# **UNIVERSIDADE FEDERAL DE ITAJUBÁ**

# **PROGRAMA DE PÓS-GRADUAÇÃO EM ENSINO DE CIÊNCIAS**

**PAULO SERGIO DE OLIVEIRA**

# **Procedimentos Pedagógicos Para O Processo Ensino Aprendizagem De Matemática No Ensino Médio:**

### **Intervenção Pela Realidade Aumentada**

**Itajubá - MG**

**2016.**

# **UNIVERSIDADE FEDERAL DE ITAJUBÁ PROGRAMA DE PÓS-GRADUAÇÃO EM ENSINO DE CIÊNCIAS**

**Paulo Sergio de Oliveira**

# **Procedimentos Pedagógicos Para O Processo Ensino Aprendizagem De Matemática No Ensino Médio:**

### **Intervenção Pela Realidade Aumentada**

Dissertação submetida ao Programa de Pós-Graduação em Ensino de Ciências como parte dos requisitos para obtenção do título de Mestre em Ensino de Ciências.

Área de Concentração: Ensino de Ciências.

Linha de Pesquisa: Tecnologias da Informação e Comunicação no Ensino de Ciências

Orientador: Prof. Dr. Cláudio Kirner

**Itajubá – MG**

**2016**

# **UNIVERSIDADE FEDERAL DE ITAJUBÁ PROGRAMA DE PÓS-GRADUAÇÃO EM ENSINO DE CIÊNCIAS**

**Paulo Sergio de Oliveira**

# **Procedimentos Pedagógicos Para O Processo Ensino Aprendizagem De Matemática No Ensino Médio:**

### **Intervenção Pela Realidade Aumentada**

Dissertação aprovada por banca examinadora em 29 de fevereiro de 2016, conferindo ao autor o título de *Mestre em Ensino de Ciências* **– Mestrado Profissional.**

#### **Banca Examinadora:**

Prof. Dr. Cláudio Kirner (orientador) Prof. Dra. Ana Paula Piovesan Melchiori Prof. Dr. Mikael Frank Rezende Junior

**Itajubá – MG**

**2016**

*"Se temos de esperar, que seja para colher a semente boa que lançamos hoje no solo da vida. Se for para semear, então que seja para produzir milhões de sorrisos, de solidariedade e amizade".*

*Cora Coralina*

*"... Aqui se encontra o perigo das escolas: De tanto ensinar o que o passado legou – e ensinou bem – faz o aluno se esquecer de que seu destino não é passado cristalizado em saber, mas um futuro que se abre vazio, um não-saber que somente pode ser explorado com as asas do pensamento..."*

*Rubem Alves*

Dedico este trabalho de pesquisa à minha esposa Luci, aos meus filhos Guilherme, Anna Carolina e Bárbara por serem pacientes nos momentos mais difíceis e dedico também aos meus colegas da turma de 2014 e aos professores do mestrado pela bela experiência que pude obter nesses dois anos de convivência.

### **Agradecimentos**

A Deus, por ter direcionado os passos de minha caminhada terrena, fortalecida pela fé na busca de realizações.

À Universidade Federal de Itajubá, que me oportunizou o acesso ao Mestrado Profissional em Ensino de Ciências nesta fase da minha vida profissional.

Ao meu orientador Prof. Dr. Claudio Kirner, pelo profissionalismo e cuidado com que me ajudou a esquematizar todo o roteiro desta pesquisa, além de me lançar no mundo da tecnologia voltada à educação durante suas aulas de tecnologias avançadas, onde eu jamais sonhei estar, oportunizando-me a praticar com meus alunos da escola básica os ricos aprendizados. Pela paciência com que me guiou nas dúvidas online durante as madrugadas de sábado, domingo e feriados, o meu muito obrigado.

À professora Rita de Cássia Trindade Stano, grande colaboradora na realização deste estudo, possibilitando-me revelar dimensões fundamentais para um trabalho docente comprometido com a aprendizagem, sempre tecendo palavras elogiosas e, às vezes, até me colocando como exemplo aos demais, baseando-se no meu simples fazer docente durante minha longa caminhada. Também pela gentileza em participar da banca do meu Exame de Qualificação do trabalho, apontando-me, com cordialidade, objetividade e clareza, os aspectos da pesquisa que mereciam ser reorganizados para o alcance dos objetivos propostos e a qualidade final da dissertação. Pela sua abertura, atenção, disponibilidade, comprometimento, carinho e amizade, o meu especial muito obrigado!

À prof. Dra. Flávia Sueli Fabiani Marcatto pelo apoio no uso do espaço laboratório Life, sem o qual este trabalho não poderia ser realizado. Pelo profissionalismo demonstrado durante suas aulas, fazendo-me enxergar os

diversos caminhos em que um dado problema matemático pode ser conduzido, explorado e resolvido, meu muito obrigado.

Ao prof. Dr. Mikael Frank Rezende Junior também pela gentileza em participar de minha banca de qualificação e defesa, onde, com sua leitura, fez análises pertinentes ao meu texto, comentando-as criticamente, a fim de provocar minhas reflexões e o aprimoramento das ideias construídas no desenvolvimento da pesquisa. Obrigado pela oportunidade privilegiada de aprender com você!

À professora Ana Paula Piovesan Melchiori pela disposição em aceitar o convite e vir à Itajubá especialmente para fazer parte desta banca, muito obrigado!

À minha família, que junto comigo acalentou o sonho desta ousada conquista. Em especial à minha esposa Luci, pelo amor, companheirismo e compreensão de minhas ausências muitas vezes tão presente, para dedicar-me aos estudos. Enfim, aos meus filhos e familiares pela força e incentivo.

Aos professores do Programa de Mestrado MPEC - UNIFEI, os quais, com competência e compromisso, ministraram as disciplinas que integraram os créditos obrigatórios e facultativos do curso, introduzindo-me no universo da pesquisa acadêmica alicerçada pelos principais fundamentos da educação. Obrigada a todos pela amizade e confiança!

À minha "professora online" Márcia de Souza Luz Freitas pela disponibilidade e profissionalismo em querer me ajudar nas altas horas, sem mesmo fazer parte do corpo docente do programa de mestrado, mostrando-se competente nas resoluções de minhas dúvidas quanto às normas da ABNT e mesmo na tomada de decisão para a escrita do meu texto que ora se desenvolvia. Agradeço pela atenção, respeito e carinho!

Aos colegas de Mestrado, pelo apoio, companheirismo e cumplicidade diante dos desafios enfrentados durante o curso e pelas ricas trocas de conhecimentos e empréstimo dos trabalhos com Realidade Aumentada desenvolvidos nas aulas de TIC's para uso dos meus alunos durante o desenvolvimento do meu projeto de pesquisa, registrando ainda um carinho especial por alguns que, por simples afinidade, se fizeram sempre mais próximos e não permitiram perder o contato, mesmo à distância. A vocês: Márcio Batistele, Gabriela Bellini, Wagner Honorato, Regina Reis (Regininja), Ana Paula Souza, Cynthia Vieira, Daniel Garcia, Rozana Francisquini, Swellen Tavares, Vanessa Santos, Geovânia Reis, Diego Kenji, Thainá Souza, Elisângela Pereira e Luciana Pontes o meus sinceros agradecimentos e esperando que voltemos a nos encontrar sempre.

#### **RESUMO**

O objetivo desta pesquisa é efetuar um estudo comparativo da aprendizagem de matemática considerando a postura do aluno em relação ao ambiente tecnológico. Será analisada uma situação na qual o aluno usa aplicações profissionais (Aprender-Usando) e outra na qual o aluno participa do desenvolvimento da aplicação (Aprender-Fazendo). Para isso foi ministrado um minicurso onde o aluno conheceu uma ferramenta de autoria (*Flaras*) que lhe permitiu desenvolver aplicações com Realidade Aumentada – RA, no mesmo tema. Para efeitos da análise comparativa, a classe mista participante formada por alunos do Ensino Médio de escolas públicas, foi dividida em duas turmas  $T_1$  e  $T_2$ , e trabalharam em sequências invertidas, ou seja, uma Fazendo-Usando e outra Usando-Fazendo. Trata-se de uma pesquisa de cunho qualitativo, com uso de questionários, testes e observações para análise comparativa. No início, foram aplicados: um questionário para verificar o perfil tecnológico do estudante e um teste para aferição do conhecimento dos alunos sobre o tema a ser abordado. No final, do minicurso foi aplicado novo teste para verificar o grau de aprendizagem específica (usando ou fazendo) e também aferir a aprendizagem global do tema. Um questionário também foi usado ao final para fazer um levantamento de informações referentes à facilidade de aprendizagem, satisfação do aluno, adequação das ferramentas utilizadas, etc. Após análise dos dados coletados, foi possível avaliar os resultados e estabelecer as recomendações voltadas para o uso da Realidade Aumentada no Ensino de Matemática. Os resultados dos estudos apontaram para a pertinência dessa prática pedagógica diferenciada permitindo sua parceria entre tecnologia e matemática, desvencilhando a aprendizagem do espaço da sala de aula, e sinalizaram também a importância e a emergência de investimentos na formação tecnológica docente.

Palavras-Chave: Realidade Aumentada, *Flaras*, Recurso Educacional, Recurso Digital, Jogos Interativos, Colearn, CSCL, Aprendizagem Colaborativa, Ensino de Matemática.

#### **ABSTRACT**

The objective of this research is to make a comparative study of mathematics learning considering the position of the pupil in relation to the technology environment. It will be analyzed a situation in which the student uses professional applications (Learning by Using) and another in which the student participates in the application development (Learning by Doing). Considering that, a short course was taught where the student got to know an authoring tool (*Flaras*) that allowed him to develop applications with Augmented Reality - RA on the same theme. For the purposes of comparative analysis, the participant mixed class of high school students from public schools dividing into two classes T1 and T2, and worked in reverse sequence, Making-Using other Using- Making. It is a qualitative research, a case study with use of questionnaires, tests and observations for comparative analysis specifically. At the beginning they were applied a questionnaire to verify the student's technological profile and a test of students' knowledge of assessment on the topic being addressed. At the end of the short course was applied new test to check the level of specific learning (using or making) and also measures the global learning theme. A questionnaire was also used at the end to make a survey of information regarding the ease of learning, student satisfaction, adequacy of the tools used, etc. After analyzing the data collected, it was possible to evaluate the results and establish the recommendations focused on the use of Augmented Reality in Mathematics Teaching. The study's results pointed to the relevance of this differentiated pedagogical practice allowing its partnership between technology and mathematics, wrenching the learning of classroom space and the importance of investing in teacher technology training as well.

Keywords: Augmented Reality, *Flaras*, Educational Resource, Digital Feature, Interactive Games, Colearn, CSCL, Collaborative Learning, Teaching of Mathematics.

### **LISTA DE FIGURAS**

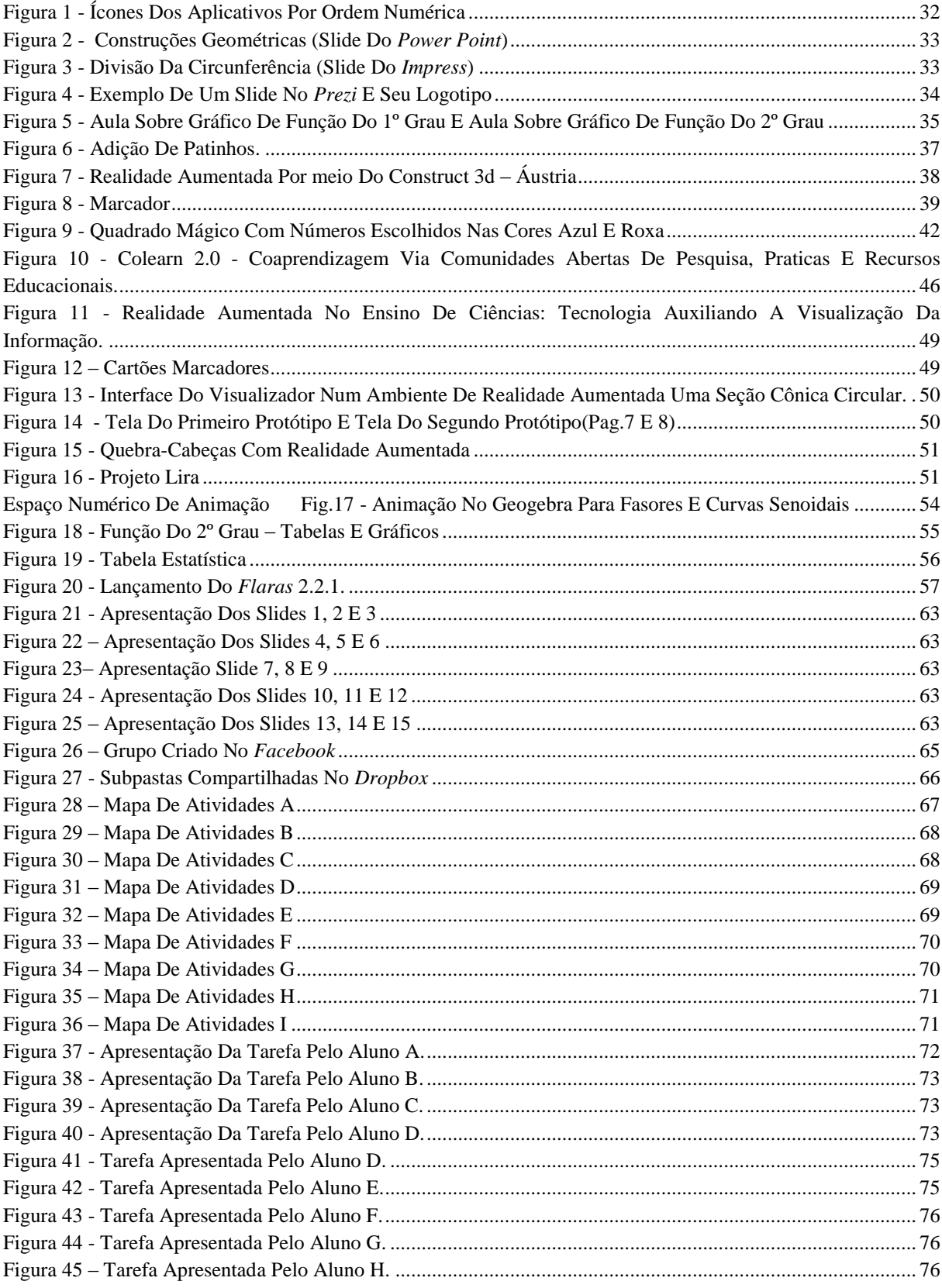

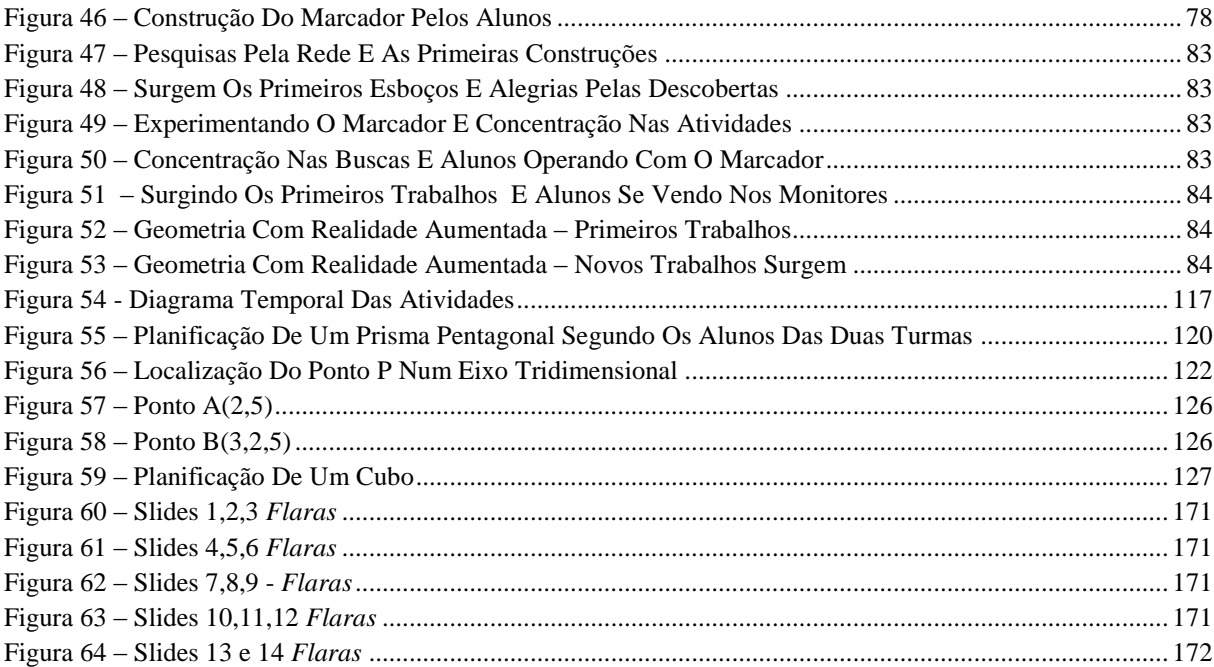

# **LISTA DE GRÁFICOS**

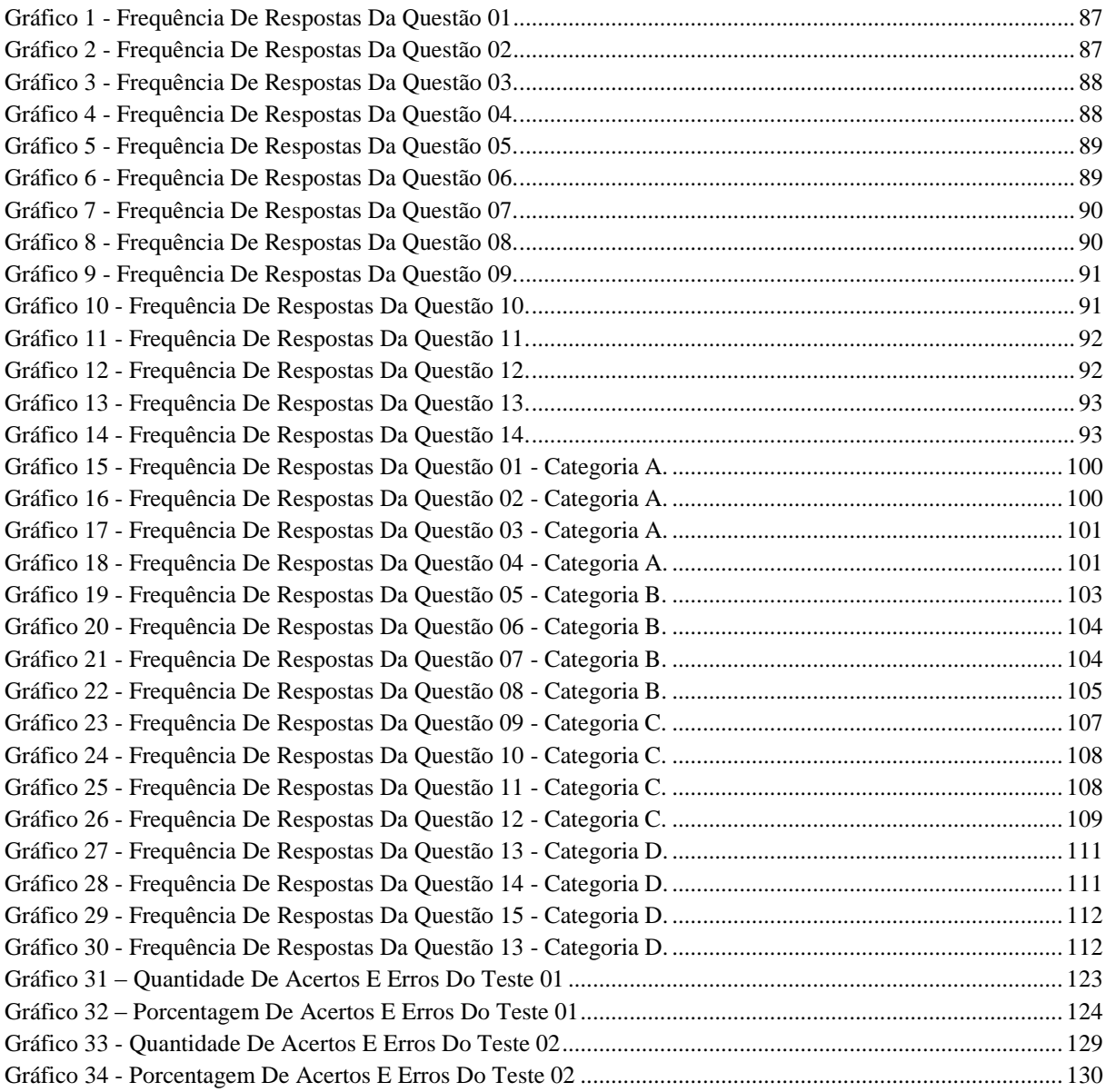

### **LISTA DE TABELAS**

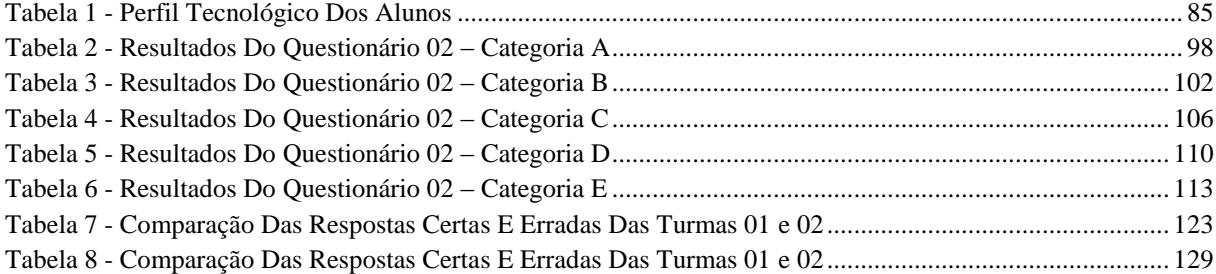

# **SUMÁRIO:**

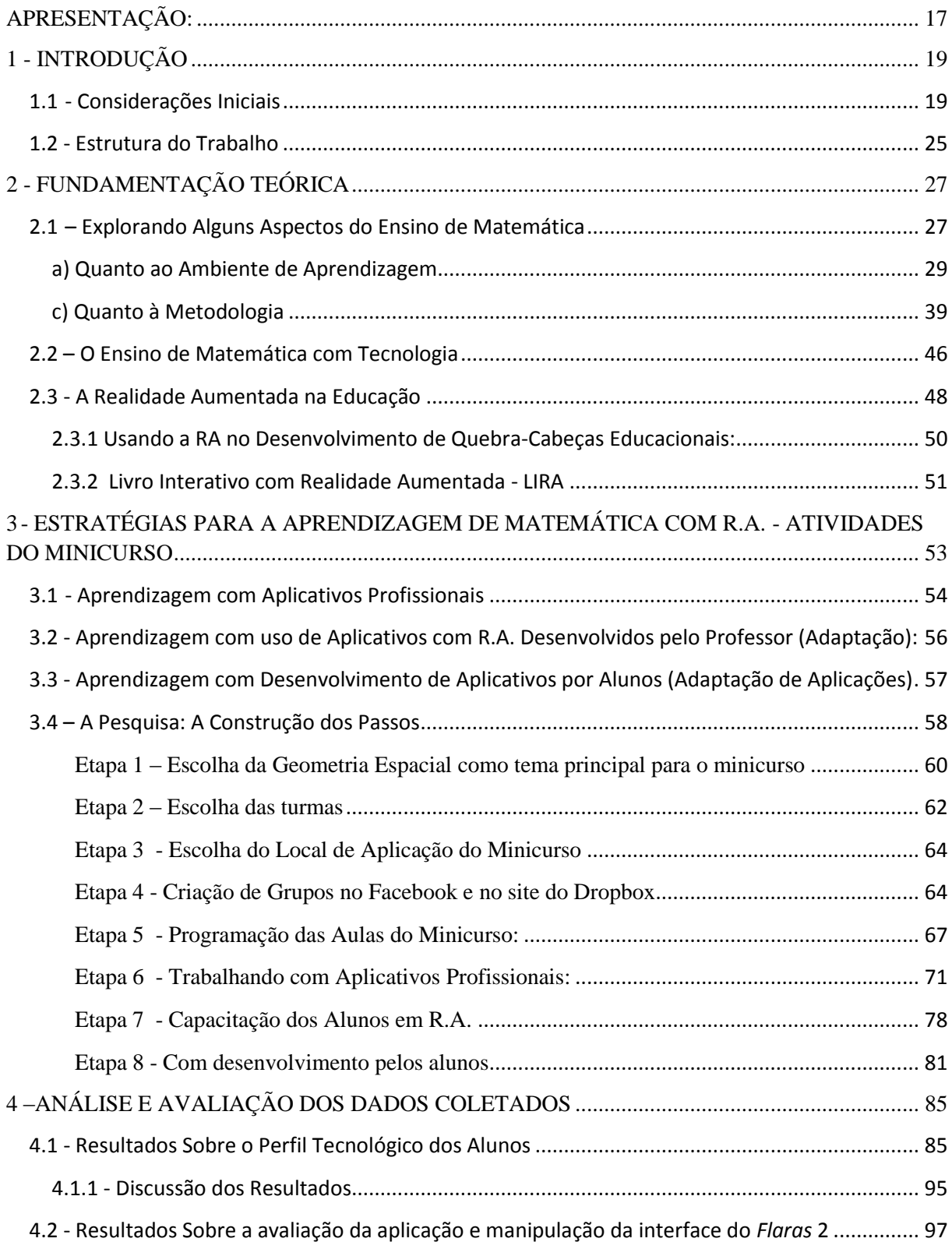

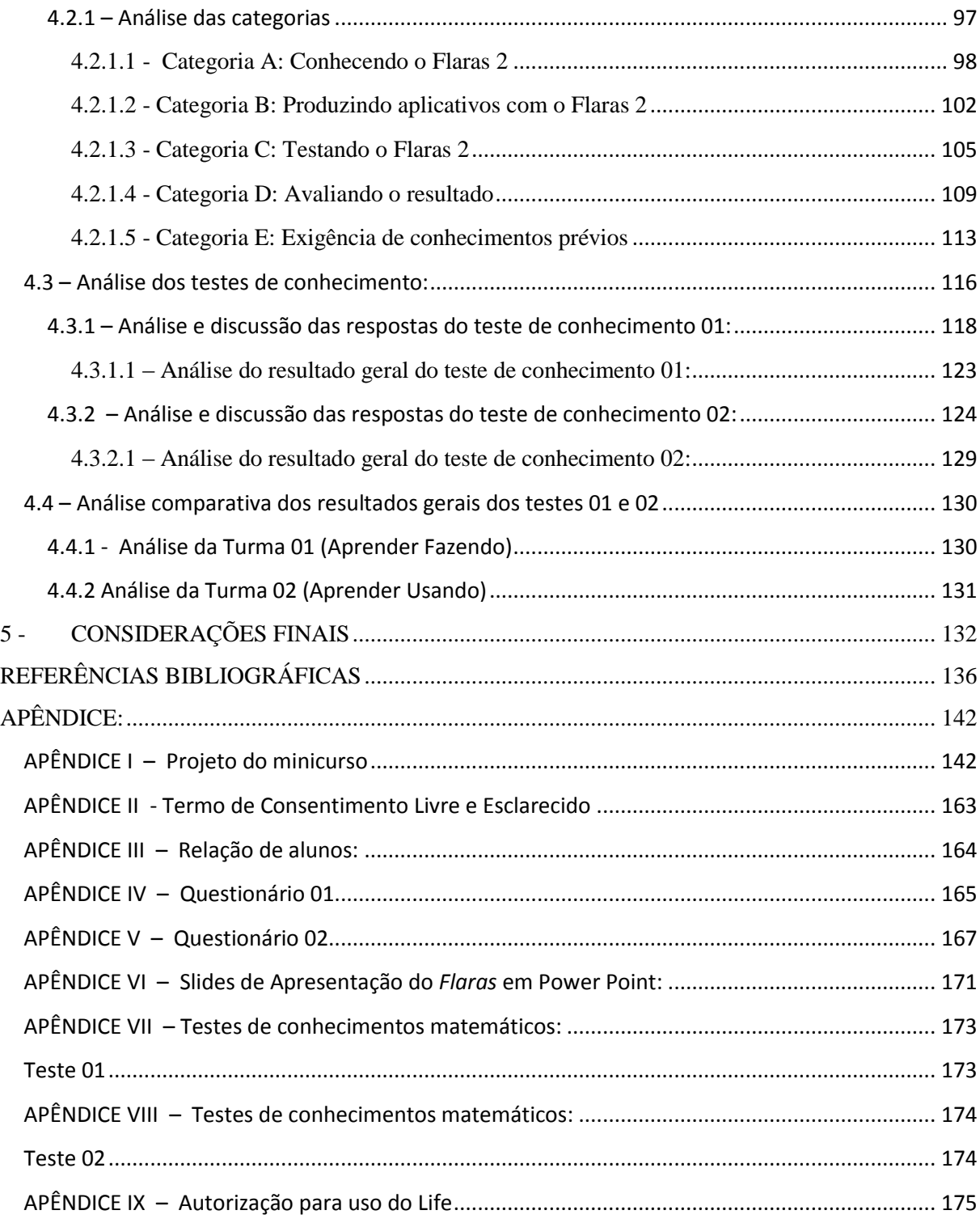

### **APRESENTAÇÃO:**

O autor, graduado na década de oitenta numa faculdade particular da cidade de Itajubá, Minas Gerais, adquiriu, daquela época até os dias atuais, vasta experiência na arte de lecionar. De lá pra cá, trabalhou com alunos dos ensinos fundamental e médio, além da Educação para Jovens e Adultos (EJA) tanto em escolas públicas quanto particulares. No início da carreira, trabalhando numa escola benemerente (Fundação de Ensino) lecionou disciplinas como Atividades Bancárias, Mecanografia e Processamento de dados, Prática Profissional Simulada, além de trabalhar na organização e treinamento da fanfarra da escola e aulas práticas em um escritório-modelo. Nas demais escolas lecionou ainda Educação Física, Ciências, Física e Matemática.

No final dos anos noventa participou efetivamente da inauguração das atividades do Programa de Informática nas Escolas (PROINFO), no sul do Estado de Minas Gerais, cuja finalidade era a de promover o uso pedagógico das Tecnologias de informação e Comunicação (TICs) na rede pública de ensino fundamental e médio. Nesta época também se especializou em Metodologia do Ensino-Aprendizagem da Matemática pela faculdade de Educação São Luís, submetendo sua monografia intitulada "O Ensino Interdisciplinar e o Livro Didático", sendo orientada pela professora Doutora Maria das Graças Ribeiro Moreira Petrucci, em Jabuticabal, São Paulo.

No início dos anos 2000, na cidade de Caxambu, Minas Gerais, fez parte da equipe de professores mineiros com a finalidade de estudos e elaboração de "itens", ou seja, questões dos conteúdos de matemática do 6º ano do ensino fundamental ao 3º ano do ensino médio, a ser utilizadas nas avaliações do Sistema Mineiro de Avaliação da Educação Pública (SIMAVE), ou a ser armazenado para consultas futuras no banco de itens do Centro de Referência Virtual do Professor (CRV). Ainda nessa época, na Universidade Federal de Minas Gerais (UFMG), no Instituto de Ciências Exatas (ICEX), fez parte da equipe de professores de matemática do 1º e 2º graus das escolas públicas estaduais de Minas Gerais, para estudo e análise da nova proposta do Currículo Básico Comum (CBC), objetivando a reorganização dos conteúdos curriculares dos ensinos fundamental e médio, enfatizando algumas orientações pedagógicas, tópicos e habilidades para atender aos professores estaduais mineiros em sua prática docente.

Pela Superintendência Regional de Ensino de Itajubá, participou de diversos cursos com ênfase no uso das Tecnologias Educacionais, inclusive no lançamento da adoção do Linux Educacional em Minas Gerais.

Adquiriu ainda experiências na administração escolar trabalhando como vice-diretor e diretor de escola. Atualmente leciona em apenas uma escola da rede pública estadual, ministrando a disciplina de matemática para turmas de 6º, 7º e 8º ano do Ensino Fundamental e 1º, 2º e 3º anos do Ensino Médio. Sua passagem nos diferentes tipos de escolas, passando pelos três turnos atendidos por elas, lhe garantiu grande experiência nessa diversidade de realidades. O autor também atua como professor supervisor bolsista do Programa Institucional de Bolsas de Iniciação à Docência (*Pibid*), em que acompanha seis alunos de licenciatura em Matemática da Universidade Federal de Itajubá (Unifei), que participam do cotidiano de suas aulas, proporcionando a esses futuros professores, participação em experiências metodológicas e práticas docentes de caráter inovador, buscando a superação de problemas identificados no processo ensino-aprendizagem, promovendo assim, integração e proximidade entre a educação superior e a educação básica.

Apesar dos anos de experiência na educação, beirando a época de sua aposentadoria, acreditando sempre na possibilidade de melhoria da qualidade da educação da escola pública e, buscando ainda, novas maneiras para o ensinar e o inovar tecnologicamente em sua prática pedagógica, resolveu retornar à universidade para efetuar os estudos do Mestrado Profissional em Ensino de Ciências (MPEC), escolhendo a linha de Tecnologias da Informação e Comunicação no Ensino de Ciências do qual, esta pesquisa faz parte. Assim, boa parte dos dados que discorrem neste texto foi vivenciada na prática pelo autor.

# **1 - INTRODUÇÃO**

### **1.1 - Considerações Iniciais**

No início da Matemática, por volta de 700 a.C., a aritmética se restringia a contar, somar ou subtrair números inteiros e fazer "mágica e misticismo" com os números, coisas importadas dos fenícios, que, por sua vez, as importaram do oriente. Desta época até os dias de hoje, os matemáticos desenvolveram diversos trabalhos, de tal forma que a matemática pudesse chegar ao status de disciplina, conforme nós a conhecemos atualmente. Os professores quase sempre ministraram seus temas de acordo com o que lhes foi repassado, e bem, pelos seus mestres e assim sucessivamente. Nos tempos atuais, com o avanço e inovação da tecnologia mundial, os currículos escolares passaram a não ter mais significado para os alunos, afastando-os da escola. As aulas estão cada vez mais chatas e isso os desmotiva. A todo o momento, em sala de aula, perguntam aos professores o porquê de estarem estudando determinado assunto, já superado pelas inovações tecnológicas. No mesmo sentido, alguns professores ainda não conseguem expor uma resposta que justifique a necessidade daquele estudo, estabelecendo assim um elo perdido entre o mundo tecnológico vivenciado pelos alunos e o seu fazer em sala de aula. Diante desta problemática, estes professores poderão atualizar-se tecnologicamente, e uma das possibilidades de estar próximo à realidade tecnológica cotidiana da maioria dos seus alunos e levá-las para a sala de aula, é fazer uso das tecnologias disponíveis, usando sua criatividade de adaptação dos conteúdos a serem explorados, de modo a propor aulas diferenciadas com auxílio dessas ferramentas, principalmente as de autoria, que permitem incluir o estudante como autor e protagonista do seu próprio desenvolvimento cognitivo motivado pela presença da tecnologia em sala. Deste modo, pretende-se que o estudante se sinta motivado podendo passar a perceber uma estreita relação entre seu dia-a-dia e a sala de aula. Com este estímulo, poderá aprender melhor e até a gostar mais dela. Podemos citar então a Realidade Aumentada – RA como uma dessas ferramentas tecnológicas. Com ela é possível desenvolver aplicações educacionais, fazendo com que professores e alunos sejam capazes de desenvolver seus próprios trabalhos e aplicações, dando-lhes autonomia, personalização e motivação tanto para ensinar quanto para aprender. Segundo BOREKI (2009) professores criativos geralmente levam a alunos interessados e consequentemente a estudantes criativos, o que poderá ser um grande passo para a educação brasileira atual.

Tomando-se a educação matemática por um ângulo diferenciado e com o desenvolvimento da tecnologia, muitos professores, há tempo, vêm trabalhando na perspectiva de unir a tecnologia à matemática, trazendo para as suas salas de aula, novas ferramentas tecnológicas que agregam valor ao conteúdo estudado. Perrenoud (2000) destaca como uma das dez competências fundamentais do professor a de conhecer as possibilidades e dominar os recursos computacionais existentes, cabendo ao professor atualizar-se constantemente, buscando novas práticas educativas que possam contribuir para um processo educacional qualificado. Nesse contexto, o professor faz-se indispensável, tornando-se orientador do processo de aprendizagem, podendo dispor dos meios computacionais para atender aos alunos de forma diversificada, de acordo com suas necessidades. Para Almeida Rios (2005), o professor não é mais detentor do saber. O próprio avanço tecnológico e cultural exige um novo paradigma educacional centrado no respeito aos diversos saberes, às diferentes etnias, ideologias e formas de vida. Assim é necessário que professores se apropriem desses conhecimentos e vençam a tecnofobia, que é a aversão à tecnologia.

Com o propósito de dar apoio aos professores, diversas aplicações profissionais tecnológicas foram desenvolvidas para aplicação nas salas, como podemos citar o site *Mathematikos*, a planilha *Excel*, o aplicativo *Poly Pro*, o software dinâmico *Geogebra*, entre outros. Nestes exemplos, o aluno pode apropriar-se das ferramentas que lhe vieram prontas, no entanto, ele não desenvolve nada, apenas usa as ferramentas que cada programa oferece para apresentar o seu trabalho, o que não acontece se lhes for oferecido ferramentas de autoria, que como o próprio nome sugere, ele será autor do desenvolvimento do seu trabalho.

Nestes trabalhos, os alunos poderão utilizar objetos *3D* disponíveis na rede. Segundo Kirner e Siscouto (2007), a utilização de tecnologias para a produção de objetos tridimensionais tem sido utilizada em vários campos, industrial, comercial, arquitetura, medicina e engenharia. Ainda de acordo com os autores:

> **Na educação tem um grande potencial,** especialmente pela motivação que pode dar aos alunos. Nesse contexto, surge a **Realidade Aumentada que permite a sobreposição de informações (anotações, objetos 2D e 3D) virtuais com o ambiente real, usando algum dispositivo tecnológico, propiciando alto potencial para aplicações educacionais, pela motivação e exploração de novas formas de ensinar e aprender.** (KIRNER,C; SISCOUTO, R., 2007, p.214, grifo nosso).

No estudo "As Perspectivas Tecnológicas para o Ensino Fundamental e Médio Brasileiro de 2012 a 2017: Uma Análise Regional do NMC Report", divulgado pelo Horizon Report Brasil em dezembro de 2012 no site www.porvir.org<sup>1</sup>, identificam-se 12 tecnologias emergentes que têm potencial para impactar o ensino, além das dez principais tendências e os dez maiores desafios da educação brasileira. Segundo este estudo, entre as 12 tecnologias apresentadas, quatro foram apontadas entre as que devem começar a fazer parte massivamente das salas de aula em menos de um ano: ambientes colaborativos, aprendizagem baseada em jogos e os dispositivos móveis representados por celulares e tablets. Os ambientes colaborativos são os espaços on-line que visam facilitar a colaboração e o trabalho em grupos. Nesse tipo de ambiente, a interação acontece independentemente de onde os alunos estejam. Aprendizagem baseada em jogos trata-se da interação de jogos nas experiências educacionais; os benefícios têm se comprovado em desenvolvimento cognitivo, colaboração, solução de problemas e pensamento crítico. Sobre celulares, e especialmente os smartphones, são o ponto de convergência de muitas tecnologias; permitem acesso a um volume de informações na palma da mão. Os tablets, assim como os celulares, têm a facilidade da mobilidade e possibilitam aulas dentro e fora da escola. Esses dispositivos aumentam o leque de recursos pedagógicos.

Ainda no site porvir.org, o estudo "Dissecando o ensino superior até 2018" do Horizon Report  $2013^2$  identifica seis tecnologias emergentes que deverão se tornar populares até  $2018$ , seis tendências e seis desafios que as universidades devem ter no seu dia a dia para um período de até cinco anos. Muito mais do que uma moda, as seis ferramentas tecnológicas (F) que passariam a ser usadas pelas principais instituições de ensino superior são:

 $F_1$  - Moocs (1 ano)

**.** 

Os Moocs (Massive Open Online Courses) se tornaram muito populares a partir do ano de 2012, com o lançamento de iniciativas de peso, como edX, Coursera e Udacity. Algumas das características que justificam toda essa popularidade são a possibilidade de aprendizado continuado, de nível superior e gratuito. (OLIVEIRA, D, 2014).

 $F<sub>2</sub>$  - Tablet computing (1 ano)

Na medida em que os tablets têm se tornado tecnologias mais baratas, também tem ficado mais claro que esses aparelhinhos têm características únicas, que podem ser

<sup>1</sup> http://porvir.org/porpensar/12-tendencias-da-educacao-brasileira-ate-2017

<sup>2</sup> http://porvir.org/porpensar/dissecando-ensino-superior-ate-2018

aproveitadas no universo educacional. Como são portáteis, facilitam o acesso à internet e o compartilhamento de documentos em quase qualquer ambiente. Além disso, com a possibilidade de baixar uma variedade imensa de aplicativos, cada tablet também facilita um aprendizado customizado.

#### F<sup>3</sup> - Gaming e Gamificação (2 a 3 anos)

Gaming, ou simplesmente jogar, tem por objetivo promover o engajamento dos alunos, uma vez que desafia seus conhecimentos em uma determinada disciplina. Mais recentemente, surgiu a necessidade de se incluir também a gamificação nessa tendência. A gamificação é a integração dos elementos dos jogos, como níveis, badges e competição, ao currículo. Nas edições anteriores do Horizon Report, essa dimensão vinha sendo chamada de educação baseada em jogos, mas foi ampliada na medida em que, além de incluir as ferramentas necessárias para apoiar o aprendizado, essa tendência também está envolta a em uma cultura e em um design específico.

#### F<sup>4</sup> - Learning analytics (2 a 3 anos)

Ferramenta usada para decifrar tendências e padrões a partir de big data disponível sobre o aprendizado dos alunos. Primeiro, o uso do *analytics* se restringia a alunos com dificuldades de aprendizado. Hoje, ele já se mostra um recurso mais generalizado e extremamente útil para fazer escolhas pedagógicas a partir da necessidade dos alunos. As universidades têm usado o *analytics* para fazer com que o processo de orientação dos estudantes se torne muito mais preciso.

#### $F_5$  - Impressoras 3D (5 anos)

As impressoras 3D oferecem uma forma muito mais barata e rápida de se prototipar projetos. No cenário educacional, essas ferramentas têm sido usadas em uma gama muito grande de pesquisas e laboratórios, especialmente de STEM (acrônimo que reúne áreas de ciência, tecnologia, engenharia e matemática). A expectativa dos especialistas é que, em cinco anos, elas passem a ser amplamente usadas em outras áreas para criar modelos tridimensionais.

#### F<sup>6</sup> - Tecnologia para vestir (5 anos)

Pela primeira vez no Horizon, a chamada "*wearable technology*" integra equipamentos eletrônicos a roupas e acessórios. Muitas dessas tecnologias já têm aparecido no mercado e já mostram potencial para serem usadas no ensino e no aprendizado. Realidade Aumentada e telas finas que podem ser acopladas a superfícies são exemplos que devem se desenvolver.

Com relação às seis tendências para produzir o relatório, os especialistas são convidados a entenderem o contexto em que a educação está para tentarem prospectar temas que se tornarão tendências. Muitas das tendências (T) descritas pelos especialistas têm estreita correlação com as tecnologias há pouco apresentadas.

T<sup>1</sup> - Educação aberta – REA (UNESCO, 2002)

Conceitos como conteúdo, dados e recursos educacionais abertos, assim como noções de transparência e acesso fácil à informação estão se tornando um valor importante. Muito comumente confundida com educação gratuita, a educação aberta não só é grátis, mas replicável, remixável e sem barreiras ao acesso e à interação.

 $T_2$  - Cursos abertos e gratuitos

Com a popularização dos Moocs, os cursos on-line, abertos e gratuitos passam a se fortalecer como uma alternativa ao estudo tradicional.

T<sup>3</sup> - Habilidades do mundo real

O mercado de trabalho demanda dos recém-formados, habilidades que são mais frequentemente adquiridas fora da escola, em situações de aprendizado informal.

T<sup>4</sup> - Novas fontes de informação

Existe um crescente interesse em usar novas fontes de informação para personalizar e medir a experiência do aprendizado. Com os alunos se dedicando cada vez mais a atividades on-line, há cada vez mais pegadas digitais que podem ser rastreadas pelo *analytics*, ferramenta também em franco desenvolvimento como citada anteriormente.

T<sup>5</sup> - Novo papel para o professor

O crescimento e a valorização do aprendizado informal e o aumento na quantidade de recursos de educação têm feito com que as funções dos educadores sejam repensadas. **Agora, eles devem se portar muito mais como mentores e conectores de todas as informações disponíveis do que detentores do conhecimento.** (grifo nosso).

 $T_6$  - Novo paradigma

A educação caminha para se tornar cada vez mais on-line, híbrida e calcada em modelos colaborativos.

Tanto as tecnologias emergentes quanto as grandes tendências esperadas no campo da educação superior têm sua ocorrência atrelada a seis importantes desafios (D) por que passam as universidades.

#### D<sup>1</sup> - Capacitação de professores

Docentes ainda não estão sendo capacitados para agirem na era digital.

D<sup>2</sup> - Novas formas de avaliação de pares

A métrica que costumava ser usada para avaliar trabalhos científicos não consegue avaliar com precisão trabalhos difundidos via internet. Novas formas de revisão de pares, tais como notas de leitores, inclusão e menção em blogs influentes, tagueamento e retuítes, começam a ser valorizadas.

D<sup>3</sup> - Resistência interna

Muito frequentemente é o próprio processo educacional que limita a adoção de novas tecnologias.

D<sup>4</sup> - Tecnologias e práticas inadequadas

Tecnologias capazes de oferecer um aprendizado cada vez mais personalizado têm sido muito demandadas, mas elas estão apenas começando a ser adotadas.

D<sup>5</sup> - Modelos tradicionais são questionados

A popularidade e o alcance dos Moocs estão obrigando instituições tradicionais de ensino superior a repensarem o seu papel.

D<sup>6</sup> - Pesquisadores não usam tecnologias

Muitos professores e pesquisadores ainda não usam as tecnologias digitais para aprender, ensinar ou mesmo organizar a sua pesquisa.

Tomando como base essas perspectivas tecnológicas para o ensino, o texto que segue estará embasado em um trabalho de pesquisa focado na postura dos alunos que participaram de um minicurso de capacitação sobre as ferramentas tecnológicas que poderão ser usadas nas aulas de matemática enfatizando o *Flaras* (*Flash Augmented Reality Authoring System*), uma ferramenta de autoria visual de aplicações interativas de Realidade Aumentada, cuja principal característica é permitir que pessoas leigas à área de computação possam desenvolver aplicações de realidade aumentada, sem qualquer necessidade de conhecimentos de modelagem 3D e/ou de programação de computadores. Com a utilização desta ferramenta, os alunos serão capazes de abordar assuntos da matemática construindo apresentação de conteúdos ou criando jogos interativos reforçando o domínio sobre o tema escolhido e aguçando sua criatividade e a vontade de querer buscar mais.

O objetivo principal deste trabalho de pesquisa será o de analisar o potencial didático da Realidade Aumentada no ensino de matemática, em especial na geometria espacial por meio de um programa de intervenção com os alunos do Ensino Médio de escolas públicas para apresentar o conceito, utilização e construção de projetos em matemática com Realidade Aumentada utilizando o software *FLARAS 2.4.3( Ferramenta de Autoria de Aplicações com Realidade Aumentada)<sup>3</sup>* e obtenção de dados, por meio do questionário 01 sobre o perfil tecnológico do aluno, do questionário 02 sobre a avaliação da aplicação e manipulação da interface do *Flaras* 2.4.3, dos testes de conhecimento em geometria 01e 02 aplicados antes e depois da intervenção pedagógica com o *Flaras*, além de anotações do professor e gravações (áudio e vídeo). Para que este objetivo fosse alcançado, foram estabelecidos alguns objetivos específicos:

\* Desenvolver e disponibilizar um minicurso para instruir alunos a construir uma aplicação educacional com Realidade Aumentada utilizando o *Flaras 2.4.3*;

\* Capacitar alunos em RA para trabalhar algumas aplicações matemáticas com ênfase nos sólidos de revolução;

\* Gerar jogos e trabalhos matemáticos em RA e disponibilizá-los para acesso livre *online*;

\* Coletar informações dos alunos sobre o processo de construção em RA, por meio de gravações em vídeos, diário de bordo, questionários.

\* Analisar o potencial da ferramenta *FLARAS* para a construção de aplicações na área de matemática ou em qualquer área do conhecimento que se necessite.

#### **1.2 - Estrutura do Trabalho**

O capítulo 1 apresenta a introdução ao assunto da dissertação. Nela são abordadas as considerações iniciais, a metodologia a ser empregada e a estrutura do trabalho de pesquisa.

O capítulo 2 por sua vez apresenta a fundamentação teórica que explora alguns aspectos do ensino da matemática abordando as mudanças educacionais no ensino de matemática quanto ao meio ambiente de aprendizagem; ao uso da tecnologia recém-chegada e

**.** 

<sup>3</sup> http://ckirner.com/flaras2/

quanto à metodologia utilizada no desenvolvimento da prática docente; o ensino da matemática com tecnologia e o papel da Realidade Aumentada na educação, apontando o uso da Realidade Aumentada no desenvolvimento de quebra-cabeças educacionais e o Projeto LIRA - Livro Interativo com Realidade Aumentada que poderá ser indexado a qualquer uma das disciplinas.

O capítulo 3 apresenta estratégias para a aprendizagem de matemática com atividades efetuadas durante o minicurso, investigando a Realidade Aumentada por meio da aprendizagem com aplicativos profissionais, com aplicativos desenvolvidos pelo professor e o desenvolvimento de aplicativos desenvolvidos pelos alunos (adaptação de aplicações), seguido pelas oito importantes etapas que foram desenvolvidas durante o minicurso iniciando com a escolha da Geometria Espacial como tema principal do trabalho, a formação das turmas para o minicurso de capacitação em R.A., a escolha do local para a aplicação do minicurso, a criação e desenvolvimento de um grupo nas redes sociais para viabilizar o processo dos ambientes colaborativos, a programação das aulas e oficinas, a formação com uso de aplicativos profissionais existentes, a capacitação dos alunos para o desenvolvimento da Realidade Aumentada e capacitação com aplicativos desenvolvidos pelos alunos.

O capítulo 4 apresenta os dados da pesquisa, com análise e avaliação das estratégias, iniciando com o resultado do perfil tecnológico dos alunos e sua discussão, a análise e discussão do resultado do questionário sobre a aplicação e manipulação da interface do *Flaras* dividindo-o em cinco categorias que são: Conhecendo o *Flaras*, Produzindo aplicativos, testando o *Flaras*, Avaliando o resultado e Exigência de conhecimentos prévios. A seguir, faz uma análise dos testes de conhecimento aplicados finalizando com uma análise comparativa.

No capítulo 5 são apresentadas as considerações finais do trabalho, seguido das referências bibliográficas estudadas e o apêndice apresentando os documentos que corroboram com a veracidade desta pesquisa.

# **2 - FUNDAMENTAÇÃO TEÓRICA**

Este capítulo faz uma abordagem sobre a importância do estudo da matemática na vida do estudante, sobre o desafio de ensiná-la hoje em dia e sobre algumas mudanças no seu ensino diário provocadas pelo avanço das tecnologias, apontando ainda as primeiras iniciativas do governo federal para introdução dessas novas tecnologias nas salas de aulas da educação básica. Dentro deste contexto, faz-se uma abordagem comparativa sobre o ensino de matemática em relação aos ambientes de aprendizagem, em relação aos tipos de tecnologia a serem empregados e em relação às diferentes metodologias utilizadas. A seguir, apresenta um estudo sobre o ensino de matemática usando novas tecnologias e ainda o uso de aplicativos utilizando a Realidade Aumentada.

### **2.1 – Explorando Alguns Aspectos do Ensino de Matemática**

O ensino de Matemática costuma provocar duas sensações contraditórias, tanto por parte de quem ensina como por parte de quem aprende: de um lado, a constatação de que se trata de uma área de conhecimento importante; de outro, a insatisfação diante dos resultados negativos obtidos com muita frequência em relação à sua aprendizagem.

De acordo com Lima (2013), a constatação da importância da matemática apoia-se no fato de que a Matemática desempenha papel decisivo, pois permite resolver problemas da vida cotidiana, tem muitas aplicações no mundo do trabalho e funciona como instrumento essencial para a construção de conhecimentos em outras áreas curriculares. Do mesmo modo, interfere fortemente na formação de capacidades intelectuais, na estruturação do pensamento e na agilidade do raciocínio dedutivo do aluno.

A insatisfação revela que há problemas a serem enfrentados, tais como a necessidade de reverter um ensino centrado em procedimentos mecânicos, desprovidos de significado para o aluno. Há urgência em reformular objetivos, rever conteúdos e buscar metodologias compatíveis com a formação que hoje a sociedade reclama. No entanto, cada professor sabe que enfrentar esse desafio não é uma tarefa simples, nem para ser feita solitariamente. (BRASIL, 1997).

Nos últimos anos, as formas de ensino vêm se modificando devido à necessidade de acompanhamento em relação ao avanço da tecnologia. Não é de hoje que o Ministério da Educação e Cultura (MEC) tem se esforçado para contribuir no binômio: Educação-Tecnologia. Como iniciativa, em 1982 disponibilizou à maioria das escolas, pelo menos um aparelho de TV, um vídeo cassete e uma antena parabólica, para que professores pudessem intensificar suas aulas com os programas do TV Escola e na reprodução das aulas gravadas dos Telecursos 1º e 2º graus. No ano de 1997, o MEC institui o Programa Nacional de Informática na Educação - PROINFO. Este programa tinha como objetivo, promover o uso pedagógico da informática na rede pública de educação básica. Para isso, levaria às escolas: computadores, recursos digitais com conteúdos educacionais. Em contrapartida, Estados, Distrito Federal e Municípios deveriam garantir a estrutura adequada para receber os laboratórios e capacitar os educadores para uso das máquinas e tecnologias. A sala de informática, parte integrante do programa PROINFO veio contribuir e muito para que professores pudessem desenvolver junto com seus alunos uma aula diferenciada e atrativa com uso da tecnologia recém-chegada, principalmente pelo apoio dos novos softwares educacionais que foram disponibilizados. Para dar suporte em relação à atualização tecnológica dos professores foram criados pelo governo, os Núcleos de Tecnologias Educacionais (NTE). Os NTE's são ambientes computacionais com equipe interdisciplinar de Professores Multiplicadores e técnicos qualificados**,** para dar formação contínua aos professores e assessorar escolas da rede pública (Estado e Município)**,** no uso pedagógico bem como na área técnica (hardware e software). De acordo com o site da secretaria de educação do estado do Rio Grande do Sul<sup>4</sup>, suas principais funções são:

> Sensibilizar e motivar as escolas para a incorporação da tecnologia de informação e comunicação no seu Projeto Político Pedagógico;

> Estruturar um sistema de formação continuada de professores no uso das novas tecnologias da informação, visando o máximo de qualidade e eficiência;

> Desenvolver modelos de capacitação que privilegiem a aprendizagem cooperativa e autônoma, possibilitando aos professores de diferentes regiões geográficas do estado e do país a oportunidades de intercomunicação e interação com especialistas, o que deverá gerar uma nova cultura de educação à distância;

> Preparar professores para saberem usar as novas tecnologias da informação e comunicação de forma autônoma e independente, possibilitando a incorporação

**.** 

<sup>4</sup> http://www.educacao.rs.gov.br/pse/html/nte.jsp?ACAO=acao1, NTE – O que é Núcleo de Tecnologia Educacional

das novas tecnologias à experiência profissional de cada um, visando a transformação de sua prática pedagógica;

Acompanhar e avaliar *in loco* o processo instaurado nas escolas.

A ação da implementação destes núcleos tecnológicos educacionais e o apoio do governo em relação ao oferecimento de cursos de capacitação/atualização aos professores facilitou uma troca de experiências (intervenções com uso da tecnologia) entre os docentes que quiseram buscar e introduzir em suas aulas esses recursos tecnológicos, sendo possível observar algumas mudanças que serão subdivididas em três etapas: a) Quanto ao ambiente de aprendizagem (tradicional, com suporte tecnológico em sala, no laboratório de informática, com aplicativos móveis); b) Quanto à tecnologia (softwares de apresentação, multimídia, realidade virtual e realidade aumentada); c) Quanto à metodologia (tradicional, construtivista, uso de jogos interativos, computer supported collaborative learning e colearn 2.0).

a) Quanto ao Ambiente de Aprendizagem

#### - Tradicional:

Este ensino tradicional no ambiente de aprendizagem se refere àquele praticado dentro da **sala de aula**, utilizando o quadro negro, o livro didático e o giz como únicos recursos didáticos, além da disposição da sala com as carteiras enfileiradas direcionadas para o quadronegro. Não se pretende fazer juízo de valor sobre este ambiente, uma vez que na maioria das escolas este modelo de sala de aula prevalece até os dias de hoje. Desta maneira, procura-se enfatizar as mudanças provocadas no ambiente, ou até mesmo a saída dele para outros ambientes de aprendizagens, com o advento da implantação das novas tecnologias computacionais.

Neste ambiente considerado "tradicional", o professor de matemática, por exemplo, caracterizado como detentor do conhecimento, promove pouca interação entre o sujeito e o objeto da ação, fazendo com que a matemática se caracterize pela memorização e mecanização (PONTE, 2004). Ragot (1991) afirma que neste tipo de concepção as tarefas propostas aos alunos devem ter como objetivo levá-lo a praticar o que acabou de aprender e a controlar o domínio do que lhe foi ensinado. A comunicação se dá por via unilateral, ou seja, do professor para o aluno.

Neste ambiente com ensino tradicional, o aluno tem o papel de receptor passivo, pois a informação e o conhecimento são limitados e impostos, de acordo com as escolhas de conteúdo pré-selecionados pelo professor.

#### - Com Suporte Tecnológico em Sala:

Na literatura encontramos diferentes ideias e concepções que se tem acerca da tecnologia. Neste trabalho assumimos a ideia de Veraszto et. all (2008) de que a tecnologia seja um conjunto de saberes inerentes ao desenvolvimento e concepção dos instrumentos (artefatos, sistemas, processos e ambientes) criados pelo homem através da história para satisfazer suas necessidades e requerimentos pessoais e coletivos.

Diante do avanço tecnológico que vivenciamos é imprescindível que a escola como instrumento formador do cidadão, seja capaz de integrar novas tecnologias em sala de aula. O professor busca inovar e a adotar novas formas de ensinar, assim, a sala de aula passou a ter novos recursos fazendo com que o uso do giz e da lousa deixasse de serem os únicos recursos tecnológicos existentes (RAMOS, 2009).

 Para a promoção de uma possível mudança no ambiente tradicional escolar, o MEC começou a implantar recursos tecnológicos, sendo que a TV e o vídeo cassete foram uma das primeiras tecnologias levadas à sala de aula no intuito de favorecer a aprendizagem e o desenvolvimento do aluno, diversificando e promovendo aulas dinâmicas. Embora sejam tecnologias de fácil acesso, muitos professores ainda apresentam dificuldades para incorporálas como um recurso educacional. Com a popularização da internet e o custo reduzido das filmadoras, celulares, câmeras digitais, *iphones*. *Ipads*, etc., os professores tiveram a possibilidade de produzir seu próprio material audiovisual para dinamizar as atividades didático-pedagógicas. Esses recursos áudio visuais passaram então a ser apoio fundamental para as aulas, porém,

> A tecnologia representada pelos computadores é uma ferramenta que complementa a educação, como um quadro negro, um projetor ou um livro ao alcance de um bom educador. Mas um professor que baseia suas aulas só nessa ferramenta comete um grave erro. É como comer um só tipo de alimento por mais que possa ser bom, não nutre por completo (MACEDO apud MURANO, 2009, p.31).

Muitos professores fazem uso da tecnologia, principalmente com o objetivo de dinamizar a apresentação de alguns dos conteúdos de sua disciplina em suas aulas. Para isso, podemos citar como exemplo, o software Power Point. Um dos mais usados atualmente, o Power Point abrilhanta as apresentações tanto pelos professores em suas aulas e palestras como pelos alunos na socialização de seus trabalhos escolares. Devemos lembrar que não é a presença das novas tecnologias em sala de aula que torna o ensino tradicionalista, progressista ou construtivista, mas sabemos que a incorporação de novas tecnologias ao ensinar pode muito mais colaborar do que atrapalhar o andamento das aulas diárias.

– No Laboratório de Informática:

**.** 

Desde o início da década de noventa alguns governos vêm investindo continuamente no aparelhamento das escolas públicas do seu estado com a implantação de *Salas de Informática*, também chamadas de *Laboratórios de Informática* dentre outras denominações. No mesmo período as escolas particulares também começaram a investir na montagem dessas salas e em equipamentos de multimídia, como *datashows*, telões e atualmente *TV's PLASMA, LCD ou LED* com entradas *HDMI*<sup>5</sup> .

A saída dos alunos da sala de aula para um novo espaço dito tecnológico - o laboratório de informática - foi um grande passo no rompimento da tradicionalidade do ambiente de ensino-aprendizagem. Com os computadores ligados em rede e com acesso à internet algumas das aulas de matemática, principalmente as de Estatística e Geometria, tornaram-se potencializadas devido à facilidade encontrada na construção das tabelas e gráficos desenvolvidos nos programas *Excel* (sistema Windows) ou *Calc* (sistema Linux) e o Geogebra, software matemático dinâmico que reúne geometria, álgebra e cálculo desenvolvido por Markus Hohenwarter da Universidade de Salzburg para educação matemática nas escolas da Áustria.

No início, a sala de informática, não obteve todo o sucesso almejado pelo programa ProInfo. Segundo Antônio (2010), uma generalizada falta de vontade de alguns professores resistiu bravamente ao uso dos computadores, mesmo quando estes estavam em plenas condições de serem usados. Sob argumentos que iam do "não preciso disso" até o "não sei como usar", foram poucos os professores que se dispuseram a aprender a usar os computadores de forma pedagógica ou mesmo a repensar suas práticas pedagógicas diante da necessidade de inserir seus alunos no universo digital onde eles, os alunos e o próprio professor, já vivem há muito tempo. Com o passar do tempo, algumas escolas, percebendo o

<sup>&</sup>lt;sup>5</sup> http://www.showmetech.com.br/o-guia-definitivo-para-comprar-uma-tv-de-lcd-plasma-ou-led/

potencial dessa ferramenta introduziram a Informática educativa no seu currículo escolar, que, além de promover o contato com o computador, possui como objetivo a utilização dessa ferramenta como instrumento de apoio às matérias e aos conteúdos lecionados e um grandioso incentivo à pesquisa escolar.

– Com Aplicativos Móveis:

A tecnologia tem sido uma grande aliada nos estudos dos alunos tanto do Ensino Fundamental, Médio ou Educação Superior. Muitos aplicativos de matemática dos dispositivos Android podem ser encontrados e utilizados em qualquer lugar, para operações mais simples bem como para operações mais complexas. O site de aplicativos *Android Lista* criou uma lista com os aplicativos mais importantes para ajudar na matemática. Vejamos alguns deles para ilustração:

1 – **Truques Matemáticos Lite**: Com este aplicativo gratuito, o usuário aprende como resolver mentalmente diversos problemas de matemática e se preparar para vários testes.

2 – **Math Formulary:** O aplicativo, também gratuito, traz praticamente todas as fórmulas matemáticas usadas entre elas, trigonometria, geometria analítica, álgebra e aritmética básica.

3 – **Calculadora Estatística:** Ideal para estudantes que precisam efetuar cálculos estatísticos e fazer gráficos com rapidez.

4 – **Learn Algebra:** Traz explicações didáticas, exemplos e várias opções de exercícios para que o usuário possa aprender Álgebra passo a passo.

5 – **Easy Geometry Calculator:** Este aplicativo de geometria é constantemente atualizado com novas fórmulas e pode ser baixado diretamente no cartão SD. (É gratuito)

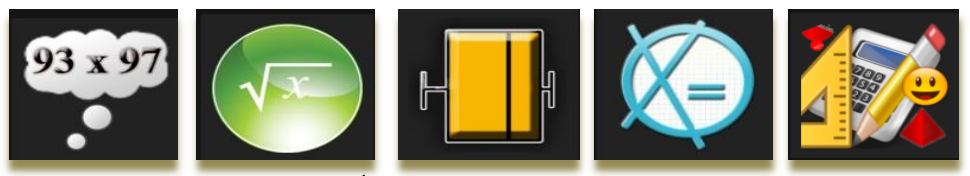

**Figura 1 -** Ícones dos aplicativos por ordem numérica

Com a vasta lista de aplicativos oferecidos, cabe ao professor de matemática adaptar-se e permitir fazer uso desta poderosa ferramenta em suas aulas, fazendo com que elas se tornem mais atrativas e se aproximem mais da realidade tecnológica vivida pelos nossos alunos fora da sala de aula.

b) Quanto à Tecnologia

– Softwares de Apresentação:

O *PowerPoint* é um software de apresentação bastante explorado pelos professores em suas aulas, cujo objetivo é informar sobre um determinado tema, podendo usar neles: imagens, sons, textos e vídeos que podem ser animados de diferentes maneiras. No ambiente Linux, o *Impress* tem as mesmas funções e características do *PowerPoint*. O professor pode levar um projetor de slides para as salas de aula para desenvolver suas aulas. Neste tipo de ação, não há interação entre alunos e o conteúdo apontado, no entanto, o uso do *Power Point* pode potencializar as aulas, deixando-as mais atrativas. As figuras 2 e 3 abaixo apresentam um slide de uma aula de Geometria no *PowerPoint* e outro slide gerado pelo *Impress*:

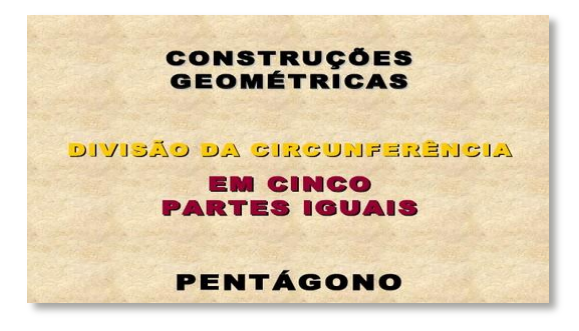

**Figura 2 -** Construções geométricas (slide do *Power Point*)

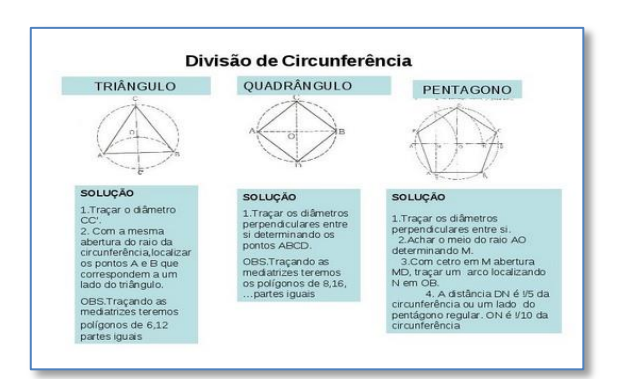

**Figura 3 -** Divisão da circunferência (slide do *Impress*)

O *Prezi* também é um software que permite que você crie apresentações de alto impacto por meio do conceito de apresentações de zoom. O *Prezi* utiliza o mesmo conceito do *Google Maps* para reduzir e ampliar imagens e textos de uma forma cativante que causa um alto impacto na audiência. O professor pode levar sua apresentação em sala de aula, munido de um projetor de vídeo *Datashow* ou, se a escola possuir o recurso da *TV* digital com entrada *VGA* ou *HDMI.*

As figuras abaixo nos mostram: um exemplo de uma aula no *Prezi* e o seu logotipo:

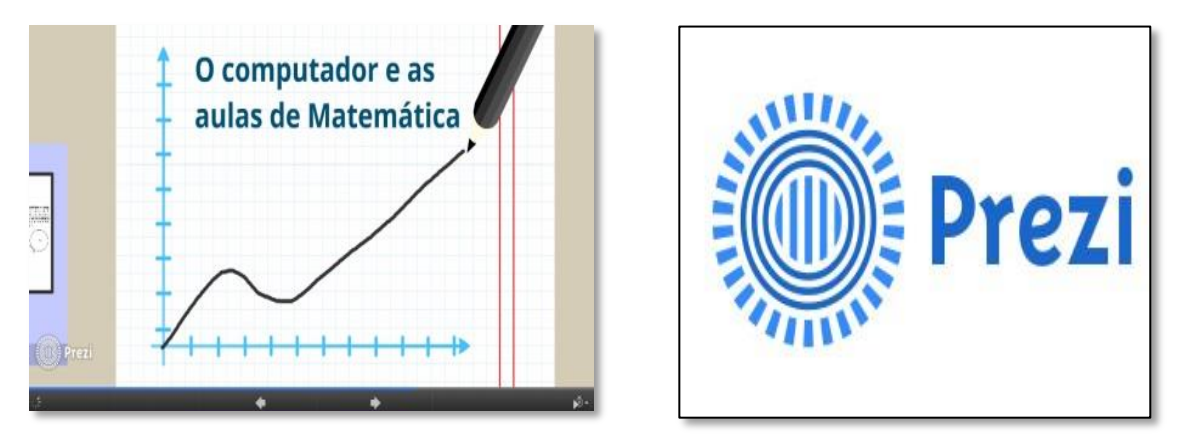

**Figura 4 -** Exemplo de um slide no *Prezi* e seu Logotipo

– Multimídia:

A utilização de mídias no ensino tem sido dificultada pela dispersão das mesmas em suportes distintos, o que contribui para a distração da atenção dos alunos no processo ensinoaprendizagem (NOGUEIRA, 2013). O professor precisa se adaptar aos conhecimentos advindos fora da sala de aula e saber adequar as informações dentro do currículo proposto pela escola, fortalecendo o elo entre ensinar e aprender (SILVA, 2013).

Ainda segundo Nogueira (2013), o *RE-MIIO*, Recurso Educacional baseado em Mídias Interativas Integradas *Online* é um artefato de *software* que se apresenta no formato de página *html*, sendo que possui em sua estrutura 14 "botões". Cada um dos "botões" possui seis mídias acopladas: áudio, janelas *popup* de texto, de vídeo, de objeto 3D, página *web* e Realidade Aumentada. Pode ser utilizado via *we*b ou acesso local. Em cada um dos "botões", associam-se conteúdos de formas diferenciadas, ou seja, torna-se possível a exploração de um mesmo assunto por meio de seis mídias diferentes. Tal artefato possibilita ao professor a liberdade de gerenciamento de conteúdos e de mídias, de acordo com a realidade local, além de oferecer facilidade de trabalho, pois apresenta características de um artefato de *software*  para não especialistas em computação. A oportunidade de se usar essa tecnologia e suas

ferramentas como material didático auxiliar pode contribuir com o ambiente escolar no desenvolvimento de habilidades que trarão não só novo aprendizado, mas também competências para os alunos.

Além da proposta do uso da multimídia no ambiente escolar, contamos também com o advento da hipermídia. A hipermídia é definida como:

> Hipermídia é (...) uma forma combinatória, permutacional e interativa de multimídia, em que textos, sons e imagens (estáticas e sem movimento) estão ligados entre si por elos probabilísticos e móveis, que podem ser configurados pelos receptores de diferentes maneiras, de modo a compor obras instáveis, em quantidades infinitas. Na sua forma mais avançada e limítrofe, a hipermídia seria algo assim como um texto verbo-audiovisual escrito no eixo do paradigma, ou seja, um texto que já traz dentro de si várias outras possibilidades de leitura e diante do qual se pode escolher dentre várias alternativas de atualização. (Machado, A., 2001, p.02)

Outro recurso tecnológico que pode ser usado em favor da educação é o site especializado em vídeos, o *Youtube.com*. O *Youtube* é um importante espaço na rede explorado por professores de diversas áreas, inclusive os da matemática. Por meio de seus vídeos, as aulas permanecem disponíveis aos alunos 24 horas por dia. Além disso, elas poderão ser assistidas tantas vezes quanto for necessário para que o aluno apreenda o conteúdo ministrado. Neste espaço, a aula ultrapassa o horário, os muros da escola, e ganha mundo.

A figura 5 a seguir, exemplifica duas dessas aulas feitas pelo autor e nos revelam a quantidade de acessos e interesse do aluno pelo assunto, o que possibilita aos demais professores reverem seu interesse por esta nova metodologia:

| Página Incolai<br>Calibri<br>$N$ $I$ $S$ $\sim$<br>$real$ de $I_{\text{max}}$<br>$\alpha$ <sub>5</sub><br>$-10-1$ | função do 2º grau<br>Layout da Página<br>Dados<br>Insetz<br><b>Fórmulas</b><br>$-11 - A A$<br>田<br>G Alinhamento G Número<br>Forde<br>s.                                                                                                | Revisão<br>Eriticão<br>Suplementos<br>Fu Formatação Condicional -<br>The Insert =<br><sup>SH</sup> Extur -<br>UR Formatar como Tabela -<br>[8] Formatar +<br>G Estáns de Célula -<br>Células<br>Estila<br>- 52                                                                       | $\Omega$<br><b>Bitter</b><br>$\begin{array}{c} \alpha \mathbf{Q} = \mathbf{S} \end{array}$<br>評<br>a.<br>$\overline{B}$<br>Classificar Localizar<br>2 . « Filtrar - Selecional<br>Editio | Ξ<br>função do 1º grau<br>$+185.7$<br>Get 6<br><b>CALL</b><br>24 Inches<br>Extract de<br>Detaillage Galakier a<br>38.0<br><b>Parkulacks Furnatur</b><br><b>Color</b><br>$N - J$<br>Stewater<br><b>Conditional 1 close Tabile 1 CAVA1</b><br>AT ATRACT DESIGNER<br>Calvina<br><b>June or Transferência</b><br><b>Rankin</b><br><b>Keyla</b><br><b>Nones</b><br><b>ARCHIVAGE</b><br>813<br>$f(x) = 2x+4$<br>70012414 | $\Omega$<br><b>ISS</b><br>Verificação<br>Camera<br>Ofispation!<br><b>TERR</b><br>Andale in Testa Atlanting<br>Introducies<br>line in Introduction<br><b>Asida e Superior</b>                                             |
|----------------------------------------------------------------------------------------------------|----------------------------------------------------------------------------------------------------|----------------------------------------------------------------------------------------------------|----------------------------------------------------------------------------------------------------|----------------------------------------------------------------------------------------------------|----------------------------------------------------------------------------------------------------|
| $f(x) = x^2 - 6x + 5$<br>11<br>12<br>13<br>134<br> 15                                                             | D EFGHIJK<br>$f(x) = 1x^2 + -6x + 5$<br>$\cdot$<br>law<br>b=<br>$-6$<br>$\sim$<br>les<br>deltas<br>Tem raizes reals<br>16<br>$x^*x$<br>$\sim$<br>$x^a x$<br>$\mathbf{1}$<br>Concavidade<br>Para cima<br>a.<br>Xvx<br>$-4$<br><b>Yys</b> | M<br>$\alpha$<br>$\alpha$<br>$_{\rm N}$<br>$\mathbf{x}$<br>$-2$<br>$12\,$<br>$-1$<br>$\mathbf{D}$<br>$\sim$<br>$\circ$<br>$\overline{2}$<br>$-3$<br>$\overline{3}$<br>$\rightarrow$<br>$\cdot$<br>$\ddot{a}$<br>5<br>$\circ$<br>6<br>$\mathcal{N}$<br>$\tau$<br>12<br>21<br>R<br>nas | $\blacksquare$ $\lozenge$ $\blacksquare$ $\blacksquare$ $\blacksquare$                                                                                                    | $x = [00 - 200]$<br>$\lambda$<br>10<br>$f(x) = -2x+4$<br>$\overline{2}$<br>$\mathbb{R}$<br>$\cdot$ 1<br>$\sim$<br><b>IE</b><br>$\sim$<br>$\overline{\phantom{a}}$<br>$\sim$<br>$\sim$<br>$\mathbf{r}$<br>Herbstr. June<br>and the local<br>$4 - 4 - 4$<br>$\sim$<br>a similar president of the Control of the<br>433/722<br>К×<br>125                                                                              | <b>U. Facer Male</b><br>Direct Healthly deadly for<br><b>Base Coral</b><br><b>IS Older Male</b><br>Cloise' a Municipal Association is suite<br><b>HorseyN Codest</b><br>Akonoe<br>Feito.<br><b>Little</b><br>$-0.0 - 11$ |
| Paullus hofmann<br><b>D</b> Inscrever-se                                                                          | Gráfico de uma função do 2º grau                                                                                                    |                                                                                                    | 15.021                                                                                                    | Função do 1º grau<br>Paullus hofmann<br><b>D</b> Inscrevering \$5                                                                                                    | 12.333                                                                                                    |

Figura 5 - **Aula sobre gráfico de Função do 1º grau<sup>6</sup> e aula sobre gráfico de função do 2º grau<sup>7</sup>**

**.** 

 $6$  www.youtube.com.br/watch?v=3B-NnmDClrE

– A Realidade Virtual:

Os Parâmetros Curriculares Nacionais de 2002 colocam como necessário que os alunos do Ensino Médio desenvolvam a capacidade de acompanhar criticamente o desenvolvimento da tecnologia contemporânea, se inserindo nos avanços das novas tecnologias. As novas tecnologias modificam o cotidiano das pessoas, pois possuem um importante papel na transformação da sociedade.

Entre essas tecnologias contemporâneas podemos citar a Realidade Virtual (RV):

(...) Compreende-se a RV como um modo de viver a vida na dimensão do humano, cujas relações se presentificam nessa dimensão da realidade e se dão em um espaço mundano caracterizado em termos do espaço–tempo concebido nos moldes da Física Contemporânea, cuja materialização é possibilitada pelas tecnologias. Nós a compreendemos como um modo de viver a vida na dimensão do humano, como ela é, mesmo que as relações presentificadas nessa dimensão da realidade se deem em um espaço mundano que deve ser caracterizado em termos do espaço–tempo possibilitado pelas tecnologias e concebido de modo diferente daquele que a física clássica compreende (BICUDO e ROSA, 2009, p. 12).

Ainda de acordo com Bicudo e Rosa (2009) Simulação e experimentação matemática podem ser estudadas com softwares que geram imagens e movimentos, no sentido de reprodução dos fenômenos físicos, qualitativamente diferentes em relação à visualização, percepção e compreensão desses fenômenos em situações circunscritas à realidade como concebida pela física clássica. Essa diferenciação faz com que a realidade vivida na Educação Matemática efetuada na modalidade da EaD seja plástica, fluida, uma vez que acelerar um carro, em um jogo de videogame, pode ter significados característicos, diferentes daqueles que se evidenciam em experiências do cotidiano vivido, quando se acelera um carro em uma rua movimentada. Além disso, as ações em uma plataforma de interação online, por exemplo, o Second Life  $(SL)^8$ , são qualitativamente diferentes, pois "While many physical quantities have their physical counterpart in SL, certain quantities have quite different definitions in SL when compared to the Newtonian physics ones" (SANTOS, 2009).

 $\overline{a}$ 

 $7$  www.youtube.com.br/watch?v=l11F84vn34E

<sup>&</sup>lt;sup>8</sup> O **Second Life** (também abreviado por **SL** é um [ambiente virtual](https://pt.wikipedia.org/wiki/Ambiente_virtual) e [tridimensional](https://pt.wikipedia.org/wiki/Tridimensional) que simula em alguns aspectos a [vida real](https://pt.wikipedia.org/wiki/Vida_real) e [social](https://pt.wikipedia.org/wiki/Social) do ser humano. Foi criado em 1999 e desenvolvido em [2003](https://pt.wikipedia.org/wiki/2003) e é mantido pela empresa [Linden Lab](https://pt.wikipedia.org/w/index.php?title=Linden_Lab&action=edit&redlink=1)[.](https://pt.wikipedia.org/wiki/Second_Life#cite_note-2)<sup>[</sup> Dependendo do tipo de uso, pode ser encarado como um [jogo,](https://pt.wikipedia.org/wiki/Jogo) um mero [simulador,](https://pt.wikipedia.org/wiki/Simulador) um [comércio virtual](https://pt.wikipedia.org/wiki/Com%C3%A9rcio_virtual) ou uma [rede social.](https://pt.wikipedia.org/wiki/Rede_social) O nome *"second life"* significa em inglês "segunda vida", que pode ser interpretado como uma vida paralela, uma segunda vida além vida "principal", "real".
Em termos de percepção do objeto matemático, podemos tocar, agir e interagir com gráficos e objetos geométricos em três ou mais dimensões. Por exemplo, objetos voadores plásticos e fluidos que podem ser moldados, modificados, estudados de diversos ângulos, sem qualquer limitação do ambiente físico externo. Pode–se materializar um cubo que rapidamente se transforma em uma esfera. No entanto, esse cubo pode ainda interagir com várias pessoas, de diferentes culturas e que estejam distribuídas geograficamente pelo mundo via **REDE DE COMPUTADORES**, no ciberespaço (BICUDO e ROSA, p.54, 2009, grifo dos autores).

A figura 6 a seguir demonstra uma possibilidade de inserção da Realidade Virtual a aritmética básica:

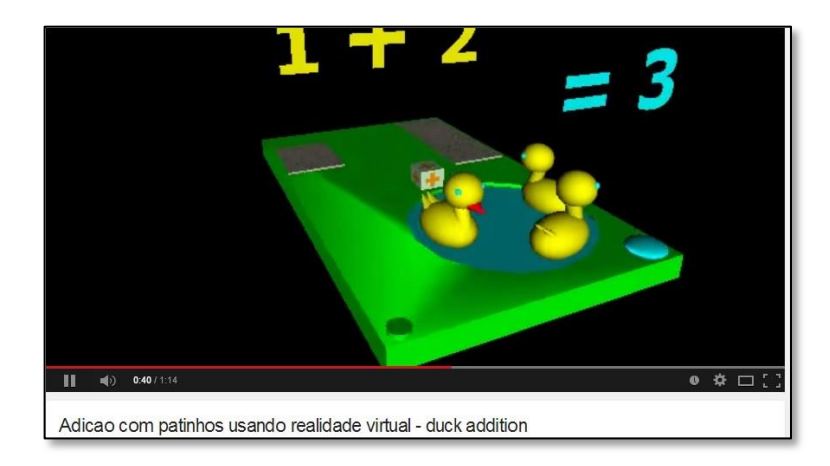

**Figura 6 -** Adição com patinhos usando Realidade Virtual – duck addition**.**(Kirner, 2012)**<sup>9</sup>**

- A Realidade Aumentada:

**.** 

A realidade aumentada (RA) é considerada a tecnologia de ponta que permite uma visão ampliada de forma digital, que percorre o mundo virtual para o real.

A realidade aumentada pode ser usada para vários fins. Os gamers conhecem muito bem a aplicação da realidade aumentada, já que o recurso é amplamente usado pela indústria de jogos. Porém, a realidade aumentada também pode ser usada para simular o uso de acessórios decorativos em um ambiente, como por exemplo, visualizar tal objeto em um local

 $9$  www.youtube.com/watch?v=Apf1qIAxp7w&hd=1

específico apenas por imagem. Na medicina o recurso também vem sendo bastante aplicado, já que contribui muito em procedimentos cirúrgicos.

Um dos exemplos do uso da realidade aumentada na educação é o *Construct 3D*. Na Áustria foi construído o "*Construct 3D*", ferramenta de RA no ensino de Geometria. Esse aplicativo é baseado em *HMD* (*Head-Mounted Display*). Segundo seus autores, o *Construct 3D* não foi criado para ser um modelador de 3D profissional e sim, uma "simples ferramenta de 3D, sem animação, num ambiente imersivo com propósitos educacionais". (KAUFMANN et all, 2005).

A figura 7 a seguir, composta de três momentos, foi encontrada no site de busca *Google* sobre o *Construct 3D*:

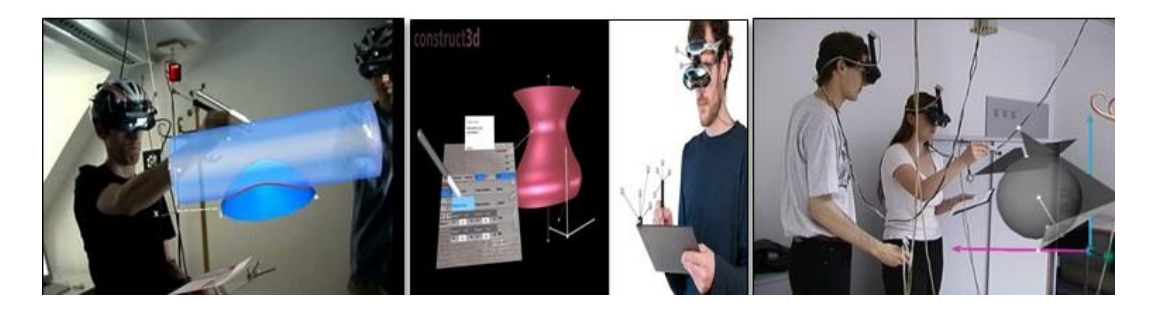

**Figura 7 -** Realidade Aumentada por meio do *Construct 3D* – Áustria**<sup>10</sup>**

Redish (1994) afirma que uma quantidade expressiva de alunos é capaz de construir gráficos, porém muitos desses alunos não são capazes de interpretar o significado das informações apresentadas. Esses obstáculos, encontrados ainda hoje, podem ser minimizados por meio da Aprendizagem com ênfase na participação ativa dos alunos. Isso pode ser possível com a utilização de recursos computacionais, tais como: simulação de fenômenos com o uso de softwares educacionais; laboratórios virtuais; e RA - Realidade Aumentada.

Pelo exemplo da figura 7 observada acima, percebemos quanto os estudos sobre a Realidade Aumentada evoluíram ampliando sua praticidade e facilidade de inserção no ambiente da sala de aula. Não será mais necessário o uso de todo o equipamento conforme mostrado na figura do *Construct 3D*. De posse de uma folha simples com uma figura impressa, chamado de "marcador", ou da sua própria imagem disposta em um celular,

**.** 

<sup>10</sup> http://www.ims.tuwien.ac.at/media/images/construct3d/teacher-student.jpg

teremos os únicos recursos físicos além de uma câmera de vídeo de baixo custo, acoplada a um computador, para que a Realidade Aumentada se concretize.

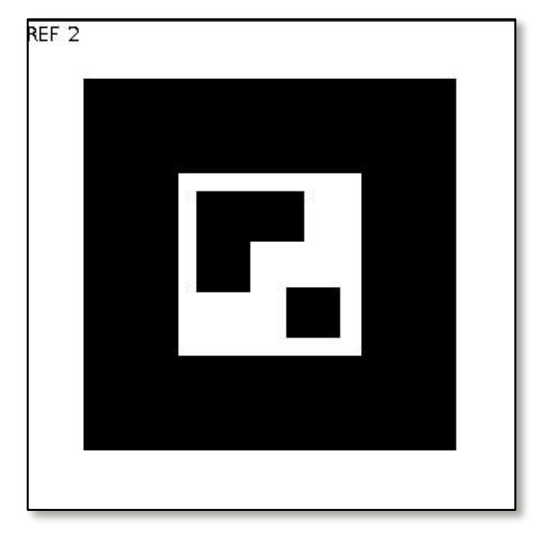

**Figura 8 -** Marcador

A figura 8 representa um marcador, necessário para que colocado à frente de uma câmera acoplada a um computador (ou *notebook*) se relacionem e formem o que chamamos de Realidade Aumentada. O Livro interativo de Geometria com Realidade Aumentada (GeoAr), por exemplo, possui um marcador em cada página. Cada marcador permite que uma animação seja gerada de acordo com a figura geométrica da página em questão. O usuário interage com o livro outro marcador para acionar as animações (REIS, 2011).

No entanto, é necessário apenas um marcador para que o aluno possa desenvolver seu projeto em RA, salvando-se cada projeto com nomes diferenciados. Além disso, o aluno pode, com seu celular, fotografar um marcador e este funcionará normalmente quando colocado em frente à webcam do computador em que se encontra o projeto com realidade Aumentada.

### c) Quanto à Metodologia

### – Tradicional:

A inserção do uso das tecnologias na educação, não só modificou o saber como a própria metodologia até então estabelecida. Ao reconhecermos que se o professor é uma espécie de centro da aula, de modo que sua ação é fundamental para a transferência do conhecimento que ele detém para os seus alunos, podemos estabelecer que o ensino torna-se estritamente

tradicional (SANTOS, 2011). Nesta metodologia tradicionalista, as aulas são meramente expositivas, a aplicação de provas funciona unicamente como processo de avaliação, classificação e de exclusão. No ensino estritamente tradicional, prevalece a separação entre teoria e prática. A passividade do aluno é uma perspectiva parcial do ensino, pois não é permitido que os estudantes caminhem além daquilo que observaram (VALENTE & VIANA, 2009). Não há lugar para o aluno atuar, agir ou reagir de forma individual. Não existem atividades práticas que permitem aos alunos participar. Geralmente, as aulas são expositivas, com muita teoria e exercícios sistematizados para a memorização (SO PEDAGOGIA, 2015).

### – Construtivista:

A presença e uso das tecnologias nas salas de aula romperam ainda de forma moderada, com a prática tradicional de ensino e os lemas estabelecidos passaram a ser "aprender a aprender" e "aprender fazendo". O aluno passaria a ser o protagonista de sua própria ação. A pedagogia construtivista ou o construtivismo parte do princípio de que o aprendizado deve ser construído e não necessariamente transferido do professor para o aluno. Neste modelo o professor deixa de ser o centro do aprendizado e passa a ser um mediador, atuando de forma ativa no aprendizado do aluno. No construtivismo, não é o aluno que acompanha o raciocínio do professor, o professor é que acompanha o raciocínio do aluno.

Importante considerar o significado do termo construtivismo como:

(...) a ideia de que nada, a rigor, está pronto, acabado, e de que, especificamente, o conhecimento não é dado, em nenhuma instância, como algo terminado. Ele se constitui pela interação do indivíduo com o meio físico e social, com o simbolismo humano, com o mundo das relações sociais; e se constitui por força de sua ação e não por qualquer dotação prévia, na bagagem hereditária ou no meio, de tal modo que podemos afirmar que antes da ação não há psiquismo nem consciência e muito menos, pensamento". (BECKER, F. 1993, P. 88-89).

Vygotsky (1987), nos mostra que a mediação é o processo de intervenção de um elemento intermediário numa relação – a relação deixa de ser direta e passa a ser mediada por esse elemento. Para isto, este professor precisa utilizar de outros meios para levar o aluno a construir o seu próprio conhecimento. Entre esses meios que o professor pode ou deve utilizar então as chamadas metodologias ativas, que pode ser no caso, o uso das tecnologias para a compreensão de um determinado conteúdo a se abordar ou concretização daquele já abordado. Neste tipo de prática, o professor leva o aluno a refletir e permite que ele desenvolva uma interação direta com o meio ou com o objeto de estudo em si. Uma aula na sala de

informática, com o uso do Geogebra, por exemplo, permite que o aluno continue desenvolvendo sua atividade ao chegar em casa, uma vez que ele seja instruído a instalar o programa, que é gratuito e esteja, então previamente instalado em sua máquina.

O uso da tecnologia como forma de ensino e aprendizagem promove a interação do aluno com o meio e contribui positivamente na relação professor-aluno. Para Vygotsky (1987), "O processo de ensino-aprendizagem inclui sempre aquele que aprende aquele que ensina e a relação entre essas pessoas". Para ele, o desenvolvimento do indivíduo se dá como resultado de um processo sócio histórico e cultural, observando o papel da linguagem e da aprendizagem nesse desenvolvimento à medida que este indivíduo interage com seu meio.

Para o professor a mudança é muito significativa, no caso do construtivismo, porém, ele deve ter um planejamento muito maior e uma atuação muito mais efetiva durante a aula, já que ele deixa apenas de falar o que sabe para ajudar o aluno a encontrar o que ele deverá aprender. Para o aluno a diferença também é facilmente percebida, já que na educação tradicional ele adota uma postura mais cômoda, limitando muitas vezes a assistir às aulas e se preparar para prova. No construtivismo ele precisa construir algo, ir além e desenvolver habilidades e competências que são previstas para aquele curso. Assim, as aulas práticas com uso da tecnologia sejam **na sala de aula**, **no laboratório** ou em um **lugar qualquer**, devem propiciar aos alunos significativa aprendizagem. (grifo nosso).

– O Uso de Jogos Interativos:

A didática como uma ciência que se fundamenta nos princípios da educação e se propõe a ajudar e educar o homem é uma ferramenta importante no contexto escolar, pois, é por meio dela, que se abrem possibilidades para o ensino (SANT'ANNA e MENEGOLLA, 2002).

O professor que atua como mediador do processo educativo deve fazer uso de diversos meios didáticos, a fim de alcançar uma interação positiva e construtiva entre o saber e a aprendizagem dos alunos. O livro didático continua sendo forte fonte de informações para o ensino, no entanto, pode-se fazer uso de diversos outros recursos didáticos para o processo de aprendizagem do aluno, em que encontrem uma maior interação entre esses alunos e os conteúdos estudados.

Dessa forma, fazer uso de jogos educativos como alternativa de recurso didático no processo ensino aprendizagem é de grande valia, uma vez que podemos reforçar e construir novas formas de contextualizar um dado problema. Como vimos nos textos anteriores do Horizon Report, a gamificação poderia se tornar uma ferramenta a mais na sala de aula para a compreensão de determinados assuntos daquela aula.

Do mesmo modo, com a utilização do recurso da Realidade Aumentada em sala de aula, o professor procura desenvolver um ambiente atraente ao mesmo tempo em que desperta no aluno o interesse pela aula. A partir da ajuda do professor, o aluno pode ser capaz de construir jogos, mediados por conceitos de conteúdos programáticos, e interagir com o seus colegas de classe por meio das trocas de experiências.

A figura 9 foi destacada como um exemplo de jogo que pode ser compartilhado com os demais. O jogo intitulado "Quadrado Mágico"<sup>12</sup> foi construído pelo autor por adaptação de outro jogo de quebra-cabeças <sup>11</sup> na ferramenta *Flaras* 2, de autoria do Prof. Dr. Claudio Kirner, da Universidade Federal de Itajubá (Unifei). A imagem que representa o número 5 fica fixa no centro do quadrado, chamado de célula central, foi construída com cores diferentes para variar as possibilidades estratégicas. Neste jogo, o usuário deve, como primeiro passo, escolher uma das cores propostas para o número 5 e buscar os números de 1 a 9, de mesma cor no espaço abaixo do quadrado clicando com o mouse sobre a imagem em destaque até encontrar o número de mesma cor do número da célula central escolhida. A seguir, deve preencher o quadrado mágico, arrastando estes números de modo que a soma dos elementos da linha, coluna ou diagonal seja sempre 15. Para dificultar o jogo, um dos números terá um pequeno triângulo vermelho no seu canto, para que este fique na posição exigida pelo quadrado mágico, de acordo com esse triângulo.

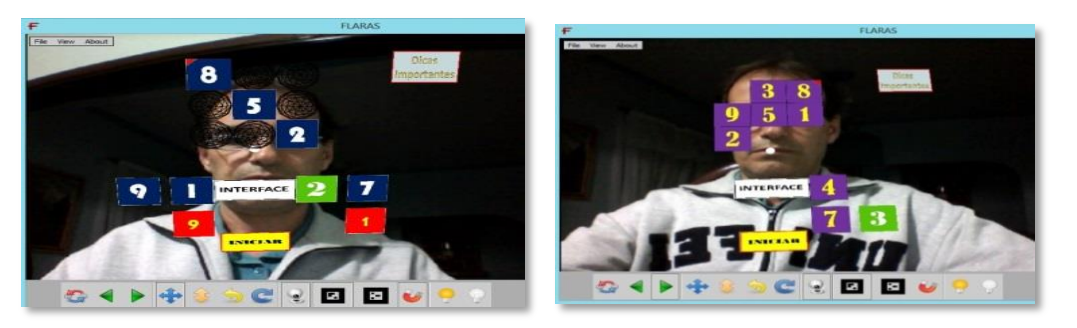

Figura 9 - **Quadrado mágico com números escolhidos nas cores azul e roxa<sup>12</sup>**

1

 $^{11}$  (KIRNER,C; 2014) disponível em: <https://www.youtube.com/watch?v=Tr6K3pMHDD4>

<sup>12</sup> (OLIVEIRA,P.S., 2014) Disponível em: <https://www.youtube.com/watch?v=LNSgFBkh4h>

"Dicas importantes" foram gravadas e ofertadas no ícone representado por uma gravura de mesmo nome, para instruir o aluno usuário do jogo do quadrado mágico. Clicando no ícone "Interface", o aluno ouvirá a história da criação do quadrado mágico. Clicando novamente, uma voz sintética explicará como funciona cada item da barra de ferramentas dispostas na parte de baixo, em linha horizontal. O botão "Iniciar" instruirá como usuário deve proceder para jogar o quadrado mágico. Utilizando esta técnica, o professor promoverá maior interatividade entre os alunos de sua classe, podendo ainda pedir que eles construam, baseados nesse jogo, outros jogos para o mesmo formato, como por exemplo, um quebracabeças sobre algum tópico de sua disciplina, fazendo com que o aluno se torne realmente protagonista do processo de aprendizagem devido às pesquisas a serem efetuadas e sua interação/atenção no desenvolvimento do jogo.

– Computer Supported Collaborative Learning (CSCL):

A Aprendizagem Colaborativa com Suporte Computacional tem como objetivo estudar como as pessoas podem aprender em um grupo, com auxílio do computador (LEITE, 2006).

Segundo Leite (2006), muitos ainda enxergam as tecnologias como entediantes e uma forma mecânica de treinamento, mas o CSCL vem desmitificar esse entendimento e propõe o desenvolvimento de novos softwares e aplicações que propiciem a aprendizagem em grupo, oferecendo atividades criativas de exploração intelectual e interação social. O ensino colaborativo mediado pela inserção do computador requer mais esforço e comprometimento dos professores, se comparado ao ensino tradicional de sala de aula. O professor, além de preparar os conteúdos, precisa planejar a melhor forma de transmiti-los por meio do computador. Ele necessita ainda ser motivador dos alunos, com interação contínua. A aprendizagem colaborativa envolve metodologias pedagógicas que buscam promover a aprendizagem por meio de esforços colaborativos entre os alunos que estão em uma determinada tarefa. Nesta abordagem, o aluno é um ser ativo no processo, por isso, devem trabalhar em conjunto. Cada um deles fica com a responsabilidade não só por sua própria aprendizagem, mas também pela de todos os colegas da sala (PETRY, 1992). O professor quando está com seus alunos no laboratório percebe este comportamento colaborativo entre os alunos, pois, durante as atividades, os colegas procuram, além do professor, um ao outro para sanar suas dúvidas em relação ao trabalho que estão executando. Ao mesmo tempo em que estão concentrados nos seus afazeres, respondem aos questionamentos sobre possíveis dúvidas dos colegas com certa facilidade. Ocorre então, neste espaço, uma "dialogicidade". A dialogicidade é a essência da educação como prática da liberdade. O diálogo é tratado como um fenômeno humano:

> "(...) Se nos revela como algo que já poderemos dizer ser ele mesmo: a palavra. Mas, ao encontrarmos a palavra, na análise do diálogo, como algo mais que um meio para que ele se faça, se nos impõe buscar, também seus elementos constitutivos" (FREIRE, **2005**, p.89).

Ainda segundo Paulo Freire, o diálogo é "o encontro de homens que pronunciam o mundo". O diálogo se dá num clima de liberdade e cooperação. Não em um ambiente de dominação, de autoritarismo, de "sabe com quem tá falando?". Um professor que faz questão da "hierarquia", não tem diálogo. O diálogo só acontece, moralmente, num ambiente de autonomia e de cooperação (de respeito e cooperação) e, politicamente, num ambiente social de liberdade e democracia.

O diálogo na aprendizagem colaborativa possibilita que ela se torne mais rica e motivadora. As posturas do professor e do aluno são redimensionadas. As Tecnologias da Informação e Comunicação (TIC) abrem novas possibilidades educacionais e geram novos desafios para toda equipe pedagógica da escola, principalmente para o professor.

Desta forma, o grupo intitulado "Realidade Aumentada Unifei", criado na página do *Facebook* como apoio integrante do minicurso sobre Realidade Aumentada, é um exemplo de trabalho com aprendizagem colaborativa, pois por meio deste grupo composto pelo professor tutor e dos alunos participantes do minicurso, ocorreu a troca de informações, a entrega dos trabalhos propostos pelo professor, o plantão de dúvidas sobre algum trabalho a ser realizado, além de ser um espaço democrático por meio do qual os componentes podem dar sua opinião e expor suas críticas ao trabalho que ora se desenvolve.

– Colearn 2.0:

A rápida expansão da web 2.0 tem favorecido o uso frequente de recursos colaborativos, o grande compartilhamento em larga escala de informações, e maior participação e autonomia na construção de conteúdos, pesquisas e práticas educacionais online. Principalmente devido à abertura de tecnologias, informações e de processos, docentes usuários da web podem utilizar aplicativos gratuitos para criar, "remixar" e socializar

materiais pedagógicos sejam individuais ou coletivos. Além disso, podem também ampliar suas redes de colaboração por meio de trocas e feedback sobre práticas educacionais, pesquisa e eventos de interesse (OKADA, 2011).

O termo Recursos Educacionais Abertos – REA, foi criado pela UNESCO em 2002 (CASWELL et al, 2008) e abrange qualquer material educativo, tecnologias e recursos oferecidos livremente e abertamente para qualquer um uso e, com algumas licenças para remixagens, aprimoramento e redistribuição. O termo "conteúdo aberto" foi usado inicialmente por David Wiley para se referir a todos os tipos de materiais (músicas, vídeo, som e texto) que estão disponíveis para uso em um ambiente aberto, com licença para utilização, adaptação e compartilhamento. Conteúdo aberto pode não ter necessariamente uma finalidade educativa. O conceito de REA surgiu para destacar a produção de conteúdo aberto com objetivos de aprendizagem.

Os repositórios de REA têm possibilitado amplo acesso de materiais de aprendizagem e alguns deles também tem disponibilizado tecnologias para aprendizagem colaborativa.

De acordo com Okada (2005):

A rápida expansão de projetos sobre Recursos Educacionais Abertos (REA) tem propiciado a participação cada vez maior de diversas instituições e comunidades acadêmicas que estão divulgando suas produções na web. Cursos online, atividades pedagógicas, práticas e materiais de estudo produzidos por universidades em diversos países compartilhados gratuitamente no ciberespaço têm favorecido uma grande quantidade de usuários da web. (Ibid, 2005, p.05)

Aplicativos da web 2.0 para coaprendizagem e comunidades abertas permitem o registro e a troca de informações das mais diversas formas e tipos (textos, som, arquivos, imagens, fotos, vídeos, etc.) que podem ser acessados e visualizados por outras pessoas e seus contatos. Outra funcionalidade é a formação de grupos por afinidade para discussões e troca colaborativa de informações, estudos de casos, práticas e teorias visando colaboração social.

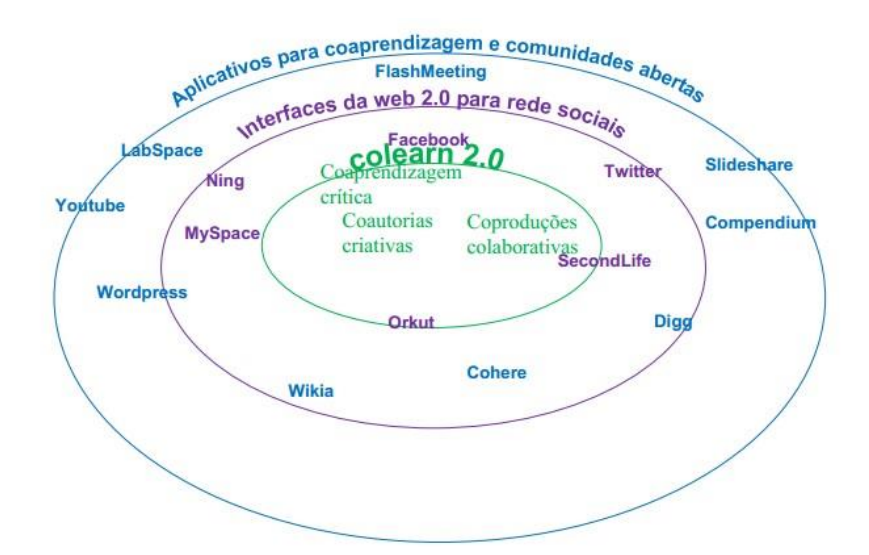

**Figura 10 - Colearn 2.0 - Coaprendizagem via comunidades abertas de pesquisa, praticas e recursos educacionais.**

O esquema da figura 10 foi construído por OKADA(2005). Tais tecnologias ilustradas em sua figura têm oferecido novas oportunidades para o design e construção de pesquisas, práticas e recursos educacionais abertos. Com o amplo acesso, não apenas para reutilizar, mas também para remixar e recompartilhar, o espaço colaborativo da web 2.0 tem crescido aceleradamente. A facilidade de acessar, reconstruir e trocar na web 2.0 é uma das grandes vantagens desta nova geração da internet na qual qualquer usuário – seja docente, pesquisador, ou estudante - pode participar ativamente como coaprendiz crítico, coautor criativo e coprodutor colaborativo (OKADA, 2005).

## **2.2 – O Ensino de Matemática com Tecnologia**

Um professor, ao perceber que suas intervenções pedagógicas utilizando tão somente os recursos didáticos tradicionais como livro didático, quadro e giz, não estão conseguindo por si só serem suficientes para o desenvolvimento cognitivo de seus alunos em determinados conteúdos de sua disciplina, pode lançar mão de recursos tecnológicos digitais. Esses recursos devem ser inovadores e atraentes a fim de despertarem o interesse e a motivação dos alunos para a continuidade do seu processo cognitivo. D'Ávila (2003) revela que:

> O processo de ensino e de aprendizagem neste novo ambiente de comunicação, que surge com a interconexão mundial de computadores, exige uma nova concepção de

ensino e de aprendizagem baseada na pedagogia construtivista/piagetiana, dialógica/paulofreiriana, dialética, em que o professor e aluno aprendem ao mesmo tempo, havendo uma relação de cumplicidade no processo de ensino e aprendizagem. (ibid, 2003, p. 273)

Assim, no contexto atual em que a sociedade está inserida, percebe-se uma grande influência das tecnologias digitais em diversos setores e âmbitos. Chaves (1998) salienta que:

> Uma das características mais visíveis de nossa sociedade, em países desenvolvidos, ou mesmo em países em desenvolvimento, como o nosso (hoje chamados por alguns de "emergentes"), é a presença da tecnologia em todos os setores. E a tecnologia mais importante, hoje, é o computador ou está centrada nele (CHAVES, 1998, p.11).

O sentido do aprendizado da Matemática e suas tecnologias para o ensino deve ser o de se produzir um conhecimento efetivo, de significado próprio, não somente propedêutico. Neste contexto, cada aluno deve ser sujeito de seu processo de aprendizagem, enquanto que o professor deve ser o mediador na interação desse aluno com os objetos de conhecimento. A qualidade dessa intervenção do professor sobre o aluno deve concorrer para o caminho do sucesso na aprendizagem.

O professor, mediador da aprendizagem do aluno, como entende Telma Weisz (1998):

"Tenho utilizado (...) o termo mediador para definir o papel do professor. Mediador da relação entre o Aprendiz e a escrita, entre o sujeito e o objeto do conhecimento. Mediação nada mais é do que uma intervenção planejada para favorecer a ação do aprendiz sobre o objeto escrita, ação esta que se encontra na origem da aprendizagem. Para o exercício dessa mediação, o professor precisa ter instrumentos para detectar com clareza o que os alunos já sabem e o que eles ainda não sabem". (Ibid, 1998, p. 39-40)

Fazendo uma releitura do texto sobre a Tecnologia e Conhecimentos em Matemática dos Parâmetros Curriculares Nacionais para o Ensino Médio – PCNEM, encontramos:

> (...) Esse impacto da tecnologia, cujo instrumento mais relevante é hoje o computador, exigirá do ensino de Matemática um redirecionamento sob uma perspectiva curricular que favoreça o desenvolvimento de habilidades e procedimentos com os quais o indivíduo possa se reconhecer e se orientar nesse mundo do conhecimento em constante movimento. Assim, as funções da Matemática descritas anteriormente e a presença da tecnologia nos permitem afirmar que aprender Matemática no Ensino Médio deve ser mais do que memorizar resultados dessa ciência e que a aquisição do conhecimento matemático deve estar vinculada ao domínio de um saber fazer Matemática e de um pensar matemático. (BRASIL, 2002, p. 40).

A partir dessas considerações sobre os meios e fins da educação, cabe também destacar alguns ingredientes frequentemente esquecidos, quando se fala em ensino das Ciências, da Matemática e suas tecnologias, que são o apreço pela cultura e a alegria do aprendizado. Quando o professor promove uma condição de aprendizado em que há entusiasmo nos fazeres, paixão nos desafios, cooperação entre os partícipes, ética nos procedimentos, está construindo a cidadania em sua prática, dando as condições para a formação dos valores humanos fundamentais que são centrais entre os objetivos da educação. (RODRIGUES, 2013).

Neste sentido, o Ministério da Educação, por meio do programa ProInfo tem disponibilizado às escolas, computadores nas salas de informática, dotados de softwares e aplicativos úteis às várias disciplinas, e entre elas, a matemática.. O *Poly Pro* (*Poly* é um programa shareware para a exploração e construção de poliedros. Com o *Poly*, é possível manipular os sólidos poliédricos no computador em uma variedade de formas). O *Cabri Géomètre* (ou simplesmente *Cabri*, é um software comercial de geometria dinâmica, produzido pela companhia francesa Cabrilog e frequentemente utilizado em pesquisas sobre o ensino de matemática), entre outros.

Esses programas ou softwares, conhecidos por programas comerciais, apresentam sua ferramentas prontas que são disponibilizadas ao usuário, que por sua vez, não pode interferir em sua interface. No entanto, o professor pode buscar uma compreensão sobre a utilização das novas tecnologias, visando dinamizar o ensino e aprendizagem dos seus alunos.

## **2.3 - A Realidade Aumentada na Educação**

O processo educacional trata de como os conhecimentos são produzidos, construídos ou transmitidos entre os indivíduos e como persistem ao longo do tempo. Segundo Landim (1997), refere-se à prática educativa e ao processo de ensino-aprendizagem que leva o aprendiz a aprender a aprender, a saber pensar, a criar, a inovar, a construir conhecimentos, a participar ativamente de seu próprio crescimento.

Segundo Billinghurst & Kato (2001), as aplicações de Realidade Aumentada aparecem em diversas áreas do conhecimento, porém a educação em especial, pode ser enriquecida e beneficiada com programas que implementem esses conceitos. Pode-se citar como um exemplo bem sucedido o MagickBook<sup>13</sup>. Nessa implementação o usuário aprende enquanto visualiza as formas tridimensionais exibidas pelo livro conforme avança a leitura das páginas.

A utilização de Realidade Virtual e Aumentada, RVA, com fins educativos tem merecido destaque e tem sido avaliada de forma intensiva nos últimos anos (PANTELIDIS, 1999). Os resultados destas avaliações mostram ganhos, em termos de aprendizagens superiores a diversas outras formas de interação visando educação mediada por computador (PINHO, 2000).

De acordo com Kirner (2004) a definição de Realidade Aumentada ascende do conceito de Realidade Virtual (RV), entretanto com uma grande diferença: na RA, ao contrário da RV, um indivíduo não está imerso em um ambiente completamente sintético, isto é, ele está no mundo real enriquecido e alterado com elementos e objetos artificiais.

Na literatura atual, encontramos o uso da Realidade Aumentada aplicada à educação em várias disciplinas. As imagens da figura 11 comprovam essa inserção da RA no cotidiano da sala de aula no contexto de algumas disciplinas:

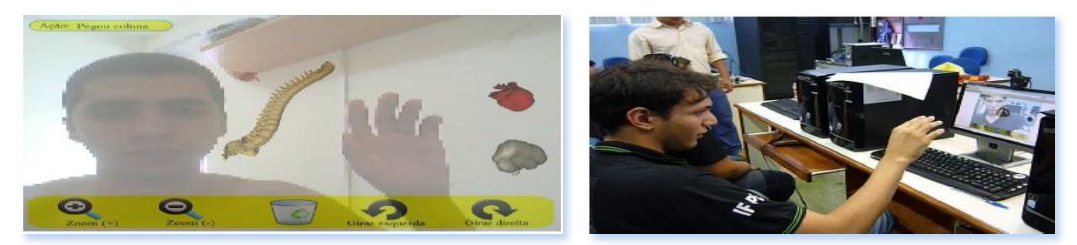

**Figura 11 -** Realidade aumentada no ensino de ciências: tecnologia auxiliando a visualização da informação.

(ROLIM; RODRIGUES; OLIVEIRA; FARIAS, 2009, pag. 4-6)

As imagens das figuras 12 e 13 pertencem ao trabalho: "A Realidade Aumentada no Ensino da Geometria Descritiva" (RODRIGUES; HAUGUENAUER; CUNHA, 2007)

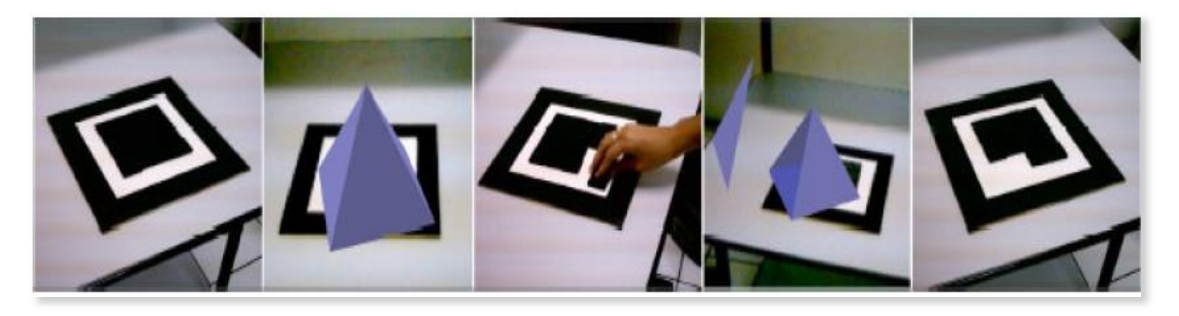

Figura 12 – Cartões marcadores<sup>14</sup>

1

<sup>13</sup> O "*Magic Book*" (Billinghurst et al., 2001) é um projeto criado em conjunto com a Universidade de Washington (EUA) e a Universidade de Canterbury (Nova Zelândia), e visa unir a facilidade e a naturalidade de um livro convencional com o dinamismo e a riqueza da Realidade Aumentada.

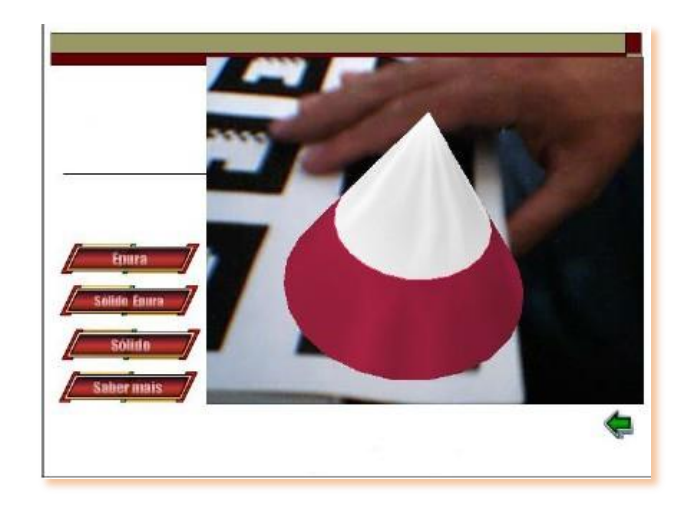

**Figura 13 -** Interface do visualizador num ambiente de realidade aumentada uma seção cônica circular.

A figura 14 abaixo pertence ao trabalho: "Realidade Aumentada para o Ensino de Geometria Espacial" (RODRIGUES, R. L.; SOARES, M.; SOUZA, G. G.; LACERDA, A.; SOUZA, C.; GOMES, A. S.; ALVES, C., 2010).

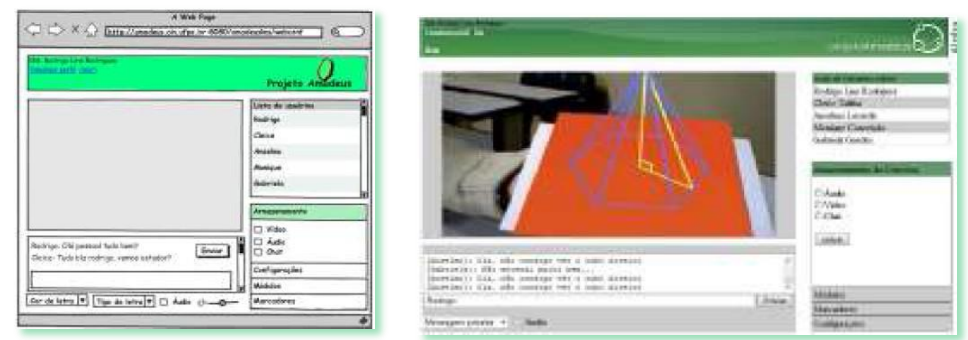

**Figura 14 -** Tela do primeiro protótipo e tela do segundo protótipo(pag.7 e 8)

## **2.3.1 Usando a RA no Desenvolvimento de Quebra-Cabeças Educacionais:**

Este trabalho discute o uso da tecnologia de Realidade Aumentada no desenvolvimento de quebra-cabeças tridimensionais, visualizados com a ajuda do computador, mostrando que é possível, por meio de uma plataforma computacional simples e software gratuito, criar quebra-cabeças eletrônicos enriquecidos, motivadores e de fácil usabilidade (MILGRAM, 1994).

1

<sup>&</sup>lt;sup>14</sup> Série demonstrando aplicação dos marcadores reconfiguráveis extraída de MEIGUINS, B.S; ALMEIDA, I.S & OIKAWA, M.A, "Cartões Marcadores Reconfiguráveis em Ambientes de Realidade Aumentada". In VIII Symposium on Virtual Reality. Pará 2006.

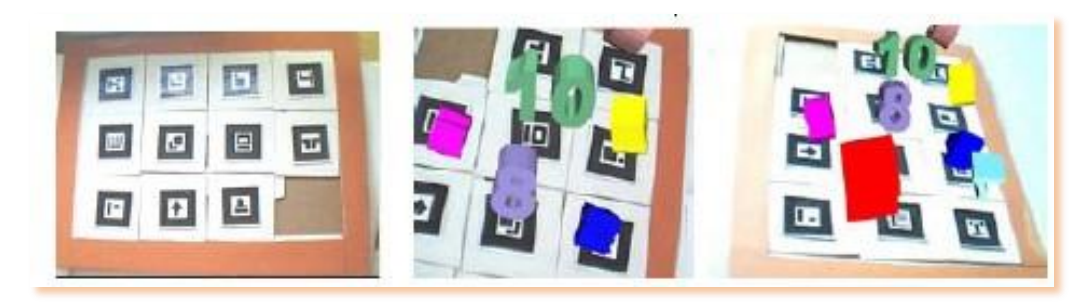

**Figura 15 -** Quebra-cabeças com Realidade Aumentada

### **2.3.2 Livro Interativo com Realidade Aumentada - LIRA**

A utilização da realidade aumentada na educação pode ser realizada também por meio do LIRA. O projeto do Livro Interativo com Realidade Aumentada (LIRA) vem com a proposta de ajudar no processo de veiculação da educação tanto para usuários portadores de necessidades especiais como o leitor sem essas necessidades. O processo acontece por meio da reunião das informações difundidas em vários meios, o visual com textos, imagens e animações, o sonoro com a narração e apresentação de ruídos característicos. Reunindo todos os processos é possível utilizar o mesmo material para diferentes usuários sendo estes portadores de necessidades especiais ou não e deixando com que as informações sejam manipuladas pelos próprios usuários deixando-os chegar sempre que quiserem ao ponto de maior interesse (FERRAZ, 2006).

Ao colocar o livro em frente a uma webcam, o usuário verá as ilustrações 3D animadas e sonorizadas sobre o a imagem do livro que aparece no monitor. Quando o usuário manipular o livro, a ilustração 3D irá junto (KIRNER, 2006).

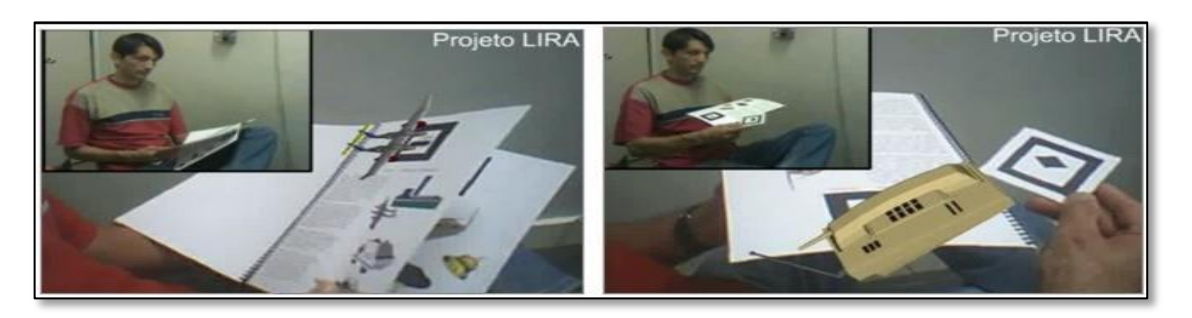

**Figura 16 -** Projeto LIRA**<sup>15</sup>**

**.** 

<sup>15</sup> http://www.realidadevirtual.com.br/cmsimple-rv/?%26nbsp%3B\_PROJETOS

A autonomia de uso do livro, por parte dos alunos, é preservada tanto na forma tradicional, quanto em ambientes computacionais, potencializando seu conteúdo, ao mostrar imagens, emitir sons e lançar desafios para os alunos. Além disso, o Livro Interativo pode ser usado por vários usuários ao mesmo tempo, propiciando oportunidade de colaboração (Billinghurst e Kato, 1999).

O Livro LIRA é diferente do livro tradicional e do *ebook*<sup>16</sup>, porque usa realidade aumentada com múltiplas mídias (imagens, sons, palavras, objetos 3D, animações, vídeos, etc.), fazendo uso e reuso do espaço real com objetos virtuais interativos animados e empilhados, que podem ser chamados para compor páginas diferentes, conforme a combinação das informações.

**.** 

<sup>16</sup> **Ebook** (ou e-book) é uma abreviação do termo inglês *eletronic book* e significa **livro em formato digital**. Pode ser uma versão eletrônica de um livro que já foi impresso ou lançado apenas em formato digital.

# **3 - ESTRATÉGIAS PARA A APRENDIZAGEM DE MATEMÁTICA COM R.A. - ATIVIDADES DO MINICURSO**

Neste capítulo serão apresentadas algumas estratégias a serem tomadas pelo autor, de modo a concretizar o projeto do minicurso proposto para essa pesquisa. Serão apresentadas as estratégias de aprendizagem com aplicativos profissionais, enfatizando o uso do GeoGebra, com aplicativos desenvolvidos pelo professor na estratégia da adaptação, com aplicativos a serem desenvolvidos pelos alunos e as etapas tomadas desde o planejamento do projeto até sua concretização com o desenvolvimento de projetos em R.A. pelos alunos, apresentando uma novidade para eles, os objetos *2D* e *3D* . A visualização e manipulação de objetos bidimensionais (*2D*) e tridimensionais (*3D*) pode ser um recurso facilitador para compreensão e até mesmo aprendizagem de conceitos matemáticos, como por exemplo, produto dos elementos de uma matriz de 3ª ordem: linhas, colunas ou suas diagonais.

Um dos projetos criado e desenvolvido pelo autor, nessa perspectiva, o "Quadrado Mágico com Realidade Aumentada", explicitado anteriormente, será apresentado aos cursistas para sua manipulação. O objetivo será mostrar aos alunos que podemos criar jogos matemáticos ou desenvolver conteúdos usando a tecnologia, sem, no entanto, necessitar ser um exímio programador. Estratégias como esta, de aproximação entre matemática-alunojogos serão utilizadas durante a aplicação no laboratório de informática. Assim, os alunos, ao trocarem as texturas dos projetos, remixarem seus áudios e textos estarão trabalhando no processo de adaptação diante de um projeto existente. A partir desta estratégia de aprendizagem, espera-se que ele seja capaz de construir seu próprio projeto, diferenciando os pontos criados e suas cenas, suas coordenadas (x,y,z) para localização do ponto dentro do espaço da interface do *Flaras*. Para a inserção de alguns objetos, o aluno os deverá criar nos aplicativos profissionais apresentados.

## **3.1 - Aprendizagem com Aplicativos Profissionais**

Durante o minicurso serão disponibilizadas algumas aulas com aplicativos profissionais como, por exemplo, o Geogebra, por meio do qual os alunos deverão fazer um exercício sobre a construção de mosaicos, conforme exemplos sugeridos adiante, no mapa de atividades. O Geogebra, assim como o Winplot, é um software voltado à disciplina de matemática, no qual os usuários podem por meio de suas ferramentas, criar figuras planas, definir funções de primeiro e segundo graus e outras tantas funções. Com ajuda de uma ferramenta chamada "controle deslizante", aplicados em alguns pontos de uma função, por exemplo, conseguem fazê-la animar-se dentro de um intervalo numérico estabelecido por esse controle deslizante. Para inserir este objeto em sua área de visualização do *Flaras*, deverá de antemão salvar essa animação com a extensão gif.

Observe na figura 17, um exemplo de aplicação de números complexos (i) e do auxílio do Geogebra para estudos sobre o comportamento das ondas senoidais no estudo sobre energia elétrica:

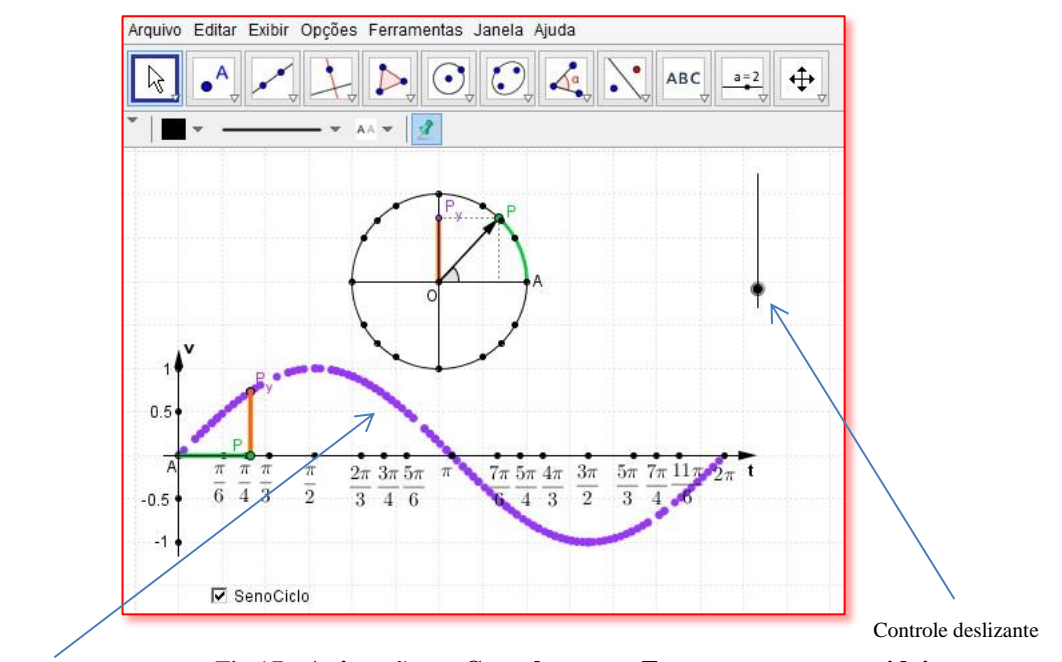

Espaço numérico de animação Fig.17 - **Animação no Geogebra para Fasores e curvas senoidais**

Além do *Geogebra*, para os trabalhos com o aplicativo profissional *Excel*, foi pedido aos alunos a criação de uma tabela simples, utilizando-se algumas de suas funções como Data, Soma e Média. Procurará salientar também neste exercício, a mesclagem de células, a adição de grades e o posicionamento do conteúdo de uma célula. Para que os alunos tenham a noção de um trabalho pronto sobre gráficos de uma função do 2º grau, será apresentado a eles uma vídeo-aula sobre gráfico de uma função do 1º e do 2º graus, de criação do autor, no site *Youtube.com.*

A imagem ilustrativa da figura 18 foi captada do site *www.youtube.com* e nos apresenta uma pequena noção do desenvolvimento de um trabalho sobre "função Quadrática" desenvolvida no software Ms *Excel*:

|                          |                              | ाज                                                                                                  |              |                           |                 |                                       |           | Pastal - Microsoft Excel                                              |   |         |                                                                                             |                             |                                                                      |                   |                                                               |
|--------------------------|------------------------------|----------------------------------------------------------------------------------------------------|--------------|---------------------------|-----------------|---------------------------------------|-----------|-----------------------------------------------------------------------|---|---------|---------------------------------------------------------------------------------------------|-----------------------------|----------------------------------------------------------------------|-------------------|---------------------------------------------------------------|
| <b>Arquivo</b>           |                              | Página Inicial                                                                                      | Inserir      | Layout da Página Fórmulas |                 |                                       |           | Dados                                                                 |   | Revisão |                                                                                             | Exibição Suplementos        |                                                                      |                   | $= 7$<br>$\circ$ 0                                            |
| Colar                    | ¥<br>ay-<br>đ<br>Área de T G | Calibri  - $\begin{vmatrix} 11 & -1 \end{vmatrix} A^* A^*$<br>$N I S \cdot \n \Box \cdot \n \Delta$ | Fonte        |                           |                 | - - <del>-</del> -<br>三番 君国·<br>课 读 》 |           | Geral<br>$^{+6.0}_{-0.0}$ $^{0.0}_{-0.0}$<br>G Alinhamento G Número G |   |         | $\frac{1}{2}$ - % 000 $\frac{1}{2}$ Formatar como Tabela -<br>Estilos de Célula +<br>Estilo | - Formatação Condicional v  | $\frac{1}{2}$ a Inserir $\tau$<br>Excluir *<br>Formatar *<br>Células | Σ٠<br>国-<br>$Q -$ | A<br>Classificar Localizar<br>e Filtrar v Seleciona<br>Edicão |
|                          | Q7                           | $\mathbf{v}$ (iii).                                                                                 | $f_{\rm x}$  |                           |                 |                                       |           |                                                                       |   |         |                                                                                             |                             |                                                                      |                   |                                                               |
| $\mathcal{A}$            | A                            | B                                                                                                   | $\mathsf{C}$ |                           | D E F G H I J K |                                       |           | $\mathsf{L}$                                                          | M | N       | $\circ$                                                                                     | p                           | $\alpha$                                                             | $\mathsf{R}$      | $\mathsf{s}$                                                  |
| $\mathbf{1}$             |                              |                                                                                                    |              |                           |                 |                                       |           |                                                                       |   |         |                                                                                             |                             |                                                                      |                   |                                                               |
| $\overline{2}$           |                              | $f(x) = x^2 - 6x + 5$                                                                               |              | $f(x) = 1x2 + -6x + 5$    |                 |                                       |           |                                                                       |   |         |                                                                                             |                             |                                                                      |                   |                                                               |
| $\overline{\mathbf{3}}$  |                              |                                                                                                    |              |                           |                 |                                       |           |                                                                       |   |         |                                                                                             |                             |                                                                      |                   |                                                               |
| $\overline{\mathcal{L}}$ |                              |                                                                                                    |              | $a =$<br>$b =$            | $1\,$<br>$-6$   |                                       |           |                                                                       |   |         | $\boldsymbol{\mathsf{x}}$                                                                   | $f(x)=x^2-6x+5$             |                                                                      |                   |                                                               |
| 5<br>6                   |                              |                                                                                                    |              | $c=$                      | 5               |                                       |           |                                                                       |   |         | $-2$<br>$-1$                                                                                | 21 <sub>h</sub><br>$12 - 6$ |                                                                      |                   |                                                               |
| $\overline{7}$           |                              |                                                                                                    |              |                           |                 |                                       |           |                                                                       |   |         | $\bf{0}$                                                                                    | 5                           |                                                                      |                   |                                                               |
| 8                        |                              |                                                                                                    | delta=       |                           | 16              |                                       |           | <b>Tem raízes reais</b>                                               |   |         | $\mathbf{1}$                                                                                | $\mathbf 0$                 |                                                                      |                   |                                                               |
| $\overline{9}$           |                              |                                                                                                    |              |                           |                 |                                       |           |                                                                       |   |         | $\overline{2}$                                                                              | $-3$                        |                                                                      |                   |                                                               |
| 10                       |                              |                                                                                                    | $x' =$       | 5                         |                 |                                       |           |                                                                       |   |         | 3                                                                                           | $-4$                        |                                                                      |                   |                                                               |
| 11                       |                              |                                                                                                    | $x'' =$      | $\mathbf{1}$              |                 |                                       |           |                                                                       |   |         | $\overline{4}$                                                                              | $-3$                        |                                                                      |                   |                                                               |
| 12                       |                              |                                                                                                    |              |                           |                 |                                       |           |                                                                       |   |         | 5                                                                                           | $\bf{0}$                    |                                                                      |                   |                                                               |
| 13                       |                              |                                                                                                    | Concavidade  |                           |                 |                                       | Para cima |                                                                       |   |         | 6                                                                                           | 5                           |                                                                      |                   |                                                               |
| 14                       |                              |                                                                                                    |              |                           |                 |                                       |           |                                                                       |   |         | $\overline{7}$                                                                              | 12                          |                                                                      |                   |                                                               |
| 15                       |                              |                                                                                                    | $Xv =$       | $\overline{3}$            |                 |                                       |           |                                                                       |   |         | 8                                                                                           | 21                          |                                                                      |                   |                                                               |
| 16                       |                              |                                                                                                    | $YV =$       | $-4$                      |                 |                                       |           |                                                                       |   |         |                                                                                             |                             |                                                                      |                   |                                                               |
| 17                       |                              |                                                                                                    |              |                           |                 | $1 - 1$                               |           |                                                                       |   |         |                                                                                             |                             |                                                                      |                   |                                                               |
|                          |                              | $\widehat{H}$ $\longleftrightarrow$ $H$ Plan1 Plan2 Plan3 $\widehat{C}$                             |              |                           |                 |                                       |           |                                                                       |   |         | $\sqrt{4}$                                                                                  |                             | ш                                                                    |                   |                                                               |

**Figura 18 -** Função do 2º grau – Tabelas e Gráficos<sup>17</sup>

A figura 19, também criada pelo autor para ilustração das aulas práticas no *Excel,* refere-se a um trabalho de Estatística sobre a construção de tabelas com indicadores de frequência simples (fi), frequência relativa (fr) que aponta os dados sob a forma de números decimais e de porcentagens, frequência relativa acumulada (fra) com dados também em forma de números decimais e de também de porcentagens:

**.** 

<sup>17</sup> https://www.youtube.com/watch?v=8Yq3mEZycOw

| <b>Arquivo</b>                          | ¥<br>ü,                            | Página Inicial<br>Calibri | Inserir<br>$-11$                                  | Layout da Pägina<br>$A^{\dagger} A^{\dagger}$<br>$\rightarrow$ |                | Fórmulas<br>$x +$ | Dados | Revisão<br>Quebrar Texto Automaticamente | Exibicão                |                            | Geral             | $\overline{\phantom{a}}$ | h.         |                                       | L,                |
|-----------------------------------------|------------------------------------|---------------------------|---------------------------------------------------|----------------------------------------------------------------|----------------|-------------------|-------|------------------------------------------|-------------------------|----------------------------|-------------------|--------------------------|------------|---------------------------------------|-------------------|
| Colar                                   |                                    | N<br>$\boldsymbol{I}$     | $\mathbf{s}$<br>$\left\vert -\right\vert$ .<br>×. | $\mathcal{L}$<br>$\blacksquare$                                | А<br>œ         | 课。                | 健     | Fas Mesclar e Centralizar *              |                         |                            | कु<br>$\%$<br>000 | $^{+6.0}_{-0.2}$         | Formatação | Formatar<br>Condicional - como Tabela | Estilo:<br>Célula |
|                                         | Area de Tran ia<br>N <sub>24</sub> | ۰                         | Fonte<br>(m                                       | $f_{\rm x}$                                                    | $\overline{1}$ |                   |       | Alinhamento                              |                         | $\mathcal{L}_{\mathbf{R}}$ | <b>Número</b>     | Tu-                      |            | Estilo                                |                   |
|                                         | $\mathsf{A}$                       | B                         | C                                                 | D                                                              | Ε              | F                 | G     | H                                        |                         | J                          | K                 | L                        | M          | N                                     | $\circ$           |
|                                         |                                    |                           |                                                   |                                                                |                |                   |       |                                          |                         |                            |                   |                          |            |                                       |                   |
| $\overline{2}$                          |                                    |                           |                                                   | Tabela <sub>1</sub>                                            |                |                   |       |                                          | f                       | fr                         | fr (%)            | F                        | Fr         | Fr(96)                                |                   |
| $\overline{3}$                          |                                    |                           |                                                   |                                                                |                |                   |       | $\sum_{1,7}^{\text{Notag}}$              | $\mathbf{1}$            | 0,04                       | 4%                | $\,$ 1                   | 0,04       | 4%                                    |                   |
| 4                                       |                                    |                           | Dados brutos de notas da disciplina de cálculo    |                                                                |                |                   |       | 2                                        | $\mathbf{1}$            | 0,04                       | 4%                | $\overline{\mathbf{2}}$  | 0.08       | 8%                                    |                   |
| 5                                       |                                    |                           |                                                   |                                                                |                |                   |       | 2,5                                      | $\mathbf{1}$            | 0,04                       | 4%                | 3                        | 0,12       | 12%                                   |                   |
| 6                                       |                                    | 5,1                       | $\overline{\mathbf{3}}$                           | 4                                                              | 6              | 2,5               |       | 3                                        | $\mathbf{1}$            | 0,04                       | 4%                | $\overline{a}$           | 0,16       | 16%                                   |                   |
| $\overline{7}$                          |                                    | 5,5                       | 1,7                                               | 6,9                                                            | 7,3            | 8,2               |       | 3,1                                      | $\mathbf{1}$            | 0.04                       | 4%                | 5                        | 0.20       | 20%                                   |                   |
| $\overline{8}$                          |                                    | 6                         | 6,8                                               | $\overline{2}$                                                 | 8              | $\overline{7}$    |       | 4                                        | $\mathbf 1$             | 0,04                       | 4%                | 6                        | 0,24       | 24%                                   |                   |
| $\overline{9}$                          |                                    | 7,5                       | 3,1                                               | 7,5                                                            | 4,7            | 6                 |       | 4,7                                      | $\mathbf{1}$            | 0,04                       | 4%                | $\overline{7}$           | 0,28       | 28%                                   |                   |
| 10                                      |                                    | 8                         | 5.5                                               | 5                                                              | 6              | 8                 |       | 5                                        | $\mathbf{1}$            | 0.04                       | 4%                | 8                        | 0.32       | 32%                                   |                   |
| 11                                      |                                    |                           |                                                   |                                                                |                |                   |       | 5.1                                      | $\mathbf{1}$            | 0.04                       | 4%                | $\overline{9}$           | 0.36       | 36%                                   |                   |
|                                         |                                    | Média Aritmética:         |                                                   |                                                                |                | Mediana           |       | 5,5                                      | $\overline{\mathbf{2}}$ | 0,08                       | 8%                | 11                       | 0,44       | 44%                                   |                   |
| $\begin{array}{c} 12 \\ 13 \end{array}$ |                                    |                           |                                                   |                                                                |                |                   |       | 6                                        | 4                       | 0,16                       | 16%               | 15                       | 0,60       | 60%                                   |                   |
| 14                                      |                                    | 5,7                       |                                                   |                                                                |                | 6,0               |       | 6,8                                      | $\mathbf{1}$            | 0.04                       | 4%                | 16                       | 0.64       | 64%                                   |                   |
| 15                                      |                                    |                           |                                                   |                                                                |                |                   |       | 6,9                                      | $\mathbf 1$             | 0,04                       | 4%                | 17                       | 0,68       | 68%                                   |                   |
| 16                                      |                                    |                           | Moda                                              |                                                                |                |                   |       | $\overline{7}$                           | $\mathbf{1}$            | 0,04                       | 4%                | 18                       | 0,72       | 72%                                   |                   |
| 17                                      |                                    |                           |                                                   |                                                                |                |                   |       | 7,3                                      | $\mathbf{1}$            | 0,04                       | 4%                | 19                       | 0.76       | 76%                                   |                   |
| 18                                      |                                    |                           | 6,0                                               |                                                                |                |                   |       | 7,5                                      | $\overline{c}$          | 0,08                       | 8%                | 21                       | 0.84       | 84%                                   |                   |
| 19                                      |                                    |                           |                                                   |                                                                |                |                   |       | 8                                        | $\overline{3}$          | 0,12                       | 12%               | 24                       | 0,96       | 96%                                   |                   |
| 20                                      |                                    |                           |                                                   |                                                                |                |                   |       | 8,2                                      | $\mathbf{1}$            | 0.04                       | 4%                | 25                       | 1,00       | 100%                                  |                   |
|                                         |                                    |                           | Screencast O-Matic.com                            |                                                                |                |                   |       | Total:                                   | 25                      | 1,00                       | 100%              | 25                       | 1,00       | 100%                                  |                   |

**Figura 19 - Tabela Estatística<sup>18</sup>** 

## **3.2 - Aprendizagem com uso de Aplicativos com R.A. Desenvolvidos pelo Professor (Adaptação):**

As duas turmas que comporão o minicurso serão nomeadas de T1 e T2, sendo T1 com a estratégia metodológica denominada Aprender/Fazendo e T2 na estratégia metodológica Aprender/Usando. Para as duas turmas serão disponibilizados alguns projetos para manipulação, e adaptação com objetivo de conhecerem mais afundo as ferramentas contidas na interface do *Flaras*<sup>19</sup>. Será proposto ainda para a turma T2 (Aprender/Usando) a construção de pelo menos dois projetos, sendo o primeiro com tema livre e o segundo com o tema: Sólidos de Revolução. No entanto, a essa turma se dará ênfase à manipulação/uso dos projetos disponíveis.

Desta maneira, serão disponibilizados às duas turmas do minicurso de capacitação aplicativos prontos feitos pelo autor por meio do *Flaras* 2.4.3 (última versão) para que eles

1

<sup>18</sup> https://www.youtube.com/watch?v=kdFcRLmcWSc

<sup>19</sup> *Flash Augmented Reality Authoring* System – *FLARAS*, é uma ferramenta de autoria visual de aplicações interativas de Realidade Aumentada, elaborada a partir das ferramentas *FLARToolKit* e *SACRA*. O *FLARToolkit* é um conjunto de classes desenvolvidas em AS3 (*ActionScript 3.0*), que juntamente com o *Papervision3D* possibilita o desenvolvimento de aplicações de Realidade Aumentada. Para executar aplicações utilizando o *FLARToolkit* o cliente deve instalar no navegador o Flash Player versão 9 ou superior, e permitir o acesso do plugin à webcam. O SACRA (Sistema de Autoria Colaborativa de Realidade Aumentada) é uma ferramenta de autoria desenvolvida por Rafael Santin, sob orientação de Claudio Kirner (SANTIN e KIRNER, 2008), (SANTIN, 2008).

possam inicialmente adaptá-los e transformá-los em um aplicativo parecido com aquele proposto (adaptação). Um dos objetivos desta estratégia será o de fazer com que os alunos percebam que podem modificar o conteúdo de um projeto pronto, trocando suas texturas, seus textos, sons, vídeos e animações pelo seu próprio material de acordo com o assunto escolhido. O outro objetivo será o de reforçar a aprendizagem sobre o local onde se armazenam essas ferramentas de trocas se encontram, ambientando-se com o aplicativo *Flaras*.

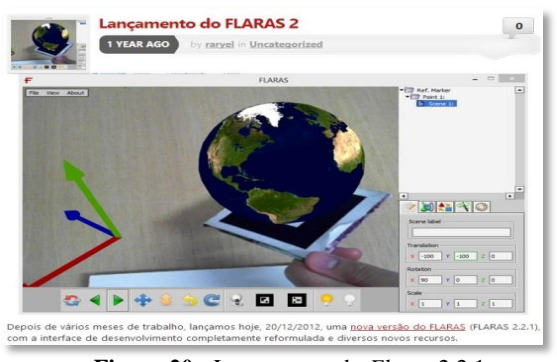

A figura 20 abaixo representa o lançamento do *Flaras* 2:

**Figura 20 -** Lançamento do *Flaras* 2.2.1.

Espera-se que surjam novas ideias e que a partir do aplicativo pronto, nasçam novas versões e que possam ser divulgadas e facilmente utilizadas em sala de aula. Ao manipular tais aplicativos, o aluno começará a entender e a diferenciar as ferramentas que compõem a interface do *Flaras*, uma ferramenta de autoria que pode contribuir com o prazer e a vontade do aluno querer buscar mais, aguçando sua criatividade, reforçando o domínio sobre o tema escolhido. A pesquisa prévia sobre o tema escolhido será uma forma de o aluno se preparar para desenvolver o seu projeto, buscando informações em fontes seguras e de confiança na internet. Assim, indiretamente ele estará estudando o conteúdo proposto pelo professor.

## **3.3 - Aprendizagem com Desenvolvimento de Aplicativos por Alunos (Adaptação de Aplicações)**

Neste item os alunos da Turma T1 serão os criadores/produtores dos recursos didáticos desenvolvidos por meio da RA. Estes recursos serão mostrados à turma T2 que antes de produzirem seus projetos, manipularão os existentes, cuja finalidade será a de conhecer os trabalhos produzidos pelos próprios colegas de sala. Por meio de algumas demonstrações, os

alunos deverão ser levados a esboçarem novos projetos em RA de variadas disciplinas do seu curso, com enfoque maior em alguns conteúdos da matemática. Convém reforçar que ao criar um aplicativo para determinado conteúdo matemático, o aluno deverá fazer de antemão uma pesquisa sobre tal assunto, mediado pelo professor, cuja finalidade será o de tornar aquele conteúdo então abstrato, em mais concreto, contextualizado e atraente possível.

Os alunos da Turma T1 manipularão dois projetos prontos apresentados pelo professor. Nestes projetos farão adaptações, ou seja, aprenderão a trocar as texturas, vídeos ou objetos 3D, bem como mudança na posição dos pontos ou das próprias cenas que foram criadas. A partir desta dinâmica, serão instruídos a planejarem e criarem seus próprios projetos. Este trabalho será feito em duplas para que a aprendizagem colaborativa permeie o desenvolvimento da construção do conhecimento tanto na manipulação do software *Flaras* quanto na pesquisa do tema matemático a ser desenvolvido no projeto.

Os alunos da turma T2 (Aprender-Usando), após manipulação de vários projetos prontos, deverão ter tido um contato maior com a interface do *Flaras*, o que deverá facilitar o trabalho de adaptação, planejamento e construção de seus projetos. Do mesmo modo que a Turma T1, esta turma deverá trabalhar em duplas a fim de alcançarem o mesmo objetivo proposto. Os trabalhos produzidos deverão ser socializados entre os demais colegas das duas turmas de trabalho. Assim, o aluno poderá apresentar o seu feito, recebendo os elogios e/ou as críticas para melhoria do trabalho criado. Espera-se desenvolver a prática da socialização objetivando melhorias na desenvoltura do aluno em relação às apresentações dos trabalhos da escola. Além disso, o aluno começará a ter uma visão crítica sobre os trabalhos apresentados pelos colegas, prática quase não trabalhada nas escolas.

## **3.4 – A Pesquisa: A Construção dos Passos**

Esta pesquisa do ponto de vista de sua natureza é considerada uma pesquisa qualitativa, pois "objetiva gerar conhecimentos para aplicação prática dirigida à solução de problemas específicos" (SILVA e MENEZES, 2001).

Segundo Moreira (2002), a pesquisa qualitativa apresenta seis itens básicos:

1) A interpretação como foco. Nesse sentido, há um interesse em interpretar a situação em estudo sob o olhar dos próprios participantes; 2) A subjetividade é enfatizada. Assim, o foco de interesse é a perspectiva dos informantes;

3) A flexibilidade na conduta do estudo. Não há uma definição a priori das situações;

4) O interesse é no processo e não no resultado. Segue-se uma orientação que objetiva entender a situação em análise;

5) O contexto como intimamente ligado ao comportamento das pessoas na formação da experiência;

6) O reconhecimento de que há uma influência da pesquisa sobre a situação, admitindo-se que o pesquisador também sofre influência da situação de pesquisa.(Moreira, 2002, pag. 38)

Triviños (1987), quando trata desse tema, apresenta as contribuições de Bogdan que indica as seguintes características para a pesquisa qualitativa, semelhantes às apresentadas por Moreira (op. cit.); ambas se complementam:

> 1ª) A pesquisa qualitativa tem o ambiente natural como fonte direta dos dados e o pesquisador como instrumento-chave.

2ª) O significado é a preocupação essencial na abordagem qualitativa.

3ª) Os pesquisadores qualitativos estão preocupados com o processo e não simplesmente com os resultados e o produto.

4ª) Os pesquisadores qualitativos tendem a analisar seus dados indutivamente.

5ª) A pesquisa qualitativa é descritiva. (Triviños.1987, p. 128-130)

Todas essas peculiaridades elencadas da pesquisa qualitativa são possíveis de serem percebidas num estudo qualitativo que contemple o ambiente escolar. A aplicabilidade dos seis pontos apresentados por Moreira (op. cit.) e das cinco características, segundo Bogdan (apud TRIVIÑOS, 1987) ampliam as possibilidades de melhor entender a situação desse ambiente, provendo meios mais eficazes para o pesquisador trabalhar e poder elaborar seus relatórios, chegando às conclusões da pesquisa.

A coleta de dados obtida para essa pesquisa foi realizada durante o minicurso de capacitação: "A Realidade Aumentada Aplicada ao Ambiente Virtual de Aprendizagem: Construção de Aplicações Matemáticas" por meio de questionários, testes e anotações do professor durante as oficinas.

Para as duas turmas foram apresentadas os aplicativos profissionais como *Poly Pro*, *Excel* e *Geogebra*, além de sete trabalhos prontos com o aplicativo *Flaras* desenvolvidos por alunos do Mestrado Profissional em Ensino em Ciências, MPEC/2014, durante as aulas da disciplina de Tecnologias da Informação e Comunicação - TIC, ministrada pelo Professor Dr. Cláudio Kirner no segundo semestre do mesmo ano. Estes projetos prontos foram manipulados pelos cursistas com intuito de se conhecer as ferramentas de funções e após este domínio, tiveram as instruções necessárias para o planejamento e desenvolvimento de seus próprios projetos com RA. A turma T1 que trabalhava com a estratégia: Aprender-Fazendo iniciou as atividades propostas no minicurso conhecendo alguns aplicativos profissionais, além de dois exemplos de projetos realizados com o *Flaras* e a seguir, receberam as devidas instruções para o desenvolvimento de seus próprios projetos iniciando com a construção de pontos e cenas. Após dominarem a interface do aplicativo, conheceram e utilizaram os projetos prontos que foram apresentados na Turma T1, para análise e comparação aos seus projetos.

Para facilitar o trabalho colaborativo durante o desenvolvimento dos projetos, os alunos, durante as aulas no Life permaneceram em duplas e optou-se a partir daí, por trabalhar com os participantes do curso de forma a não estabelecer regras de produção dos projetos no *Flaras*, a fim de alcançar os objetivos propostos nesta pesquisa. Como instrumentos de coleta de dados, os questionários foram aplicados nas duas etapas do minicurso. Estes questionários deverão trazer subsídios para verificação de como está o desenvolvimento cognitivo do aluno no decorrer das atividades práticas. Também serão avaliadas as estratégias tomadas pelo professor e a facilidade ou dificuldade encontrada em se manipular a ferramenta *Flaras*. De posse de todas as informações acima, será realizado um estudo comparativo entre as estratégias elaboradas pelo professor.

Para que as estratégias propostas nos itens 3.1, 3.2 e 3.3 fossem concretizadas, será descrito abaixo como foram programadas e realizadas cada uma das etapas desta pesquisa. Salienta-se que o espaço de tempo entre a elaboração do projeto e o início da primeira aula do minicurso fora de nove meses, sendo a etapa da escolha do local para o desenvolvimento do minicurso, a mais difícil e demandando maior tempo que as demais etapas, uma vez que nenhum dos laboratórios das escolas estaduais dispunha de webcans instaladas, instrumento fundamental no desenvolvimento da Realidade Aumentada.

Etapas fundamentais para o desenvolvimento do minicurso por ordem de acontecimento:

### **Etapa 1 – Escolha da Geometria Espacial como tema principal para o minicurso**

Breve resumo:

A palavra geometria significa, em grego, medir a terra. Os agrimensores egípcios (2000 a.C.) recorriam à geometria para determinar a área de seus campos e para delimitar suas terras quando as cheias anuais do rio Nilo apagavam as marcas anteriores. Ao estudar-se geometria, importante ramo da matemática, descobrem-se coisas interessantes e extraordinárias sobre pontos, retas e planos. Seu estudo inclui também a determinação de comprimentos, áreas e volumes de figuras geométricas, ou figuras de formas diversas.

Em geometria parte-se do pressuposto de que um determinado conjunto de fatos seja verdadeiro, mostrando-se claramente o que quer se dizer com palavras determinadas. Em seguida, prova-se que centenas de outras afirmações são verdadeiras, descobrem-se novas ideias, e prova que as anteriores são verdadeiras por meio do uso cuidadoso das regras da lógica. Usa-se a geometria toda vez que é preciso saber o tamanho, a forma o volume ou a posição de alguma coisa.

A geometria espacial é o estudo de pontos, retas e planos no espaço. As figuras geométricas sólidas possuem três dimensões: comprimento altura e largura. Pode-se calcular essas dimensões em cones, cubos, cilindros, prismas, paralelepípedos, pirâmides e esferas. Poliedros são sólidos geométricos limitados por polígonos que possuem, dois a dois, um lado comum, onde seus elementos básicos são face, arestas, vértices e diagonais.

O uso da realidade aumentada como ferramenta de estudo pode ser atribuído a todos os conteúdos da matemática, no entanto, escolheu-se trabalhar especialmente com a geometria espacial representada pelos sólidos obtidos por revolução. Desenvolver um projeto sobre os sólidos no *Flaras* seria mais atrativo e relevante para as funções do aplicativo com a inserção de objetos 3D. De posse de figuras planas, os alunos deverão atribuir ao objeto o recurso da revolução existente no *Flaras*. Deste modo, deverão perceber como são formados alguns sólidos, entre eles, o cilindro, o tronco de pirâmide, o cone e o toróide. Para tanto, farão uma pesquisa na internet, funcionando como um disparador para o seu o trabalho. Por outro lado, geralmente a geometria é deixada para ser estudada no último bimestre letivo, não dando tempo para explorá-la devidamente, como mostrou as respostas dos questionários e questões de conhecimento dos alunos. Deste modo, pretendeu-se tratar a Geometria Espacial com devida importância, através de planejamentos que proporcionassem uma aprendizagem significativa deste conteúdo, para que no futuro o aluno consiga aumentar a sua compreensão sobre o espaço que está ao seu redor através de experiências concretas.

### *Etapa 2 – Escolha das turmas*

No início, as duas turmas T1 e T2 do minicurso seriam formadas com alunos de uma mesma escola onde o minicurso seria ministrado, no entanto, atentou-se para o fato de se ter a possibilidade de uma classe formada por alunos escolhidos em outras escolas públicas da cidade de Itajubá/M.G. Com isso, objetivou-se uma variedade de situações escolares, já que as escolas se encontram em bairros distintos e se constituem de alunos com características sociais e de aprendizagens diferenciadas.

Para a escolha dos alunos participantes, entrou-se inicialmente em contato com a direção de cinco escolas públicas estaduais da cidade de Itajubá/ M.G. em que fora apresentado o projeto do minicurso intitulado: "*A Realidade Aumentada Aplicada ao Ambiente Virtual de Aprendizagem: Construção de Aplicações Matemáticas*". Após isto, cópia do projeto foi entregue via e-mail institucional para cada uma das escolas. Todos os diretores aceitaram a proposta e esta fora concretizada com a apresentação do projeto do minicurso aos alunos do Ensino Médio, nas salas de vídeo de cada escola e em data previamente marcada. Além do projeto, foi enviada a cada diretor, uma ficha intitulada: "Relação de Alunos", contendo o nome, a série e a escola de cada participante que seria inscrito. Cada aluno recebeu o "Termo de Consentimento Livre e Esclarecido" (pag. 162), que deveria ser assinado pelos seus responsáveis legais, consentindo sua participação no minicurso, uso de imagem durante as atividades, áudio e entrega dos questionários e testes de conhecimento específico em geometria, aplicados durante a realização do minicurso. Consultando-se um promotor da vara da infância e juventude sobre a exposição dos alunos em imagens durante o minicurso, este alegou não haver problema algum, visto que este projeto seria um estímulo positivo e importante na vida dos alunos. Deste modo, não necessitará haver restrições em suas imagens. A apresentação do projeto foi elaborada em *Power Point* com objetivo de incentivar a participação dos alunos para este curso e seguem conforme as figuras abaixo:

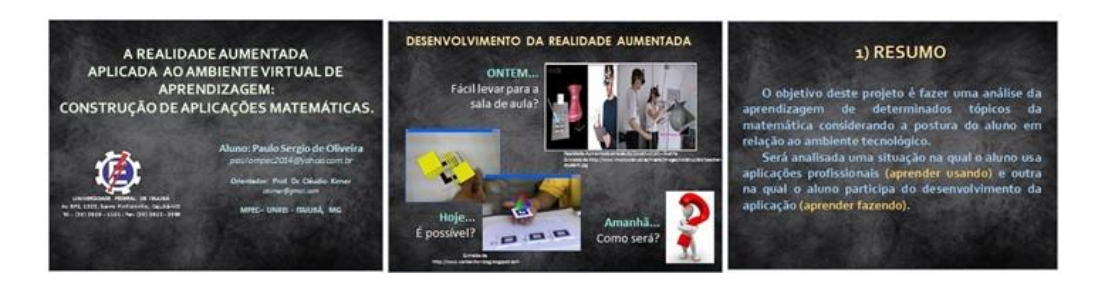

**Figura 21** - Apresentação dos slides 1, 2 e 3

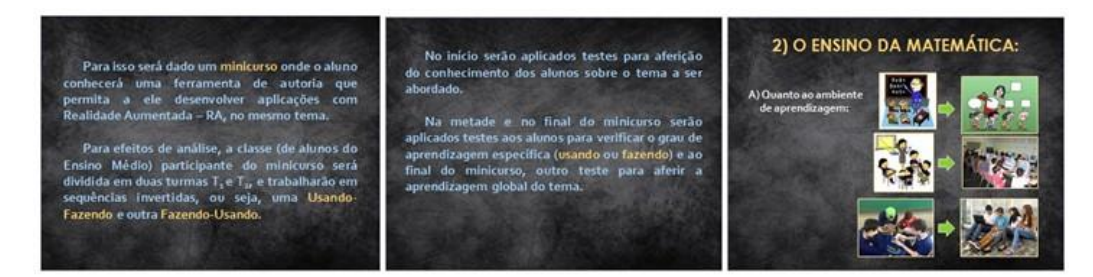

**Figura 22 –** Apresentação dos slides 4, 5 e 6

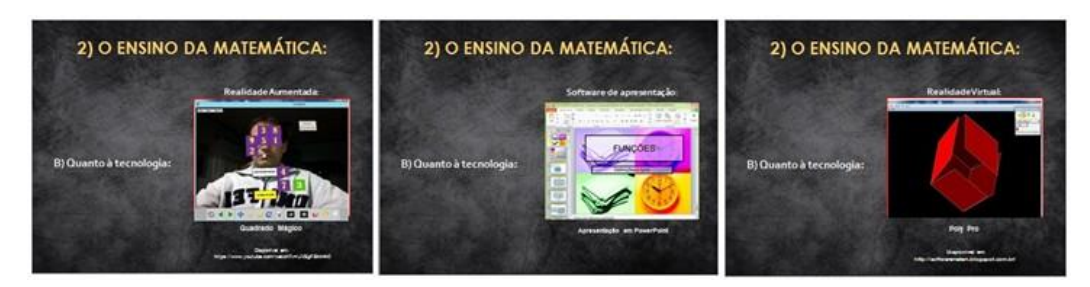

**Figura 23–** Apresentação slide 7, 8 e 9

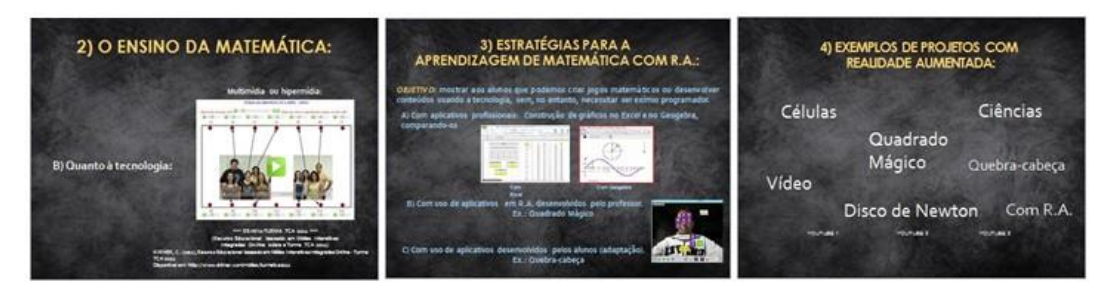

**Figura 24 -** Apresentação dos slides 10, 11 e 12

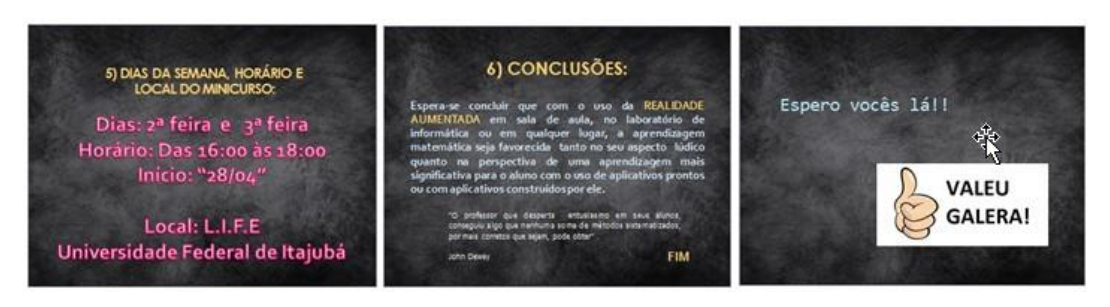

**Figura 25 –** Apresentação dos slides 13, 14 e 15

Após apresentação dos slides, ainda foram demonstradas exemplos de realidade virtual por meio dos sólidos do aplicativo *Poly Pro*, três animações da função seno no software *Geogebra* e demonstração de uma aula de probabilidade usando o *Power Point*. Foi apresentado também a ferramenta *ScreenHunter Free*, a ser usada na captura de imagens na internet para a composição dos projetos.

Os alunos que se interessaram e tinham os horários disponíveis propostos na apresentação, levaram o termo de consentimento aos seus responsáveis para validar sua inscrição e no dia seguinte, entregaram ao diretor que os encaminhou ao professor responsável pelo minicurso. Foram recebidas quarenta e cinco fichas de inscrição do curso, no entanto, apenas trinta e seis alunos compareceram nas primeiras aulas do minicurso.

#### **Etapa 3 - Escolha do Local de Aplicação do Minicurso**

Os computadores da sala de informática da escola pública escolhida inicialmente, além de trabalhar somente no ambiente *Linux*, em apenas um deles havia uma *webcam* instalada. Deste modo, preferiu-se descartá-lo para não prejudicar o andamento do minicurso. Por outro lado, em uma reunião no Laboratório de Ensino - LEN, localizado no prédio do curso de Engenharia Mecânica, na Unifei, com a Professora Dra. Flávia Sueli Fabiani Marcatto, coordenadora do Programa de Apoio a Laboratórios Interdisciplinares de Formação de Educadores - L.I.F.E., foi comentado a situação da inviabilidade do uso da sala de informática daquela escola e aproveitando a oportunidade, foi pedido autorização para a utilização deste laboratório da universidade para o desenvolvimento do minicurso. De posse do projeto, a professora aprovou e autorizou sua utilização, ficando acertado por meio de uma declaração por escrito (pag.174), os dias e horários disponíveis para o uso. Este laboratório encontra-se momentaneamente instalado no prédio do curso de Engenharia Elétrica da Unifei. Para atender a professores e alunos, o LIFE possui 40 *notebooks*, 40 tablets, um aparelho *DataShow*, 20 mesas e 40 cadeiras, um aparelho completo de som com caixas amplificadas, uma lousa digital e uma TV-42" com entrada HDMI.

### **Etapa 4 - Criação de Grupos no Facebook e no site do** *Dropbox*

De acordo com os dados colhidos no Questionário 01, 100% dos alunos fazem acesso ao site *www.facebook.com.br*, desta forma, foi criado neste site um grupo denominado "Realidade Aumentada Unifei". Os alunos participantes foram convidados e adicionados a este grupo sem distinção de turmas e com o propósito de que as atividades desenvolvidas durante o minicurso pudessem ser estendidas às suas casas ou em qualquer lugar em que estivessem conectados à internet. Com a criação do grupo, a comunicação entre os integrantes ficou melhor estabelecida, pois, a qualquer momento, uma pergunta poderia ser formulada e qualquer membro do grupo poderia respondê-la para sanar a possível dúvida do colega em tempo real, além do compartilhamento de materiais como as oficinas, organização de ações, filmes produzidos, etc., o aluno tendo em casa ou qualquer lugar acesso ao grupo, propiciará e facilitará a busca de solução para uma dificuldade encontrada durante o desenvolvimento de seu projeto. Com esta estratégia concretiza-se o que foi exposto na página 17 desta dissertação permitindo-se a criação dos **ambientes colaborativos** que são os espaços on-line que visam facilitar a colaboração e o trabalho em grupos, independente do lugar onde os estudantes estejam localizados. (grifo nosso).

A figura 26 nos mostra como ficou disposto o grupo criado no site do *Facebook:*

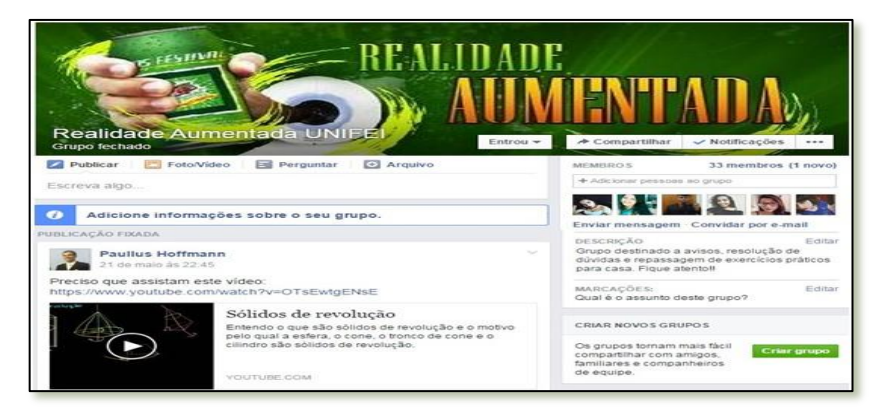

**Figura 26 –** Grupo criado no *Facebook*

Além do grupo no *Facebook*, foi criada e compartilhada entre os participantes uma pasta intitulada "Minicurso\_Realidade\_Aumentada" no *Dropbox*. *Dropbox* é um serviço gratuito de armazenamento de arquivos. É baseado no conceito de "computação nas nuvens" ("*cloud computing*"). O seu princípio de funcionamento baseia-se em uma empresa desenvolvedora do programa que disponibiliza poderosas centrais de computadores que conseguem armazenar os arquivos de seus clientes ao redor do mundo. Uma vez que os arquivos sejam devidamente copiados para os servidores da empresa, passarão a ficar acessíveis a partir de qualquer lugar que tenha acesso à Internet. O princípio é o de manter arquivos sincronizados entre dois computadores que tenham o *Dropbox* instalado. O endereço

de acesso ao *dropbox* é <https://www.dropbox.com/>. <sup>20</sup> . Deste modo, os alunos terão acesso também à todas as oficinas do minicurso em qualquer momento que necessite. Esta pasta no *Dropbox* foi estruturada em subpastas conforme mostra a figura 27:

| ⇁<br>Nome                   | Data de modificaç | Tipo              |
|-----------------------------|-------------------|-------------------|
| Filmes_produzidos           | 24/07/2015 09:16  | Pasta de arquivos |
| Instaladores                | 10/07/2015 14:48  | Pasta de arquivos |
| Objetos 3D                  | 08/06/2015 15:55  | Pasta de arquivos |
| PDF                         | 04/05/2015 22:14  | Pasta de arquivos |
| Power Point                 | 24/07/2015 19:21  | Pasta de arquivos |
| Projeto Flaras Alunos       | 23/07/2015 23:47  | Pasta de arquivos |
| Projetos Flaras Professores | 09/07/2015 19:59  | Pasta de arquivos |
| Questionários               | 02/05/2015 14:26  | Pasta de arquivos |
| Tarefas prontas salvar aqui | 23/07/2015 23:47  | Pasta de arquivos |
| Textos Word                 | 01/05/2015 13:37  | Pasta de arquivos |
| flarasProject- matematica   | 30/06/2015 16:23  | Arquivo FLARAS    |
| Refazer_este_projeto        | 10/06/2014 11:05  | Arquivo FLARAS    |
| Trab Geometria solid rev    | 15/06/2015 16:33  | Arquivo FLARAS    |

**Figura 27 -** Subpastas compartilhadas no *Dropbox*

Cada subpasta funciona como uma caixa de armazenamento de informações como nos mostra o texto abaixo:

- **Filmes\_produzidos**: Pasta na qual foram salvos os filmes produzidos pelos alunos sobre sólidos geométricos e os projetos em R.A., utilizando o recurso tecnológico *Screencast-O-Matic*.

- **Instaladores**: Pasta em se encontram os arquivos de instalação *(Installer)* de todos os recursos tecnológicos utilizados durante o minicurso como o *Screenhunter Free*, *Adobe Air*, entre outros.

- **Objetos 3D**: Pasta em que estão disponibilizados 20 objetos 3D a serem usados nos trabalhos de geometria.

- **PDF**: Pasta das oficinas que estão no formato PDF.

- **Power Point**: Nesta pasta estão os arquivos de apresentação em slides, como por exemplo, a apresentação do minicurso e da oficina do *Flaras*.

- **Projeto\_***Flaras***\_Alunos**: Pasta onde serão armazenados e disponibilizados os projetos feitos pelos alunos usando o Flaras.

- **Projeto\_***Flaras***\_Professores**: Nesta pasta estão arquivados os projetos produzidos, por meio da ferramenta *Flaras*, por outros professores e que serviram de exemplos de projetos prontos aos alunos cursistas para manusearem e adaptarem ao tema geométrico proposto.

**.** 

<sup>&</sup>lt;sup>20</sup> http://pt.wikipedia.org/wiki/Dropbox

- **Questionários**: Pasta onde estão arquivados os questionários 01 e 02 respondidos pelos alunos durante o minicurso.

- **Tarefas prontas salvar aqui**: Nesta pasta, os alunos deverão salvar suas tarefas como mosaicos feitos no Geogebra.

- **Textos\_Word**: Pasta onde encontram-se arquivados os textos produzidos pelo professor para uso no minicurso (oficinas) e textos e narrativas produzidas pelos alunos cursistas.

### **Etapa 5 - Programação das Aulas do Minicurso:**

O minicurso foi programado para ser desenvolvido durante 20 aulas. As ações de cada aula ficaram estabelecidas no "Mapa de Atividades" criado para cada uma das turmas, sendo que as diferenças figuram nos objetivos específicos e nas atividades práticas a serem realizadas por cada turma. O uso deste mapa de atividades facilitou o acompanhamento das aulas tanto pelos alunos quanto pelo professor cursista. Com a divisão prévia das atividades, o tempo estipulado inicialmente para o minicurso foi suficiente para o desempenho proposto.

As imagens a seguir apresentam o Mapa de Atividades programado para a Turma 02:

| Carga horaria: 20 horas/aula Periodo: 10 semanas<br>Professor/Tutor: Paulo Sergio de Oliveira |                                                                             |                                                                                                    |                                                                                                    |                                                                                                    |                                                                                                    |  |  |  |  |  |
|-----------------------------------------------------------------------------------------------|-----------------------------------------------------------------------------|----------------------------------------------------------------------------------------------------|----------------------------------------------------------------------------------------------------|----------------------------------------------------------------------------------------------------|----------------------------------------------------------------------------------------------------|--|--|--|--|--|
| Auto/<br>sergang                                                                              | Unidade<br>(Tema principal)                                                 | Subunidades<br><i><b>ISubtemasi</b></i>                                                                                 | <b>Objettivos</b><br>Especificas                                                                                                    | <b>Attendance:</b><br>teóricas/recursos                                                                                                    | <b>Atwickedes</b><br>Praticas                                                                                                    |  |  |  |  |  |
| Auto Of<br>27/04                                                                              | 1) Facebook<br>2) Realidade Virtual:<br>31 Recursos<br>tecnologicos livres: | * Apresentação do<br>grupo de trabalho<br>- Poly Pro<br>- Screenhunter<br>- Screencest-O-Matic<br>- Free Sound Recorder | - Ambientação dos alunos:<br>Com coleeas de turma:<br>Com erupo virtual de trabalho no<br>Facebook:<br>- Conhecer e explorar um exempo de<br>Resilictade Virtual<br>- Conhecer alguns recursos<br>tecnológicos importantes e efetuar<br>algumas aplicações. | - Inserir os alunos no grupo<br>criado para o minicurso:<br>- Apresentar as reeras para<br>utilização do LI.F.E.<br>- Apresentação dos<br>recursos tecnologicos.<br>tutorial e dicas de uso<br>parameter sets after a<br>- Oficina Poly Pro:<br>-Oficina Screenhunter:<br>- Oficina Screencast-O-<br>Admin.<br>-Video-suits: Free Sound<br>Recorder | - Entrar no site e<br>solicitar adicionar.<br>so grupo.<br>- Exploração do<br>programa Poly Pro<br>de solidos.<br>geométricos:<br>- Exploração dos<br>nequirens.<br>tecnológicos e<br>alguns exercicios<br>praticos sobre cada.<br>um deles. |  |  |  |  |  |
| Auto 02<br>04/05                                                                              | Al Softwares<br>profissionals:                                              | 1 Geogebra<br>2) Excell<br>31 Power Point                                                                               | - Conhecer alguns dos softwares<br>utilizados no estudo de alguns<br>conteúdos da imatemática com uso<br>da tecnología.                                                                                                    | - Oficina, Geogebra<br>- Oficina Excel<br>- Oficina Power Point                                                                                                    | Exploração dos<br>softwores atraves<br>de exercícios<br>praticos propostos<br>pelo professor.<br>Inião será um curso<br>sobre cada<br>software, apenas<br>breve.<br>conhecimento).                                                           |  |  |  |  |  |

Figura 28 – Mapa de Atividades A

| Aula/<br>Semana   | <b>Unidade</b><br>(Tema principal) | Subunidades<br>(Subtemas)                                                                            | Objetivos<br>Específicos                                                                                       | <b>Atividades</b><br>teóricas/recursos                        | Atividades<br>Práticas                                                                                           |
|-------------------|------------------------------------|----------------------------------------------------------------------------------------------------|----------------------------------------------------------------------------------------------------|---------------------------------------------------------------|----------------------------------------------------------------------------------------------------|
| Aula 03<br>11/05  | 5) Ferramenta Flaras<br>2.4.3      | * Apresentação do<br>Flaras:<br>* Conhecendo a<br>Interface<br>* Conhecendo as<br>funções dos icones | - Conhecer a ferramenta Flaras<br>através de projetos prontos.                                                 | - Exploração de projetos                                      | - Explorar os<br>projetos:<br>- Células: Animal e<br>vegetal:<br>- Tabela Periódica:<br>- Animais da<br>fazenda: |
| Aula 04<br>18/05  | 5) Ferramenta Flaras<br>2.43       | * Pontos<br>* Cenas<br>* Propriedades<br>* Operações                                                 | Conhecer a ferramenta Flaras através<br>de projetos prontos.                                                   | Exploração de projetos                                        | - Explorar os<br>projetos:<br>- Inclusão:<br>- Modelo Atômico:<br>- Tipos de lentes;                             |
| Aula/<br>seroana. | Unidade<br>(Tema principal)        | Subunidades<br>(Subtemas)                                                                            | Objetivos<br>Específicos                                                                                       | <b>Atividades</b><br>teóricas/recursos                        | Atividades<br>Práticas                                                                                           |
| Aula 05<br>25/05  | 5) Ferramenta Flaras<br>2.4.3      | * Cenas                                                                                              | - Conhecer como se coloca uma cena<br>a um ponto criado;<br>- Conhecer e explorar as<br>propriedades de cenas: | - Identificação das<br>propriedades de cenas:<br>Scene label: | - Explorar os<br>projetos:<br>- A copa no Brasil<br>- Anfibios e Répteis;                                        |

**Figura 29 –** Mapa de Atividades B

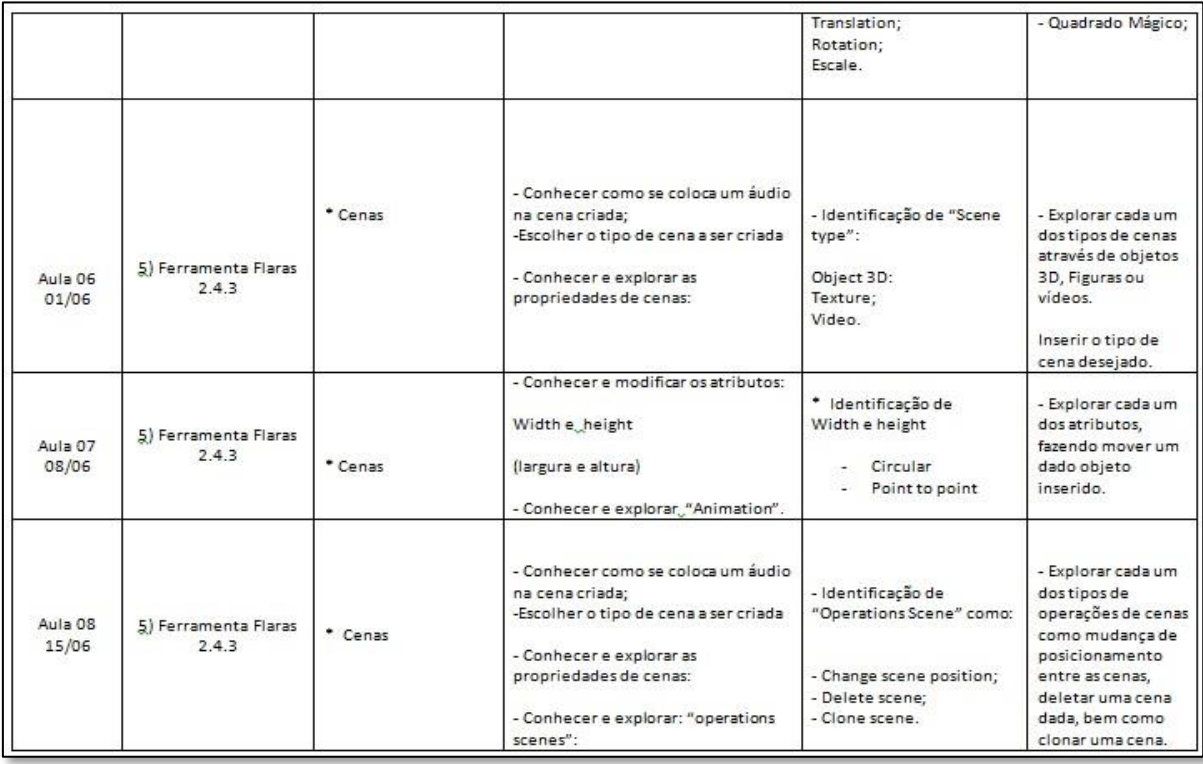

**Figura 30 –** Mapa de Atividades C

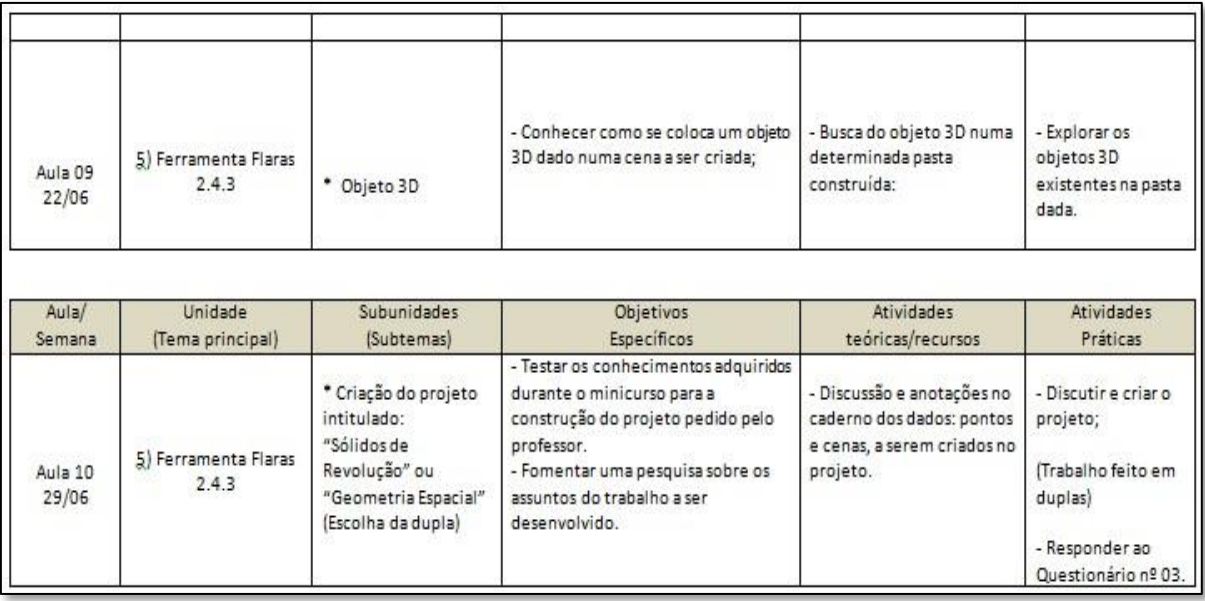

**Figura 31 –** Mapa de Atividades D

### As imagens a seguir apresentam o Mapa de Atividades programado para a Turma 01:

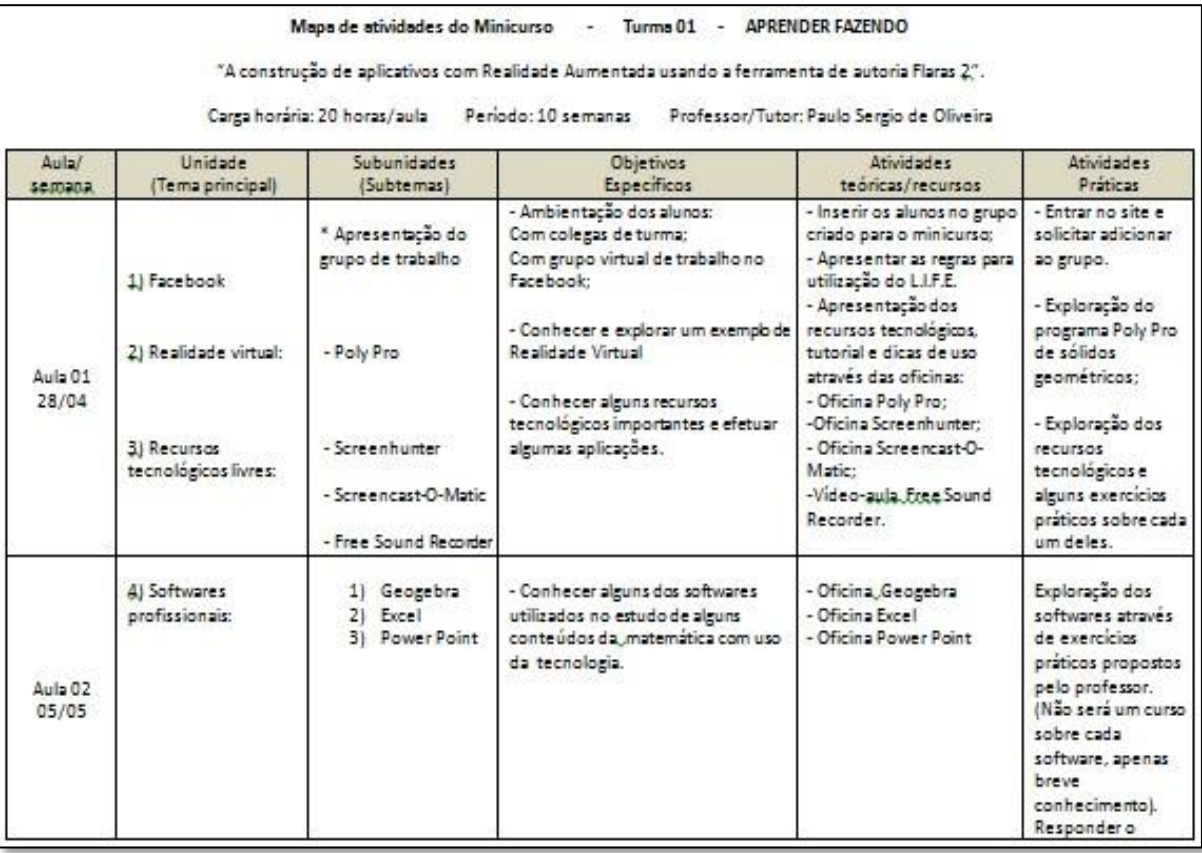

|                  |                               |                                                                                                    |                                                                                                    |                                                                                                    | questionário nº 01                                                                                                    |
|------------------|-------------------------------|----------------------------------------------------------------------------------------------------|----------------------------------------------------------------------------------------------------|----------------------------------------------------------------------------------------------------|----------------------------------------------------------------------------------------------------|
| Aula/<br>Semana  | Unidade<br>(Tema principal)   | Subunidades<br>(Subtemas)                                                                            | Objetivos<br>Específicos                                                                                                    | <b>Atividades</b><br>teóricas/recursos                                                                                                    | <b>Atividades</b><br>Práticas                                                                                                    |
| Aula 03<br>12/05 | 5) Ferramenta Flaras<br>2.4.3 | * Apresentação do<br>Flaras;<br>* Conhecendo a<br>Interface<br>* Conhecendo as<br>funcões dos icones | - Explorar o site<br>www.ckirner.com/flaras2/download/<br>- Compreender como proceder para<br>a instalação do software;<br>- discernir Área de visualização,<br>grafos de cenas e icones de funcões:<br>Compreender e diferenciar os icones<br>de funcões. | - Entrar no site e conhecer<br>a página da instalação do<br>aplicativo Flaras2;<br>- Marcador, o que é?<br>- Apresentação em Power<br>Point da Oficina Flaras 2.4.3 | - Explorar a oficina<br>do Flaras.<br>- Conhecer e<br>explorar o projeto<br>pronto criado pelo<br>professor intitulado<br>"Quadrado<br>Mágico".<br>- Utilizando o<br>projeto pronto do<br>Quadrado Mágico,<br>fazer uma<br>adaptação livre. |
| Aula 04<br>19/05 | 5) Ferramenta Flaras<br>2.4.3 | * Pontos<br>* Cenas<br>* Propriedades<br>* Operações                                                 | - vídeo-aula: "Flaras 2 - Meu primeiro<br>projeto";<br>- Conhecer como se cria um ponto no<br>grafo de cenas e na área de<br>visualização;<br>- Conhecer como se criam cenas nos<br>pontos:<br>- Conhecer as funções das posições x,<br>yez                | Exploração da vídeo-aula<br>no Youtube: "Flaras2 -Meu<br>primeiro projeto;<br>https://www.youtube.com/<br>watch?v=3HbgvxdatkM                                       | - Construir o<br>primeiro ponto do<br>projeto;<br>- Conhecer as<br>propriedades do<br>ponto como:<br>* Point Label<br>(rótulo do ponto);<br>* Translation nos<br>eixos x, y e z;                                                            |

**Figura 33 –** Mapa de Atividades F

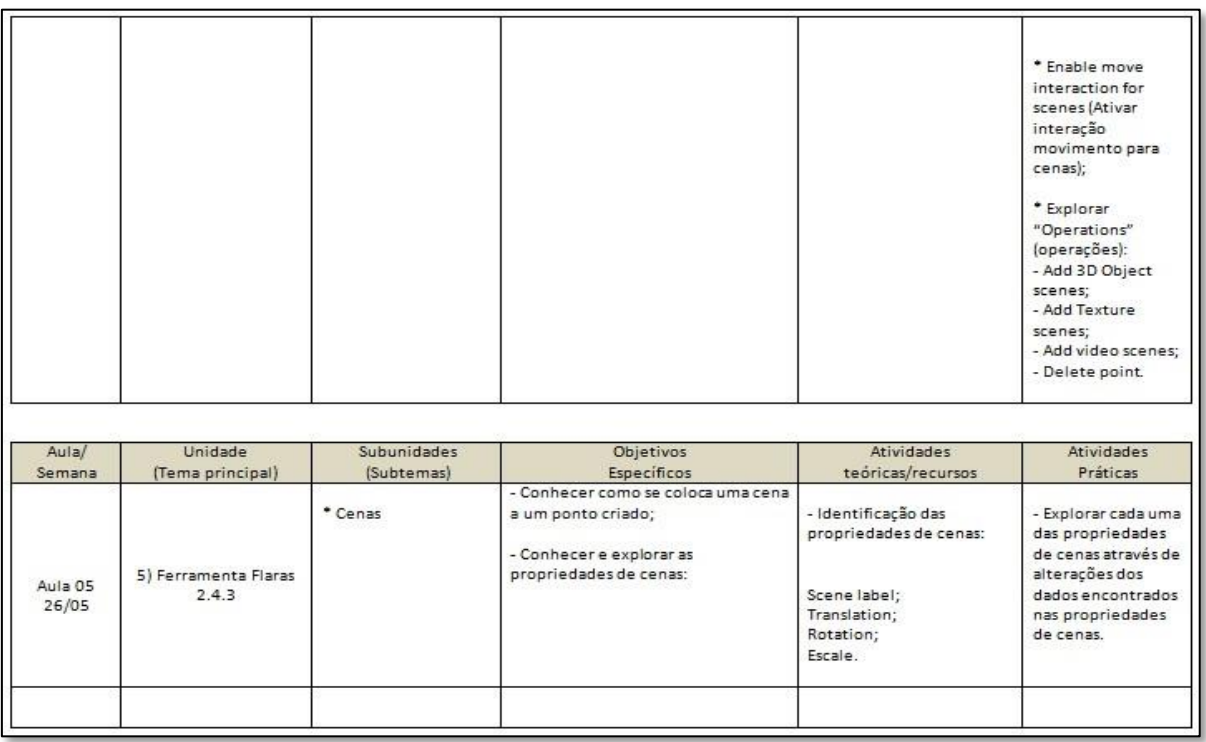

**Figura 34 –** Mapa de Atividades G

| Aula 06<br>02/06 | 5) Ferramenta Flaras<br>2.4.3 | $^*$ Cenas | - Conhecer como se coloca um áudio<br>na cena criada:<br>-Escolher o tipo de cena a ser criada<br>- Conhecer e explorar as<br>propriedades de cenas:                                                   | - Identificação de "Scene<br>type":<br>Object 3D:<br>Texture:<br>Video.                                         | - Explorar cada um<br>dos tipos de cenas<br>através de objetos<br>3D, Figuras ou<br>videos<br>- Inserir o tipo de<br>cena desejado.<br>- Responder ao<br>questionário 02  |
|------------------|-------------------------------|------------|----------------------------------------------------------------------------------------------------|----------------------------------------------------------------------------------------------------|----------------------------------------------------------------------------------------------------|
| Aula 07<br>09/06 | 5) Ferramenta Flaras<br>743   | * Cenas    | - Conhecer e modificar os atributos:<br>Width e height<br>(largura e altura)<br>- Conhecer e explorar, "Animation".                                                                                    | * Identificação de<br>Width e height<br>- Circular<br>Point to point                                            | - Explorar cada um<br>dos atributos.<br>fazendo mover um<br>dado objeto<br>inserido                                                                                       |
| Aula 08<br>16/06 | 5) Ferramenta Flaras<br>2.4.3 | * Cenas    | - Conhecer como se coloca um áudio<br>na cena criada:<br>-Escolher o tipo de cena a ser criada<br>- Conhecer e explorar as<br>propriedades de cenas:<br>- Conhecer e explorar: "operations<br>scenes": | - Identificação de<br>"Operations Scene" como:<br>- Change scene position;<br>- Delete scene:<br>- Clone scene. | - Explorar cada um<br>dostipos de<br>operações de cenas<br>como mudanca de<br>posicionamento<br>entre as cenas,<br>deletar uma cena<br>dada, bem como<br>clonar uma cena. |

**Figura 35 –** Mapa de Atividades H

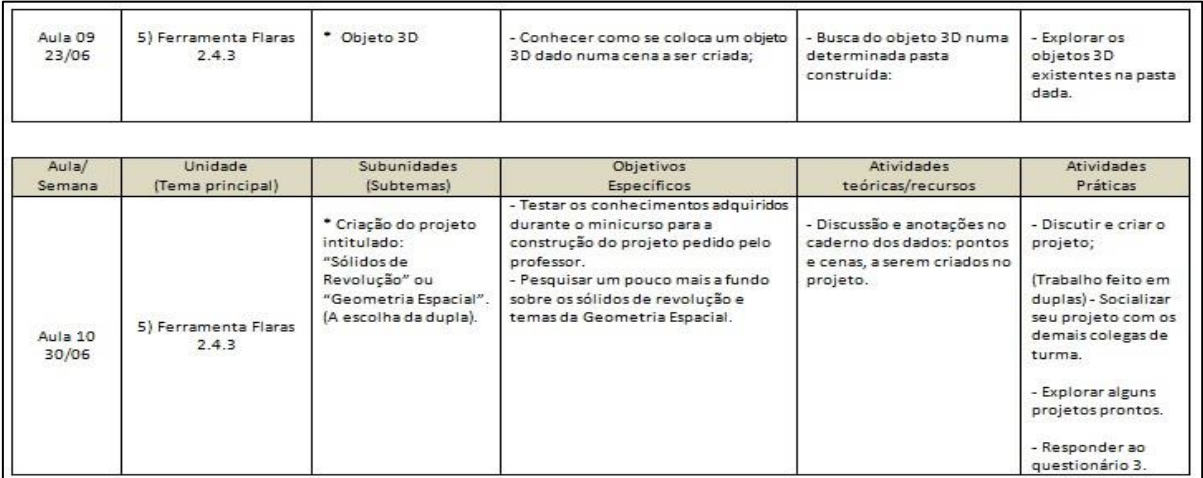

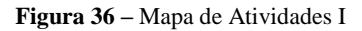

### **Etapa 6 - Trabalhando com Aplicativos Profissionais:**

O primeiro aplicativo a ser estudado pelos alunos foi o *Screencast-o-Matic*. Um aplicativo gratuito e de fácil instalação. Esta aula foi explanada mediante uma oficina desenvolvida em formato *PDF*, exposta na pasta criada no *Dropbox*, de acesso fácil e disponível a todos. Após as explicações sobre a instalação, uso das ferramentas disponíveis no

*ScreenCast* e apresentação de exemplos prontos, a partir do seu arquivo de instalação foi pedido aos alunos o instalassem e que realizassem uma tarefa prática para casa, na qual todos deveriam fazer um filme utilizando esta ferramenta. Os alunos, por meio da apresentação e publicação dessa tarefa demonstraram assimilação e cumpriram o dever proposto. Sendo assim, pode-se perceber, pelos relatos dos alunos que a ferramenta *Screencast-O-Matic* foi de fácil assimilação e útil nas atividades escolares, como auxiliar as tarefas de matemática ou de qualquer outro conteúdo disciplinar que poderão ser explicados por uma vídeo-aula.

O segundo aplicativo explorado foi o *Poly Pro*, um software também gratuito e de realidade virtual. O software é bem atrativo para aqueles que fazem uso dele para apresentações e estudos de Geometria Espacial (conteúdo desenvolvido no segundo ano do Ensino Médio). Neste aplicativo consegue-se visualizar os sólidos em *3 D*, planificado e/ou visto da perspectiva de cima. É possível assim "girar" o objeto e estudar seus vértices, arestas e faces. Também é possível trocar as cores dos sólidos através de um painel de cores disposto na interface do *Poly*. Os alunos instalaram o aplicativo, manusearam, escolheram alguns entre os diversos modelos que se encontram prontos e puderam fazer o que o aplicativo permite, ou seja, girar, planificar e mudar de cor. Os alunos acharam fácil sua instalação e uso, no entanto, acharam-no bem limitado para as tarefas, uma vez que só podem manuseá-lo e não alterá-lo.

As figuras 37, 38, 39 e 40 a seguir, apresentam algumas tarefas realizadas com a utilização do *ScreenCast* e do aplicativo *Poly Pro*:

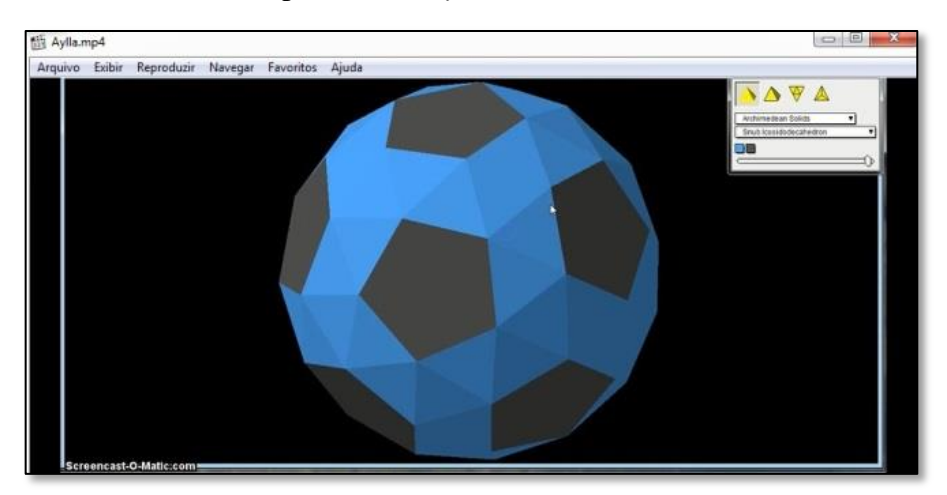

**Figura 37 -** Apresentação da tarefa pelo aluno A.
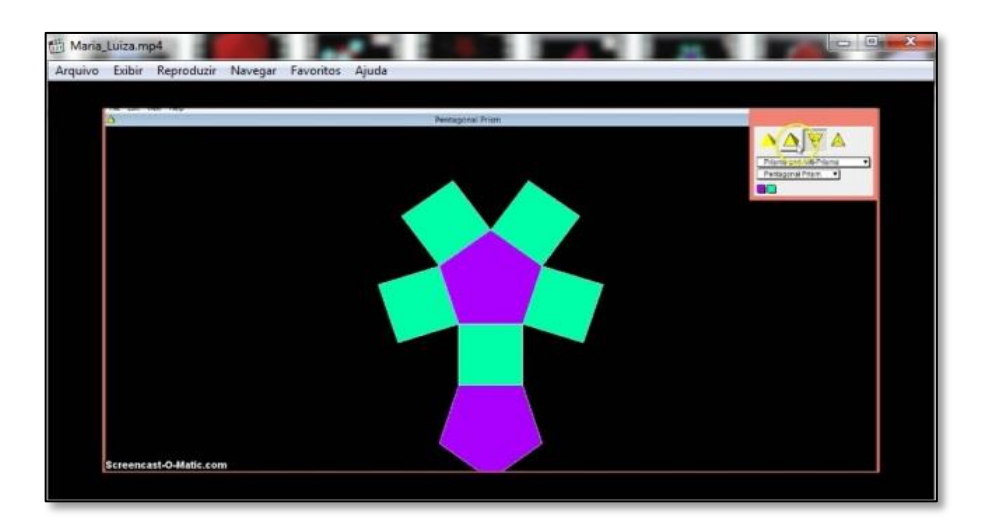

**Figura 38 -** Apresentação da tarefa pelo aluno B.

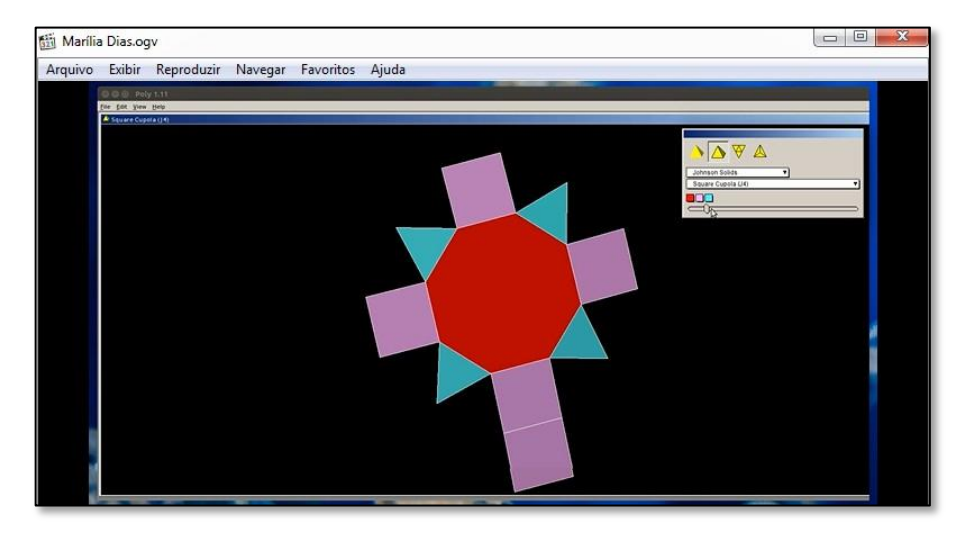

**Figura 39 -** Apresentação da tarefa pelo aluno C.

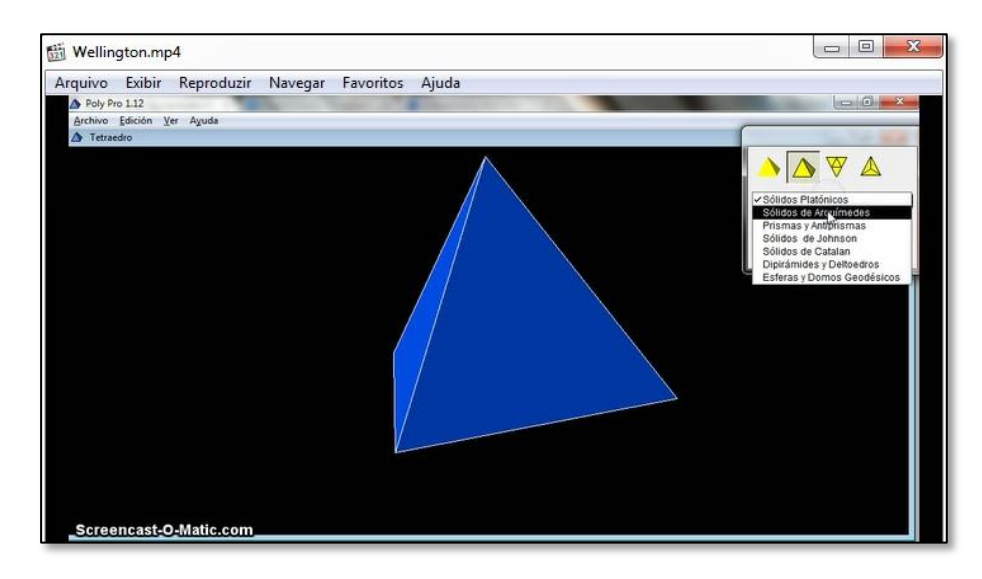

**Figura 40 -** Apresentação da tarefa pelo aluno D.

Para a captura de imagens, a maioria dos alunos explicaram que utilizavam a tecla *PrintScreen* do teclado dos seus computadores, depois abriam o aplicativo *Paint*, recortavam a parte interessada na imagem, cortavam e salvavam com um nome escolhido por eles, o arquivo feito. Este processo é válido, no entanto são necessárias várias ações para que se chegue ao produto final. Então, para minimizar o trabalho, sem perder a sua qualidade, foi demonstrado aos alunos que para capturar imagens para seus projetos com Realidade Aumentada com rapidez e qualidade, foi estudado o aplicativo *ScreenHunterFree,* um aplicativo gratuito de captura de imagens. Todos aprenderam como se instala e perceberam como é fácil sua utilização e importância no desempenho de um trabalho no qual se precisam de imagens que podem estar disponíveis na internet ou em suas câmeras e celulares. Nenhum aluno apresentou dificuldades no desenvolvimento desta aula e puderam fazer a captura de várias imagens buscadas em sites diversos da internet. Neste momento, foi lembrado e debatido com os alunos sobre o uso de imagens e a licença do *Creative Commons*. Esta licença permite que outros distribuam remixem, adaptem ou criem obras derivadas, mesmo que para uso com fins comerciais, contanto que seja dado crédito pela criação original. Para usar a licença, basta seguir o link *http://creativecommons.org/choose*, em que você deverá responder duas perguntas que determinarão o escopo da licença que você utilizará. A partir daí, deve-se usar o código *html*<sup>21</sup>, as imagens e os textos – em linguagem comum e em termos jurídicos – que lhe serão apresentados para informar às pessoas com quem você compartilhar sua obra as permissões que têm. É gratuito e é você quem determina o que os outros poderão fazer com a obra.

Assim, para que se disponibilizem conteúdos de forma livre e aberta, é importante se preocupar com os direitos de autoria e propriedade intelectual destes conteúdos. Existe muita informação na internet, porém, na maioria dos casos, há limitações e restrições quanto à forma de utilização legal desses materiais.

No Brasil, o autor detém automaticamente os direitos autorais completos sobre suas obras, assim que estas são criadas. Assim, imagens, vídeos, sons e páginas que estão acessíveis na internet são, na maioria das vezes, protegidas por direito autoral. Em inglês isso é conhecido como *copyright* e pode ser identificado com o símbolo ©.

1

<sup>21</sup> HTML (abreviação para a [expressão inglesa](https://pt.wikipedia.org/wiki/L%C3%ADngua_inglesa) *HyperText Markup Language*, que significa *Linguagem de Marcação de Hipertexto*) é uma [linguagem de marcação](https://pt.wikipedia.org/wiki/Linguagem_de_marca%C3%A7%C3%A3o) utilizada na construção de [páginas na Web.](https://pt.wikipedia.org/wiki/P%C3%A1gina_web) Documentos HTML podem ser interpretados por [navegadores.](https://pt.wikipedia.org/wiki/Navegador_(inform%C3%A1tica)) 

O quarto software trabalhado foi o *GeoGebra*. Para compreender e aprender a utilizar todos os recursos do *Geogebra* seriam necessárias muitas aulas, no entanto, foram expostas apenas duas demonstrações e proposto um estudo particular, em casa, com acompanhamento via *Facebook* pelo professor de outras aplicações desse software. A intenção do minicurso, com relação ao Geogebra foi a de ensinar como se procede para desenhar polígonos, bem como suas dimensões e cores. As tarefas propostas nas aulas também foram apresentadas com facilidade pelos alunos que puderam desenvolver um trabalho sobre mosaicos pedido pelo professor. Os alunos não sabiam que este software fora distribuído pelo governo do Estado e estão dispostos em todos os computadores de suas escolas. Mencionaram que nenhum professor acessou e/ou fez demonstrações de aulas utilizando essa poderosa ferramenta.

As figuras 41, 42, 43, 44 e 45 apresentam a tarefa proposta sobre a construção de mosaicos usando o software Geogebra e realizada por alguns alunos:

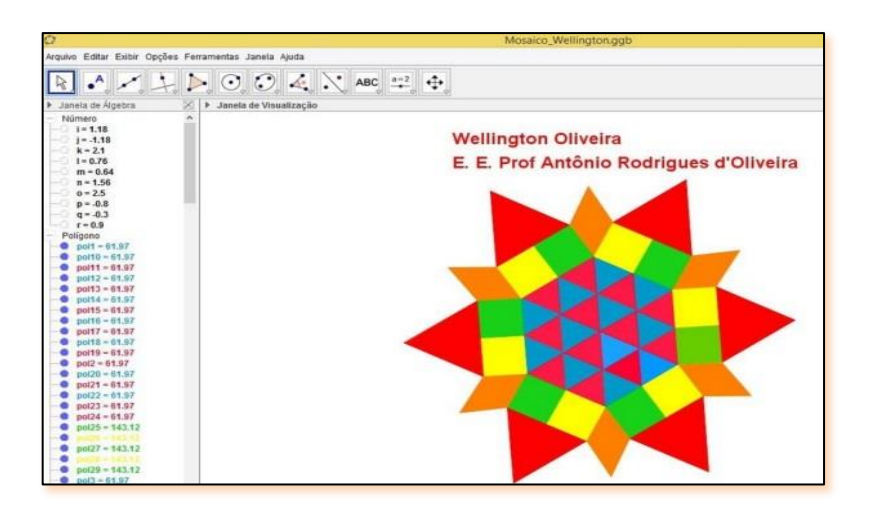

**Figura 41 -** Tarefa apresentada pelo aluno D.

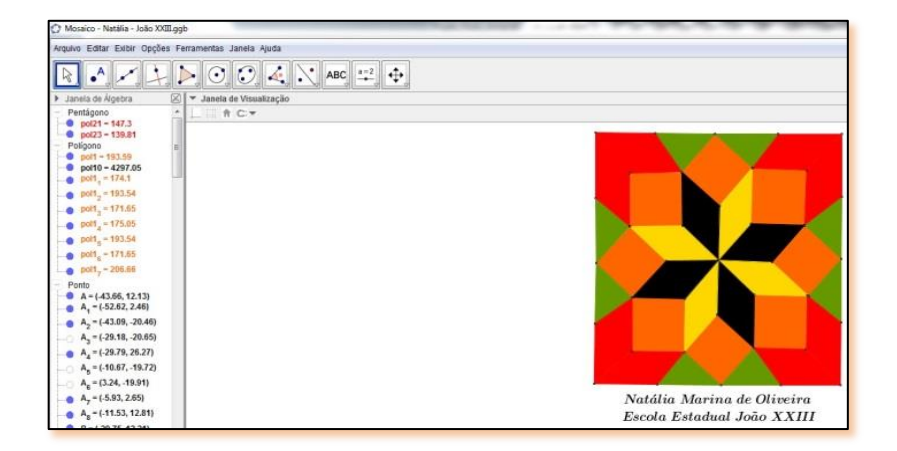

**Figura 42 -** Tarefa apresentada pelo aluno E.

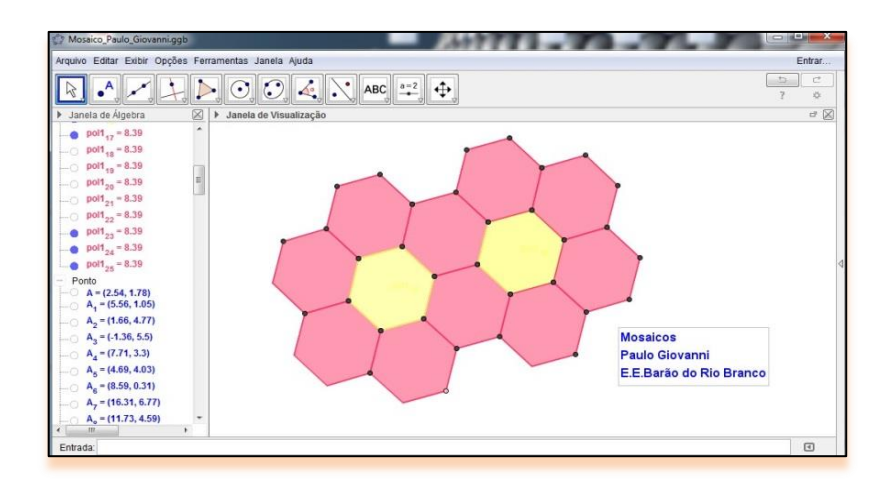

**Figura 43 -** Tarefa apresentada pelo aluno F.

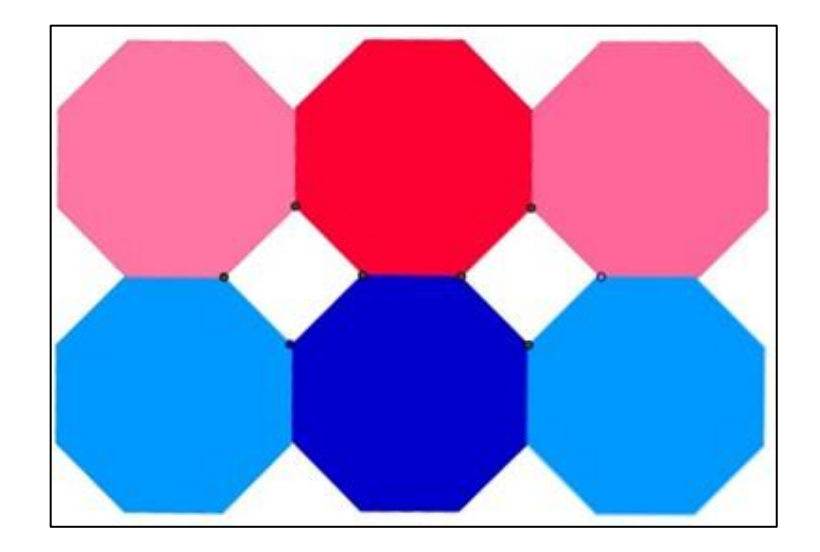

**Figura 44 -** Tarefa apresentada pelo aluno G.

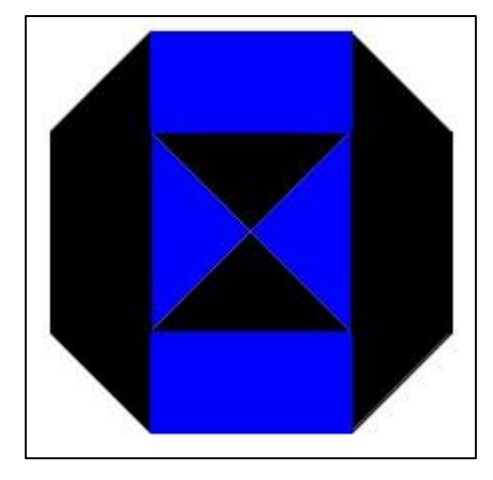

**Figura 45 –** Tarefa apresentada pelo aluno H.

Os softwares *MS Excel* e *MS Power Point*, foram apresentados aos alunos por meio de demonstrações feitas pelo professor. Assim como o *Geogebra*, foi explicado a todos que para aprenderem utilizar todas as possibilidades oferecidas nos softwares necessitar-se-ia de bastante estudo e o tempo do minicurso não seria suficiente. Apresentaram-se então algumas aplicações matemáticas mais utilizadas nas quais os alunos puderam exercitar por meio de adaptações aos trabalhos apresentados. Pelos relatos durante as aulas, a maioria dos alunos informou que apenas uma vez um professor, em sua escola, utilizou o *Excel* para uma demonstração de uma aula e algumas professoras de outras disciplinas, que não as de matemática, utilizaram o software *Power Point* para apresentação de um conteúdo de sua matéria.

Questionou-se junto aos alunos cursistas se seriam capazes de realizar uma gravação de áudio e guardar esse arquivo. Unanimemente responderam que não, nunca tinham precisado de gravações em trabalhos escolares. Como parte dos recursos tecnológicos a serem ensinados e que seriam fundamentais no desenvolvimento de um projeto no *Flaras*, foi apresentado então o passo-a-passo sobre o recurso *Free Sound Recorder* iniciado por uma vídeo-aula. Foi trabalhado desde a sua instalação e algumas funções importantes, até a gravação-teste, feita e apresentada por cada um deles.

Neste recurso, é possível fazer uma gravação de uma áudioaula que poderá ser utilizada numa apresentação em *Power Point*, por exemplo. O *Free Sound* é uma ferramenta que pode auxiliar um trabalho escolar, pois o aluno pode utilizar se quiser a própria voz na exposição das narrações das apresentações do trabalho proposto pelos professores. Agindo assim, ele se torna parte integrante daquele trabalho, tornando-se protagonista no seu processo de aprendizagem.

Diante das informações dadas pelos alunos sobre a não utilização dos recursos tecnológicos pela maioria dos seus professores, independente da escola onde ele estude, pode se entender a necessidade imediata da promoção de um curso de formação tecnológica continuada a docentes, principalmente os da área de matemática, que poderá ser proposto e promovido pelo Núcleo Tecnológico Educacional-NTE, órgão interno da Superintendência Regional de Ensino-SRE e que poderá ser desenvolvido no próprio L.I.F.E., implementado também para este fim.

#### **Etapa 7 - Capacitação dos Alunos em R.A.**

Antes da apresentação dos projetos em RA, foi mostrado a todos um objeto de suma importância na comunicação entre o usuário e o computador para a criação de um projeto no *Flaras*, conhecido por "marcador". Por se tratar de um material barato e de fácil acesso, foi entregue aos alunos uma folha com a xerocópia desse marcador e uma caixa de papelão vazia para que pudessem recortar, colar e montar o seu próprio objeto. Esta atividade foi concluída em pouco tempo e todos conseguiram montar satisfatoriamente seu marcador. As imagens abaixo retomam esses momentos e demonstram a concentração na realização desta tarefa.

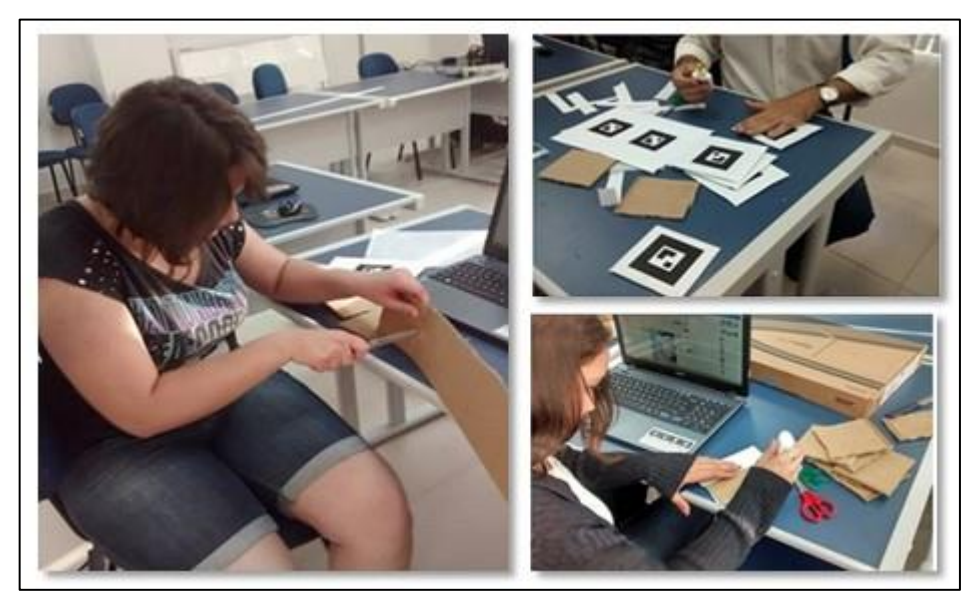

**Figura 46 –** Construção do marcador pelos alunos

À turma 02, turma que trabalharia na estratégia Aprender-Usando, foi apresentado, um a um, os projetos em Realidade Aumentada construídos por professores de outras áreas do conhecimento além dos projetos construídos pelo professor cursista e que foram disponibilizados na página do *Dropbox* para o acesso de todos. Estes projetos foram acessados e manipulados por todos os alunos desta turma com o intuito de se conhecer as funções de todos os ícones da janela de visualização do *Flaras*. Num primeiro momento observava-se certa timidez do aluno diante de sua própria imagem na tela do monitor do computador. Para a maioria deles, era a primeira experiência com uma *webcam*. Aos poucos esta imagem ia se tornando algo comum conforme o desenvolvimento dos trabalhos. Nos primeiros projetos prontos apresentados, os alunos não apresentaram dificuldades em manuseá-los e o fizeram até com certa facilidade, pois eram apenas projetos de apresentação e divulgação dos temas dentro da área específica de cada professor. Na medida em que ia clicando nas figuras ícones da área de visualização na interface do *Flaras*, deparava-se com informações escritas, imagens e áudios sobre os temas. De imediato se interessaram em saber como tudo aquilo foi para ali, no entanto, foi explicado que essa parte seria explicada em outro momento. Por conta das instruções dadas, começaram a aprender as funções de cada ícone da barra de ferramentas.

Pela prática foram aprendendo aos poucos todas as funções. Nos demais projetos a serem explorados, além dos textos, figuras e sons, contavam também com exercícios práticos do tipo: arrastar uma imagem de um cientista, por exemplo: à uma figura de texto que correspondesse a dados sobre sua obra; completar uma tabela periódica segundo as imagens fornecidas por seus elementos; separar organelas de acordo com sua existência em célula animal ou em célula vegetal; preencher o quadrado mágico com algarismos de 1 a 9, coloridos e com diversas combinações, de modo que a soma dos algarismos das linhas, colunas e diagonais tivessem a soma igual a quinze. Este jogo interativo do quadrado mágico fora pensado de modo a levar o usuário a pensar e refletir sobre sua decisão em arrastar determinado algarismo a uma das posições do quadrado, pois variando a cor do algarismo localizado na célula central, as posições dos demais algarismos também eram variadas, não permitindo decorá-las; realizar a fantástica experiência de Isaac Newton sobre o disco de sete cores, conhecido como Disco de Newton. Com um simples toque, verificaram que quanto maior a velocidade enviada ao disco, mais próxima do branco total as sete cores misturadas ficavam. Este jogo interativo desenvolvido no *Flaras* chama a atenção, pois se fazendo uma busca no site do *youtube.com*, depara-se com variados trabalhos que foram desenvolvidos por professores ou alunos de diversas partes do país e do mundo, no entanto, utilizando como objetos do projeto, uma furadeira elétrica, ventiladores, cordas, barbantes, CDs descartados, etc. Apesar dos projetos mostrarem o objetivo final da teoria de Newton de maneira satisfatória, os objetos que fazem parte destes projetos oferecem risco de choque elétrico ou corte aos alunos se levados às salas de aula. No entanto, como pôde se perceber, o mesmo projeto, porém, desenvolvido no *Flaras*, além de permitir uma gama maior de informações com acesso fácil e com um simples toque do mouse, se faz atraente e não apresenta nenhuma possibilidade de perigo como demostrados nos projetos anteriores.

Do lado direito da interface do *Flaras* encontra-se os grafos de cenas. Neste espaço, ficam localizados os pontos (point), os pontos de atração e repulsão (point A/R) e as cenas (scene) que podem ser uma imagem, um vídeo ou um objeto 3D, todos a serem criados para o projeto. Cada um deles têm sua localização na área de visualização por meio da tripla (x,y,z) que corresponde a translação do ponto, ou seja as coordenadas de um ponto em *3D* no eixo ortogonal. Nas suas aulas de matemática, os alunos relataram ter estudado apenas o eixo cartesiano com ponto localizado e *2D* (eixo X e eixo Y). Em uma das atividades foi pedido que os alunos alterassem essas coordenadas para verificar sua função no espaço. Do mesmo modo, foram incentivados a trocar as imagens por outras previamente escolhidas por eles na internet, assim como alterados também os sons originais. Buscou-se com essa dinâmica fixar o aprendizado sobre localizações de objetos na interface do *Flaras* e sua relação com os eixos coordenados aprendidos na escola por intermédio do sistema cartesiano.

Como citado anteriormente, o *Flaras* oferece o recurso do ponto de atração e repulsão (*point A/R*). O ícone deste ponto é representado por uma figura de um imã. Ao ser criado, imediatamente aparece na interface uma gaiola aramada com diâmetro inicial 50. Este diâmetro indica que um determinado objeto pode ser atraído ou refutado a partir dele e, de acordo com a opção escolhida ao se criar o ponto.

No caso do projeto do quadrado mágico, foi necessário criar oito pontos de atração/repulsão. Para encaixar corretamente as figuras nestes pontos, os alunos precisaram trabalhar nas dimensões de cada figura. Nenhum aluno apresentou dificuldade nesta fase apesar de parecer um pouco complexa.

Desta maneira pode-se perceber que a prática facilita o entendimento sobre os conceitos a serem aprendidos, ou seja, os alunos realmente aprendem usando.

Após manipularem os projetos prontos, objetivando a aprendizagem dos comandos e funções do *Flaras*, chegou a hora de pedir para cada aluno planejar e construir seu projeto de autoria. Diante da variedade dos assuntos nos projetos manipulados, foi pedido então para construir o primeiro projeto, porém com tema livre (Essa estratégia também foi utilizada para a outra turma). No entanto, foi mostrado um layout para que os trabalhos contassem com: Título, imagens, texto e áudio sobre as imagens e os créditos.

Os alunos fizeram suas pesquisas na internet buscando imagens, vídeos e textos sobre os temas escolhidos sobre os quais foram feitos logo após, os áudios. Não houve necessidade de ajuda para execução destas tarefas, uma vez que as ferramentas necessárias para que estes objetivos fossem atingidos foram bastante exploradas no início do minicurso.

Quanto à construção do projeto, algumas dúvidas surgiram, como por exemplo, como ampliar uma figura plotada, como trocar um áudio já colocado numa imagem e inserção de animação de uma figura sobre um dos eixos x, y ou z. No restante da execução do projeto não foi encontrada uma dificuldade relacionada aos ensinamentos do curso. Cada aluno quis elaborar seu projeto de acordo com sua criatividade, tentando cada um deles chamar mais atenção na sua apresentação em relação aos demais.

O segundo trabalho proposto aos alunos foi a construção de um projeto com tema estabelecido: Sólidos de Revolução.

Neste projeto, a dificuldade estava sobre o conteúdo, uma vez que os alunos não o tinham estudado este conteúdo na sua escola. Diante da situação, foi necessário fazer uma explanação básica sobre o assunto com essa turma. Após a compreensão dos conceitos, os alunos, agora em duplas, conseguiram construir o que lhes foi proposto, sem, no entanto, necessitar de um aprofundamento no assunto, como por exemplo, o cálculo do volume ou a área do sólido gerado.

### **Etapa 8 - Com desenvolvimento pelos alunos**

À turma 01, que trabalharia na estratégia Aprender-Fazendo, foram apresentados apenas dois projetos prontos para que tomassem conhecimento sobre as funções dos ícones de ferramentas e especificações dos grafos de cenas. Esta turma iria construir projetos sem tomar como base um projeto pronto. A criação de cada ponto e sua localização na área de visualização foi explicada em cada detalhe. As dificuldades estavam em definir o eixo x para mais ou para menos e diferenciar os eixos y e z. Como nunca haviam estudado isso em sala de aula, a aula teve que ser revista para sanar as dúvidas, pois as trocas entre y e z eram recorrentes. Outra dificuldade percebida foi que ao enviar uma imagem a um ponto, esta ficava invertida, necessitando-se rotacioná-la pelo eixo y em 180º. Muitos alunos se esqueciam deste detalhe e quando juntavam as partes, a imagem inteira ficava distorcida. Ao se perguntar o porquê desta distorção de imagem aos alunos, alguns sorriam e diziam: "esqueci-me de rotacionar a imagem!".

Ao inserir um objeto 3D, os alunos conseguiam ativar uma animação, mas esta animação não ficava na posição correta, por exemplo: Ao inserir um triângulo e pedir na animação para que o triângulo girasse em torno do eixo y, sem sair do lugar, o objeto girava em torno do eixo x, formando uma trajetória de circunferência, por exemplo. Ao inserir novo objeto 3D, o fato se repetia. Um aluno demonstrou ter dúvidas no início, devido à falta de atenção repetida, mas conseguia contornar o problema com a ajuda dos colegas e do professor.

Como projeto final a ser socializado entre todos os colegas de turma, foi pedido que os alunos, em duplas construíssem um projeto com um dos temas: Sólidos de Revolução ou Sólidos geométricos.

Semelhantemente à outra, esta turma também mostrou dificuldades em relação aos conteúdos pedidos. Os alunos relataram que os professores não haviam trabalhado o conteúdo naquele ano e nem em anos anteriores, e que em suas turmas, a geometria sempre fora deixada para ser estudada no final do ano, não dando tempo de se ter um estudo mais aprofundado.

Para o desenvolvimento deste projeto, houve necessidade de muita pesquisa na internet para conhecimento dos conteúdos, principalmente dos sólidos por revolução uma vez que este não fora visto em sala. Os alunos comentavam que nas suas buscas pelos sites, encontravam apenas imagens e vídeo-aulas que ensinavam como calcular área e volume dos sólidos gerados por revolução, mas não tinham o entendimento necessário para tal compreensão. Diante deste fato, foi necessário também nesta turma que o professor fizesse uma pequena explanação sobre o assunto e indicasse quando este conteúdo seria utilizado na vida cotidiana. A partir deste momento as ideias começaram a clarear e os alunos começaram a esboçar em folha um projeto para o desenvolvimento da tarefa pedida. Para uma melhor compreensão da divisão do espaço da área de visualização e assimilação das tarefas a serem efetivadas nos grafos de cena, foi permitido aos alunos buscarem outros temas para treinarem um pouco mais. A maioria deles se inspirou em desenhos como os *animes* (desenhos japoneses) além de componentes do jogo de lutas do tipo *Street Fighter*. Nestes projetos os alunos puderam lançar mão de sua criatividade e foi percebido, pela expressão de cada um, certa alegria em estar construindo um projeto totalmente de sua autoria. Após esta atividade, os alunos começaram a fazer buscas nos sites, por texturas (imagens), teorias, filmes e dados sobre o tema escolhido pela dupla.

As figuras 47, 48, 49, 50, 51, 52 e 53 representam alguns momentos de pesquisa e construção dos projetos pelos alunos:

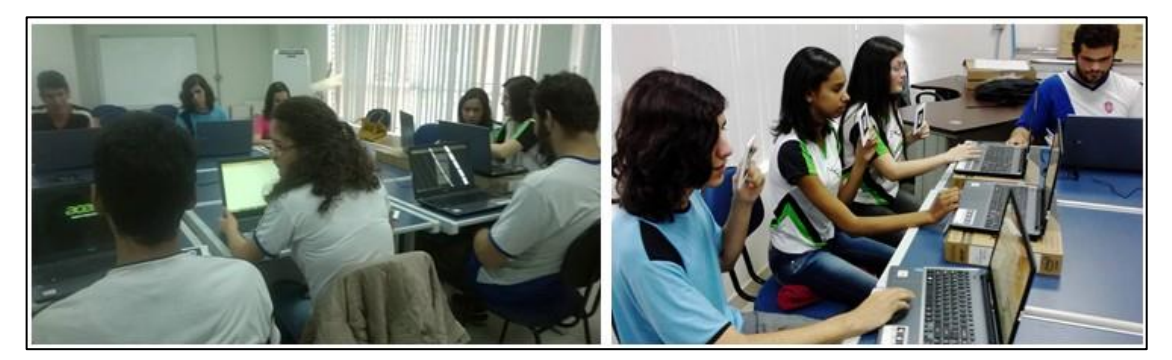

**Figura 47 –** Pesquisas pela rede e as primeiras construções

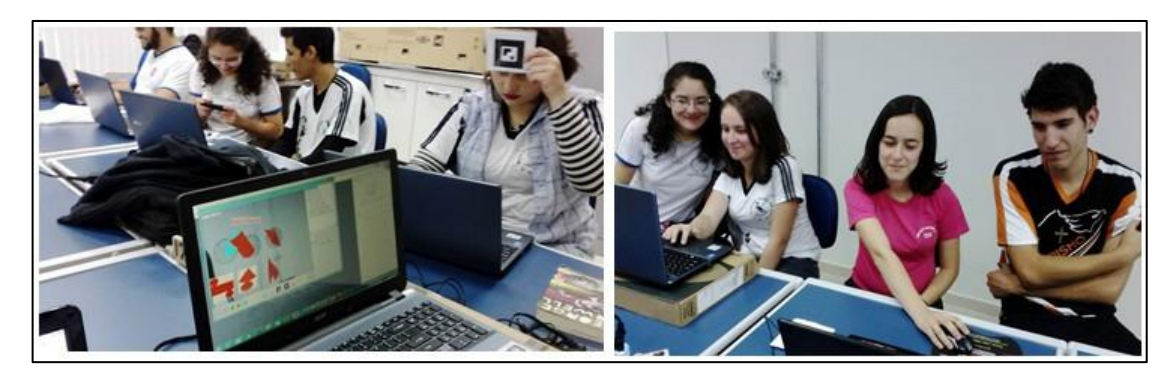

**Figura 48 –** Surgem os primeiros esboços e alegrias pelas descobertas

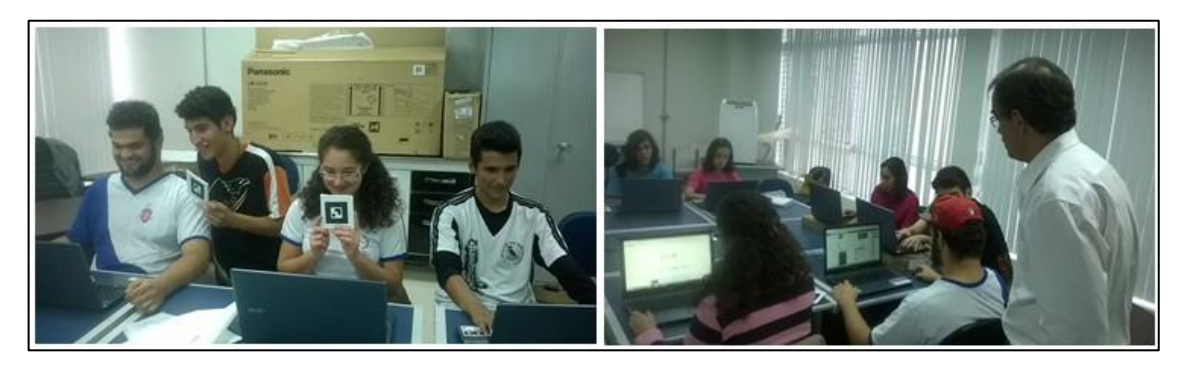

**Figura 49 –** Experimentando o marcador e Concentração nas atividades

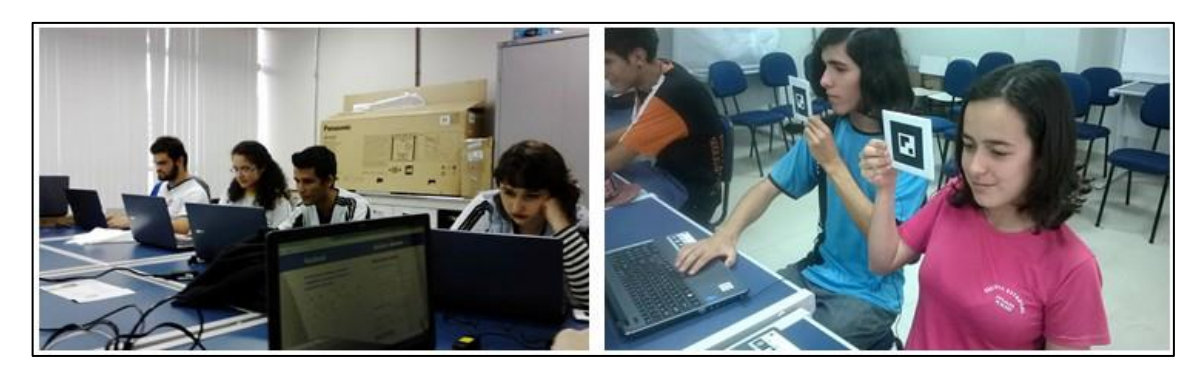

**Figura 50 –** Concentração nas buscas e alunos operando com o marcador

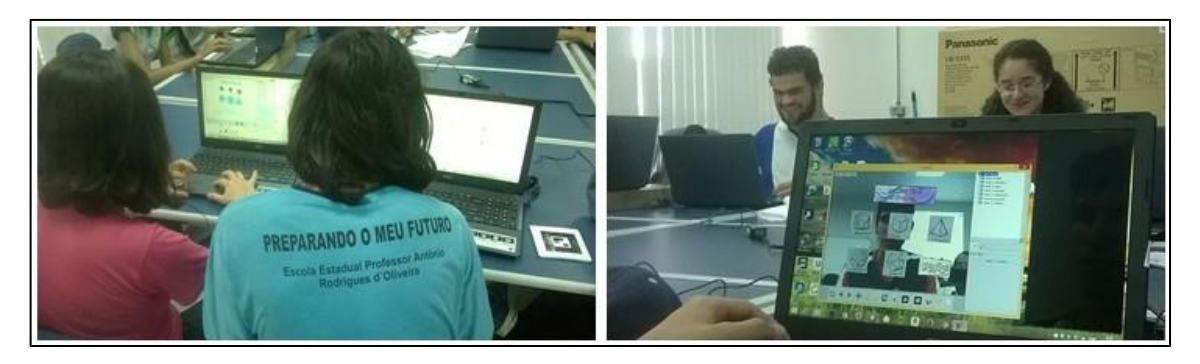

**Figura 51 –** Surgindo os primeiros trabalhos e alunos se vendo nos monitores

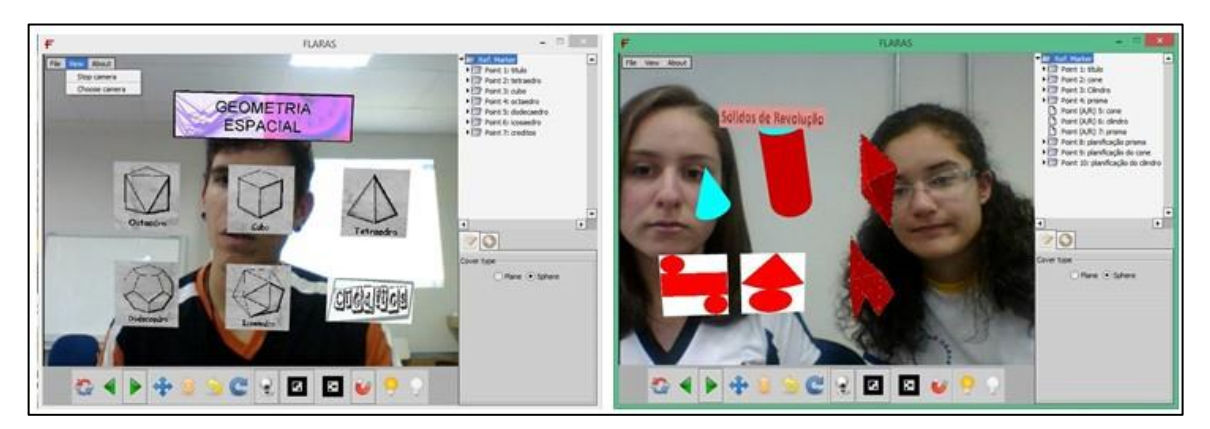

**Figura 52 –** Geometria com Realidade aumentada – primeiros trabalhos

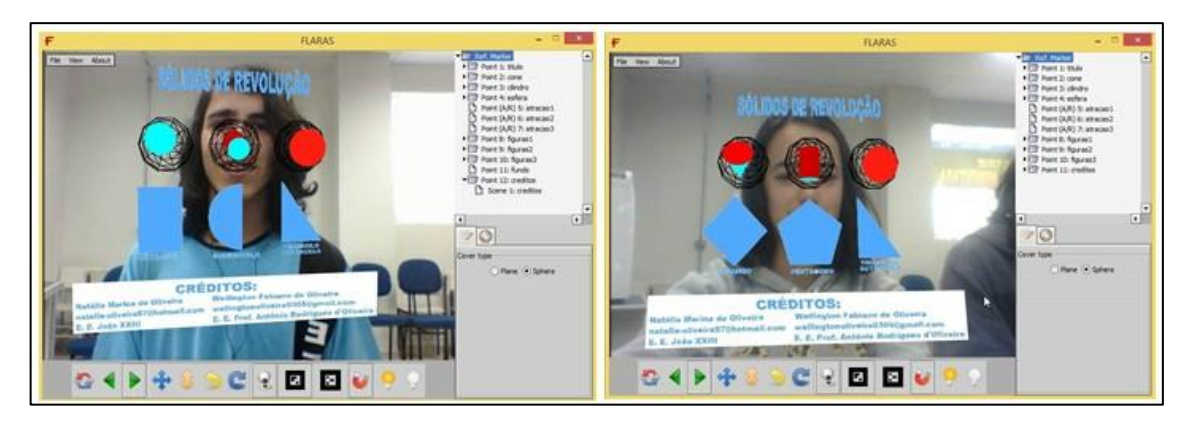

**Figura 53 –** Geometria com Realidade Aumentada – Novos trabalhos surgem

# **4 - ANÁLISE E AVALIAÇÃO DOS DADOS COLETADOS**

Este capítulo apresenta a análise e discussão dos dados obtidos pela investigação realizada durante o minicurso intitulado: "A Realidade Aumentada aplicada ao Ambiente Virtual de Aprendizagem: Construções de Aplicações Matemáticas".

Inicialmente, serão analisados os dados referentes ao levantamento do perfil tecnológico dos estudantes que participaram do minicurso, independente das turmas. Em seguida serão analisados os dados referentes à Avaliação da Aplicação e manipulação da interface do *Flaras* 2 e posteriormente analisados os dados obtidos na entrevista estruturada realizada no final do minicurso. Por fim, para avaliar as estratégias serão feitas comparações entre as metodologias utilizadas: Aprender-Usando e Aprender-Fazendo.

# **4.1 - Resultados Sobre o Perfil Tecnológico dos Alunos**

Os dados obtidos na aplicação do questionário sobre o perfil tecnológico dos alunos foram organizados em valores de frequência e porcentagem, conforme indica a tabela 1 abaixo nas frequências simples (fi) e relativa (fr):

| <b>Ouestões</b>                                                        |          | fr         | <b>Ouestões</b>                                                                     | fi | fr  |  |  |
|------------------------------------------------------------------------|----------|------------|-------------------------------------------------------------------------------------|----|-----|--|--|
| $1)$ Sexo                                                              |          |            | <b>Blogs</b>                                                                        | 1  | 3%  |  |  |
| 1. Masculino                                                           |          | 33%        | Skype                                                                               | 6  | 17% |  |  |
| 2. Feminino                                                            |          | 67%        | Twitter                                                                             | 6  | 17% |  |  |
| 2) Frequência que usa o computador                                     |          | SoundCloud | 2                                                                                   | 6% |     |  |  |
| 1 ou mais vezes por dia                                                | 18       | 50%        | 10) Você tem e-mail?                                                                |    |     |  |  |
| Mais de 3 vezes por semana                                             | 6        | 17%        | Não                                                                                 | 1  | 3%  |  |  |
| Menos de 3 vezes por semana                                            |          | 11%        | Sim                                                                                 | 35 | 97% |  |  |
| Raramente                                                              | 8        | 22%        | 11) Você já usou softwares para produzir ou editar vídeos ou<br>fotos? Qual (Quais) |    |     |  |  |
| 3) Todas as vezes que você utiliza o computador, acessa a<br>internet? |          |            | Não                                                                                 | 12 | 33% |  |  |
| Não                                                                    | $\Omega$ | $0\%$      | Sim. Photoskape                                                                     | 2  | 6%  |  |  |
| Sim                                                                    |          | 100%       | Sim. Photoshop                                                                      | 8  | 22% |  |  |

**Tabela 1 - Perfil Tecnológico dos Alunos**

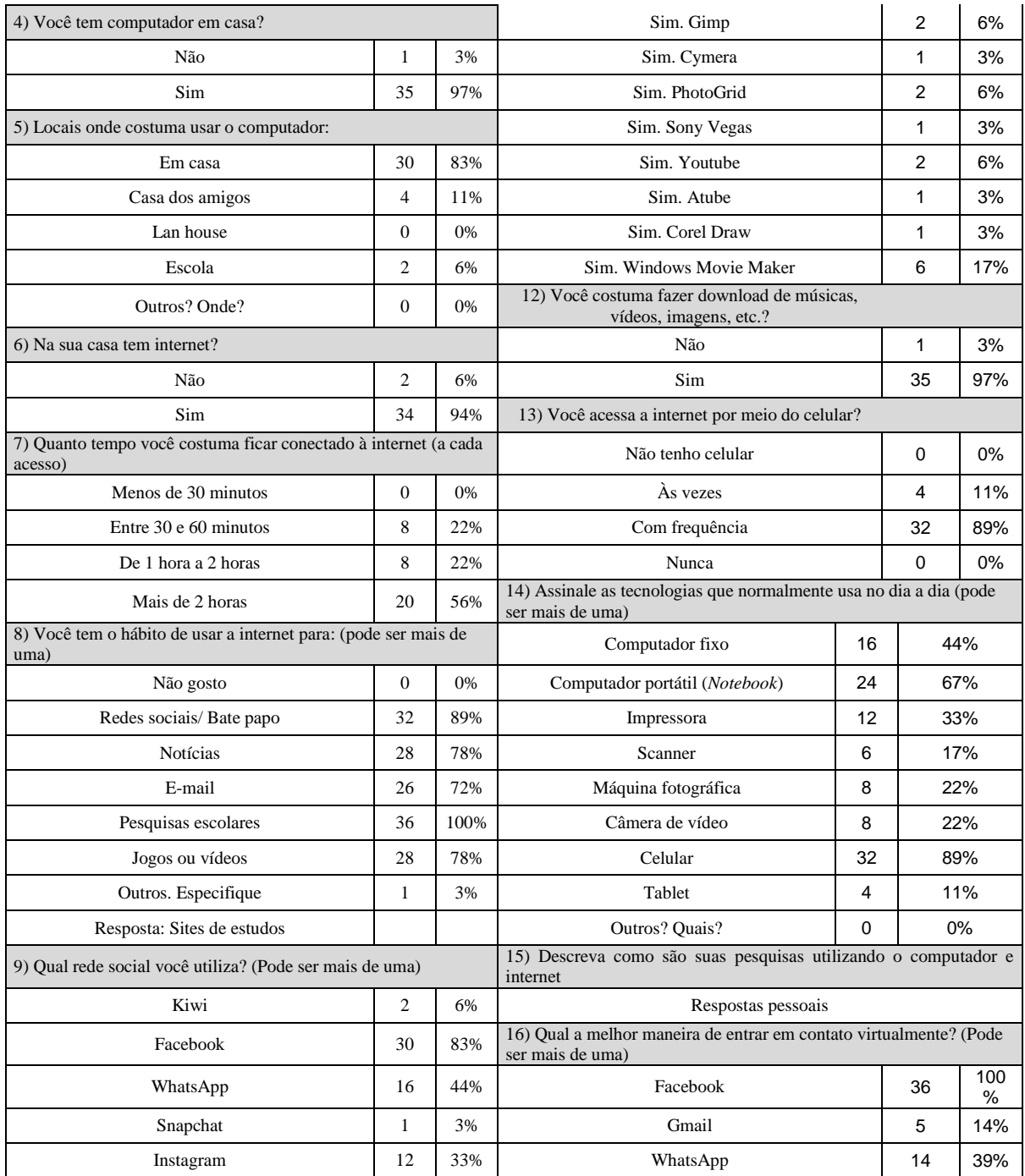

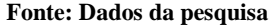

Responderam esse questionário trinta e seis estudantes que cursam o Ensino Médio (1º, 2º ou 3º ano). A maioria é do sexo feminino (67%) e metade deles utilizam o computador 1 ou mais vezes por dia (50%). Os gráficos abaixo representam os dados obtidos sobre o sexo e frequência que usam o computador.

Os dados nos centros das colunas representam a frequência de cada opção de respostas:

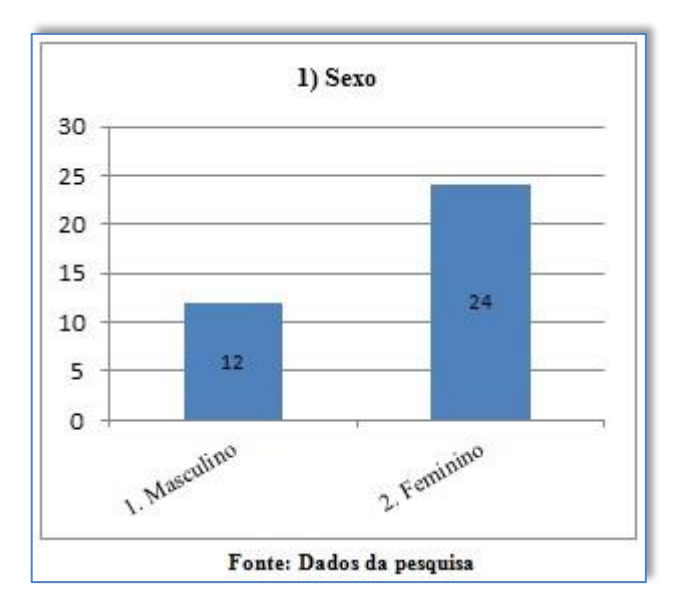

**Gráfico 1 - Frequência de respostas da Questão 01**

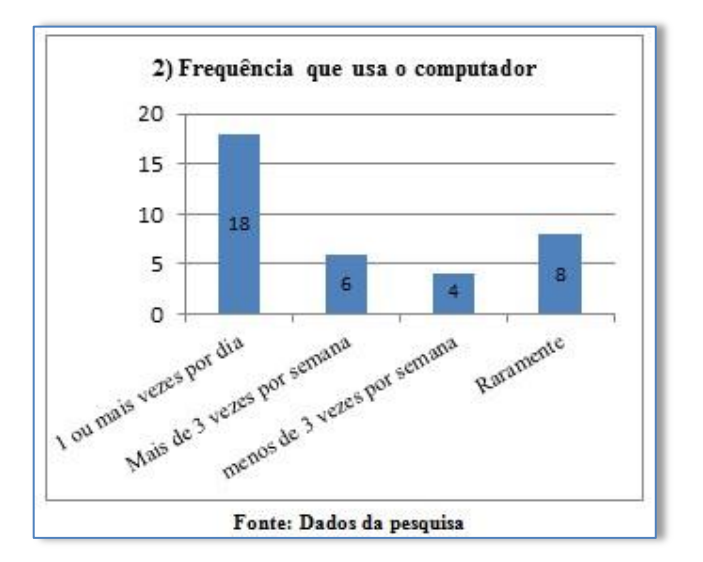

**Gráfico 2 - Frequência de respostas da Questão 02**

Conforme ilustra o gráfico 2 acima, a maioria dos alunos respondeu que utiliza o computador com frequência. Destes, 50% fazem uso do computador diariamente e 17% dos alunos, apesar de não utilizarem o computador todos os dias, tem contato com este mais de três vezes por semana. Quatro alunos, ou seja, 11% deles utilizam o computador com frequência de menos de três vezes por semana, sendo que oito alunos responderam que utilizam o computador raramente, preferindo o celular tanto para acesso à internet para suas pesquisas escolares quanto para o acesso às redes sociais.

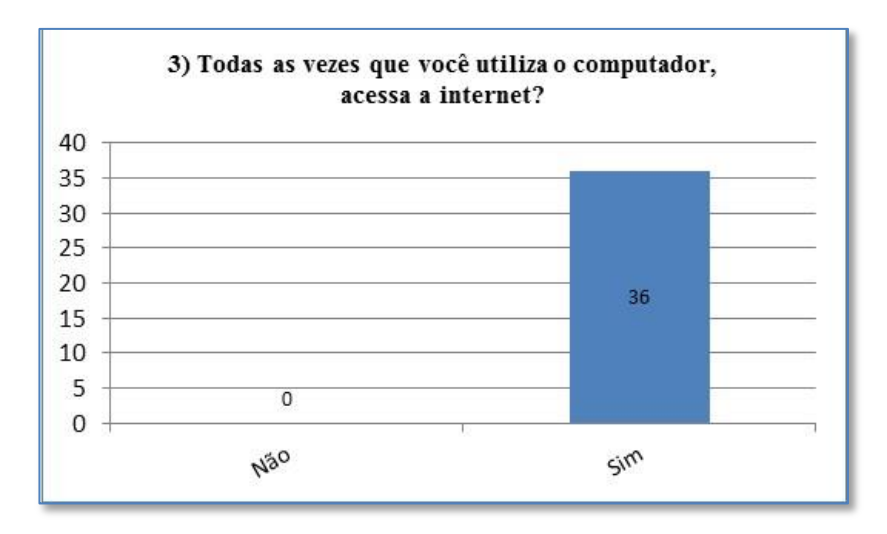

**Fonte: Dados da pesquisa**

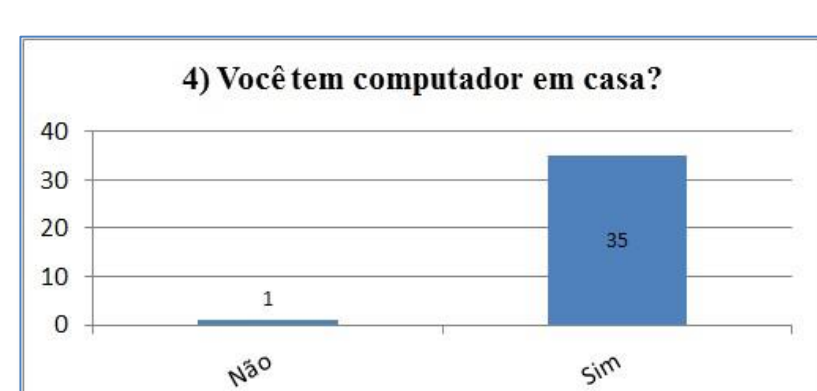

**Gráfico 3 - Frequência de respostas da Questão 03.**

**Fonte: Dados da pesquisa**

**Gráfico 4 - Frequência de respostas da Questão 04.**

100% dos alunos acessam a internet ao utilizar o computador, sendo que 97% deles têm computador em casa e apenas um aluno (3%) respondeu não ter o computador.

Geralmente os alunos utilizam o computador em casa (83%) ou na casa de amigos (11%). Um dado frustrante da pesquisa é que apenas dois alunos (6%) utilizam os computadores da escola onde estudam, sendo todas as escolas estaduais são equipadas com um laboratório de informática. Conforme notamos no gráfico 5 a seguir, nenhum aluno pesquisado utiliza mais o computador em *Lan houses* ou outros lugares. Conforme ilustrado no gráfico 6 adiante, percebemos 94% dos alunos entrevistados têm serviços de internet em casa e apenas dois alunos (6%) não possuem esse serviço. Tais respostas colaboraram para que o grupo do *Facebook* fosse bastante acessado durante o minicurso, sendo que as dúvidas fossem tiradas quase que diariamente.

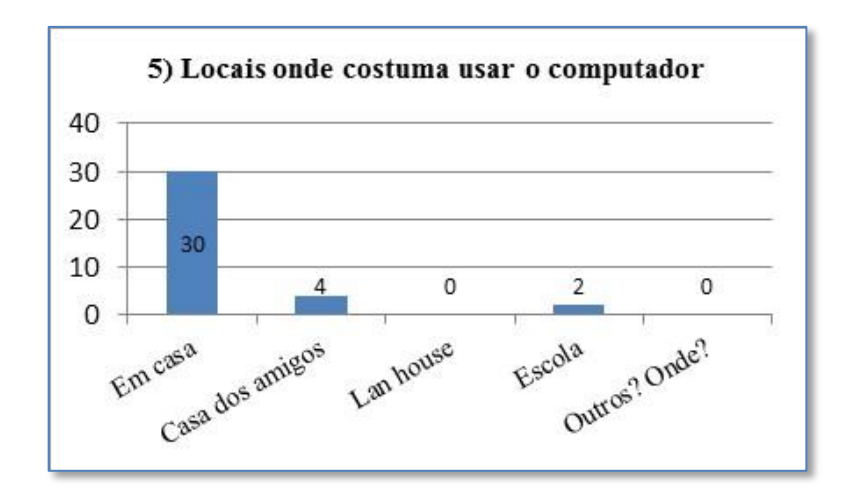

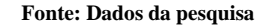

**Gráfico 5 - Frequência de respostas da Questão 05.**

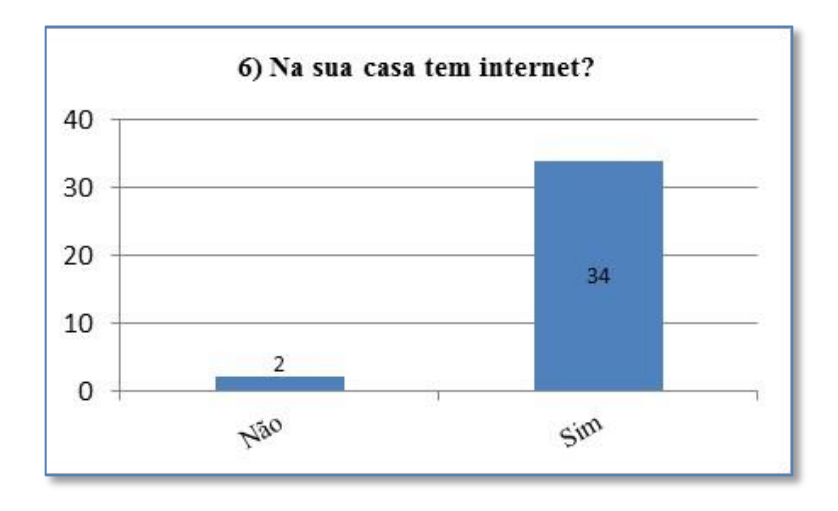

**Fonte: Dados da pesquisa**

**Gráfico 6 - Frequência de respostas da Questão 06.**

Os gráficos 7 e 8 a seguir, mostram que 100% dos alunos têm o hábito de permanecer por mais de 30 minutos em cada acesso à internet, sendo que 56% permanecem conectados por mais de duas horas seguidas e 22% ficam de 30 minutos a uma hora e 22% de uma a duas horas. Todos os alunos gostam e acessam a internet para pesquisas escolares, além de que 89% também acessam as redes sociais e bate-papos, 78% tem acesso às notícias e jogos. 72% verificam seus e-mails e apenas um aluno (3%) acessa outro serviço, sendo este site de estudos.

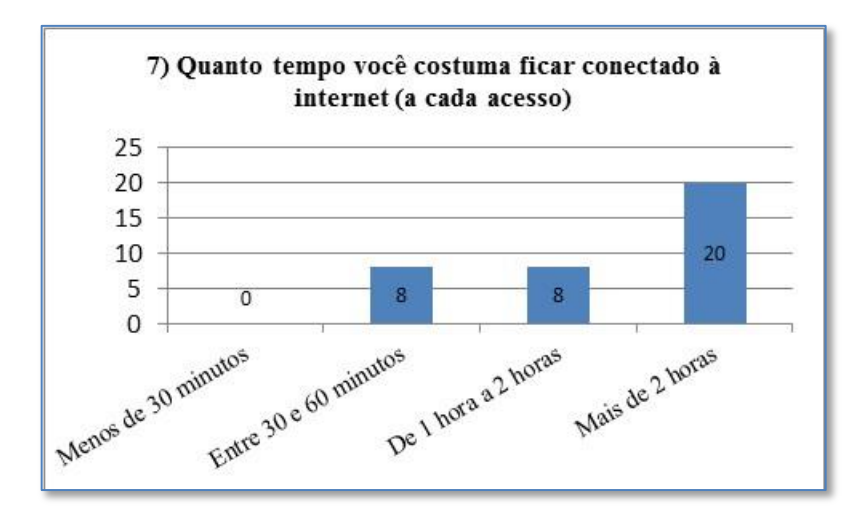

**Fonte: Dados da pesquisa**

**Gráfico 7 - Frequência de respostas da Questão 07.**

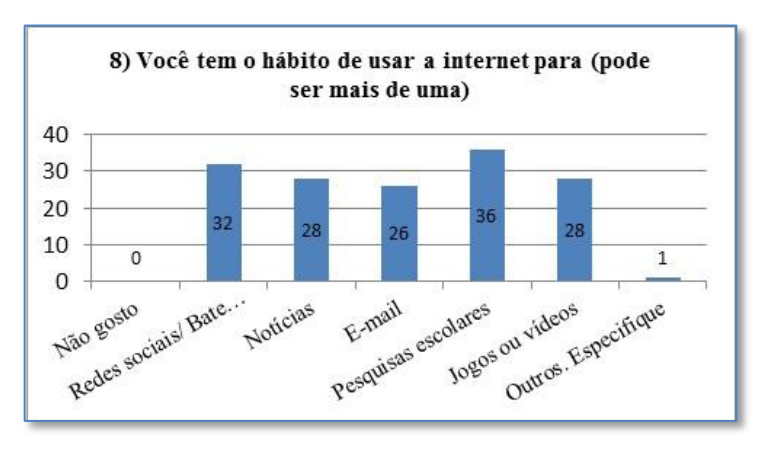

**Fonte: Dados da pesquisa**

**Gráfico 8 - Frequência de respostas da Questão 08.**

Perguntados sobre que redes sociais os alunos mais utilizam, podendo ser escolhidos mais de uma opção, a maioria deles respondeu utilizar o *Facebook* (83%), 33% utilizam o *Instagram*, e 17% o *Twitter*. Além disso, o aplicativo de mensagens *WhatsApp* foi citado por 44% e 17% disseram utilizar o software de comunicação Skype. Os alunos caracterizaram *Skype* e *WhatsApp* como redes sociais embora sejam consideradas ambientes de comunicação virtual. Apenas 6% conhecem e utilizam o *SoundCloud* ( *SoundCloud* também foi mencionado como rede social, porém é uma plataforma online de publicação de áudio

utilizada por profissionais de música) e 3% acessam os blogs $^{22}$  ou o Snapchat (aplicativo de mensagens com base de imagens que desaparecem em segundos após acessadas). Para acessar essas redes, é necessário ter uma conta de e-mail, sendo assim, 97% deles possuem a conta e apenas um aluno não possui uma conta de e-mail, não acessando então nenhuma rede social ou ambiente de comunicação. A criação do grupo no *Facebook*, Realidade Aumentada, se fez necessário em razão da grande maioria dos alunos possuírem o acesso a essa rede, facilitando a comunicação e o reforço ao cumprimento das tarefas para casa pedidas durante o minicurso.

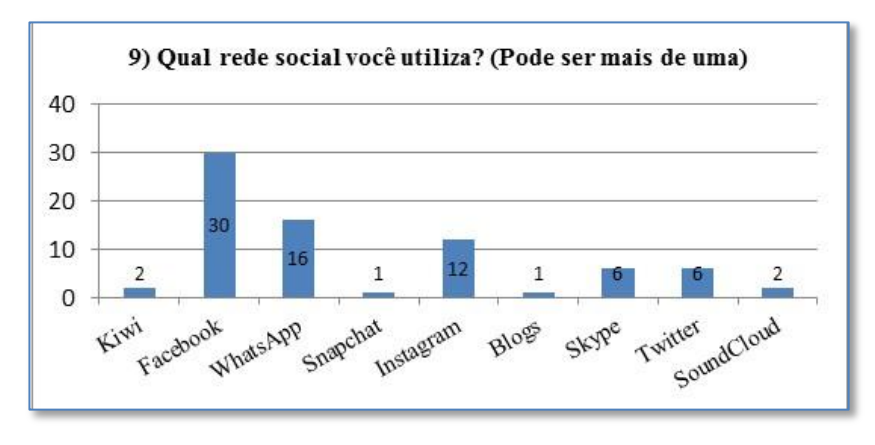

**Fonte: Dados da pesquisa**

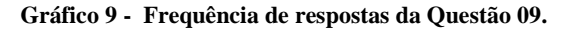

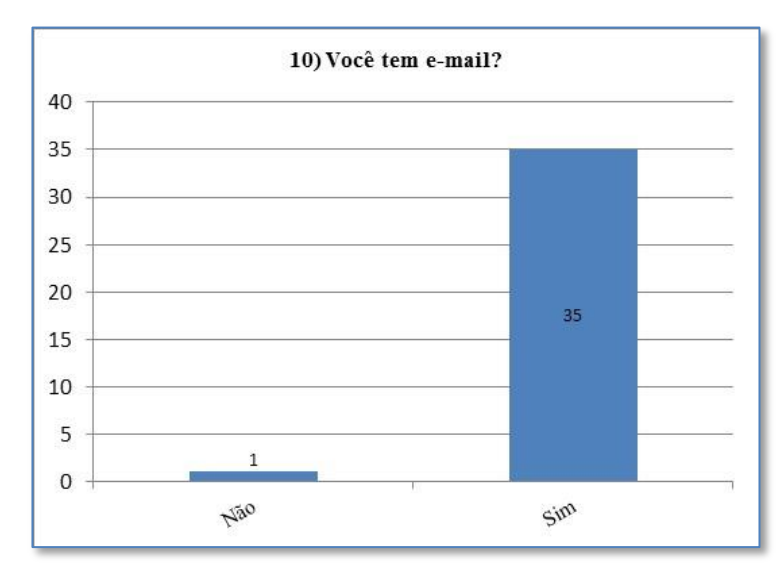

**Fonte: Dados da pesquisa**

**Gráfico 10 - Frequência de respostas da Questão 10.**

1

<sup>&</sup>lt;sup>22</sup> Blogs são páginas da internet onde regularmente são publicados diversos conteúdos, como textos, imagens, músicas ou vídeos, tanto podendo ser dedicados a um assunto específico como ser de âmbito bastante geral. Podem ser mantidos por uma ou várias pessoas, no entanto não são considerados como redes sociais.

Perguntados se já usaram algum software para produzir ou editar fotos ou vídeos, Conforme ilustra o gráfico 11 a seguir, 31 % dos alunos responderam que nunca utilizaram. Dos que já utilizaram alguma vez, 22% dos entrevistados utilizaram o Photoshop para edição de imagens, 16% trabalharam no *Movie Maker* para produzir ou editar seus filmes. 28% dos alunos responderam que já utilizaram o *Photoskape*, o *Gimp* (do Linux), o *Photogrid* (para *android*) e *Youtube* para inserir pequenos vídeos. 3% citaram que haviam utilizado o *Cymera*, o *Sony Vegas*, o *Atube* para a edição de vídeos e *Corel Draw* para edição de imagens. A maioria dos alunos (97%) já fizeram downloads de músicas ou filmes e apenas um aluno (3%) não efetuou nenhum download no computador. Esses dados facilitaram a escolha de imagens para captura, dispensando parte da aula que seria utilizada para esses ensinamentos. O único aluno que disse nunca ter efetuado um download recebeu as instruções para captura de imagens, sem apresentar dificuldades.

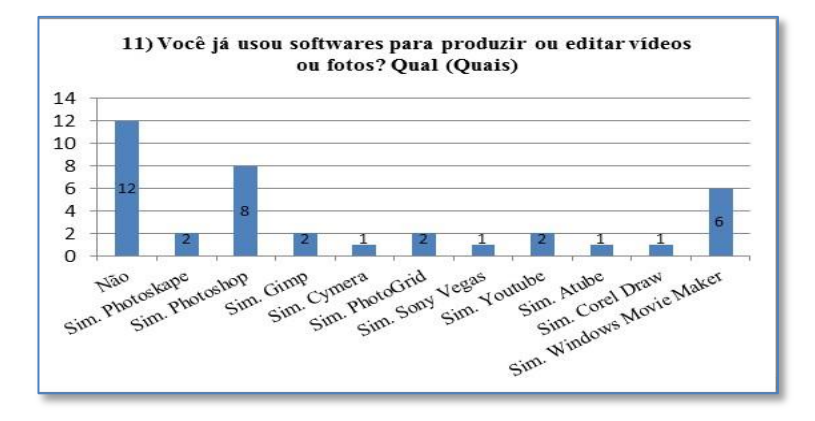

**Fonte: Dados da pesquisa**

**Gráfico 11 - Frequência de respostas da Questão 11.**

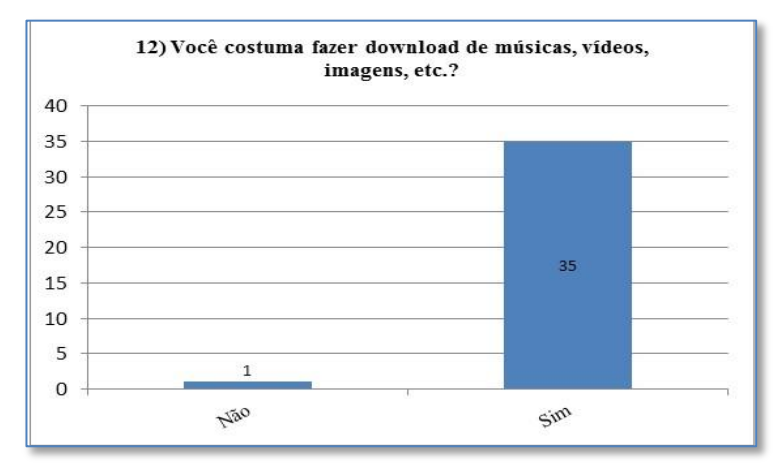

**Fonte: Dados da pesquisa**

**Gráfico 12 - Frequência de respostas da Questão 12.**

Ao responderem sobre o acesso à internet por meio do telefone celular, 100% responderam que sim, tem o aparelho e acessam, no entanto, 89% deles acessam a internet com frequência e o restante (11%) acessa a rede às vezes pelo telefone celular.

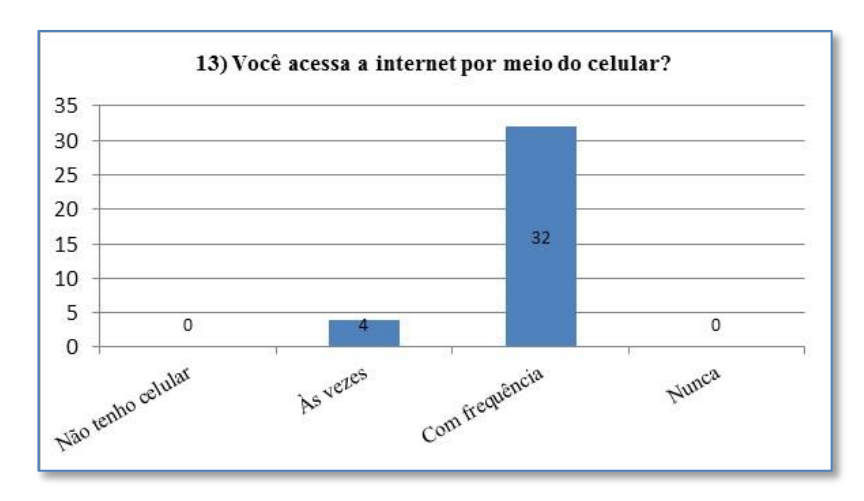

**Fonte: Dados da pesquisa**

**Gráfico 13 - Frequência de respostas da Questão 13.**

Perguntados sobre quais tecnologias os alunos utilizam no seu dia-a-dia, 89% dos alunos utilizam o celular, seguidos de 67% que utilizam um *notebook* e ainda, 44%, utilizam o computador fixo (*PC- Personal Computer*). 33% dos alunos têm acesso à impressora, 22% utilizam a câmera de vídeo ou máquina fotográfica. 17% dos entrevistados disseram utilizar o aparelho *Scanner* e apenas 11% usam o tablet no seu dia a dia.

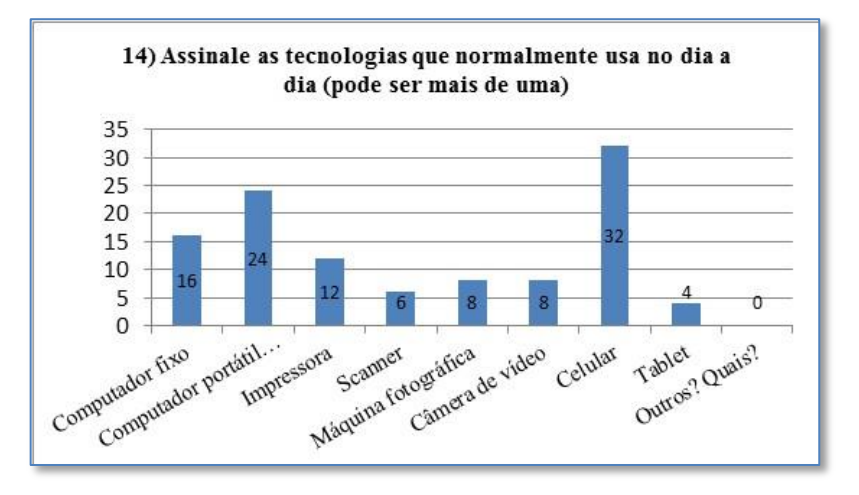

**Fonte: Dados da pesquisa**

**Gráfico 14 - Frequência de respostas da Questão 14.**

Para a questão 15 foi pedido aos alunos que descrevessem o passo a passo informando como são suas pesquisas utilizando o computador e internet. De algumas das respostas obtidas e transcritas na tabela abaixo, quase a metade delas (43%) responderam fazer uso do buscador *Google* em sua pesquisa*.* Outros citaram buscar por sites com fontes mais confiáveis de pesquisa, mas não indicaram os nomes. Apenas um aluno foi mais direto e respondeu *Ctrl + c e Ctrl +v* que já virou sinônimo de simplesmente copiar e colar sem efetuar a leitura do conteúdo, já outro aluno respondeu copiar e colar, mas enfatizou ler inicialmente sobre o assunto antes desta prática que pode ser desastrosa em relação à ortografia das palavras encontradas e a relação entre o texto e o tema buscado, segundo ele. Podemos perceber também que os alunos organizam suas pesquisas utilizando o *Word*. O *Power Point*, também foi fonte de referência utilizada para a apresentação de trabalhos, mas apenas um deles se diz preocupado em dinamizar e inovar seu trabalho anexando às suas apresentações: imagens, vídeos e outros recursos audiovisuais. Nenhum aluno apontou pesquisar sobre o tema, mas fazer seu resumo copiando o conteúdo à mão direto no seu caderno, prática que se torna cada vez mais extinta.

O quadro abaixo apresenta algumas das transcrições das respostas dos alunos:

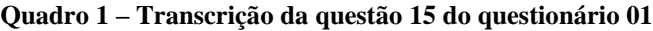

| 15) Descreva como são suas pesquisas utilizando o computador e internet                                  |  |  |  |  |  |  |
|----------------------------------------------------------------------------------------------------|--|--|--|--|--|--|
| Eu pesquiso vejo se é o que eu realmente quero e monto meu trabalho (aluno1).                            |  |  |  |  |  |  |
| Primeiramente, pesquiso todos os assuntos relacionados com os determinados temas, leio, escolho          |  |  |  |  |  |  |
| os mais apropriados, resumo, descrevo-os com as minhas palavras, coloco na ordem pedida (capa,           |  |  |  |  |  |  |
| folha de rosto, introdução, desenvolvimento, etc.) - caso seja um trabalho e finalizo (aluno2).          |  |  |  |  |  |  |
| Eu vejo o tema o qual a pesquisa vai ser focada, pesquiso no Google, entro nos sites e faço a leitura    |  |  |  |  |  |  |
| do conteúdo. Após a leitura vejo o que é mais importante copio e colo (utilizo muito o <i>Gmail</i> para |  |  |  |  |  |  |
| colar e editar as pesquisas e o aplicativo Google drive). Procuro sempre fazer a leitura nos sites, não  |  |  |  |  |  |  |
| gosto de simplesmente copiar e colar, porque podem haver erros, e coisas que não condizem com a          |  |  |  |  |  |  |
| pesquisa, até mesmo em questão do vocabulário difícil que alguns textos apresentam (aluno3).             |  |  |  |  |  |  |
| Normalmente eu só procuro, crio um documento no Word e depois reviso antes de imprimir                   |  |  |  |  |  |  |
| (aluno4).                                                                                                |  |  |  |  |  |  |
| Uso o Google, e vejo muitos vídeos sobre o assunto do trabalho pra ficar mais fácil (aluna5).            |  |  |  |  |  |  |
|                                                                                                    |  |  |  |  |  |  |
| 1. Abrir o navegador, acessar o site de busca, no caso Google;                                           |  |  |  |  |  |  |
| 2. Procurar o que se está sendo pedido no trabalho, abrir o link;                                        |  |  |  |  |  |  |
| 3. Copiar e colar o necessário, no Power Point ou Word; (aluna 6)                                        |  |  |  |  |  |  |
| Sempre busco fazer meus trabalhos escolares iniciando, primeiramente, uma pesquisa de fontes             |  |  |  |  |  |  |
| confiáveis sobre o tema, para que eu possa ter a certeza de que o que pretendo fazer saíra da            |  |  |  |  |  |  |
| maneira correta. Geralmente faço uma busca por diversas visões e pontos de vista e gosto de              |  |  |  |  |  |  |
| dinamizar as minhas apresentações com vídeos, imagens e outros recursos audiovisuais. Para isto          |  |  |  |  |  |  |
| utilizo bastante o Power Point e o Word e tento extrair suas melhores ferramentas para deixar            |  |  |  |  |  |  |
| minha pesquisa inovadora. À medida que descubro estas ferramentas através da própria internet            |  |  |  |  |  |  |
| incremento cada vez mais minhas apresentações e procuro obter sucesso em seminários ou outras            |  |  |  |  |  |  |
| demonstrações de conhecimentos na escola (aluno 7).                                                      |  |  |  |  |  |  |

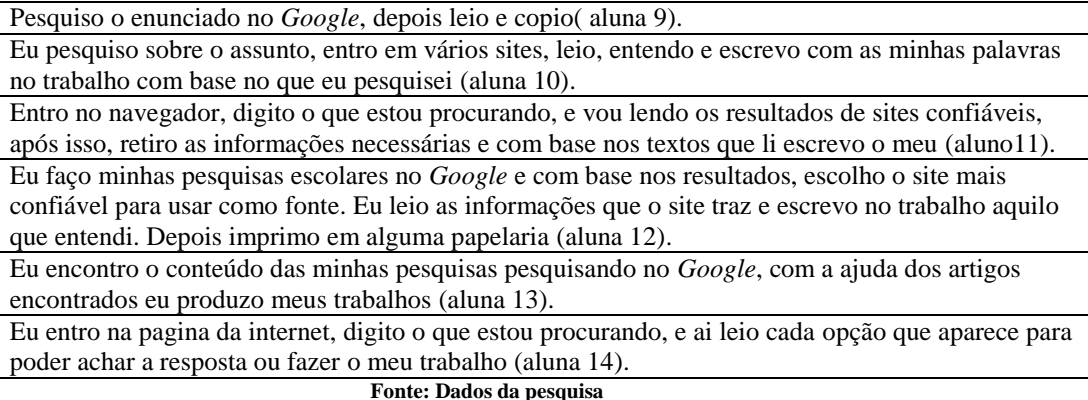

Prevendo a necessidade de uma maior interação com os alunos pela rede durante e/ou após a realização do minicurso, a questão 16 investigou a melhor maneira de entrar em contato com os alunos virtualmente, podendo ser mencionada mais de uma opção. A rede social *Facebook* foi unânime novamente, sendo que 100% dos alunos preferem um contato e interação neste ambiente. A segunda forma mais citada foi o Whatsapp (39%), seguindo então para o e-mail do Gmail (14%). Outros ambientes foram citados, porém com menor frequência.

# **4.1.1 - Discussão dos Resultados**

Pelos resultados obtidos no questionário, foi possível concluir que todos os alunos das duas turmas que formam o minicurso apresentam conhecimentos básicos sobre a utilização das tecnologias, principalmente o computador e estão intimamente ligados com a internet. Identificaram-se oito alunos que utilizam raramente o computador, pois o acesso à rede se dá por meio dos seus celulares. Este resultado reforça que a tecnologia hoje nos permeia diariamente, principalmente aos mais jovens descritos no início do texto como os nativos digitais.

Ao se questionar a todos sobre a melhor forma de contato virtual, novamente todos eles apontaram a rede social *Facebook* como forma mais rápida de localizá-los, seguidos pelos serviços do Whatsapp nos smartphones. Pode-se concluir então que foi correto o uso da estratégia de se criar um grupo no *Facebook* oportunizando um espaço virtual permitindo uma

maior interatividade e dialogicidade entre os participantes. Apenas um dos alunos disse não possuir uma conta de e-mail, embora a maioria deles que a tem só a utilizam para ter acesso às redes sociais.

Podemos dizer que os trabalhos no laboratório e as tarefas para casa foram facilitados uma vez que apenas um aluno disse que não tinha computador em casa, mas o utilizava na casa de amigos.

Na questão aberta onde os alunos deveriam descrever como utilizam os computadores para a sua pesquisa, verificou-se que a grande maioria faz a pesquisa, se preocupam com a organização e apresentação, onde organizam o texto, inserem imagens ou vídeos, mas não se preocupam em fazer um resumo no qual sua produção de texto sobre o tema fosse mais relevante do que os textos prontos encontrados nas diversas fontes visitadas, resultando-se em apenas no ato de copiar e colar. Este fato também era percebido há uns anos atrás, quando ainda não havia as fontes virtuais de informação, sendo que a maioria dos alunos que efetuavam as pesquisas nos livros, simplesmente copiavam os textos que encontravam e os adornavam com as figuras encontradas podendo ser estas coladas ou mesmo copiadas por meio das folhas de seda, ou ainda, desenhadas à mão.

Vale destacar a importância das informações obtidas sobre o perfil tecnológico dos alunos, após a análise, uma vez que as intervenções que foram planejadas para cada uma das aulas pudessem fluir como se previa, possibilitando assim um maior contato, conhecimento e compreensão da realidade vivenciada por cada um dos sujeitos da pesquisa. Esses conhecimentos de informática básica relatados pelos alunos contribuíram para que as primeiras aulas planejadas nos mapas de atividade pudessem ocorrer sem muita perda de tempo, o que proporcionou um avanço nas atividades das aulas seguintes, uma vez que tivemos que abrir espaço para a construção do grupo também no Dropbox. O armazenamento dos tutoriais e das tarefas dos alunos com certeza facilitou o encaminhamento dos trabalhos, pois, apesar dos *notebooks* do laboratório do Life serem numerados, tiveram dias em que alguns deles estavam emprestados à Escola Estadual Major João Pereira (parceira da Unifei no projeto PIBID<sup>23</sup>, onde os licenciandos em Matemática estavam desenvolvendo uma intervenção pedagógica). Se os alunos tivessem salvado seus trabalhos apenas no *desktop*, isto poderia comprometer no andamento das atividades. Assim, em conversa com a turma, eles

1

<sup>&</sup>lt;sup>23</sup> Programa Institucional de Bolsas de Iniciação à Docência (Pibid)

O programa oferece bolsas de iniciação à docência aos alunos de cursos presenciais que se dediquem ao estágio nas escolas públicas e que, quando graduados, se comprometam com o exercício do magistério na rede pública.

começaram a perceber a importância dos repositórios virtuais para garantia e segurança dos seus trabalhos escolares.

# **4.2 - Resultados Sobre a avaliação da aplicação e manipulação da interface do** *Flaras* **2**

Para análise e discussão da avaliação pelos alunos de ambas as turmas e do recurso educacional *Flaras* 2.4.3, o questionário 02 foi subdividido em categorias geradas a partir dos seus dados. As opções foram adaptadas de acordo com os itens desenvolvidos durante o minicurso, feitos a partir da observação do pesquisador e dos projetos produzidos pelos alunos. Por fim são apresentadas as recomendações para o uso da ferramenta *Flaras*, não somente nas aulas de matemática, mas em todas as disciplinas em que se deseje um trabalho escolar rico, inovador e atraente tanto para alunos quanto para os seus professores.

## **4.2.1 – Análise das categorias**

Os resultados encontrados por meio do questionário 02 foram subdivididos em categorias. A estes resultados foram acrescidos outros como o acesso aos grupos criados nos sites do *Dropbox*, *Facebook* e na pasta com mesmo nome criada e disponível em cada *notebook* com os dados relativos aos instaladores e seus tutoriais, além de uma pasta individual para cada aluno armazenar suas pesquisas.

Dos 36 alunos que responderam ao primeiro questionário, apenas 24 alunos enviaram suas respostas referentes ao segundo questionário. Os demais alunos foram se evadindo aos poucos, e, ao serem questionados virtualmente sobre a razão do abandono, responderam estar fazendo cursos profissionalizantes no SENAI ou SENAC e os horários do vespertino coincidiam. Alegaram também que não estavam conseguindo chegar ao local do curso devido à distância de suas casas ou não estavam conseguindo dividir o tempo entre as tarefas da escola e as do minicurso. Um dos alunos conseguiu o primeiro emprego na parte da tarde, sendo obrigado a abandonar o minicurso, pois os horários também coincidiam.

## **4.2.1.1 - Categoria A: Conhecendo o** *Flaras* **2**

Esta categoria avaliou aspectos relacionados à facilidade de entendimento sobre a estrutura da ferramenta *Flaras*, a disponibilidade dos tutoriais, da facilidade do planejamento das atividades para a construção de um projeto e da facilidade ou não da aprendizagem durante o processo de autoria. Para responder a essas questões, os alunos deveriam estabelecer uma relação entre o que seria o planejamento anterior à construção do projeto em si e a aprendizagem adquirida durante seu processo de construção. Os dados que chamaram a atenção na tabela abaixo foram àqueles referentes ao planejamento das ações antes do processo de construção. Mais da metade dos alunos (58,5%) disseram achar "ligeiramente difícil" planejar antes de se construir. Ao serem questionados, durante as aulas sobre essa dificuldade, os alunos alegaram que as ideias sobre a construção do projeto ficam estabelecidas em seu pensamento, mas, ao pesquisar sobre o assunto na internet, essas ideias vão se dissolvendo, fazendo com que o plano inicial do projeto vá se modificando. No mesmo questionamento, 25% dos alunos afirmaram ser "muito fácil" ou "extremamente fácil" planejar e seguir este planejamento até o final da construção do projeto contando com poucas modificações, divergindo da opinião anterior dos outros colegas. Em relação ao entendimento da estrutura do *Flaras*, apenas 4 alunos (16,6%) responderam ser "muito fácil", ficando entre "ligeiramente fácil" e "pouco fácil", 20 alunos (75%). Nenhum deles afirmou ser "muito difícil" ou "extremamente fácil" essa estrutura. Durante o processo de construção dos projetos, apesar de fazerem este trabalho em duplas, alguns alunos confundiam pontos (Point) com cenas (Scenes), esquecia-se de rotulá-los (nomeá-los), tendo que procurar ponto por ponto ou cena por cena no momento em que queriam trocar as imagens colocadas, chamando o professor diversas vezes no espaço entre uma semana e outra das aulas.

Vejamos os resultados dessa categoria na tabela abaixo:

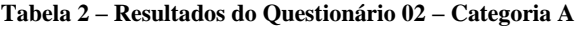

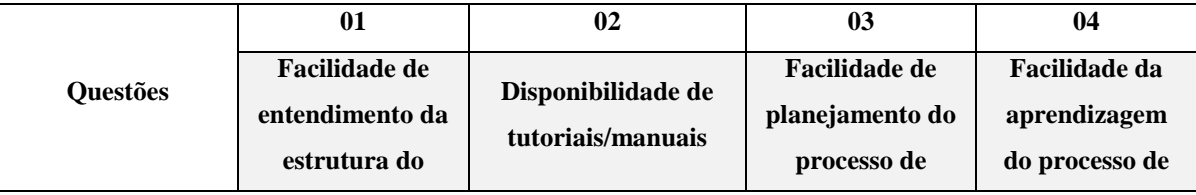

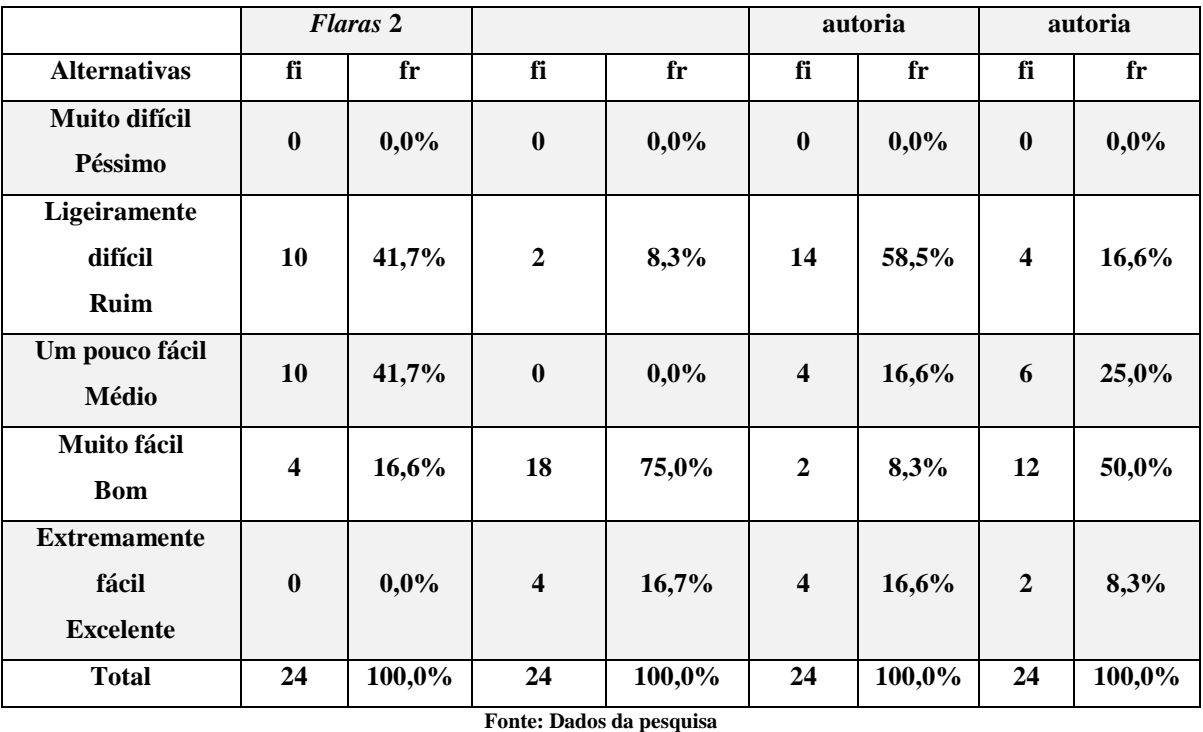

Em relação aos tutoriais, 20 dos 24 alunos, ou seja, 75% deles consideraram "bom" o passo a passo disponível na aula desenvolvida em slides do *Power Point* e nos vídeos disponíveis no site do *Youtube.com*. 16,7% classificaram como excelente e ao se questionar aos 8,3% o porque de classificarem a disponibilidade dos tutoriais, alegaram não ter "simpatia" pelo *Dropbox*. Durante o processo de construção foram respondidas algumas questões sobre como colocar um determinado ponto no espaço da área de visualização do *Flaras*. Apesar de planejarem essas localizações, ao se inserirem as imagens percebiam a necessidade de mudança de local, uma vez que uma imagem ficava sobreposta à outra devido ao seu tamanho e disposição na área de visualização. O mesmo foi percebido em relação à localização "z" da 3ª dimensão. Os alunos trabalharam nessa diferenciação ao colocar os títulos dos projetos, respondendo com facilidade sobre a função desta localização "z". Deste modo é possível notar, conforme mostra a tabela 03 que 75% deles se posicionaram no padrão fácil, sendo que 50% dos alunos acharam "muito fácil" de se aprender a trabalhar com o *Flaras*.

Os gráficos a seguir reforçam os dados obtidos nas questões 1, 2, 3 e 4 da categoria A:

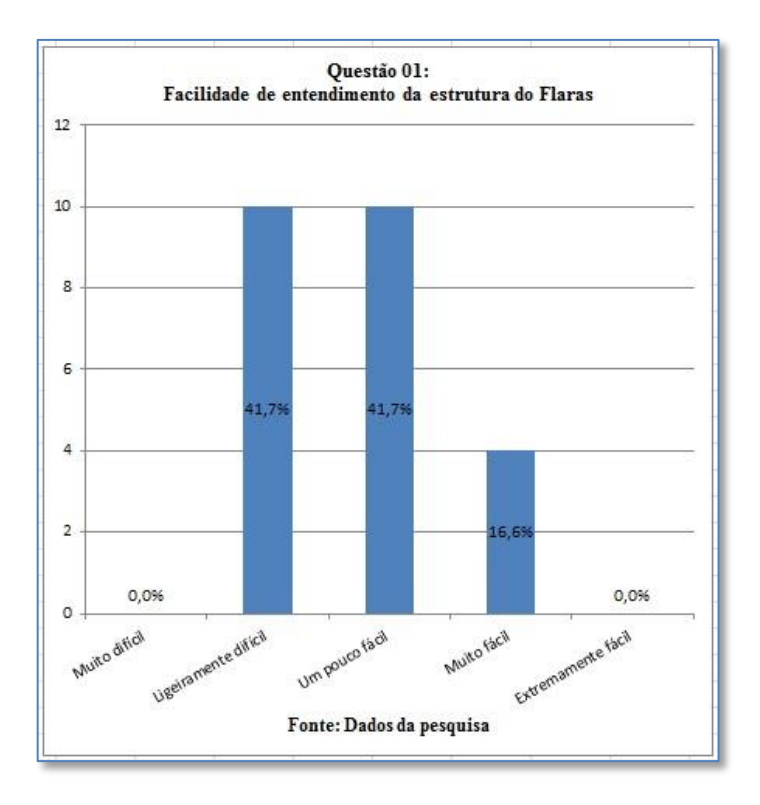

**Gráfico 15 - Frequência de respostas da questão 01 - Categoria A.**

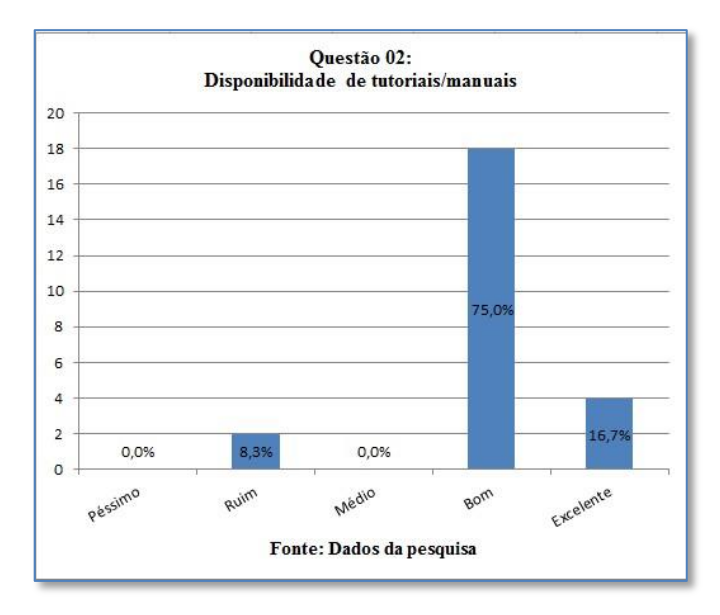

**Gráfico 16- Frequência de respostas da questão 02 - Categoria A.**

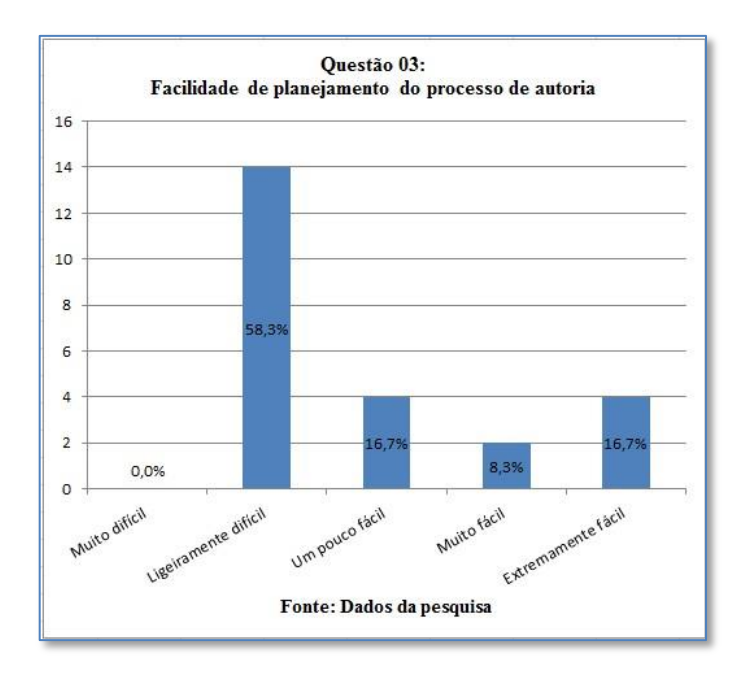

**Gráfico 17 - Frequência de respostas da questão 03 - Categoria A.**

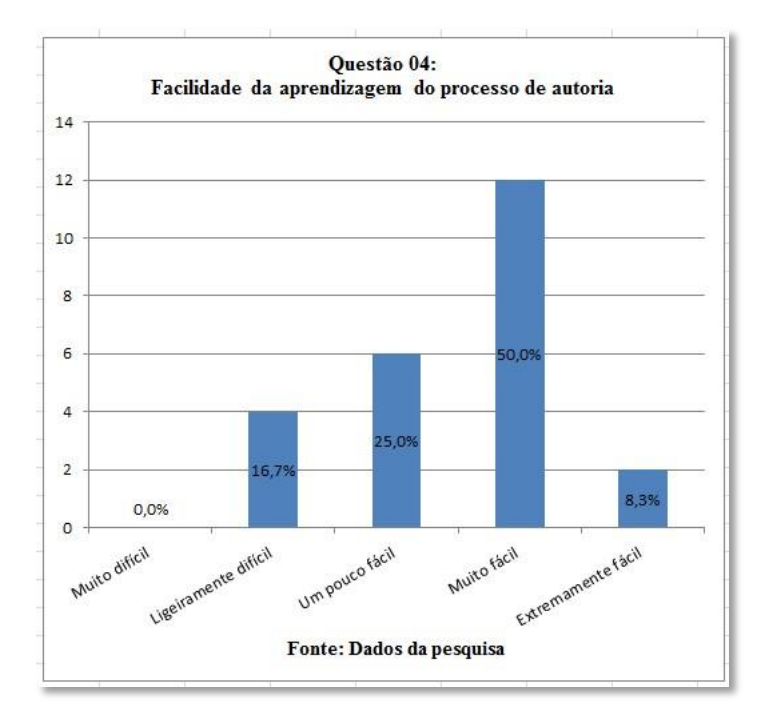

**Gráfico 18 - Frequência de respostas da questão 04 - Categoria A.**

### **4.2.1.2 - Categoria B: Produzindo aplicativos com o** *Flaras* **2**

Nesta categoria indagou-se sobre a facilidade de manipulação, do uso das aplicações de apoio, da geração de conteúdo e da facilidade de integração com as demais disciplinas.

Observando a tabela abaixo, o que chama a atenção é grande frequência estabelecida dentro do campo fácil, ou seja, 91,7% dos alunos estão entre o ligeiramente e extremamente fácil. Dois alunos (8,3%) disseram ser "ligeiramente difícil" usar as aplicações de apoio, gerar conteúdo com sons, imagens e filmes e estabelecer uma integração entre as demais disciplinas estudadas no período matutino. Os demais alunos não encontraram dificuldades em aprender a usar as aplicações de apoio como o *ScreenHunter, FreeSound e ScreenCast*. Para a aprendizagem desses aplicativos foi necessária somente uma aula. Ainda nesta aula foi pedido aos alunos para realizarem uma tarefa utilizando cada um dos aplicativos, sendo que 66,7% consideraram "muito fácil". Sobre a facilidade de integração do conteúdo entre as disciplinas, apenas dois alunos (8,3%) responderam achar "ligeiramente difícil" essa integração ocorrer. No entanto, seis deles (25%) consideraram "extremamente fácil" essa integração entre as disciplinas.

Vejamos os dados da tabela abaixo:

|                     | 0 <sub>5</sub>                                          |      |                                                                                                    | 06   | 07                                                                                 |      | 08                                                                             |      |                     |                  |     |              |     |                  |     |              |        |
|---------------------|---------------------------------------------------------|------|----------------------------------------------------------------------------------------------------|------|------------------------------------------------------------------------------------|------|--------------------------------------------------------------------------------|------|---------------------|------------------|-----|--------------|-----|------------------|-----|--------------|--------|
| <b>Questões</b>     | <b>Facilidade de</b><br>manipulação do<br><b>Flaras</b> |      | Facilidade de uso<br>das aplicações de<br>apoio (ScreenHunter,<br>Free Sound,<br>Screencast-O-Matic) |      | <b>Facilidade de</b><br>geração de<br>conteúdo<br>(imagens, sons,<br>filmes, etc.) |      | <b>Facilidade de</b><br>integração do<br>conteúdo com<br>outras<br>disciplinas |      |                     |                  |     |              |     |                  |     |              |        |
|                     |                                                         |      |                                                                                                    |      |                                                                                    |      |                                                                                |      |                     |                  |     |              |     |                  |     |              |        |
|                     |                                                         |      |                                                                                                    |      |                                                                                    |      |                                                                                |      | <b>Alternativas</b> | $\mathbf f$      | (%) | f            | (%) | f                | (%) | f            | $(\%)$ |
|                     |                                                         |      |                                                                                                    |      |                                                                                    |      |                                                                                |      | Muito difícil       | $\boldsymbol{0}$ | 0,0 | $\mathbf{0}$ | 0,0 | $\boldsymbol{0}$ | 0,0 | $\mathbf{0}$ | 0,0    |
| Péssimo             |                                                         |      |                                                                                                    |      |                                                                                    |      |                                                                                |      |                     |                  |     |              |     |                  |     |              |        |
| Ligeiramente        |                                                         |      |                                                                                                    |      |                                                                                    |      |                                                                                |      |                     |                  |     |              |     |                  |     |              |        |
| difícil             | $\bf{0}$                                                | 0,0  | $\overline{2}$                                                                                       | 8,3  | $\overline{2}$                                                                     | 8,3  | $\overline{2}$                                                                 | 8,3  |                     |                  |     |              |     |                  |     |              |        |
| Ruim                |                                                         |      |                                                                                                    |      |                                                                                    |      |                                                                                |      |                     |                  |     |              |     |                  |     |              |        |
| Um pouco fácil      | 8                                                       | 33,3 | 4                                                                                                    | 16,7 | $\overline{2}$                                                                     | 8,3  | $\overline{\mathbf{4}}$                                                        | 16,7 |                     |                  |     |              |     |                  |     |              |        |
| Médio               |                                                         |      |                                                                                                    |      |                                                                                    |      |                                                                                |      |                     |                  |     |              |     |                  |     |              |        |
| Muito fácil         | 10                                                      | 41,7 | 16                                                                                                   | 66,7 | 16                                                                                 | 66,7 | 12                                                                             | 50,0 |                     |                  |     |              |     |                  |     |              |        |
| <b>Bom</b>          |                                                         |      |                                                                                                    |      |                                                                                    |      |                                                                                |      |                     |                  |     |              |     |                  |     |              |        |
| <b>Extremamente</b> | 6                                                       | 25,0 | $\overline{2}$                                                                                       | 8,3  | $\overline{\mathbf{4}}$                                                            | 16,7 | 6                                                                              | 25,0 |                     |                  |     |              |     |                  |     |              |        |

**Tabela 3 – Resultados do Questionário 02 – Categoria B**

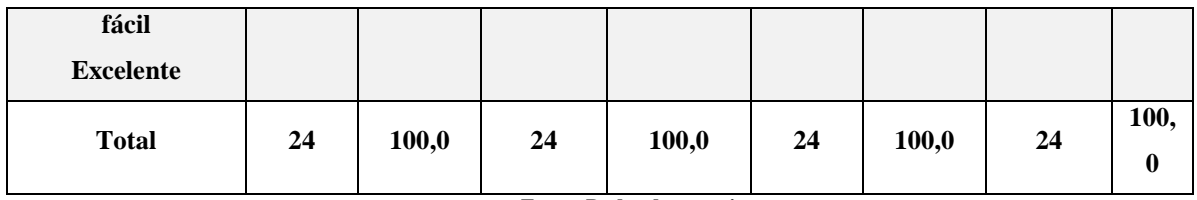

**Fonte: Dados da pesquisa**

Sobre a facilidade de geração de conteúdos com a inserção de sons, imagens e filmes nos projetos em construção, dois alunos consideraram "ligeiramente difícil" e outros dois alunos consideraram "um pouco fácil" perfazendo juntos 16,7%, mesma porcentagem de alunos que consideraram esta tarefa "extremamente fácil". Talvez as respostas para esta dificuldade de inserção de sons, imagens e vídeos foram dadas pelos mesmos alunos que disseram no questionário anterior que avaliava o perfil tecnológico, nunca terem realizado um download sequer. A maioria dos alunos optou por "muito fácil" (66,7%), o que fora comprovado durante o minicurso pelas tarefas realizadas por eles. Como a maioria respondeu que já havia realizado downloads, além de demonstrarem destreza nas tarefas, ainda as fizeram com extremo zelo e se empenharam na entrega pontual das tarefas.

Os gráficos a seguir apresentam os resultados para as questões 5, 6, 7 e 8 da segunda categoria:

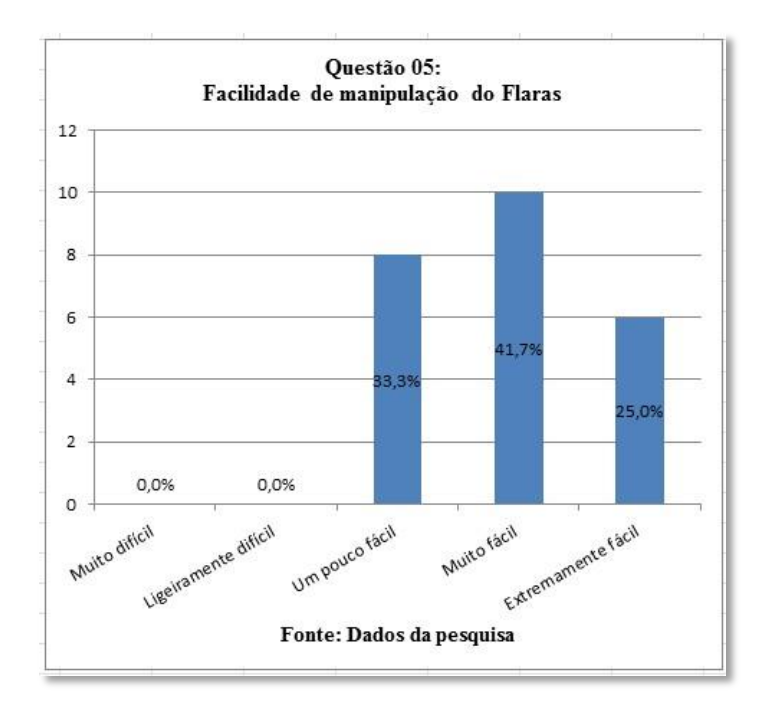

**Gráfico 19 - Frequência de respostas da questão 05 - Categoria B.**

Todas as respostas para esta questão estiveram no campo fácil, sendo a maioria das respostas dirigida ao item "muito fácil". Deste modo pode-se concluir que 100% dos alunos compreenderam com facilidade sobre a manipulação do *Flaras*.

O gráfico 20 aponta que a maioria dos alunos escolheu a opção "muito fácil" para o uso de aplicativos gratuitos como apoio na coleta de dados para os projetos, como a captura de imagens, de sons e criação de pequenos filmes sobre o projeto trabalhado. Todos esses programas encontram-se na versão *Free*, ou seja, estão gratuitamente disponíveis na internet:

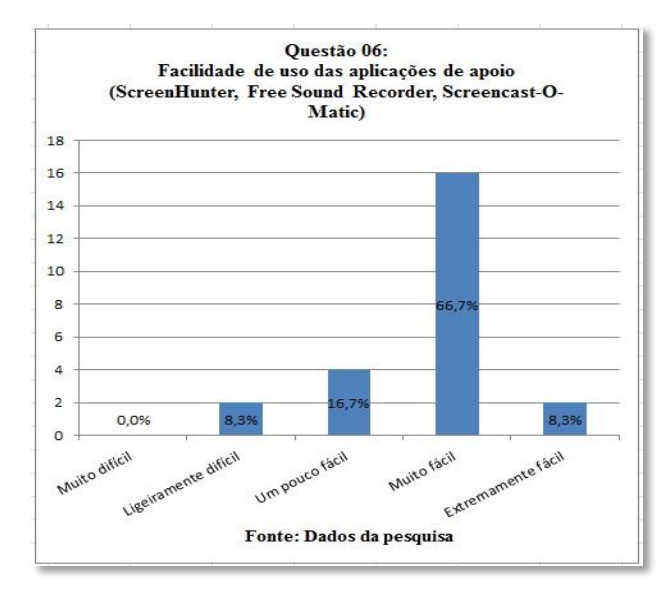

**Gráfico 20 - Frequência de respostas da questão 06 - Categoria B.**

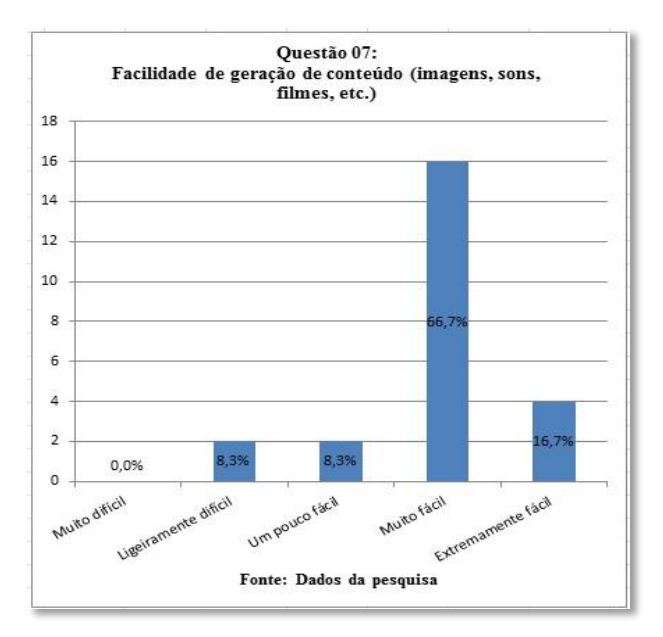

**Gráfico 21 - Frequência de respostas da questão 07 - Categoria B.**

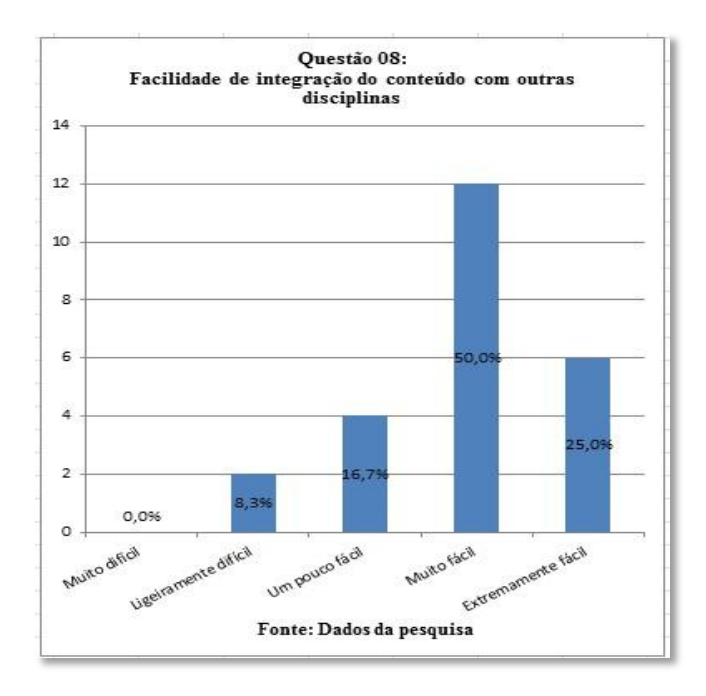

**Gráfico 22 - Frequência de respostas da questão 08- Categoria B.**

Pelos gráficos 20 e 21, notamos que a maioria dos entrevistados escolheu a opção "muito fácil" a captura de imagens, sons e filmes para seus projetos e também a facilidade na integração entre os conteúdos de outras disciplinas.

Diante das respostas obtidas acima, pode-se concluir que para a grande maioria dos alunos dessa turma, produzir aplicativos utilizando a ferramenta de autoria *Flaras* 2 é uma tarefa muito fácil.

#### **4.2.1.3 - Categoria C: Testando o** *Flaras* **2**

Nesta categoria pretende-se analisar a facilidade de disponibilização do *Flaras* na internet, a facilidade de interação entre os seus elementos, o desempenho da aplicação que depende da velocidade da internet local e o grau de atenção exigido para se manipular o *Flaras*.

A opção destaque desta categoria apontada pelos alunos é a facilidade da disponibilização da ferramenta educacional *Flaras* na internet. 18 alunos (75%) apontaram como "muito fácil" a disponibilidade do *Flaras* na internet. No dia em que se deu a atividade

de instalação do *Flaras* 2.4.3, os alunos apontaram ter facilidade em encontrar o pacote de instalação da ferramenta nos sites de busca. Os alunos digitaram no site do *Google* as palavras *Flaras* download e logo apareceram as diversas opções sobre o assunto. No item "facilidade de interação com os elementos do *Flaras* 2" a maioria (58,3%) considerou "muito fácil" a interação com os elementos. Durante as atividades de construção do projeto os alunos não demonstraram dificuldades em diferenciar, por exemplo, a translação, rotação e escala em propriedades, fato que aconteceu raramente. Os alunos iam aprendendo as diferenças dessas funções fazendo o seu trabalho, o "aprender fazendo" explicitado no início do texto. Ao mesmo tempo em que experimentavam mudar as cenas de posição (*Change Scenes*), deletar as cenas (*delete Scene*) ou cloná-las (*Clone Scene*) conseguiam distinguir pontos de cenas. Dos que responderam esta questão, apenas dois alunos (8,3%) optaram por marcar "ligeiramente difícil" e 16,7% deles responderam "um pouco fácil", mesma porcentagem dos alunos que acharam esta facilidade de interação "extremamente fácil". Vejamos na tabela abaixo com frequência fi e fr(%):

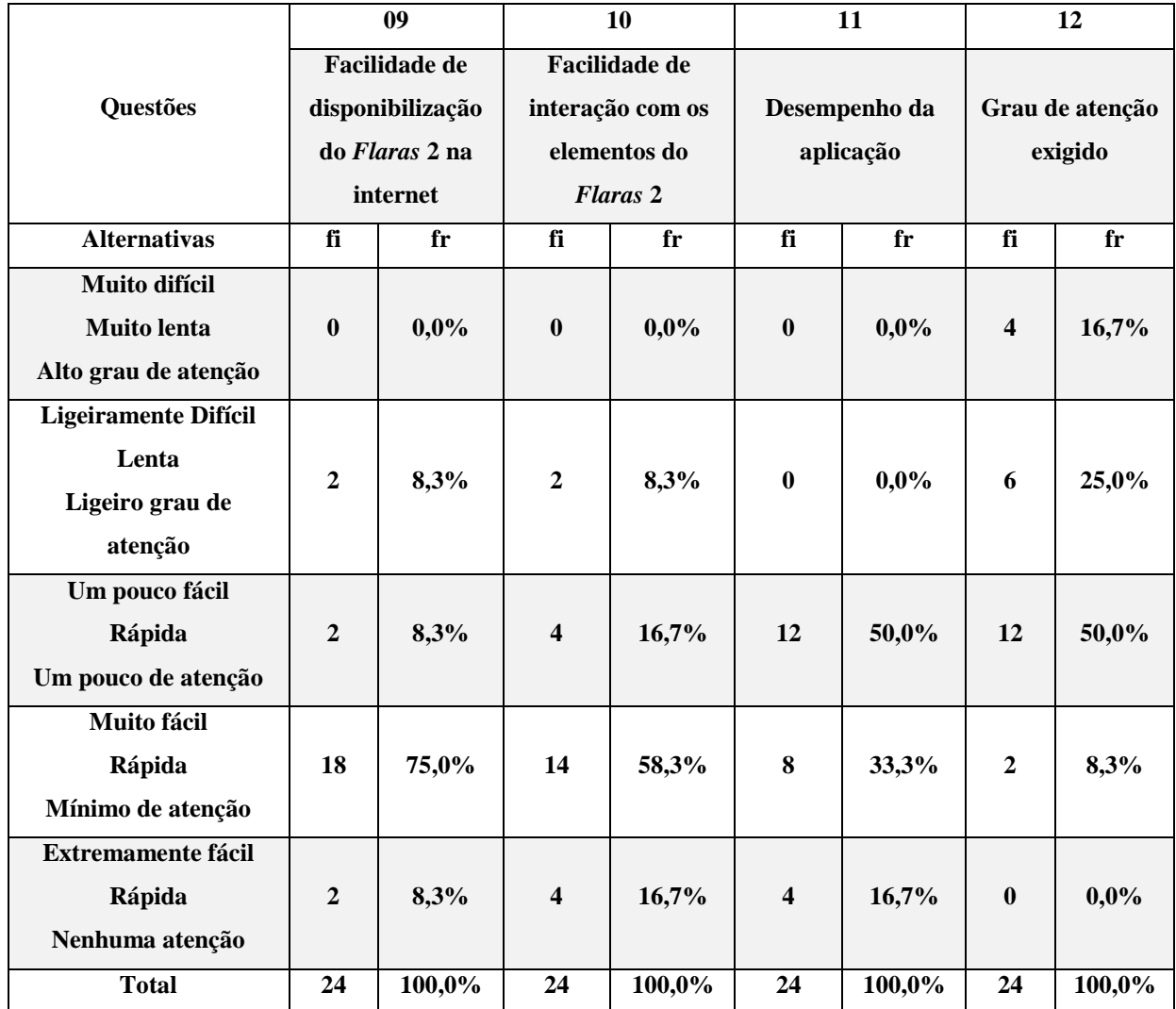

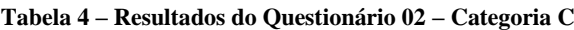

**Fonte: Dados da pesquisa**

A questão de número 11 trata da velocidade das reações e que dependem da banda da internet disponível. A totalidade dos entrevistados permaneceu no campo de velocidade rápida, uma vez que nosso minicurso aconteceu nas dependências do laboratório Life, da universidade, como citado anteriormente. Neste local a velocidade da internet é muito boa e permite maior velocidade nas reações. Mesmo os filmes, um dos itens que mais demoram a ser baixado, não apresentava problemas dentro da velocidade de internet oferecida neste laboratório. Mesmo assim, fora explicado aos alunos que se pode copiar apenas parte do filme escolhido utilizando para isso o recurso do *Screencast-O-Matic*, sem apresentar problemas com a perda da qualidade do filme e também quanto à diminuição da quantidade de bytes utilizados, deixando o filme "mais leve". Alguns alunos mencionaram a baixa velocidade da internet que tem em casa, dificultando o desenvolvimento do seu trabalho da tarefa pedida. Sendo assim, a metade dos alunos (50%) achou a velocidade da internet "um pouco rápida", 58,3% acharam a velocidade "muito rápida" e 16,7% optaram pela internet "extremamente rápida". No item "grau de atenção exigido para testar o *Flaras*", houve maior divergência entre as opiniões. Todos concordam que para desenvolver um trabalho no *Flaras*, o aluno precisa de atenção, no entanto, apenas quatro alunos (16,7%) escolheram a opção "alto grau de atenção" ao se realizar um trabalho. Um quarto dos entrevistados (25%) optou por um "ligeiro grau de atenção". A metade dos alunos concorda em que se necessite de "um pouco de atenção" e apenas 8,3% dos entrevistados disseram precisar de "um mínimo de atenção". Durante a construção dos projetos ou mesmo em outras atividades do curso, notou-se que alguns alunos faziam uso do fone de ouvido dos seus celulares, o que pode se concluir que estes devem ser os alunos que escolheram a opção um pouco ou um mínimo de atenção, já que sua atenção estava dividida entre o desenvolvimento da atividade e a música ouvida.

Os gráficos a seguir apresentam as opções escolhidas pelos alunos em cada questão que compõem a categoria C.:

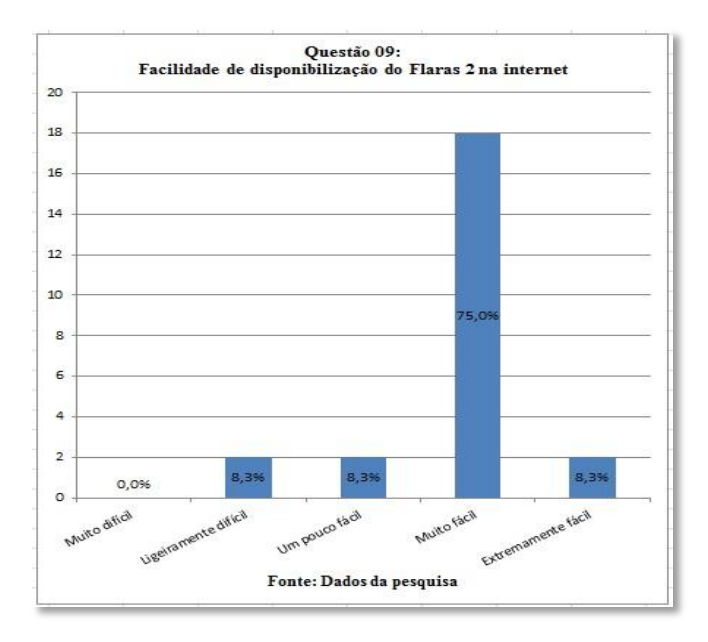

**Gráfico 23 - Frequência de respostas da questão 09- Categoria C.**

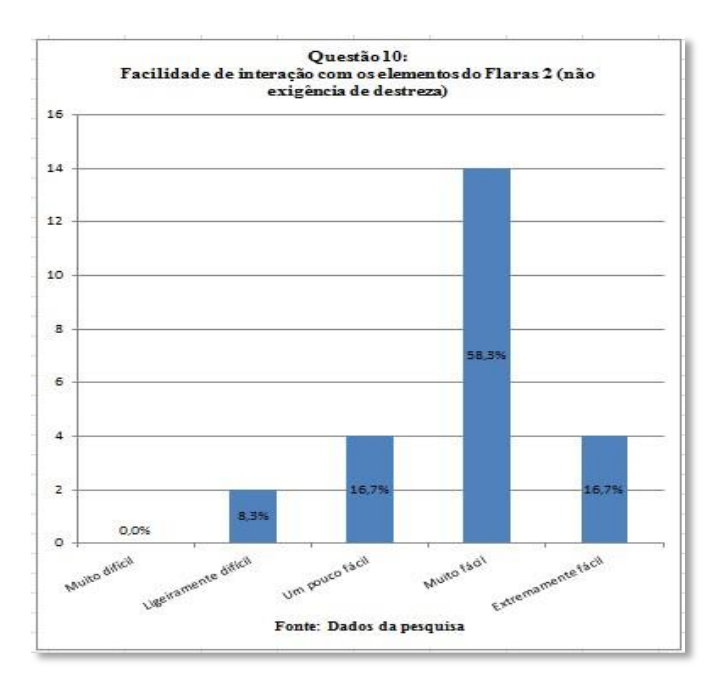

**Gráfico 24 - Frequência de respostas da questão 10- Categoria C.**

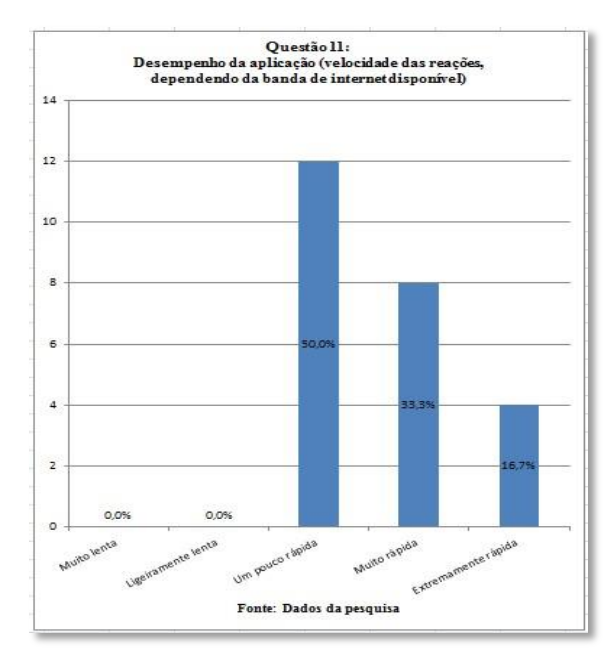

**Gráfico 25 - Frequência de respostas da questão 11- Categoria C.**
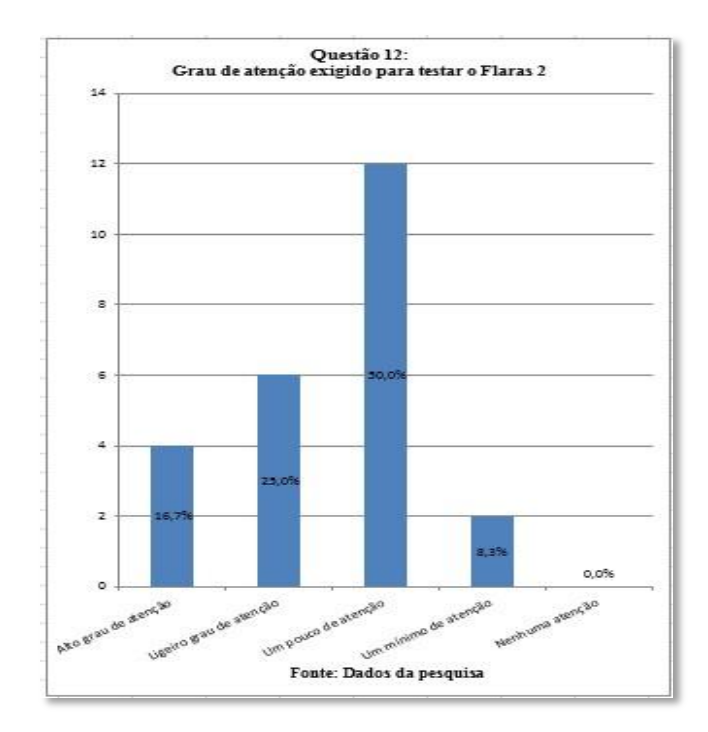

**Gráfico 26 - Frequência de respostas da questão 12- Categoria C.**

#### **4.2.1.4 - Categoria D: Avaliando o resultado**

Nesta categoria pretendeu-se pesquisar sobre o grau de satisfação do aluno em relação ao desenvolvimento do seu projeto, aos aspectos visuais, aos aspectos sonoros e aos aspectos de interação durante o minicurso. A tabela abaixo mostra que nenhum dos alunos sentiu-se insatisfeito, sendo "totalmente" ou "ligeiramente insatisfeito" em nenhuma das quatro questões componentes desta categoria. Os demais opinaram entre "um pouco satisfeito" (8,3%) e "extremamente satisfeito" (16,7%). Ao se perguntar aos alunos se estavam gostando do curso, todos disseram que sim, que estavam achando o curso interessante e atraente, inclusive os dois participantes que responderam estar "um pouco satisfeito" mediante as observações ocorridas pelo pesquisador, supõe-se que esses alunos sejam os mesmos que responderam achar o curso ligeiramente difícil na questão anterior, já que os trabalhos foram feitos em duplas, mas é apenas uma suposição, não sabendo ao certo a razão para a escolha dessa opção. Dezoito alunos (75%) responderam estar "muito satisfeito" com o seu desenvolvimento durante o minicurso, além de quatro alunos (16,7%) que responderam estar "extremamente satisfeito".

Em relação aos aspectos visuais do seu trabalho, quatro alunos (16,7%) responderam estar "um pouco satisfeito" e os demais (83,3%) responderam estar "muito satisfeito" com o visual de seu trabalho, principalmente pelas imagens escolhidas e pelo *layout* criado na área de visualização do seu projeto. Estes dados deixam o ministrante extremamente satisfeito com o desenvolvimento dos alunos durante o minicurso, julgando que o propósito de se fazer um

curso com tecnologia avançada voltada a alunos de escolas públicas pode ser gratificante e frutífero, razão pela qual a maioria deles permaneceu durante todo o curso apesar da universidade se localizar longe de suas casas e escolas.

A tabela abaixo mostra o resultado dos alunos nesta categoria:

|                                   | 13                      |                                                                  | 14                      |                                                  | 15                      |                                                  | 16                                                       |        |
|-----------------------------------|-------------------------|------------------------------------------------------------------|-------------------------|--------------------------------------------------|-------------------------|--------------------------------------------------|----------------------------------------------------------|--------|
| Questões                          |                         | Grau de satisfação<br>com o<br>desenvolvimento<br>do seu projeto |                         | Grau de satisfação<br>com os aspectos<br>visuais |                         | Grau de<br>satisfação com os<br>aspectos sonoros | Grau de<br>satisfação com os<br>aspectos de<br>interação |        |
| <b>Alternativas</b>               | fi                      | ${\bf fr}$                                                       | fi                      | $f_{r}$                                          | fi                      | fr                                               | fi                                                       | fr     |
| <b>Totalmente</b><br>insatisfeito | $\mathbf{0}$            | 0,0%                                                             | $\boldsymbol{0}$        | 0,0%                                             | $\bf{0}$                | 0,0%                                             | $\boldsymbol{0}$                                         | 0,0%   |
| Ligeiramente<br>insatisfeito      | $\mathbf{0}$            | 0,0%                                                             | $\boldsymbol{0}$        | 0,0%                                             | $\bf{0}$                | 0,0%                                             | $\boldsymbol{0}$                                         | 0,0%   |
| Um pouco<br>satisfeito            | $\overline{2}$          | 8,3%                                                             | $\overline{\mathbf{4}}$ | 16,7%                                            | $\overline{2}$          | 8,3%                                             | $\overline{2}$                                           | 8,3%   |
| Muito satisfeito                  | 18                      | 75,0%                                                            | 20                      | 83,3%                                            | 18                      | 75,0%                                            | 20                                                       | 83,3%  |
| <b>Extremamente</b><br>satisfeito | $\overline{\mathbf{4}}$ | 16,7%                                                            | $\boldsymbol{0}$        | 0,0%                                             | $\overline{\mathbf{4}}$ | 16,7%                                            | $\boldsymbol{2}$                                         | 8,3%   |
| <b>Total</b>                      | 24                      | 100,0%                                                           | 24                      | 100,0%                                           | 24                      | 100,0%                                           | 24                                                       | 100,0% |

**Tabela 5 – Resultados do Questionário 02 – Categoria D**

**Fonte: Dados da pesquisa**

Ao pesquisar o grau de satisfação em relação aos aspectos sonoros, os alunos demonstraram-se satisfeitos, sendo apenas dois deles (8,3%) que responderam "um pouco satisfeitos". Dezoito alunos (75%) responderam estar "muito satisfeitos". Quatro deles (16,7%) responderam estar "extremamente satisfeitos".

Nesta questão dos aspectos sonoros, evidenciou-se grande influência do uso do aplicativo *SoundRecorder Free*. Este aplicativo gratuito agregou bastante valor aos trabalhos dos cursistas. Em entrevistas durante as aulas, eles disseram que nunca tinham gravado uma narração para um trabalho escolar, era a sua estreia como locutor. Vários gravaram pequenos textos e colocaram nos projetos, razão pela qual a maioria absoluta respondeu estar "muito" ou "extremamente satisfeito" com os aspectos sonoros dos seus trabalhos. Em relação ao grau de satisfação em relação com os aspectos de interação, novamente a grande maioria (83,3%) respondeu estar "muito satisfeito", além de mais dois alunos (8,3%) respondeu estar "extremamente satisfeito" com as interações. Dois alunos (8,3%) responderam estar "um pouco satisfeito" com os aspectos de interação do *Flaras*.

Os gráficos abaixo apresentam as opiniões dos alunos nas questões que compõem a categoria D

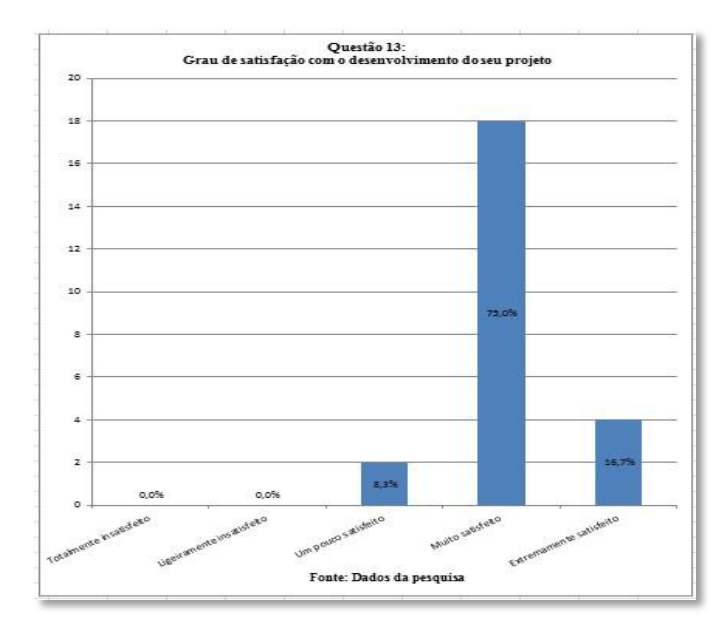

**Gráfico 27 - Frequência de respostas da questão 13- Categoria D.**

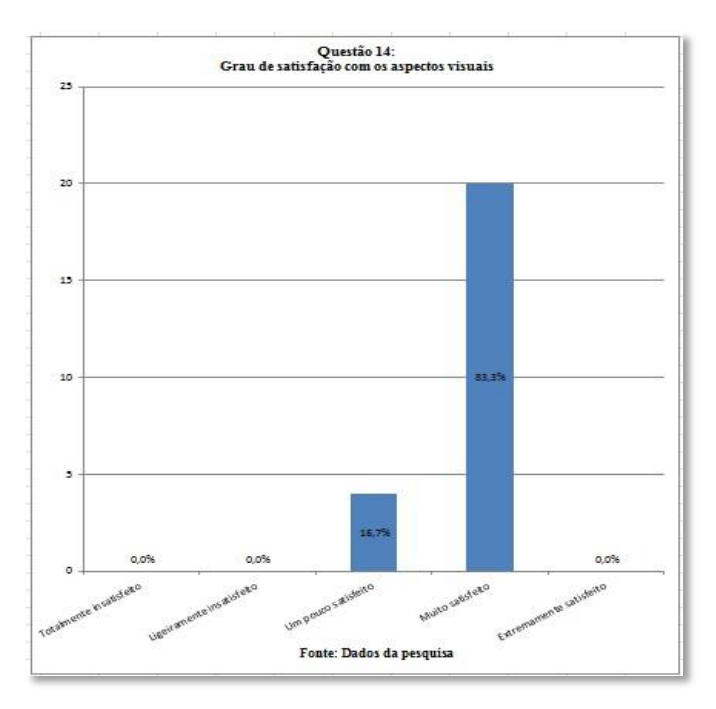

**Gráfico 28 - Frequência de respostas da questão 14- Categoria D.**

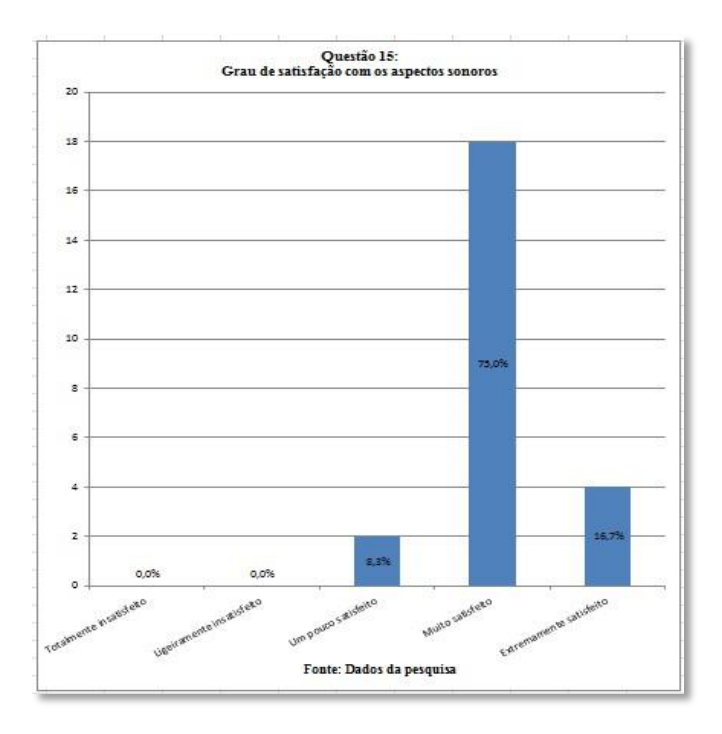

**Gráfico 29 - Frequência de respostas da questão 15- Categoria D.**

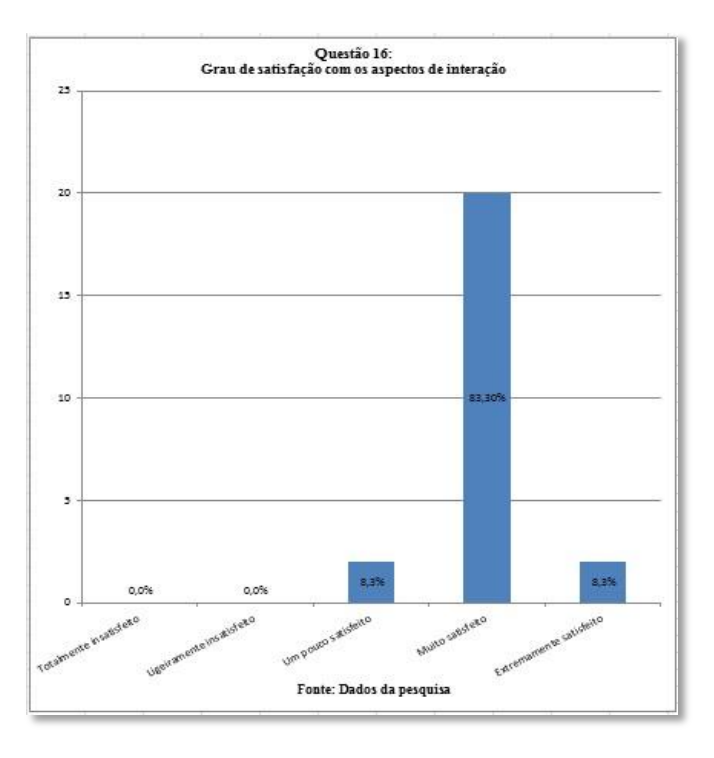

**Gráfico 30 - Frequência de respostas da questão 13- Categoria D.**

#### **4.2.1.5 - Categoria E: Exigência de conhecimentos prévios**

Nesta última categoria os alunos respondem sobre a exigência de conhecimentos prévios para o desenvolvimento de um trabalho elaborado com a ferramenta *Flaras*, além dos comentários adicionais para aqueles que desejam se pronunciar.

Pela tabela apresentada na página seguinte os alunos responderam que para desenvolver um projeto utilizando o *Flaras* há dependência de outros conhecimentos de informática, no entanto, quatro alunos (16,6%) responderam que precisamos de um "ligeiro grau de dependência". A maioria dos alunos (58,3%) respondeu que precisamos de "um pouco de dependência" e ainda, seis alunos (25%) responderam que precisamos ter um "mínimo de dependência".

De fato, ao se analisar a resposta dos alunos compreende-se que não é necessário nem um alto grau de dependência, mas alguma dependência de conhecimentos de informática. Isto se evidenciou quando nenhum dos alunos (0%) optou por "nenhuma dependência". É fato que alguém precisa explicar onde estão e como funcionam alguns programas fundamentais para o desenvolvimento de um projeto com o software *Flaras*. O *Flaras* por si só não funciona, ele precisa de outros programas que facilitam o desenvolvimento de projetos. Nenhum dos alunos conhecia os aplicativos gratuitos apresentados, no entanto, segundo suas respostas aos questionários, todos os acharam fáceis de serem manipulados. Foi fundamental a explicação de como instalar cada aplicativo estudado, pois os alunos puderam praticar em casa para desenvolver suas tarefas, no entanto, nenhum deles mencionou não ter conseguido instalar ou manipular esses softwares. Alguns disseram que em seu computador não havia Webcam, sendo impossível funcionar então o *Flaras*. Talvez seja esse o pensamento dos 14 alunos (58,3%) que responderam que temos "um pouco de dependência" dos conhecimentos de informática, não necessitando, portanto ser um expert no assunto, reforçando um dos objetivos desta pesquisa.

A tabela abaixo apresenta as opções marcadas pelos alunos na questão 17 e recorte de opiniões emitidas pela questão 18:

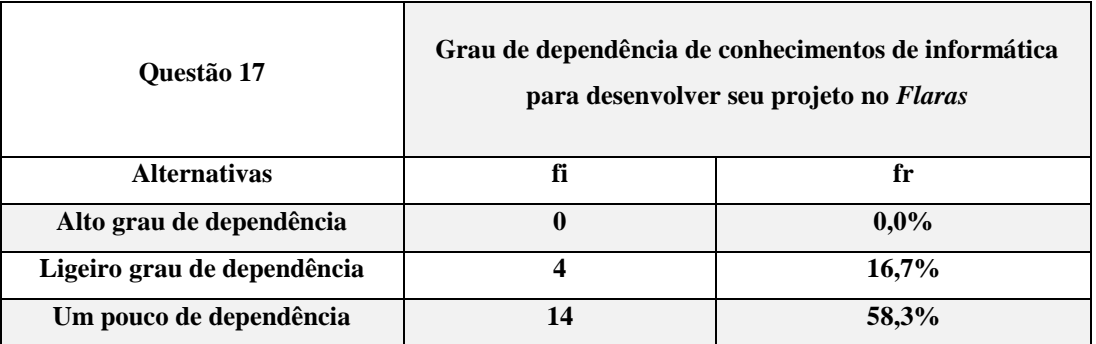

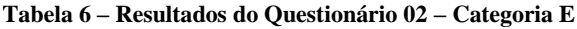

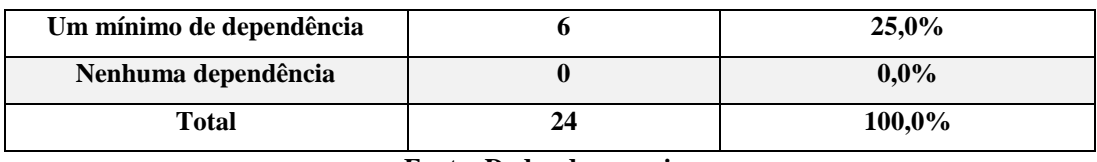

**Fonte: Dados da pesquisa**

## **Quadro 2** - **Transcrição da questão 18 do questionário 02**

| Questão 18                                                                                                    | <b>Comentários adicionais</b>                                                                   |  |  |  |  |  |  |
|----------------------------------------------------------------------------------------------------|-------------------------------------------------------------------------------------------------|--|--|--|--|--|--|
| "O Flaras é um programa muito bom. Ele nos ajuda criar, a fazer um trabalho do nosso gosto e<br>com muita criatividade. Eu não conhecia esse programa, e com o minicurso acabei conhecendo e<br>isso irá me ajudar muito nos trabalhos que irei fazer." Aluno I |                                                                                                 |  |  |  |  |  |  |
| "É um aplicativo pouco complicado de ser utilizado, porem se bem entendido seu uso pode                                                                                                    |                                                                                                 |  |  |  |  |  |  |
| facilitar bastante na apresentação de projetos". Aluno II                                                                                                    |                                                                                                 |  |  |  |  |  |  |
| "O projeto Flaras foi de grande utilidade em todas as disciplinas, inovando na maneira de criar e                                                                                                    |                                                                                                 |  |  |  |  |  |  |
|                                                                                                    | apresentar trabalhos escolares". Aluno III                                                      |  |  |  |  |  |  |
|                                                                                                    | "Não é preciso ter um vasto conhecimento sobre informática. Pois todas as ferramentas são de    |  |  |  |  |  |  |
|                                                                                                    | fácil acesso. Tive tranquilidade ao realizar meus projetos. Todas as pessoas interessadas em    |  |  |  |  |  |  |
|                                                                                                    | utiliza-lo conseguiriam facilmente". Aluno IV                                                   |  |  |  |  |  |  |
|                                                                                                    | "Penso que poderia haver uma melhora na leitura do ref. Marker, pois muitas vezes é feita a     |  |  |  |  |  |  |
|                                                                                                    | leitura de outros objetos preto e branco e às vezes apresenta certas instabilidades". Aluno V   |  |  |  |  |  |  |
|                                                                                                    | "Um programa tão bom como o Flaras deveria ser mais utilizado pela população, além de ser       |  |  |  |  |  |  |
|                                                                                                    | divulgado em outros cursos de informática deveriam utilizar esse programa". Aluno VI            |  |  |  |  |  |  |
|                                                                                                    | "O programa é muito bom e fácil de usar. O único problema que encontrei foi na hora de salvar   |  |  |  |  |  |  |
|                                                                                                    | alguns projetos, pois alguns davam erro e tinham que ser refeitos". Aluno VII                   |  |  |  |  |  |  |
|                                                                                                    | "Gostei bastante do curso, aprendi coisas muito interessantes, que acho que vou usar na         |  |  |  |  |  |  |
|                                                                                                    | faculdade e quero me especializar. O GeoGebra é muito interessante, fazer gráficos das funções  |  |  |  |  |  |  |
|                                                                                                    | que faço em aula, é muito legal. O Free Sound Recorder, ScreenCast, ScreenHunter, são bons      |  |  |  |  |  |  |
|                                                                                                    | programas, e juntando-os fica muito bom, como fazendo um filme, e o Flaras também é muito       |  |  |  |  |  |  |
|                                                                                                    | bom, pois dá pra fazer trabalhos usando um molde e fixá-los no próprio Flaras, como em          |  |  |  |  |  |  |
|                                                                                                    | ilustrações no quadro de uma escola. Fica muito bom para fazer trabalhos, muitas vezes melhor   |  |  |  |  |  |  |
|                                                                                                    | que no PowerPoint, achei muito bom o curso, aprendendo sobre todos esses aplicativos, que tenho |  |  |  |  |  |  |
|                                                                                                    | certeza que me serão úteis". Aluno VIII                                                         |  |  |  |  |  |  |
|                                                                                                    | "Adorei fazer o curso. Foi muito bom aprender coisas do computador, pois só usava para minha    |  |  |  |  |  |  |
|                                                                                                    | diversão". Aluno IX                                                                             |  |  |  |  |  |  |
|                                                                                                    | "Eu gostei muito de fazer um curso na UNIFEI, ainda num laboratório de informática que          |  |  |  |  |  |  |
|                                                                                                    | funciona. Na minha escola nada funciona". Aluno X                                               |  |  |  |  |  |  |

**Fonte: Dados da pesquisa**

Para a questão 18 sobre os comentários adicionais dos alunos, foram escolhidas apenas dez opiniões, uma vez que as demais estavam se repetindo e se resumiam em dizer que gostaram do curso, mas não apresentavam reflexões sobre seu aprendizado durante o minicurso. Muitos alunos mencionaram durante o minicurso que seus professores raramente faziam uso dos computadores da escola e que nunca foram fazer trabalhos na sala de informática, mas nenhuma opinião escrita fez referência a esta questão. Pelos comentários e relato dos alunos transcritos na tabela acima, verifica-se satisfação pelo aprendizado desenvolvido durante o minicurso. O aluno I, diz que pretende seguir seus estudos e pesquisar, na graduação, mais a respeito do *Flaras*. O aluno II afirma que apesar da ferramenta *Flaras* não ser tão fácil de se trabalhar, pode facilitar na apresentação de seus trabalhos escolares. O aluno III cita a inovação na maneira de criar e apresentar os trabalhos escolares. De fato, se o professor se interessar, ele pode revolucionar a maneira com que seus alunos preparam e apresentam seus trabalhos, seja em qualquer uma das disciplinas. O aluno IV cita que teve muita facilidade e tranquilidade em desenvolver seus projetos no *Flaras* e reforça que não é necessário ser um expert em informática para desenvolvê-los. Afirma que todos que se interessaram também conseguiram realizá-los. O aluno V faz uma pequena reclamação a respeito do marcador (que é o objeto de interação humano-computador). Segundo ele, os desenhos do marcador sofrem interferências de objetos alheios, como móveis com brilho, excesso de luz solar, etc. quando colocados diante da webcam, causando instabilidades nos projetos. O aluno VI recomenda ser necessário fazer uma propaganda do *Flaras* nos cursos de informática da cidade e que todos os alunos deveriam conhecê-lo para seus projetos escolares. O aluno VII lembra do problema que teve ao tentar salvar um projeto, pois ao baixá-lo e continuar a fazê-lo em sua casa, o seu computador acusava que não dava para salvá-lo. Isso fez com que ele recomeçasse seu trabalho no *notebook* do laboratório Life. Lembra ainda que o programa é muito bom e muito fácil de usar. Não foi possível apontar o porquê do erro ao salvar um projeto, talvez o computador de sua casa tivesse uma versão muito antiga e não suportava os dados inseridos. Isto pode ser causado pela quantidade de memória de seu computador. Pode até ser um problema técnico do próprio *Flaras*, mas somente a opinião de um técnico poderia ser aceita. O aluno VIII se destacou em suas reflexões: mencionou as principais coisas que aprendeu durante o minicurso e que pretende se especializar quando estiver na faculdade. Cita ainda que uma apresentação com Realidade Aumentada pode ficar mais expressiva e atraente do que as feitas com o software *Power* 

*Point,* por exemplo. O aluno afirma que todo o aprendizado lhe será útil daqui para frente. O aluno IX cita que só utilizava o computador para entretenimento, o que é muito comum entre as pessoas. Disse ainda que para muitos, pesquisar no computador significa copiar e colar. O aluno reforça ter gostado de aprender coisas novas que podem ser utilizadas nas escolas. O aluno X menciona que gostou de ter frequentado, mesmo que por um pequeno período de tempo, falando sobre a experiência de estar na universidade, relacionando o laboratório Life com a sala de informática de sua escola. De fato, pelos relatos recebidos, a maioria dos laboratórios de informática das escolas estaduais não está sendo utilizado pelos professores que alegam que os equipamentos estão obsoletos e que sempre a internet não funciona. Deste modo, para que este laboratório funcione, é necessário um esforço maior do professor em querer sair da sua zona de conforto, atualizar-se e aprender novas aplicações para serem usadas em suas aulas com os alunos, lembrando que isso lhe traria mais dispêndio de tempo com o planejamento das novas e diferentes atividades. Acredita-se que sem esse primeiro passo do professor, seria muito difícil estabelecer uma significativa mudança na metodologia do aprender fazendo. Este método do "Aprender fazendo" insere o aluno como foco central da aprendizagem, dando oportunidade para que ele seja capaz de construir o aprendizado cognitivo por meio de problemas propostos que o expõe a situações motivadoras. Dessa forma, o aluno deixa de ser passivo no sistema de ensino e passa a ser objeto central de seu próprio desenvolvimento, e do mesmo modo, o professor deixa suas aulas expositivas e promove a construção do conhecimento fomentada por discussões e pesquisas, motivando a participação do aluno inserido em um grupo.

# **4.3 – Análise dos testes de conhecimento:**

Os testes de conhecimento 01 e 02 foram estabelecidos e aplicados em dois tempos: Tempo 01 e Tempo 02 para ambas as turmas T1 e T2 do minicurso sobre Realidade Aumentada. O objetivo da aplicação destes testes de conhecimento foi fazer uma comparação do conhecimento prévio e posterior à geração e uso de conteúdos e aplicações utilizando a ferramenta *Flaras* 2.4.3 durante o minicurso. O conteúdo dos testes envolveram conceitos sobre coordenadas cartesianas ortogonais bidimensionais do ponto  $P_1(x,y)$  e tridimensionais do ponto  $P_2(x,y,z)$ . Estas coordenadas são muito importantes para a composição dos pontos, texturas e filmes de um projeto com R.A. O aluno precisa desse conhecimento tanto para gerar conteúdos quanto para gerar aplicações no *Flaras*. Por meio dessas coordenadas o trabalho se distribui na área de visualização da ferramenta. Também foram pedidos conceitos da Geometria Plana, como conhecimento sobre nomenclatura dos polígonos de acordo com o seu número de lados, conceitos da Geometria Espacial, como os sólidos geométricos e suas faces, além da geração desses sólidos por revolução sobre um de seus eixos. O conteúdo de geometria plana é trabalhado nas séries finais do Ensino Fundamental I, iniciando no 4º ou 5º ano. Já os sólidos são trabalhados em sala de aula desde o 7º ano, enfatizando a relação de Euler sobre seus vértices, faces e arestas, no entanto, sem mencioná-la como uma regra. Especificamente, os conteúdos de geometria espacial são trabalhados mais aprofundados a partir do Ensino Médio, ano em que os alunos cursistas estão matriculados. Objetivou-se assim, verificar em que nível de conhecimento em geometria se encontrava esses alunos, uma vez que um dos trabalhos que deveriam ser construídos por eles tratava exatamente destes assuntos. Assim, fez-se necessário aplicar um segundo teste após este tempo de construção dos projetos a fim de se verificar se houve ou não um ganho nos conhecimentos específicos das geometrias plana e espacial, anteriormente analisados. A imagem abaixo ilustra as atividades praticadas durante o intervalo dos dois tempos:

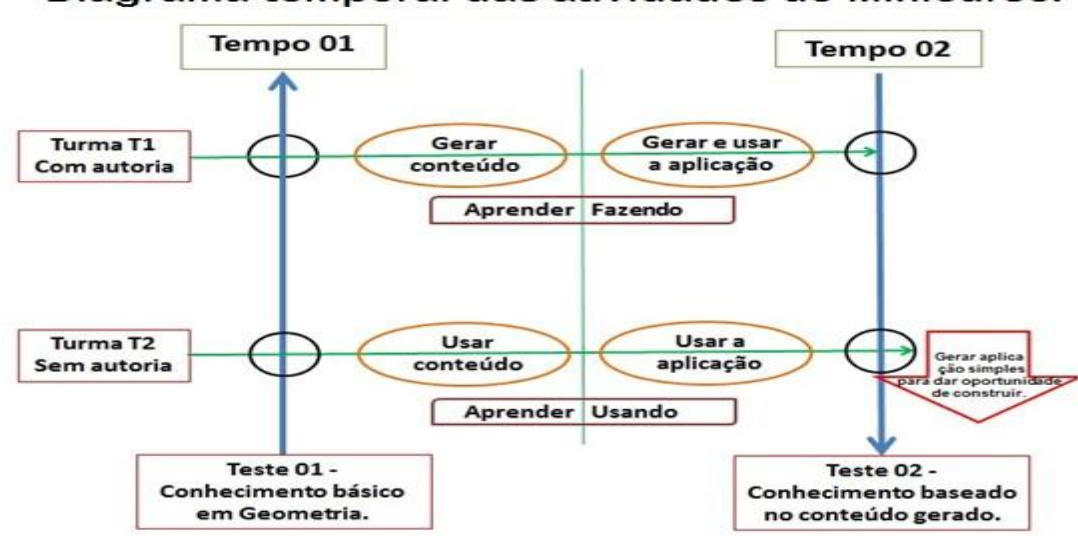

Diagrama temporal das atividades do Minicurso.

**Figura 54 - Diagrama temporal das atividades**

Pela figura 54, percebe-se que o teste 01 fora aplicado tanto para a Turma T1 , quanto para a Turma T2 , antes da geração de conteúdos, geração e uso de aplicações (Turma T1), assim como uso de conteúdo e uso das aplicações (Turma T2).

A Turma T2 não desenvolveria conteúdos na construção de projetos, mas considerouse ser um ponto positivo dar oportunidades aos alunos desta turma para construírem pequenos projetos sobre temas livres para não interferir no aprendizado de Geometria, utilizando o *Flaras*. Tais atividades ocorreram nas oficinas finais do minicurso.

Os testes de conhecimento serão analisados agora, por turma, para efeitos da comparação prevista nos objetivos da pesquisa.

# **4.3.1 – Análise e discussão das respostas do teste de conhecimento 01: - Análise simultânea**

O primeiro teste foi feito por catorze alunos da Turma 01 e doze alunos da Turma 02 realizados numa 2ª feira para a Turma 01 e na 3ª feira para a Turma 02. Os dias do teste foi surpresa para eles. Achou-se conveniente não avisar aos alunos sobre os testes para não assustá-los, afinal, eles estavam participando de um curso dentro de uma universidade, o que lhes poderia causar algum constrangimento, mesmo este não valendo nota. No início da aula, ao anunciar que fariam um teste de conhecimentos, um dos alunos mencionou: "Por que eu vim hoje?". Foi explicado pelo professor o objetivo do teste naquele dia, que não valeria nota no minicurso, mas que seria importantíssimo para a análise do pesquisador, tranquilizando a todos.

A seguir, far-se-á uma breve reflexão sobre as questões dos testes, confrontando-se as duas turmas do minicurso:

#### **Questão 1: O que significa A(2;5)?**

Mais da Metade dos alunos (71,4% na Turma 01 e 66,6% na Turma 02) avaliados erraram esta questão. Algumas das respostas consideradas corretas para o ponto  $A(2,5)$  foram:

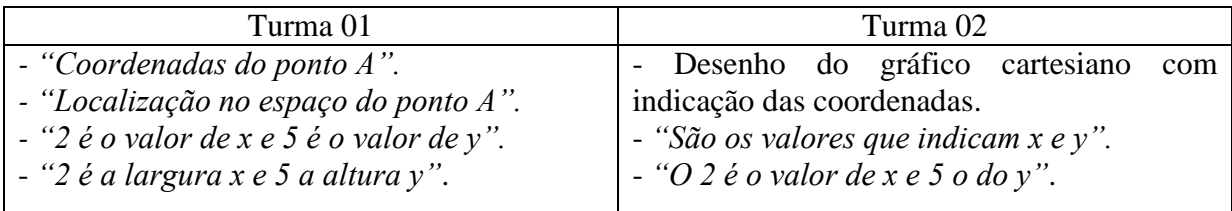

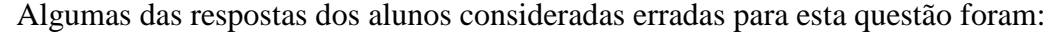

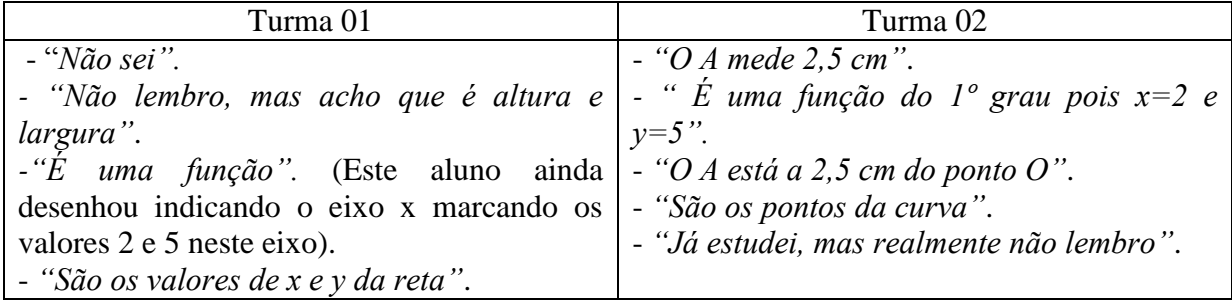

A questão: "O que significa A(2;5)" se refere ao ponto A de coordenadas cartesianas x=2 e y=5. É um conteúdo estudado a partir do 7º ano, desta forma, o exercício fora dado com a intenção de recordação, por isso, esperava-se que a maioria dos alunos acertasse essa questão, no entanto, eles não conseguiram se lembrar ou associar ao que aprenderam nos demais anos de sua formação.

#### **Questão 2: Onde se localiza B(3;2;5)?**

71,4% dos alunos da Turma 01 e 75,0% dos alunos da Turma 02 erraram esta questão, apesar de ambas as turmas terem manipulados alguns projetos em RA apresentados, além da questão 10 seguinte ter mencionado a respeito.

Algumas das respostas dos alunos consideradas erradas foram:

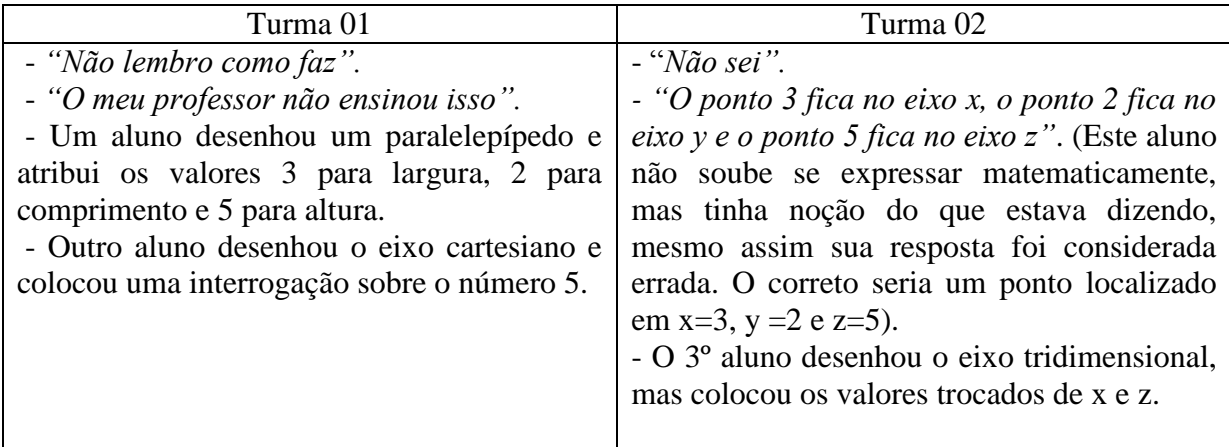

Das respostas consideradas corretas, destaca um dos alunos da Turma 01 que respondeu: *-"Ponto de encontro das três dimensões x(3), y(2) e z(5)"*. Os demais alunos das duas turmas que acertaram essa questão fizeram o desenho do ponto A localizado no eixo  $\overrightarrow{xyz}$ .

A figura 55 representa um ponto B qualquer no *Flaras*, com suas três dimensões:

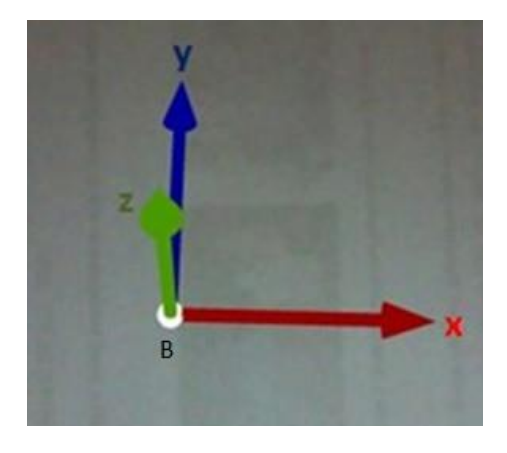

**Figura 55 – Ponto B**

#### **Questão 3: Quantos lados tem um heptágono?**

Como foram desenvolvidos alguns mosaicos formados por polígonos regulares utilizando o software Geogebra, esperava-se também que nenhum dos alunos das duas turmas errasse a questão, no entanto, 21,4% dos alunos da Turma 01 responderam que o heptágono tem quatro, cinco, ou doze lados. Da Turma 02, apenas dois alunos (16,7%) erraram respondendo seis e nove lados. Os demais responderam corretamente: *"7 lados"*.

#### **Questão 4: Quantos lados tem um cubo?**

Para responder a esta questão o aluno deveria saber a diferença entre polígono e sólido geométrico. Assim, o polígono possui lados e o sólido possui faces. Como o cubo é um sólido geométrico, a única resposta aceitável seria dois lados: o lado de dentro e o lado de fora. Apenas um aluno da Turma 02 acertou a resposta afirmando que: *-"O cubo tem seis faces, lados, não"*. Todos os demais alunos das duas turmas responderam: - *"seis lados"*. Vale recordar que esta pergunta já fora feita nas apresentações do minicurso em cada escola e nelas, 100% dos alunos responderam seis lados, confundindo-se polígonos com sólidos geométricos.

#### **Questão 5: Como é um prisma pentagonal planificado? Desenhe-o atrás desta folha.**

Este conteúdo é estudado no 2º ano do Ensino Médio. Há alunos cursistas que estão matriculados no 1º ano. Os alunos do 2º ano normalmente começam a estudar este conteúdo a partir dos meses de maio ou junho, fatos estes que foram atribuídos à quantidade de respostas erradas (42,8% da Turma 01 e 41,7% da Turma 02).

A figura 56 abaixo traz algumas respostas consideradas erradas:

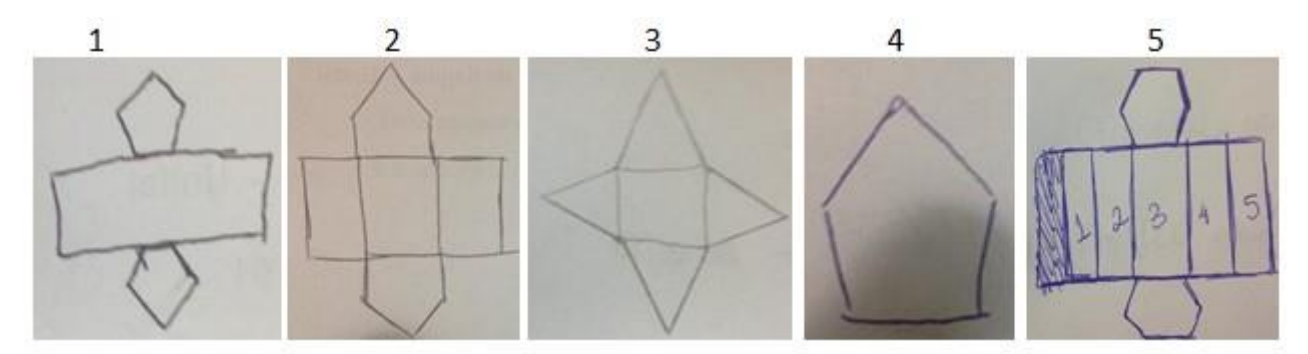

**Figura 556 – Planificação de um prisma pentagonal segundo os alunos das duas turmas**

Na figura 1, apesar do aluno ter desenhado as duas bases pentagonais, não dividiu a área lateral nas cinco partes devidas. Na figura 2, o aluno também desenhou as bases pentagonais, mas representou a área lateral com apenas três retângulos. Na figura 3, o aluno confundiu prisma pentagonal com pirâmide de base quadrangular. Na figura de número 4, o aluno só representou o desenho de um pentágono. A última imagem da figura 55, o aluno desenhou seis retângulos riscando um deles e deixando os cinco retângulos da área lateral, mas desenhou duas bases hexagonais.

#### **Questão 6: Qual é o sólido gerado pela revolução de um triângulo?**

Como os alunos tinham muitas dúvidas a respeito do que seria a "revolução", foi lhes explicado que para determinar o sólido gerado bastava "girar" infinitas vezes o triângulo em torno de uma de suas dimensões. Mesmo assim vinte alunos erraram a questão, sendo onze deles da turma 01(78,6%) e nove alunos da turma 02 (64,3%).

Algumas dessas respostas consideradas erradas foram:

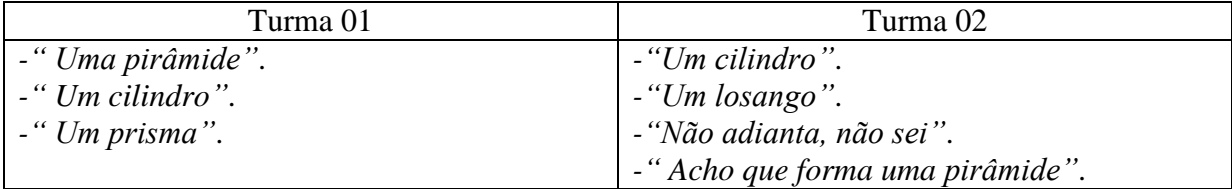

Nenhum dos alunos fez um desenho representativo da revolução pedida.

### **Questão 7: Você conhece uma toróide? Como é gerada?**

Nenhum dos alunos acertou a resposta. Apenas um aluno deixou a questão sem responder, os demais alunos de ambas as turmas apresentaram respostas parecidas como as respostas abaixo:

*-"Não sei"*; *"Não faço ideia"; "Nunca aprendi isso".*

De fato, pouco ou quase nada se fala na escola sobre a toróide que é um espaço topológico homeomorfo ao produto de dois círculos. Rotacionando e ao mesmo tempo fazendo a translação sobre um raio dado, teremos a toróide que seria como um formato de uma câmara de pneu ou de um biscoito de polvilho.

#### **Questão 8: Revolucionando um retângulo em torno de sua altura, que sólido obtemos?**

Novamente houve necessidade de se demonstrar o que seria a revolução de um retângulo, fazendo-se até gestos com as mãos, indicando uma revolução e tomando-se o marcador como um retângulo. Apenas cinco alunos responderam corretamente *"Um cilindro"*, sendo três deles da Turma 01(21,4%) e apenas dois alunos da Turma 02 (16,7%). Das respostas consideradas erradas destacam-se três alunos que responderam:

*-"Um paralelepípedo"*.

*-"Um quadrado"*.

#### *-" Um cano"*.

Os demais responderam não saber fazer ou não responderam a questão.

#### **Questão 9: Desenhe o esboço do eixo cartesiano. (desenhe atrás dessa folha).**

Apenas cinco alunos (19,2%) erraram esta questão, sendo quatro (28,6%) alunos da Turma 01 e um aluno (21,5%) da Turma 02. Da turma 01, um dos alunos representou o eixo cartesiano tridimensional, os outros dois alunos responderam: -"Não sei" e um deles nem respondeu. Da turma 02, o aluno que errou a questão não a respondeu.

## **Questão 10: Como é o desenho de um ponto P com as três dimensões x, y e z? Desenhe abaixo:**

Esta questão foi considerada difícil para a maioria dos alunos. Para plotarmos um projeto no *Flaras*, necessitamos destacar quais são as três dimensões de cada ponto colocado na sua área de visualização. Antes deste teste, os alunos puderam ter contato com os projetos prontos, porém, 28,5% dos alunos da turma 01 não responderam essa questão e 14,3% responderam não ter estudado isso na escola. Da turma 02 cinco alunos (41,7%) não responderam e três deles responderam não ter estudado esse conteúdo ainda. Conclui-se que os alunos não conseguiram fazer uma correspondência de sua aula prática com a teoria matemática, uma vez que todos puderam manipular pelo menos um projeto com Realidade Aumentada antes do teste de conhecimentos 1.

A figura 57 representa alguns desenhos feitos por alguns alunos das duas turmas:

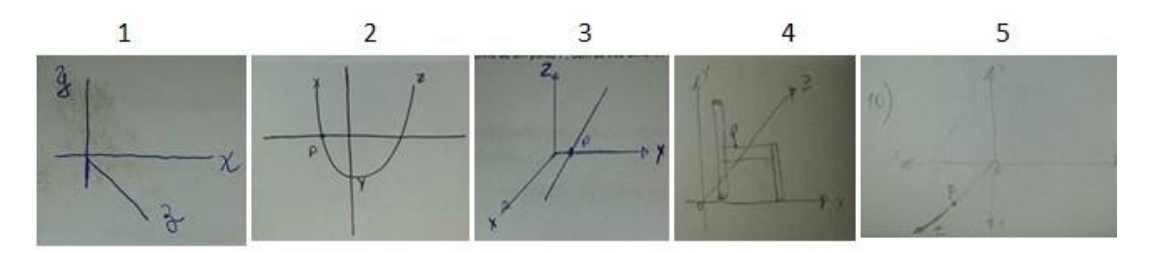

**Figura 56 – Localização do ponto P num eixo tridimensional**

Na primeira imagem da figura 57, o aluno quase acertou em seu desenho representativo, construindo o espaço tridimensional, mas não desenhando o Ponto P(x,y,z) pedido. Na segunda imagem, o aluno desenhou uma parábola e escreveu a letras x, y, z e p onde julgou estar correto. Na terceira imagem o aluno também desenhou corretamente o eixo tridimensional, mas colocou o ponto P sobre a interseção de uma reta com o eixo x. Na imagem seguinte parece que o aluno desenhou uma cadeira com a letra P sobre ela. Desenhou ainda uma semirreta com início na origem dos pontos em direção ao primeiro quadrante. Na última imagem dessa figura, o aluno desenhou um eixo bidimensional e desenhou sobre ele uma semirreta com início na origem dos pontos e direção referente ao terceiro quadrante,

colocando-se a letra P sobre ela. A representação tridimensional do ponto no espaço é muito utilizada durante a construção de projetos na ferramenta *Flaras*.

# **4.3.1.1 – Análise do resultado geral do teste de conhecimento 01: - Análise simultânea das duas turmas**

A tabela 7 abaixo representa as respostas certas e erradas nas frequências simples (fi) e relativa (fr) para as duas Turmas 01 e 02:

| Questões       |                | Turma <sub>01</sub> |         |        | Turma 02       |       |                |        |  |
|----------------|----------------|---------------------|---------|--------|----------------|-------|----------------|--------|--|
|                | certas         |                     | erradas |        | certas         |       | erradas        |        |  |
|                | fi             | fr                  | fi      | fr     | fi             | fr    | fi             | fr     |  |
| 1              | $\overline{4}$ | 28,6%               | 10      | 71.4%  | $\overline{4}$ | 33,4% | 8              | 66,6%  |  |
| $\overline{2}$ | 10             | 71.4%               | 4       | 28.6%  | 9              | 75,0% | 3              | 25.0%  |  |
| 3              | 11             | 78.6%               | 3       | 21,4%  | 10             | 83,3% | $\overline{2}$ | 16,7%  |  |
| $\overline{4}$ | $\mathbf{1}$   | 7,0%                | 13      | 93,0%  | $\mathbf{0}$   | 0.0%  | 12             | 100,0% |  |
| 5              | 8              | 57,2%               | 6       | 42,8%  | $\overline{7}$ | 58,3% | 5              | 41,7%  |  |
| 6              | 3              | 21,4%               | 11      | 78,6%  | 3              | 35,7% | 9              | 64,3%  |  |
| 7              | $\mathbf{0}$   | 0.0%                | 14      | 100,0% | $\mathbf{0}$   | 0,0%  | 12             | 100,0% |  |
| 8              | $\overline{3}$ | 21,4%               | 11      | 78,6%  | $\overline{2}$ | 16,7% | 10             | 83,3%  |  |
| 9              | 10             | 71,4%               | 4       | 28,6%  | 11             | 78,5% | $\mathbf{1}$   | 21,5%  |  |
| 10             | 6              | 42,8%               | 8       | 57,2%  | $\overline{7}$ | 58,3% | 5              | 41,7%  |  |

**Tabela 7 – Comparação das respostas certas e erradas das turmas 01 e 02**

#### **Fonte: Dados da pesquisa**

O gráfico 31 abaixo representa a frequência relativa das respostas certas e erradas dos alunos para o teste de conhecimento 01 de cada uma das turmas.

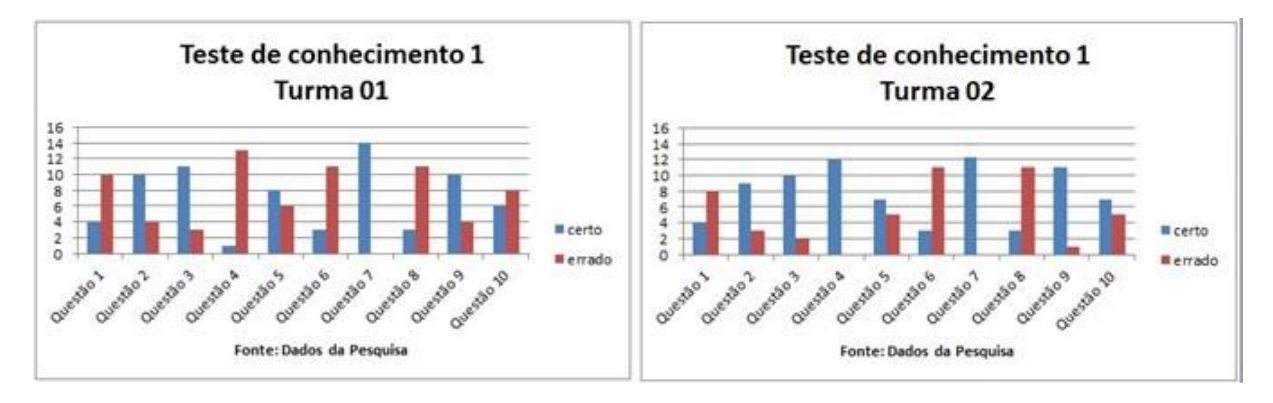

#### **Fonte: dados da pesquisa**

**Gráfico 31 – Quantidade de acertos e erros do teste 01**

De um modo geral, o resultado do teste 01 foi considerado baixo para as duas turmas 01 e 02, sendo que na Turma 01 apenas 40% das questões estavam corretas e na Turma 02, 44% das questões foram respondidas corretamente, conforme o gráfico a seguir:

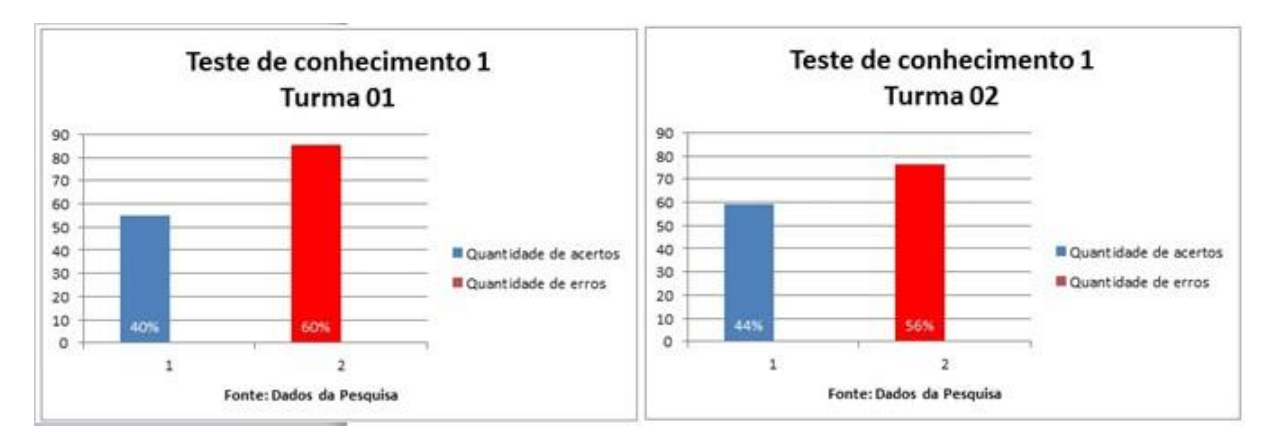

**Fonte: Dados da pesquisa**

**Gráfico 32 – Porcentagem por turmas, de acertos e erros do teste 01**

Analisando-se as Turmas 01 e 02 separadamente, apenas por erros e acertos no geral, nota-se no gráfico acima que a Turma 01 teve 60% das respostas consideradas erradas e a Turma 02, 56% de respostas erradas, o que foi considerado um baixo rendimento para ambas as turmas.

# **4.3.2 – Análise e discussão das respostas do teste de conhecimento 02: - Análise simultânea das Turmas 01 e 02**

Ao responderem esse segundo teste, os alunos de ambas as turmas já tinham praticado bastante nas oficinas do minicurso. Para os alunos da Turma 01 (Aprender Fazendo) criarem um projeto usando a ferramenta *Flaras*, tiveram que cunhar polígonos no *Geogebra*, pesquisarem sobre revolução de sólidos, fazer buscas e *downloads* de imagens na *internet*, baixarem os objetos 3D da pasta do *Dropbox*, construírem os títulos no *Power Point*, gravarem com sua própria voz os textos no *Free Sound*, além do recorte ou criação de pequenos filmes utilizando o *Screen-O-Matic*. Os alunos da Turma 02 (Aprender Usando) também já tinham manipulado vários trabalhos, incluindo análise de possíveis erros cometidos na criação dos projetos em R.A. dos alunos do mestrado que foram apresentados a eles, além de terem tido a oportunidade de criar também um projeto com Realidade Aumentada. Deste modo, pode-se dizer que as duas turmas estavam preparadas para realizar esse segundo teste de conhecimentos. A todo o momento, os erros apresentados no teste 01 foram trabalhados de forma a sanar dúvidas e trabalhar para que eles não fossem repetidos. De acordo com Alves (1987):

> Os erros são parte importante da nossa experiência. Se não o conhecermos, em breve poderemos repeti-los. (...) Basicamente não há nada de errado em cometer erros. Porém, tornar impossível a sua correção é insanidade pura. (ALVES, Rubem, 1987, p.82)

Para a realização do teste de conhecimento 02 contamos com doze alunos da Turma 01 num dia, e no outro dia, dez alunos da Turma 02.

A seguir, apresentaremos reflexões sobre as respostas dos alunos.

## **Questão 1: Como você anotaria as coordenadas de um ponto A em 2D e de um ponto B em 3D?**

Após as diversas atividades práticas de autoria no *Flaras*, esperava-se que todos acertassem essa questão, no entanto, dois alunos da Turma 01 (16,7%) e três alunos da Turma 02 (30%) que responderam esse teste não conseguiram dar a resposta correta.

Na tabela abaixo, temos as respostas consideradas erradas pelos alunos:

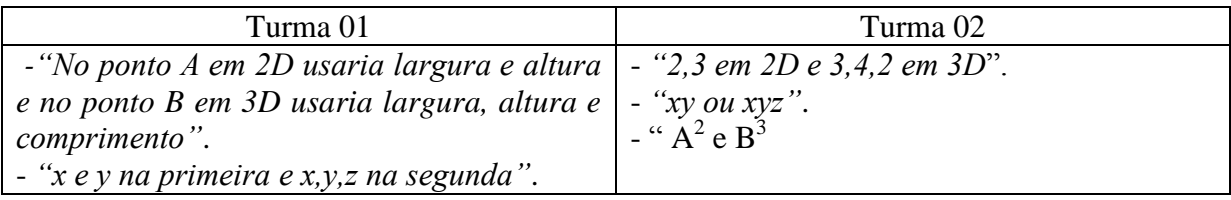

As duas respostas dos alunos da Turma 01 demonstram que entenderam o conceito de 2D e 3D, mas não souberam se expressar matematicamente.

A primeira resposta do aluno da Turma 02 também foi considerada errada, pois não usou os parênteses e as letras maiúsculas correspondentes, que corretamente ficaria A(2,3) e B(3,4,2). Na segunda resposta, o aluno ousou generalizar os pontos, mas também se esqueceu dos parênteses, que corretamente ficaria  $A(x,y)$  e  $B(x,y,z)$ . O terceiro aluno pensou que fosse quadrado e cubo dos pontos para o significado em 2D e 3D.

Uma das respostas considerada correta, de um aluno da Turma 01: *-" A seria anotado num plano XY. Ex.: A(x,y). B seria anotado num plano XYZ. Ex.: B(x,y,z)"*. Os demais alunos das turmas responderam corretamente a questão.

As figuras 57 e 58 a seguir representam os pontos em 2D e 3D no *Flaras*:

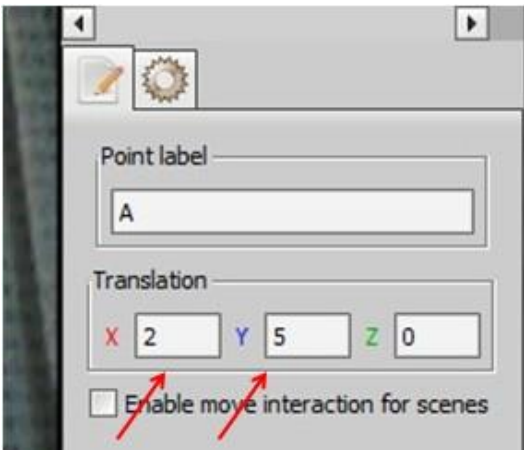

**Figura 57 – Ponto A(2,5)** 

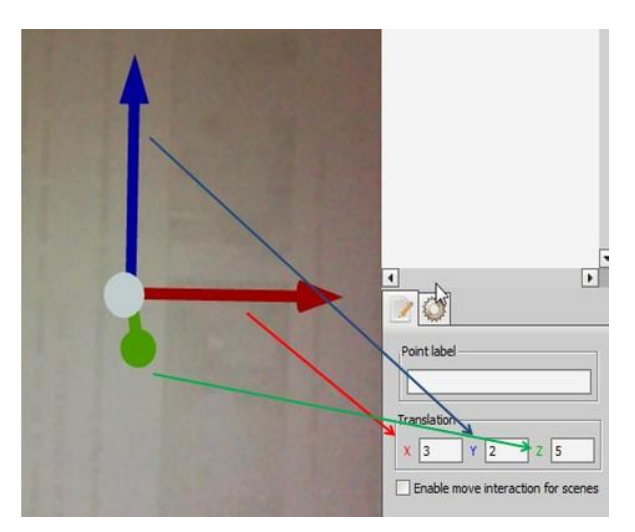

**Figura 58 – Ponto B(3,2,5)**

## **Questão 2: Ao girar um triângulo em relação ao seu eixo principal (coincidente com a sua altura) que sólido surgirá?**

Esta questão foi debatida na criação do projeto criado em duplas de alunos, sendo que na turma 01 ainda quatro alunos (33%) erraram a questão e na Turma 02, três alunos (30%) não responderam. Um aluno da Turma 01 respondeu erroneamente: *-"Uma pirâmide"*.

Uma observação salutar para as respostas consideradas corretas dos alunos das duas turmas é que a maioria não só respondeu a questão como fez o desenho correto do triângulo revolucionando em seu eixo pedido.

# **Questão 3: Como podemos construir um mosaico de figuras planas utilizando o Geogebra?**

Esta questão foi considerada simples, uma vez que todos puderam construir um mosaico utilizando o software dinâmico Geogebra, a partir de vários modelos oferecidos.

Todos os alunos responderam corretamente essa questão e abaixo estão transcritas algumas delas:

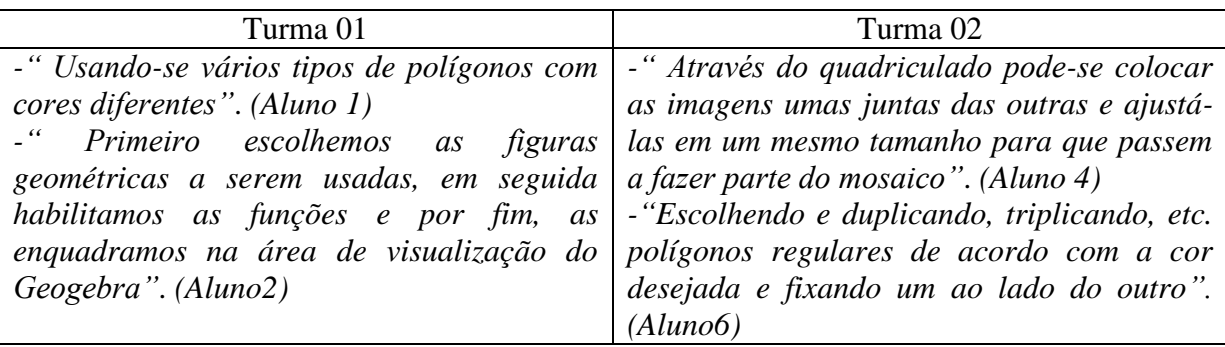

#### **Questão 4: Quantos lados tem um cubo?**

Novamente fora feita essa pergunta para verificar se os alunos ainda apresentavam dúvidas em relação à diferença entre lado de um polígono e face de um sólido geométrico. 91,6% dos alunos da Turma 01 e 80% dos alunos da Turma 02 responderam: *-"Dois, o lado de dentro e o lado de fora"*. Os dois alunos da Turma 02 que erraram a resposta, responderam: *-" 6 lados"*.

#### **Questão 5: Como é um cubo planificado?**

Esta questão também foi considerada fácil, no entanto, três alunos, sendo um aluno (8,4%) da Turma 01 e dois da Turma 02 (20%) construíram a planificação errada.

Vejamos a figura 59 que apresenta tais respostas consideradas erradas:

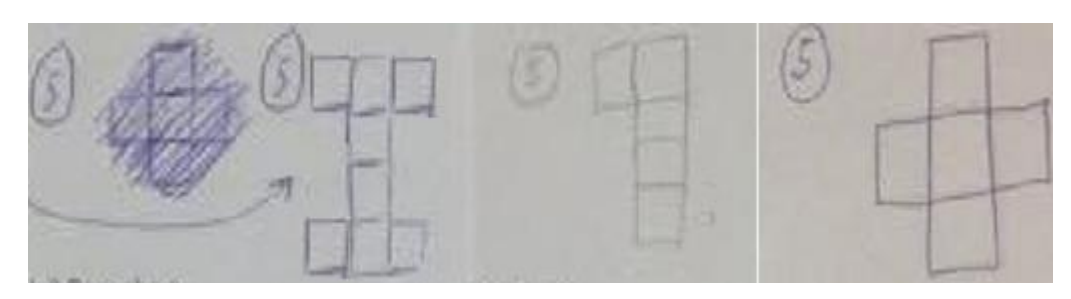

**Figura 59 – Planificação de um cubo**

Esta figura contém quatro imagens retiradas das respostas dos alunos: Na primeira imagem (rabiscada), o aluno colocou apenas cinco quadrados representando cada face do cubo. Nas segunda e terceira imagens, os alunos desenharam a planificação do cubo com a

quantidade errada de faces, e na última imagem o aluno planificou o cubo com apenas cinco faces com na primeira imagem.

#### **Questão 6: Como é o sólido gerado na revolução de um trapézio retângulo? Desenhe-o**

Esta questão foi considerada por eles um pouco difícil, pois eles precisariam se lembrar inicialmente o que era um trapézio retângulo e em seguida, fazer a rotação. Apesar disso, 25% dos alunos da turma 01 responderam e desenharam corretamente o trapézio e o sólido gerado, colocando o seu nome: *- "Tronco de cone"*. Uma aluna dessa turma respondeu: *-"Tronco de pirâmide"*. Dos que erraram esta questão, a maioria nem tentou desenhá-lo, e alguns esboçaram um trapézio qualquer. Na Turma 02, ninguém acertou o desenho.

#### **Questão 7: Você já estudou um toróide? Como desenhar um?**

Esta questão foi repetida novamente neste teste. Muitos alunos tentaram construí-la no *Flaras* usando o objeto 3D disponível, chamado de moeda. Ao animá-lo com raio equivalente, a velocidade de rotação não era suficiente para se visualizar uma toróide por completa no *Flaras*. Todos haviam entendido o conceito da toróide e como ela era gerada. Nesta questão apenas um aluno da Turma 02 mencionou não se lembrar de como seria o seu desenho. Outro aluno da Turma 01 respondeu sim, que já tinha estudado um toróide, mas não fez o desenho pedido. 91,6% dos alunos da Turma 01 e 90% dos alunos da Turma 02 acertaram os desenhos desta vez.

#### **Questão 8: Revolucionando um retângulo em torno de sua altura, que sólido obtemos?**

A maioria absoluta acertou a resposta dessa pergunta: *-"Um cilindro"*. Um aluno da Turma 02 representando 10% errou a questão ainda respondendo: *-"Uma pirâmide"*. Ninguém apresentou dificuldades na resposta nas duas turmas, exceto o aluno acima.

#### **Questão 9: Desenhe um esboço do eixo cartesiano (desenhe atrás desta folha)**

Novamente, ninguém teve dificuldade em desenhar o eixo, mas alguns ainda esqueceram-se de nomear os eixos das abscissas e das ordenadas como x e y fazendo-se com a resposta fosse considerada errada. Vale a pena destacar que apenas dois alunos desenharam um eixo cartesiano ortogonal tridimensional, sempre utilizado na geração dos conteúdos e aplicações do *Flaras*. Esta questão teve 91,6% de acertos na Turma 01 e 90% de acertos dos alunos da Turma 02.

#### **Questão 10: Qual a influência da coordenada z num dado ponto A(x,y,z)?**

Apenas um aluno da Turma 02 (10%) não respondeu a questão proposta. Dos que apresentaram uma resposta correta, vale transcrever algumas delas:

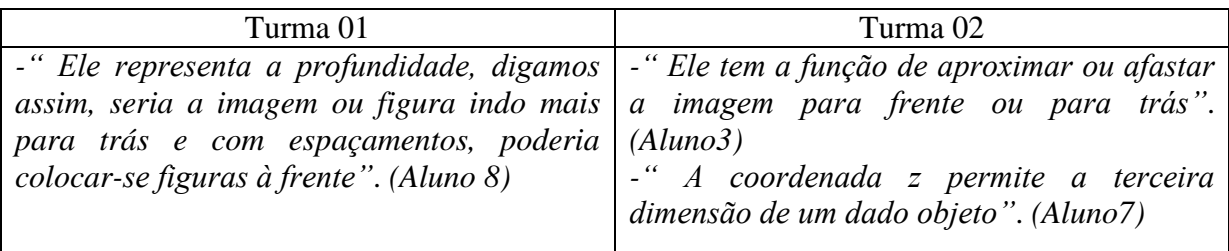

Pela resposta do aluno da Turma 01, entende-se que ele tenha praticado esse conteúdo na construção de seu projeto. No geral, verificou-se que os alunos tiveram um bom entendimento sobre a função da coordenada z do ponto A(x,y,z). Nesta questão verifica-se que os alunos aprenderam fazendo.

#### **4.3.2.1 – Análise do resultado geral do teste de conhecimento 02:**

A tabela abaixo representa as respostas certas e erradas nas frequências simples (fi) e relativa (fr):

| Questões |        | Turma <sub>01</sub> |                |       | Turma <sub>02</sub> |        |                |        |  |
|----------|--------|---------------------|----------------|-------|---------------------|--------|----------------|--------|--|
|          | certas |                     | erradas        |       | certas              |        | erradas        |        |  |
|          | fi     | fr                  | fi             | fr    | fi                  | fr     | fi             | fr     |  |
|          | 10     | 83,3%               | $\overline{2}$ | 16,7% | 7                   | 70,0%  | 3              | 30,0%  |  |
| 2        | 8      | 67,0%               | 4              | 33,0% | 7                   | 70.0%  | 3              | 30.0%  |  |
| 3        | 12     | 100.0%              | $\Omega$       | 0,0%  | 10                  | 100.0% | $\mathbf{0}$   | 0,0%   |  |
| 4        | 11     | 91,6%               | 1              | 8,4%  | 8                   | 80,0%  | $\overline{2}$ | 20,0%  |  |
| 5        | 11     | 91.6%               | 1              | 8.4%  | 8                   | 80.0%  | $\overline{2}$ | 20.0%  |  |
| 6        | 3      | 25,0%               | 9              | 75,0% | $\mathbf{0}$        | 0,0%   | 10             | 100,0% |  |
| 7        | 11     | 91,6%               | 1              | 8,4%  | 9                   | 90,0%  | $\mathbf{1}$   | 10.0%  |  |
| 8        | 12     | 100.0%              | $\mathbf 0$    | 0.0%  | 9                   | 90.0%  | 1              | 10.0%  |  |
| 9        | 11     | 91,6%               | $\mathbf{1}$   | 8,4%  | $\overline{9}$      | 90,0%  | $\mathbf{1}$   | 10,0%  |  |
| 10       | 12     | 100.0%              | 0              | 0.0%  | 9                   | 90.0%  | 1              | 10.0%  |  |

**Tabela 8 - Comparação das respostas certas e erradas das turmas 01 e 02**

#### **Fonte: Dados da Pesquisa**

O gráfico a seguir representa a frequência relativa das respostas certas e erradas dos alunos para o teste de conhecimento 02.

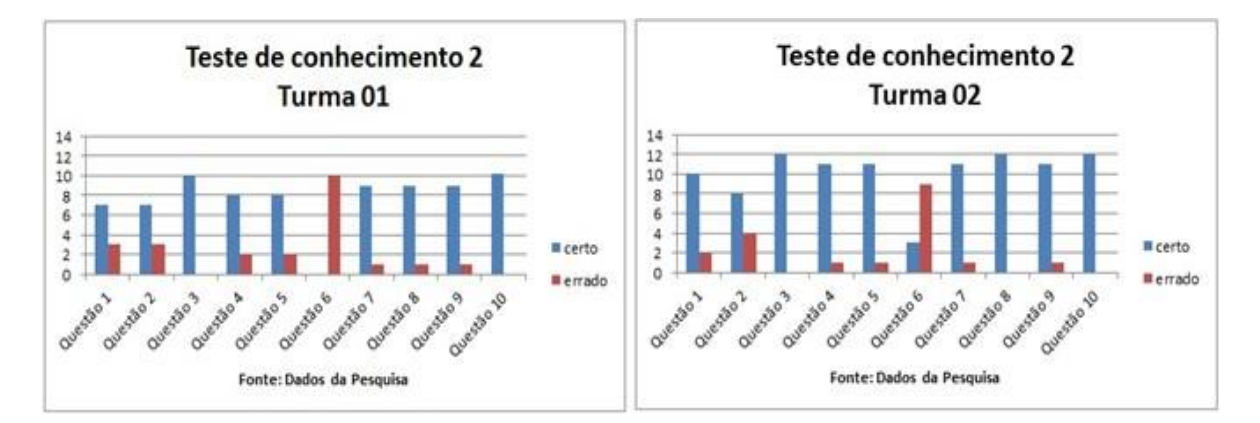

**Gráfico 33 - Quantidade de acertos e erros do teste 02**

De um modo geral, o resultado do teste 02 foi considerado muito bom para as duas turmas 01 e 02, sendo que a Turma 01 acertou 76% das questões e a Turma 02 acertou 84% de suas questões, conforme mostra o gráfico 34:

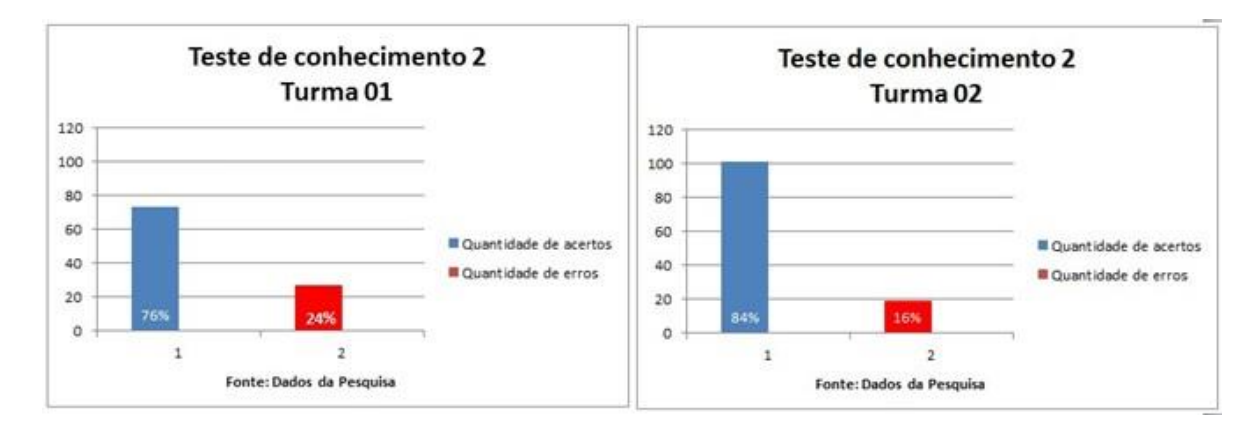

**Fonte: Dados da pesquisa**

**Gráfico 34 - Porcentagem de acertos e erros do teste 02**

# **4.4 – Análise comparativa dos resultados gerais dos testes 01 e 02**

Os resultados dos testes foram analisados por turmas, observando-se se houve crescimento ou decrescimento na aprendizagem do conteúdo trabalhado antes e depois da aplicação da intervenção pedagógica utilizando o *Flaras 2.4.3* como ferramenta tecnológica principal. No entanto, cabe ressaltar que eleger um estilo de trabalho para os sujeitos, de tal forma a favorecer um ambiente de interações intensivas, tanto quanto possível foi fundamental. Esta ambientação surgiu com base nas ideias do trabalho colaborativo, explicitado na página 56 desta pesquisa, favorecendo o relacionamento social dos indivíduos ao incentivar as discussões entre os pares, gerando momentos ricos de aprendizagem onde um pôde incentivar o outro a expor suas ideias, reformulá-las e compartilhá-las, buscando o êxito na tarefa a ser cumprida.

#### **4.4.1 - Análise da Turma 01 (Aprender Fazendo)**

Para essa turma que se dedicou mais ao planejamento e à criação de projetos, pelas notas obtidas nos testes de conhecimento 1 e 2, consideramos que houve um ganho um pouco maior que a outra turma, devido às pesquisas realizadas para a construção de um projeto com Realidade Aumentada. No primeiro teste esta turma conseguiu um índice de 44% para as questões certas e, portanto, um índice maior, o de 56% para as questões erradas, considerado uma nota baixa para a turma. Como as turmas foram formadas mistas, com alunos dos três anos do Ensino Médio, atribui-se também ao fato dessa nota baixa, ao desconhecimento de parte do assunto de geometria exigido no primeiro teste. Após as oficinas, a nota do segundo teste desta turma, passou de 44% para 84% o número de questões certas, elevando assim, por intermédio da metodologia do uso da ferramenta *Flaras*, em 95,5% o aproveitamento em relação à situação inicial.

# **4.4.2 Análise da Turma 02 (Aprender Usando)**

No teste de conhecimento 1, a Turma 02 tinha acertado apenas 40% das questões e errado, portanto, 60% delas. Este fato pode ser atribuído ao fato de que os alunos não tinham estudado tais conteúdos em seu currículo escolar, pois muitos deles estavam matriculados no primeiro ou segundo anos do Ensino Médio e até a data do teste, não tinham visto a matéria em sala com seu professor. Após frequentarem semanalmente as oficinas do minicurso, a nota do teste 2 aumentou para 76% o número de questões certas e caindo para 24% a quantidade de questões erradas, sendo este fato considerado um ganho para esta turma. Sendo assim, o aproveitamento da turma foi de 95% em relação à situação inicial, para o conteúdo específico das geometrias descritiva e plana praticado durante o minicurso.

# **5 - CONSIDERAÇÕES FINAIS**

Este trabalho abordou um estudo comparativo da aprendizagem de geometria espacial (com um olhar especial aos sólidos gerados pela rotação de uma figura plana ao redor de um eixo), considerando a postura dos alunos em relação ao ambiente tecnológico com o objetivo de analisar a potencialidade da Realidade Aumentada no Ensino e Aprendizagem de Geometria Espacial. Para isto, foram formadas duas turmas mistas de alunos dos três anos do Ensino Médio e ministrado a elas um minicurso denominado "A realidade aumentada aplicada ao ambiente virtual de aprendizagem: Construção de aplicações matemáticas", com duração de vinte horas-aula. Durante este minicurso, foram apresentadas algumas ferramentas tecnológicas, entre elas a ferramenta de autoria *Flaras* que possibilitou a construção de projetos utilizando a realidade aumentada. Após estudos e pesquisas sobre o assunto, os alunos foram orientados a construir e socializar aplicações sobre os sólidos de revolução utilizando tais ferramentas. Foram analisadas então duas situações em relação à aprendizagem do conteúdo: uma na qual o aluno participou do desenvolvimento de uma aplicação e outra na qual o aluno usou aplicações prontas. Estas metodologias foram denominadas respectivamente de "aprender fazendo" e "aprender usando" e as turmas, que trabalharam em horários distintos, foram denominadas de "Turma 01" e "Turma 02". Deste modo, foi desenvolvida uma pesquisa de cunho qualitativo, amparada por este minicurso no qual foram utilizadas ferramentas de coleta de dados por meio de questionários semiestruturados e testes de conhecimento em geometria métrica de posição (efetuados antes e após o desenvolvimento do minicurso), além da observação e registro do pesquisador nos importantes diálogos que ocorreram durante as oficinas e nas socializações previamente negociadas.

> "Eis o que o diálogo é e implica: uma relação de tipo horizontal, que exige dos interlocutores um respeito mútuo profundo e uma atitude de busca constante. Sendo assim, não há mais lugar para a dominação, o dogmatismo, o fanatismo, o fatalismo. Em conjunto, os homens procuram e tentam encontrar-se uns com os outros e consigo próprios. A cooperação substitui, assim, a dominação". (MOURA, , 2004, p. 49).

Em relação à ferramenta fundamental para o desenvolvimento do minicurso, a ferramenta de autoria *Flaras,* apresentada nesse trabalho, apontou possibilidades para o professor potencializar seu trabalho tanto em sala de aula quanto no laboratório de informática

da escola. No entanto, os professores necessitam receber um suporte pedagógico para integrar essa tecnologia nas suas aulas, de modo a colaborar na melhoria do desempenho do aluno durante a construção de sua aprendizagem. Com a utilização desta ferramenta, os alunos puderam estabelecer novo sentido ao realizarem apresentarem um trabalho de pesquisa proposto pelo professor, estabelecendo diálogo entre os participantes, potencializando o trabalho colaborativo.

Em relação às etapas da aplicabilidade do minicurso, a que mais demandou tempo foi a da escolha do local para a sua aplicação. Várias escolas da cidade, incluindo o prédio onde está localizada a Superintendência de Ensino, foram sondadas como possíveis locais de aplicação, pois o seu desenvolvimento não seria possível se, no laboratório de informática, os computadores não estivessem equipados com webcans. Diante desta dificuldade, a Unifei disponibilizou o espaço do Laboratório Interdisciplinar de Formação de Educadores – Life que fica localizado na própria universidade, nas dependências do instituto de engenharia elétrica.

Pela análise dos dados obtidos, puderam-se verificar alguns pontos importantes a serem ressaltados. Percebeu-se a necessidade imediata de políticas públicas em relação à oferta de cursos de capacitação/atualização sobre as novas tecnologias para os professores das diversas áreas do ensino. No entanto, a integração da tecnologia dentro da escola continua a ser um grande desafio a ser superado pelos professores, pois:

> (...) há grandes dificuldades na apropriação destas técnicas no campo educacional e em sua "domesticação" para utilização pedagógica. Suas características essenciais simulação, virtualidade, acessibilidade, a superabundância e extrema diversidade de informações - são totalmente novas e demandam concepções metodológicas muito diferentes daquelas das metodologias tradicionais de ensino, baseadas num discurso científico linear, cartesiano e positivista. Sua utilização com fins educativos exige mudanças radicais nos modos de compreender o ensino e a didática (Belloni, 2001, p.27).

Percebeu-se também que o *Flaras* apresentou-se como uma ferramenta tecnológica inovadora e de fácil manipulação, voltada para pessoas não especialistas em informática. O desenvolvimento de trabalhos matemáticos tendo como suporte tecnológico a Realidade Aumentada representa um contexto rico e desafiador de aprendizagem tanto para alunos quanto para professores. Para alunos, porque passam a constituírem-se em sujeitos de conhecimento, isto é, alguém que sente o prazer em participar da produção/construção do seu desenvolvimento matemático. Além disso, a ferramenta demonstrou possuir potencial para

estimular o seu aprendizado em qualquer conteúdo a ser trabalhado, fomentado pelo trabalho em equipes e estimulado pelo compartilhamento de experiências. Para professores, porque permite a integração de conteúdos e adequação da aplicação à realidade de suas turmas ou mesmo da escola. Sendo uma ferramenta de fácil utilização e acesso, pode colaborar no processo do ensino e aprendizagem, uma vez que os alunos passam a serem os protagonistas da construção do seu próprio conhecimento. Assim, o professor oportunizará o conhecimento ao invés de transmiti-lo e podem encontrar neste suporte uma maneira significativa de ensinar, trabalhar e estabelecer relação entre a Matemática e a tecnologia, levando assim, alunos a se interessarem pelas aulas de matemática.

Pelo estudo comparativo dos gráficos de desempenho geral das duas turmas observouse que em ambas o acréscimo de aproveitamento foi praticamente igual (95% e 95,5% em relação à porcentagem inicial), mas a Turma 01 teve um aproveitamento absoluto maior (84%) demonstrando melhor conhecimento sobre o conteúdo trabalhado ao final das oficinas. Percebe-se assim que o uso do Flaras permitiu um grande incremento e que a metodologia Aprender Fazendo elevou o aproveitamento dos alunos a um maior patamar. O fato da Turma 02 ter tido oportunidades de elaborar algumas autorias não afetou o resultado, uma vez que os projetos desenvolvidos não estavam relacionados com geometria. Como as duas turmas apresentaram acentuada melhora nos rendimentos em relação aos conteúdos estudados da geometria, recomenda-se que os professores possam utilizar a ferramenta *Flaras* como suporte e apoio tecnológico no desenvolvimento de suas aulas. Permitiu-se ainda considerar que a intervenção mediada pelo software auxiliou os alunos na superação de alguns problemas encontrados. Semelhante efeito também pode ser creditado à proposta colaborativa das situações didáticas planejadas.

Outro ponto a ser considerado, baseado nas respostas dos cursistas no primeiro questionário, foi a necessidade de criação: do grupo *"Realidade Aumentada"* no *Facebook*, onde a comunicação com os integrantes das turmas foi estabelecida para distribuição de tarefas, respostas às dúvidas e o contato entre todos os colegas, diariamente; da pasta *"Minicurso Realidade Aumentada"* no *Dropbox* onde ficaram armazenados e dispostos online os tutoriais, as tarefas entregues pelos alunos e os instaladores das ferramentas tecnológicas necessárias; além do planejamento das ações a serem desenvolvidas, descritas nos mapas de atividades, sendo este significativo para o desenvolvimento das atividades estipuladas para o curto tempo estabelecido para o minicurso.

Por fim, entende-se desta forma que o uso das tecnologias não significa a simples transposição das aulas tradicionais para o computador, mas expressa uma mudança na forma de ensinar, representando uma forma de estimular o aluno a ganhar autonomia, levando-o a aprender a aprender. Do mesmo modo, necessita-se de uma postura diferenciada do professor, de modo que ele possa transitar e saber usar os potenciais oferecidos pelas ferramentas tecnológicas desenvolvidas e ainda aquelas que estão por vir.

# **REFERÊNCIAS BIBLIOGRÁFICAS**

ABBAGNANO, N. **Dicionário de Filosofia**. Tradução de Alfredo Bossi. Revisão de Ivone Castilho Benedetti. 5. ed. São Paulo: Martins Fontes, 2007.

ALVES, Rubem. **A gestação do futuro**. Trad. João-Francisco Duarte Júnior. 2. Ed. Campinas, Papiros, 1987

ANTONIO, José Carlos. **O uso pedagógico da Sala de Informática da escola, Professor Digital**, SBO, 08 maio 2010. **Disponível em:**

<https://professordigital.wordpress.com/2010/05/08/o-uso-pedagogico-da-sala-de-informa tica-da-escola/>. Último acesso em: 12/2014

AZUMA, R. **A survey of augmented reality. Presence: Teleoperators and Virtual Environments 6**, n. 4, aug. 1997, p. 355-385.

BAGNO, M. **Pesquisa na escola: o que é, como se faz.** 19. ed. São Paulo: Loyola, 2005.

BECKER, Fernando. **O que é construtivismo?** In ideias, n. 20. São Paulo, FDE, 1993.

BELLONI, M. L. **O que é mídia-educação**. Campinas/SP: Autores Associados, 2001. (Coleção polêmicas do nosso tempo).

BICUDO, M.; ROSA, M. **Educação matemática na realidade do ciberespaço — que aspectos ontológicos e científicos se apresentam?** 2009. Disponível em:

http://www.scielo.org.mx/scielo.php?script=sci\_arttext&pid=S1665-24362010000100003

<último acesso em 11/10/14>.

BILLINGHURST, M.; Kato, H. **Marker Tracking and HMD Calibration for a Video-Based AR Conferencing System. In** *Proceedings of IWAR 99,* October, 1999, San-Francisco, USA.

BOREKI, V. **Professores criativos, alunos interessados.** 2009. Disponível em: http://www.gazetadopovo.com.br/educacao/professores-criativos-alunos-interessados <último acesso em 20/09/2014.

CARDOSO, A.; LAMOUNIER JUNIOR, E.; KIRNER, C.; KELNER, J. **Tecnologias e aplicações para o desenvolvimento de sistemas de realidade virtual e aumentada***.* 2007. Disponível em:

<https://www.gprt.ufpe.br/grvm/Publication/Books&Chapters/2007/TecnologiasEAplicações ParaODesenvolvimentoDeSistemasDeRealidadeVirtualeAumentada\_TecnologiasParaODesen volvimento.pdf>. Acesso em: 01 set. 2014.

CARVALHO, M. G. **Tecnologia, Desenvolvimento Social e Educação Tecnológica**. Revista Educação & Tecnologia, Curitiba: Centro Federal de Educação Tecnológica do Paraná, julho de 1997, semestral, p.70-87.

CASWELL, T; HENSON, S; JENSEN, M. AND WILEY, D. (2008) **"Open Educational Resources: Enabling universal education", The International Review of Research in Open and Distance Learning**, Vol. 9, No. 1, p.11.

CHAVES, E. O. C. **Tecnologia e educação: o futuro da escola na sociedade da informação**. Campinas: Mindware Editora, 1998, 194 p.

D'ÁVILA, C. **Por uma didática colaborativa no contexto das comunidades virtuais de aprendizagem**. Rio de Janeiro, 2003.

DENZIN, Norman K., LINCOLN, Yvonna S. et al. **O planejamento da pesquisa qualitativa: Teorias e abordagens**. 2ª edição. Porto Alegre: Artmed e Bookman. 2005.

FREIRE, Paulo. **Pedagogia do Oprimido**. Rio de Janeiro. Paz e terra, 42 ed. 2005.

GADOTTI, M. **Perspectivas atuais da educação**. **São Paulo em Perspectiva.** v**.** 14, n. 2, 2000.

K3Dsurf. Site. Disponível em:

< http://k3dsurf.sourceforge.net/>. Último acesso em 09/07/2014.

KAUFMANN; K. STEINBÜEGL; A. DÜNSER; J.GLÜCK, **General Training of Spatial Abilities by Geometry Education in Augmented Reality**. In Annual Review of Cyber Therapy and Telemedicine: A Decade of VR, vol. 3, pp. 65-76, 2005.

KENSKI, V.M. **Comunidades de aprendizagem: Em direção a uma nova sociabilidade na educação**. 2001. Disponível em: <http://firgoa.usc.es/drupal/node/23559>. Acesso em: 29 ago. 2014.

\_\_\_\_\_\_\_\_\_\_\_\_\_**Educação e Tecnologias: O novo ritmo da informação**. Campinas: Papirus, 2010.

KIRNER C. **Tecnologias para o Desenvolvimento de Sistemas de Realidade Virtual e Aumentada** Capítulo 1, Editora Universitária – UFPE, Recife-PE, Brasil, 2007. \_\_\_\_\_\_\_\_\_\_\_ **Usando realidade aumentada em publicidade**. 2010

Disponível em http://www.ckirner.com/download/artigos/RA-Publicidade.html acesso em 30 ago. 2014.

KIRNER, C.; SISCOUTO, R. **Realidade Virtual e Aumentada: Conceitos, Projeto e Aplicações.** Pré-Simpósio IX Symposium on Virtual and Augmented Reality Petrópolis – RJ, 28 de Maio de 2007.

KIRNER, C.; TORI, R. **Fundamentos de Realidade Aumentada**. In: Claudio Kirner; Romero Tori; Robson Siscoutto. (Ed). Fundamentos e Tecnologia de Realidade Virtual e Aumentada. Pré Simpósio SVR 2006, SBC, Belém, 2006, pp. 22-38.

KOPP, S.; TEPPER, P.; FERRIMAN, K. (2006). **Trading spaces: How humans and humanoids use speech and gesture to give directions**. In: Nishida, T. (Ed), Conversational informatics: An engineering approach, chapter 8, West Sussex, England, John Wiley & Sons Ltd, 2006.

LANDIM, C. M. M. P. F. **Educação à Distância: Algumas Considerações**. Rio de Janeiro: 1997.

LEITE, Cristiane L. K. et al. **A aprendizagem colaborativa na educação a distância online**, 2006

LÉVY, P. **As tecnologias da inteligência: O futuro do pensamento na era da informática**. São Paulo: Editora 34, 1993, 207 p.

LIMA, A. J. R.; HAGUENAUER, C. J.; CUNHA, G. G. **A Realidade Aumentada no Ensino da Geometria Descritiva**. UFRJ, 2007.

LIMA, N. B. D. **Matemática Ações Educativas**. Web artigos, 2013. Disponível em: http://www.webartigos.com/artigos/matematica-acoes-educativas <último acesso em 10/2014>

LOCKE, J. **Essai sur l'entendement humain**. Livres I et II, Vrin, 2001.

LÜDKE, Menga; ANDRÉ, Marli E. D. A. **Pesquisa em educação: abordagens qualitativas**. São Paulo: EPU, 1986.

MOURA, Manuel. **O pensamento de Paulo Freire: Uma revolução na educação**. Lisboa, Multinova, s.d. 2004

MURANO, E.A. A gramática do PowerPoint. Revista Língua Portuguesa – Editora Segmento Ltda, Ed. 43. Maio de 2009

MACHADO, A. **O quarto iconoclasmo (e outros ensaios hereges).** Rio de Janeiro: Contracapa, 2001.

MILGRAM, P. et. al. (1994) **"Augmented Reality: A Class of Displays on the Reality-Virtuality continuum". Telemanipulator and Telepresence Technologies**, SPIE, V.2351, p. 282-292.

MOREIRA, D. A. **O método fenomenológico na pesquisa**. São Paulo: Pioneira Thomson, 2002.

NOGUEIRA, L.A.G. **Autoria colaborativa de recursos educacionais baseados em multimídia online: recomendações a partir de uma experiência de capacitação**. Itajubá, MG, 2013. 145 p.: il. **Dissertação** (Mestrado em Ensino de Ciências)-UNIFEI. MG.

OKADA, A. **Reusing Educational eContent.** Disponível em: http://labspace.open.ac.uk/course/view.php?id=5571 < acesso em out/14>.

\_\_\_\_\_\_ **Knowledge Media Technologies for Open Learning in Online Communities**. IJTKS International Journal of Technology, Knowledge and Society, 3 (5). pp. 61-74, 2007.

\_\_\_\_\_\_ **COLEARN 2.0 - Refletindo sobre o conceito de coaprendizagem via REAs na Web 2.0**. In: Barros, D.; Neves, C; Seabra F; Moreira, J. Henriques,S. **Educação e Tecnologia: Reflexão, Inovação e Práticas.** ebook, 2011. Disponível em:

<http://livroeducacaoetecnologias.blogspot.com> < acesso em out/14>.

OLIVEIRA, Dessano Plum de. **Desenvolvimento e avaliação de um curso aberto massivo online sobre anatomia baseado em redundância, interatividade e estilos de coaprendizagem.** 2015. 223 p. **Dissertação** (Mestrado em Ensino de Ciências)-UNIFEI. MG.

OLIVEIRA NETTO, A. A. (2010). **IHC e engenharia pedagógica**. Florianópolis: Visual Books, 2010.

PANTELIDIS, V. Vesamontex. **Projeto e descrição detalhada das atividades e resultados da implementação de uma solução de VR aplicada a Educação**. 1999

PAZ, A. M. DA, (1999). **Ensino Experimental de Física, Assistido por Computador, na Escola Formal de 2º Grau De Institutos de Ensino Superior**. Dissertação de mestrado, Eng. de Produção, UFSC, 1999.

PCNEM - PARÂMETROS CURRICULARES NACIONAIS DO ENSINO MÉDIO. **Parte III - Ciências da Natureza, Matemática e suas Tecnologias** – MEC, 2000.

PCNs – **PARÂMETROS CURRICULARES NACIONAIS: MATEMÁTICA**. Secretaria da Educação Fundamental - Brasília: MEC/SEF, 2002.

PEIXOTO, M. de A. P.; BRANDÃO, M. A. G.; SANTOS, G. dos. **Metacognição e tecnologia educacional simbólica.** Revista Brasileira de Educação Médica**,** v. 31, n. 1, p. 67- 80, 2007.

PERRENOUD, P. **Dez novas competências para ensinar**. Porto Alegre: Artes Médicas Sul, 2000.

PETRY, P. P. & FAGUNDES L., **O preparo dos professores para trabalhar no ambiente Logo**. In Psicologia: Reflexão e Crítica. Porto Alegre, v.5, no 1, p- 1-130,1992.

PINHO, M. (2000) "**Interação em Ambientes Tridimensionais**". Tutorial do 3rd Workshop on Virtual Reality - WRV´2000, Gramado, RS, Outubro.

PONTE, João Pedro. **O ensino da Matemática em Portugal: Lições do passado, desafios do futuro**. 2004. Disponível em: www.ufpel.tche.br/clmd/bmv/detalhe\_biografia.phd?id\_autor=1 < acesso em out/14>

POZO, J.I. **A sociedade da aprendizagem e o desafio de converter informação em conhecimento**. In: **Tecnologias na Educação: ensinando e aprendendo com as TIC**: guia do cursista/ Maria Umbelina Caiafa Salgado, Ana Lúcia Amaral. – Brasília; Ministério da Educação, Secretaria de Educação à Distância; 2008. Cap. 1, p. 29.

PRENSKY, M. **Digital Natives, Digital Immigrants**. MCB University Press, v. 9, n. 5, out. 2001. Disponível em: <http://www.marcprensky.com/writing/Prensky%20- 20Digital%20Natives,%20Digital%20Immigrants %20-%20Part1.pdf >. Acesso em: 30 ago. 2014.

RAMOS, E. **Introdução à Educação Digital**/ Edia Maria Faust Ramos, Mônica Carapeços Arriada, Leda Rangearo Fiorentini. – 2ª ed. – Brasília: Ministério da Educação, Secretaria da Educação à Distância, 2009. 292 p.; il.

RAGOT, A. **L'observation de la production des élèves: conditions de fiabilité, role dans la conception des situations didactiques.** Construction de saviors mathématiques au college. Rencontres pédagogiques, nº 30. INRP (Institut National de Recherche Pédagogique), 1991.

REDISH, E. F. (1994). **The implications of Cognitive Studies for Teaching Physics**. American Journal of Physics Vol. 62, n. 6, 796-803, 1994.

REIBNITZ, R. **A Utilização de jogos matemáticos como recurso didático.** Instituto Cenecista Fayal de Ensino Superior – IFES – Itajaí 2007.

REIS, F. **Avaliação de um Protótipo do GeoAR - Livro Interativo com Realidade Aumentada para o Ensino de Geometria. 2011.** ICE / DMC / UNIFEI - Universidade Federal de Itajubá, MG, Brasil. Disponível em:

http://www.lbd.dcc.ufmg.br/colecoes/wrva/2011/003.pdf < acesso em out/14>

RIOS, C. M. A. **Tecnologias em Educação de Jovens e Adultos: em busca de novas proposições**. Revista da FAEEBA. Educação e Contemporaneidade, Salvador, v. 14, n. 23, p. 63-72, jan./jun., 2005

RODRIGUES, K. S. T. **Importância e Metodologias do ensino de matemática financeira no Ensino Médio**, MG, 2013

RODRIGUES, R. L.; SOARES, M.; SOUZA, G. G.; LACERDA, A.; SOUZA, C.; GOMES, A. S.; ALVES, C., **Realidade Aumentada para o Ensino de Geometria Espacial.** UFPE, 2010.

ROLIM, A. L.; RODRIGUES, R. L.; OLIVEIRA, W.; FARIAS, D.S. **Realidade aumentada no ensino de ciências: tecnologia auxiliando a visualização da informação,** IFPE – Belo Jardim. UFPE – Recife. 2009

SANTANNA, I. M; MENEGOLLA, M. **Didática: Aprender a ensinar- Técnicas e reflexões pedagógicas para formação de formadores**. São Paulo: Loyola, 2002.

SANTOS, R, P. (2009). **Second Life Physics: Virtual, Real or Surreal?** *Journal of VIRTUAL WORLDS Research* 2(1), 1–21. Disponível em:

http://jvwresearch.org/v2n1.html. <Acesso em: out. 2014>.

SANTOS, W. S. **Organização Curricular Baseada em Competência na Educação Médica**. Revista Brasileira de Educação Médica. Rio de Janeiro, v. 35, n. 1, p. 86-92, jan./mar. 2011.

SILVA, A. G. S. **Uso de Recurso Educacional com Mídias Interativas e Integradas On-Line em Ensino e Aprendizagem**. **Dissertação** (Mestrado em Ensino de Ciências)-UNIFEI. Itajubá, MG. 2013.

SILVA, E. L.; MENEZES, E. M. **Metodologia da pesquisa e elaboração de dissertação**. 3. ed. rev. atual. Florianópolis: Laboratório de Ensino a Distância da UFSC, 2001. 121p.

SILVEIRA, R. M. C. F.; BAZZO, W. A. Ciência e Tecnologia: **transformando a relação do ser humano com o mundo**. **Anais do IX Simpósio Internacional Processo Civilizador: tecnologia e civilização**. 2005. Compact disk. Editora UTFPR.

SO PEDAGOGIA. **Linha Tradicional**.2015. Disponível em:

http://www.pedagogia.com.br/conteudos/tradicional.php <Acesso em: fev.2015>.

TRIVIÑOS, Augusto N. S. **Introdução à pesquisa em ciências sociais: a pesquisa qualitativa em educação**. São Paulo: Atlas, 1987.

UNESCO. **Forum on the Impact of Open Courseware for Higher Education in Developing Countries**. Paris, 1-3 July 2002. Disponível em:

http://unesdoc.unesco.org/images/0012/001285/128515e.pdf <Acesso em: out/14>.

VALENTE, G. S. C.; VIANA, L. O. **Da formação por competências à prática docente reflexiva**. UFRJ, 2009. Revista Iberoamericana de Educación ISSN: 1681-5653 n.º 48/4 – 10/02/2009 EDITA: Organización de Estados Iberoamericanos para la Educación, la Ciencia y la Cultura (OEI)

VALENTE, J. A. **Mudanças na Sociedade, Mudanças na Educação: o fazer e o compreender**. In: VALENTE, A. (org). **O Computador na Sociedade do Conhecimento.**  Campinas, SP: UNICAMP/NIED, 1999.

\_\_\_\_\_\_\_\_\_\_\_\_\_\_\_ **Pesquisa, comunicação e aprendizagem com o computador**. Série "Pedagogia de Projetos e Integração de Mídias" - Programa Salto para o Futuro, set., 2003.

VIGOTSKY, L.S. **Pensamento e Linguagem***.* São Paulo, Martins Fontes, 1987.

WEISZ, Telma. **As contribuições da psicogênese da língua escrita e algumas reflexões sobre a prática educativa na alfabetização**, in Cenp, Ciclo Básico em jornada única; uma concepção de trabalho pedagógico. São Paulo, FDE, 1998. Vol. 1

# **APÊNDICE:**

**APÊNDICE I – Projeto do minicurso** 

# **A REALIDADE AUMENTADA APLICADA AO AMBIENTE VIRTUAL DE APRENDIZAGEM:**

**CONSTRUÇÃO DE APLICAÇÕES MATEMÁTICAS.**

**PAULO SERGIO DE OLIVEIRA**

**UNIFEI - ITAJUBÁ, MG**

**2015**

# **INDICE:**

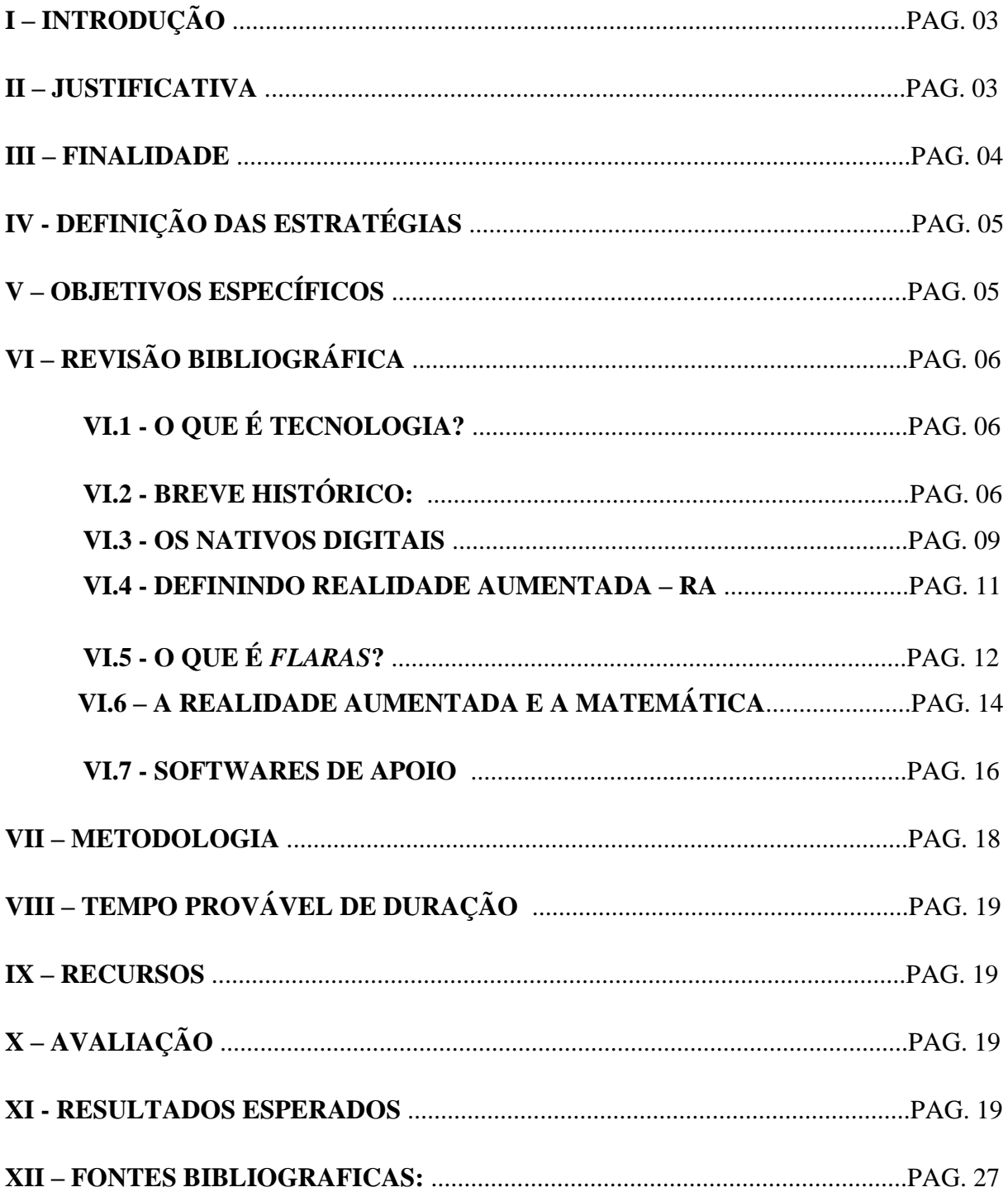

# **REALIDADE AUMENTADA APLICADA AO AMBIENTE VIRTUAL DE APRENDIZAGEM**

#### **\* CONSTRUÇÃO DE APLICAÇÕES MATEMÁTICAS.**

#### **I - INTRODUÇÃO**

Este trabalho tem como objetivos fornecer um minicurso para apresentar o conceito, utilização e construção de projetos em matemática com realidade aumentada utilizando o software *FLARAS* 2.4.3 e obtenção de dados, por meio de questionários, anotações do professor e gravações (áudio e vídeo), para uma análise reflexiva, base para uma dissertação de um projeto de pesquisa de mestrado. Este minicurso deverá ser gratuito e deverá ser desenvolvido no LIFE – Laboratório Interdisciplinar de Formação de Educadores – Unifei, localizado no prédio do curso de Engenharia Elétrica.

#### **II – JUSTIFICATIVA**

Ensinar matemática é desenvolver o raciocínio lógico, estimular o pensamento independente, a criatividade e a capacidade de resolver problemas. Como educadores matemáticos devemos procurar alternativas para aumentar a motivação para a aprendizagem, desenvolver a autoconfiança, a organização, concentração, atenção, raciocínio lógico-dedutivo e o senso cooperativo, desenvolvendo a socialização e aumentando as interações do indivíduo com outras pessoas (REIBNITZ, 2007, p.365).

De acordo com Oliveira Netto (2010), a tecnologia deve assumir um papel duplo na escola: facilitar a comunicação entre profissionais dentro e fora do ambiente escolar; e permitir a realização de uma pedagogia que proporcione a formação dos alunos, possibilitando o desenvolvimento de habilidades que serão fundamentais na sociedade do conhecimento. Assim, verificamos que o papel inovador da tecnologia, não está representado pela presença física das máquinas, mas na forma como a instituição, os professores e alunos a utilizam, no processo de Ensino e Aprendizagem.
Segundo Marçal Flores (1996) a informática deve habilitar e dar oportunidade ao aluno de adquirir novos conhecimentos, facilitar o processo ensino-aprendizagem, enfim ser um complemento de conteúdos curriculares visando o desenvolvimento integral do aluno.

Pozo (2001), no artigo *A sociedade da aprendizagem e o desafio de converter informação em conhecimento*, registra que "a informatização do conhecimento tornou muito mais acessíveis todos os saberes", nesse sentido, é necessário que seja facultado ao educando o acesso às novas tecnologias, a fim de cumprir o papel social da escola, pois segundo Perrenoud (2000):

> "Formar para as novas tecnologias é formar o julgamento, o senso crítico, o pensamento hipotético e dedutivo, as faculdades de memorizar e classificar, a leitura e a análise de textos e imagens, a representação de redes, de procedimentos e de estratégias de comunicação". (Ibid, pag. 128, 2000)

A utilização de tecnologias para a produção de objetos tridimensionais tem sido utilizada em vários campos, industrial, comercial, arquitetura, medicina e engenharia. Na educação tem um grande potencial**,** especialmente com a motivação que pode resultar aos alunos. A realidade aumentada será implementada em todos os processos educativos, no futuro, sem dúvida, a combinação da realidade e do ambiente virtual, otimiza o aprendizado e as áreas ativas do cérebro essenciais para minimizar a ineficiência dos sistemas educacionais tradicionais.

A realidade aumentada é um ambiente real com você participando, mais o marcador, permitindo que colocando objetos virtuais sob o nosso controle. Com o marcador você terá o mundo virtual em suas mãos.

A ferramenta *FLARAS* 2 é um objeto a mais para aproximar o aluno da matemática. Além de ser uma ferramenta de fácil utilização e construção, é também muito fácil de ser assimilada.

#### **III – FINALIDADE**

Mostrar que alunos do Ensino Médio, mesmo sem conhecimentos de modelagem 3D e de programação de computadores, são capazes de criar projetos, no conteúdo de Matemática, utilizando a realidade aumentada. Espera-se que os alunos desenvolvam um novo olhar para a disciplina de matemática e descubram que é possível aprender criando.

# **IV – DEFINIÇÃO DAS ESTRATÉGIAS**

Este projeto será realizado por alunos do Ensino Médio, sendo estes subdivididos em duas turmas: Turma 1 e Turma 2, que deverão trabalhar em horários e características diferentes. A saber:

A Turma 1, em primeiro momento, iniciará seus trabalhos fazendo uso de projetos prontos com realidade aumentada. O objetivo é que conheçam a interface do software *Flaras* 2 e também conheçam as funções de cada um de seus ícones. Espera-se despertar a curiosidade nos alunos tanto para os projetos prontos como para o desejo de construção de um novo projeto. Num segundo momento, aprenderão a construir seus próprios projetos. A seguir, responderão a um questionário (anexo) para análise.

A Turma 2, ao contrário da Turma 1, receberá instruções para a construção de projetos, antes de manipular projetos existentes. Será apresentado aos alunos apenas dois projetos prontos. Após a construção de um determinado modelo de projeto, serão apresentados diversos modelos e aplicações com a realidade aumentada. Ao final do curso, esta turma também responderá o questionário para análise e comparação com o questionário da turma 1.

Além da ferramenta *FLARAS* 2, também serão trabalhadas as ferramentas livres: *ScreenHunter Free, FreeSound Recorder e ScreenCast-O-Matic*.

Para orientar os trabalhos, será apresentado um tutorial em Power point sobre a utilização da ferramenta *FLARAS* 2 e das demais ferramentas propostas acima.

Será trabalhada por etapas a inserção de texturas, de imagens, vídeos e objetos 3D dentro do ambiente virtual do software explorado.

#### **V – OBJETIVOS ESPECÍFICOS**

- Desenvolver e disponibilizar um curso para instruir alunos a utilizar uma aplicação educacional com Realidade Aumentada utilizando o *Flaras* 2;

- Capacitar alunos em RA, por meio da oferta de um curso gratuito de capacitação;

- Gerar jogos e trabalhos matemáticos em RA e disponibilizá-los para acesso livre *online*;

- Coletar informações sobre o processo de construção em RA, fundamentais como base para análise em um projeto de pesquisa acadêmica – dissertação de mestrado.

- Mostrar algumas aplicações em RA com ênfase na educação matemática.

- Mostrar que a ferramenta *FLARAS* 2 vai permitir que os alunos entrem num mundo virtual e construam suas próprias aplicações na área de matemática ou em qualquer área do conhecimento que necessite.

#### **VI – REVISÃO BIBLIOGRÁFICA**

#### **VI -1 - O QUE É TECNOLOGIA?**

De acordo com Peixoto, Brandão e Santos (2007), o termo tecnologia, originado no século XVIII, deriva-se das palavras gregas *téchné*, que significa arte, destreza, e *logos*, que quer dizer, palavra, fala. Abbagnano (2007) também define tecnologia, porém, como "o estudo dos processos técnicos de um determinado ramo de produção industrial ou de mais ramos" (p. 942). Esta última definição salienta a produção industrial devido à época em que tal termo foi cunhado; entretanto, a expansão da abrangência de tal palavra levou a novos significados. Assim, entende-se tecnologia como "um fazer com significado, um fazer pensado que tem uma intencionalidade" (PEIXOTO, BRANDÃO e SANTOS, 2007, p. 68). Não basta apenas executar regras determinadas ou usar a arte, como mencionado, mas dar sentido ao fazer, a partir de um propósito pré-estabelecido.

#### **VI -2 - BREVE HISTÓRICO:**

Desde tempos remotos, a inteligência humana sempre buscou o desenvolvimento e aprimoramento de técnicas, estratégias e tecnologias para diversos fins. Especialmente visando à sobrevivência, o homem criou roupas, habitações, alimentos e armas, aprendeu a dominar o fogo e, mais tarde, a construir aplicações de metais e cerâmica, sistemas de irrigação, etc. A humanidade fundou cidades, criou fábricas e máquinas e desenvolveu formas de aproveitamento de energia. As descobertas ocorridas ao longo dos anos contribuíram para o crescimento e desenvolvimento cultural da espécie humana. Tal desenvolvimento tecnológico, associado a cada época, marcou consideravelmente a cultura e a forma de compreender a história humana (KENSKI, 2010).

Nos primeiros tempos, em que não havia meios variados de comunicação, como se tem hoje, era por meio da fala que os povos estabeleciam diálogos, transmitiam informações, notícias, avisos e passavam aos sucessores as características de sua cultura. Predominava, assim, como forma de aquisição de conhecimentos, a memorização e repetição. Tal período é caracterizado pela oralidade primária. Seguiu-se, então, uma nova fase, diferente da primeira, com o surgimento da escrita. Por tal meio, a divulgação de informações passou a ser estimulada e disseminada graças à invenção da produção de papel e da tecnologia de impressão tipo móvel, desenvolvida por Johannes Guttenberg em 1450. Assim, foi viabilizada a produção de livros, revistas e jornais. A nova tecnologia de impressão contribuiu para revolucionar a cultura e costumes desde então. Neste contexto, a memorização já não era mais obrigatória, pois havia um suporte capaz de registrar as informações.

Como terceira forma de comunicação, emergiu a linguagem digital. Esta englobou características das linguagens oral e escrita em uma nova perspectiva. Houve um rompimento com as formas circulares e narrativas da oralidade e também com o encaminhamento contínuo e sequencial da escrita. Surgiu uma nova comunicação descontínua, fragmentada, dinâmica, aberta e veloz. Neste contexto, pois, surgiram as chamadas "Novas Tecnologias de Informação e Comunicação" (NTIC), representadas pela televisão, rádio, computador, ou seja, as tecnologias eletrônicas de comunicação. Como visto, as diversas tecnologias estiveram sempre presentes na história humana, cada época apresentando características próprias. O desenvolvimento esteve em transformação constante atendendo às necessidades emergentes, de acordo com a criatividade nata de nossa espécie.

O crescimento exponencial das tecnologias, a partir do final do século XVIII, com a Revolução Industrial, contribuiu para o surgimento da "sociedade da tecnologia" (CARVALHO, 1997). Gradativamente, diversos âmbitos da sociedade foram sendo influenciados e transformações profundas de caráter político, econômico, social, filosófico, institucional e educacional ocorreram, alterando profundamente as relações sociais (SILVEIRA e BAZZO, 2005). Em especial, as TIC emergiram gradualmente e inseriram-se na vida cotidiana e social das pessoas. Por meio delas, tornou-se possível o recebimento e emissão de informações de forma instantânea. Telejornais, rádio, *web*tv<sup>1</sup> e artigos publicados em *sites* na *web* transmitem diariamente acontecimentos variados de qualquer parte do planeta. A comunicação com pessoas situadas distantes de nós já não mais depende dos correios. Basta o envio de um *e-mail*, o acesso ao *Facebook<sup>2</sup>* , *Skype*, MSN ou qualquer um dos vários aplicativos disponíveis para celulares, para que a comunicação aconteça instantaneamente. Ademais, a informatização contribuiu para o conforto na realização de atividades antes consideradas cansativas e demoradas como, por exemplo, serviços bancários. Pagamento de contas, consulta a extratos e transações bancárias são possíveis de serem realizadas em casa, sem a necessidade de comparecer a uma agência. Todas as atividades descritas podem ser realizadas *online*. Outra ação interessante percebida pelo acesso às TIC diz respeito à realização de atividades, cujo desenvolvimento requeria a contratação de profissionais. Considerando uma gama de *softwares* livres disponíveis na *web* e tutoriais ou fóruns *online,* qualquer pessoa tem a possibilidade de executar tais atividades sem maiores problemas.

A explosão de avanços, conforme mencionado, acompanhou o desenvolvimento dos modos de produção ao longo dos anos. Valente (1999) explica que está acontecendo uma mudança de paradigma com a passagem do modo de produção em massa para a produção "enxuta".

Neste contexto, para que tais habilidades sejam desenvolvidas, percebe-se a importância do contato do aprendiz com tecnologias que apoiem o processo de ensino-aprendizagem, pois "as relações entre os homens, o trabalho, a própria inteligência dependem, na verdade, da metamorfose incessante de dispositivos informacionais de todos os tipos" (LEVY, 1993, p.7). Corroborando a ideia apresentada, Kenski (2010) ainda salienta que "as qualificações profissionais e a maneira como as pessoas vivem cotidianamente, trabalham, informam-se e se comunicam com outras pessoas e com todo o mundo" (p. 22) são alteradas pelo contato com as tecnologias. Dessa maneira, a não introdução das TIC no processo educacional ou sua utilização descontextualizada contribuem para a formação de cidadãos e futuros profissionais obsoletos e à margem de um mundo em constante transformação. Belloni (2005, p. 10) ainda ressalta que a escola, especialmente a pública, deve "atuar no sentido de compensar as terríveis desigualdades sociais e regionais que o acesso desigual a estas máquinas está gerando". Nesse sentido, possibilitam-se maiores chances de acesso (das tecnologias) a todos, por meio de um trabalho pedagógico mediatizado e comprometido com as demandas emergentes.

<sup>1</sup>*Webtv* é a transmissão, ao vivo, de um sinal de TV pela *internet* ou da transmissão de vídeos sob demanda*.*  (FONTE: <http://diariodonordeste.globo.com/materia.asp?codigo=1116753>)

<sup>2</sup>*Facebook* é uma rede social criada por Mark Zuckerberg e lançada em 2004. Caracteriza-se por ser um serviço gratuito onde os usuários criam perfis pessoais que contêm fotos e listas de interesses, trocam mensagens privadas e públicas entre si e participam de grupos de amigos. (FONTE: <http://www.significados.com.br>) <sup>3</sup>*Skype* é um aplicativo digital gratuito criado por Niklas Zennström e Janus Friis que conecta usuários em todo o mundo. Seu objetivo principal é possibilitar conversas *online* por escrito ou por ligações telefônicas. (FONTE: <http://www.reservaer.com.br> e <http://www.baboo.com.br>)

<sup>4</sup>MSN *Messenger* (Microsoft Service Network) é um programa que foi desenvolvido em 1999 pela empresa Microsoft Corporation. Este permite troca de mensagens instantâneas por seus usuários cadastrados por meio da internet. (FONTE: <http://pt.wikipedia.org/wiki/MSN\_Messenger>) 5 O termo "paradigma", mencionado neste texto, refere-se à ideia central de Thomas Khun, que assim o definiu como os novos conjuntos de conceitos, métodos, práticas, artefatos culturais e valores que caracterizam um determinado período na área da ciência (VALENTE, 1999).

#### **VI -3 - OS NATIVOS DIGITAIS**

Dentro do contexto apresentado, salientam-se os desafios que a escola tem começado a enfrentar. Frente aos impactos gerados pela disseminação das informações pelas tecnologias, percebe-se que crianças e adolescentes demonstram grande autonomia em relação ao acesso e à busca dessas informações por meio, especialmente, do computador. Estamos falando dos "nativos digitais", termo cunhado por Prensky (2001) para caracterizar a nova geração de crianças e adolescentes. Para este autor, "nativos digitais" são aqueles indivíduos que nasceram em um mundo digital, são "falantes nativos" da linguagem dos computadores, video*games* e da *internet*. Esses interagem nesta linguagem naturalmente, sem "sotaques", como sua língua materna. "Encaram com facilidade as frequentes mudanças e novidades do mundo tecnológico e se adaptam a esta realidade inconstante com a mesma rapidez com que ela se transforma" (CARNIELLO, 2010, p. 2). Prensky (2001) ainda ressalta que os mesmos gostam de receber informações de forma rápida, preferem apresentações de gráficos, antes dos textos, acesso aleatório de conteúdos e gostam de estar conectados em rede. Os nativos digitais possuem motivação própria e curiosidade que os estimulam a utilizar as tecnologias em diversas atividades e as formas com que realizam as mesmas possuem uma natureza dinâmica.

Eles são usados para a instantaneidade do hipertexto, músicas baixadas, os telefones em seus bolsos, uma biblioteca em seus laptops, mensagens com vigas e mensagens instantâneas. Eles tem trabalhado em rede a maior parte ou a totalidade de suas vidas. Eles têm pouca paciência para palestras, lógicas passo-a-passo e instrução "teste-oral" (PRENSKY, 2001, p. 3)

Frente à realidade exposta, onde se verifica a abundância de informações disponíveis nos meios digitais e também a autonomia dos "nativos digitais" na busca dessas mesmas informações, a escola percebe a responsabilidade de exercer o papel de norteadora, de orientadora na gestão dessas informações. Os conteúdos escolares já não estão mais restritos a livros e apostilas. Estão disponíveis para acesso livre em ambientes virtuais, na *internet*, sob a forma de mídias digitais. Os alunos atuais não se comportam mais como os de antigamente, que tinham acesso somente às informações transmitidas em sala de aula ou nos livros escolares, mas existe um universo virtual disponível para ser explorado. Chaves (1998) chama a atenção para a ideia de que a educação deve extravasar as paredes das salas de aula e os muros da escola, pois inevitavelmente os espaços de aprendizagem tornaram-se mais abrangentes incluindo mecanismos de educação não-formal, como os meios de comunicação de massa e formas de educação mediada pela tecnologia.

Cabe, portanto, à escola, "organizar um movimento global de renovação cultural, aproveitando-se de toda essa riqueza de informações" (GADOTTI, 2000). O último autor ainda explica que a escola deve oferecer uma formação baseada em uma educação integral. É necessário orientar criticamente para que os alunos busquem informações que os faça crescer. E isso implica em:

> (...) ensinar a pensar, a saber comunicar-se; saber pesquisar; ter raciocínio lógico; fazer sínteses e elaborações teóricas; saber organizar o seu próprio trabalho; ter disciplina para o trabalho; ser independente e autônomo; saber articular o conhecimento com a prática; ser aprendiz autônomo e a distância (GADOTTI, p.7 2000)

O professor deve estar atento e preparado para articular tais abordagens da maneira mais apropriada, no sentido de favorecer o processo de aprendizagem. Os alunos precisam ter a oportunidade de desenvolver a capacidade de transformar as informações que recebe em conhecimento, por meio de situações que envolvam ações reflexivas. Nessa nova perspectiva, devem-se criar possibilidades diferenciadas para ensinar o indivíduo a aprender. Ensinar a aprender, então, é não apenas mostrar os caminhos, mas também orientar o aluno para que desenvolva um olhar crítico que lhe permita [...] reconhecer, [...] as trilhas que conduzem às verdadeiras fontes de informação e conhecimento (BAGNO, 2005, 14-15). Para que isso seja possível, a escola e, especialmente, o professor, devem "amar o conhecimento como espaço de realização humana, de alegria e de contentamento cultural; selecionar e rever criticamente a informação; formular hipóteses; ser criativos e inventivos (inovar); ser provocadores de mensagens e não puros receptores; produzir, construir e reconstruir conhecimento elaborado" (GADOTTI, 2000, p. 8).

# **VI.4 - DEFININDO REALIDADE AUMENTADA - RA**

É a integração de informações virtuais a visualizações do mundo real (como, por exemplo, através de uma webcam). Atualmente, a maior parte das pesquisas em RA está ligada ao uso de vídeos transmitidos ao vivo, que são digitalmente processados e "ampliados" pela adição de gráficos criados pelo computador. Pesquisas avançadas incluem uso de rastreamento de dados em movimento, reconhecimento de marcadores confiáveis utilizando mecanismos de visão, e a construção de ambientes controlados contendo qualquer número de sensores e atuadores.

#### A Realidade Aumentada (RA) ainda é definida de forma diferenciada por vários autores:

Azuma define a Realidade Aumentada como um sistema que:

- combina elementos virtuais com o ambiente real;
- é interativa e tem processamento em tempo real;
- é concebida em três dimensões.

Atualmente, esta definição é geralmente utilizada em algumas partes da literatura da pesquisa em RA (Azuma, 1997). Já existem vários sistemas de manipulação da Realidade Aumentada, disponíveis gratuitamente. Existem aplicações educacionais, jogos e aplicações de Realidade nas mais variadas áreas, como: bioengenharia, física, geologia.

Para muitos daqueles interessados em Realidade Ampliada, uma das suas mais importantes características é a maneira a qual faz possível a transformação do foco de interação. O sistema de interação já não é uma localização precisa, mas sim o ambiente como um todo; interação não mais é uma simples troca "face-monitor", agora se dissolve no espaço e objetos em volta.

Utilizar um sistema de informação não é mais exclusivamente um ato consciente e intencional.

Kirner (2010) define a realidade aumentada como:

"Um tipo de interface avançada que permite, ao usuário, ver, ouvir, sentir e interagir com informações e elementos virtuais inseridos no seu ambiente físico, através de algum dispositivo tecnológico. Uma forma bem simples de criar realidade aumentada é usando um computador comum com uma webcam e um cartão de papel com uma figura desenhada sobre ele. Com um software apropriado, o computador consegue visualizar e analisar a figura impressa no cartão de papel, identificando-a e descobrindo sua posição e inclinação no espaço. Essas informações permitem que textos e objetos virtuais tridimensionais, animados ou não, sejam atrelados à posição do cartão de papel. Quando o cartão é movimentado, sua posição muda no espaço e o computador vai reposicionando o objeto virtual na nova posição, dando, ao usuário, a sensação de manipulação do objeto virtual com as mãos". (Kirner, 2010, p.10)

Há ainda, autores que explicam que, além das características citadas, a Realidade Aumentada atinge vários sentidos humanos, não só a visão, mas também a audição, o tato e o olfato. Nesta perspectiva, Cardoso et al (2007) ressalta que a Realidade Aumentada amplifica a percepção sensorial por meio dos recursos computacionais e, por associar dados computacionais ao mundo real, permite o acesso a uma interface mais natural. Dessa forma, o usuário situa-se prioritariamente no mundo real, ao contrário da Realidade Virtual. Os elementos virtuais passam a fazer parte do mundo real, juntamente com os outros elementos reais presentes e próximos ao usuário.

#### **VI.5 - O QUE É** *FLARAS***?**

O *Flaras Augmented Reality Authoring System (FLARAS)* é uma ferramenta de autoria visual de aplicações interativas de Realidade Aumentada, elaborada a partir de ferramentas FLARToolkit e SACRA, conforme a figura1 abaixo:

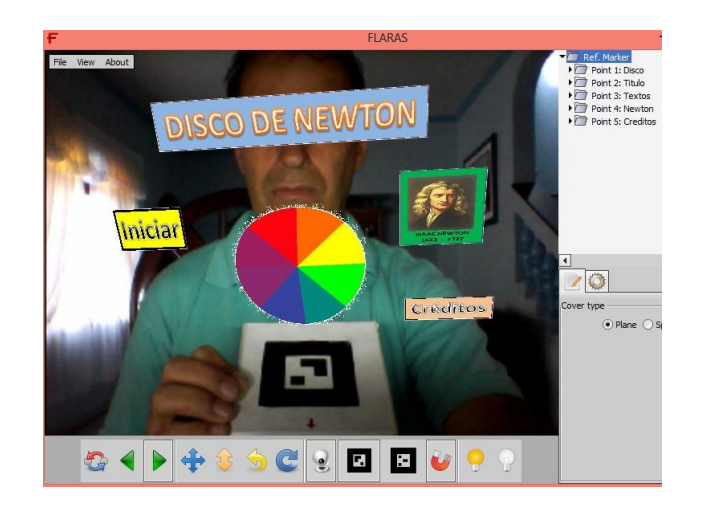

Figura 1: Interface do *FLARAS2*

Essas aplicações podem ser executadas do navegador da internet, tanto de modo online quanto local. A principal característica do *FLARAS* é permitir que pessoas leigas da área de computação pudessem desenvolver aplicações de realidade aumentada, sem qualquer necessidade de conhecimento de modelagem 3D e de programação de computadores. Para isso, o usuário poderá selecionar e baixar objetos 3D prontos em repositórios como o *Armazém 3D do Google*, e usar uma interface gráfica simples para ajudá-lo nas suas decisões de escolha e posicionamento do objeto 3D, além de outras funções ( KIRNER, 2010. p. 10 ).

Para interagir com as aplicações há duas possibilidades: usar o marcador de interação (Figura2) ou o mouse. No primeiro caso, colocando-se o marcador de interação no campo de visão do webcam, aparecerá o ponto de interação (amarelo). Movimentando-se este ponto e fazendo-o colidir com o centro do objeto, ocorrerá alguma mudança como o desaparecimento do objeto 3D ou sua alteração. O mesmo tipo de interação pode ser feita via mouse, clicandose no objeto desejado. (KIRNER, Ibidem)

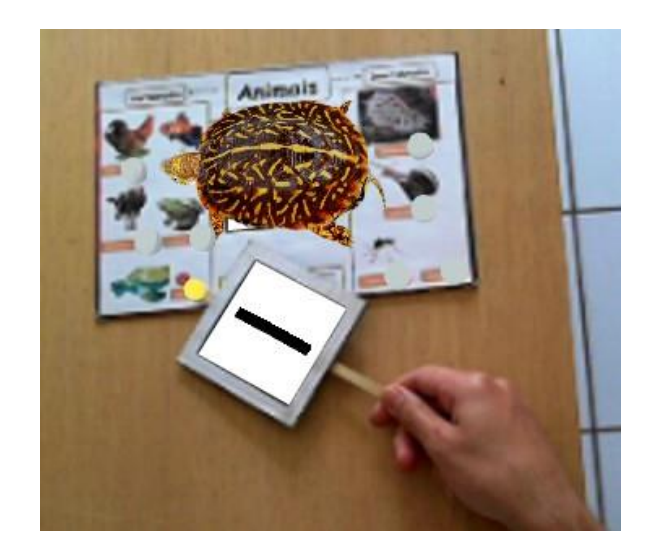

Figura 2: marcador de interação

Espera-se que a ferramenta *FLARAS* seja útil e que suas aplicações ajudem a promover avanços científicos, tecnológicos e sociais.

Veja mais em: < http://ckirner.com/*flaras*2/introducao/#sthash.AjzUkON4.dpuf>.

# **VI.6 – A REALIDADE AUMENTADA E A MATEMÁTICA:**

Redish (1994) afirma que uma quantidade expressiva de alunos é capaz de construir gráficos, porém muitos desses alunos não são capazes de interpretar o significado das informações apresentadas. Esses obstáculos, encontrados ainda hoje, podem ser minimizados por meio da Aprendizagem com ênfase na participação ativa dos alunos. Isso pode ser possível com a utilização de recursos computacionais, tais como: simulação de fenômenos com o uso de softwares educacionais; laboratórios virtuais; e Realidade Aumentada - RA.

Na literatura atual, pouco se tem a respeito do uso da Realidade Virtual com aplicações voltadas á Matemática. Numa tentativa de busca de novos conhecimentos a respeito desta parceria podemos encontrar algumas aplicações voltadas para a geometria espacial com a utilização de softwares como o Poly e do K3DSurf.

Poly é um programa *shareware* (funcionam por tempo determinado, depois precisam ser comprados ou apresentam limitações) para explorar e construir poliedros. Com ele é possível ver uma classe de poliedros e fazer algumas operações, tais como, planificar, girar e salvar como gif animado, é um programa que facilita a visualização e construção de figuras em 3D. As figuras 3 e 4 abaixo mostra a interface do software Poly:

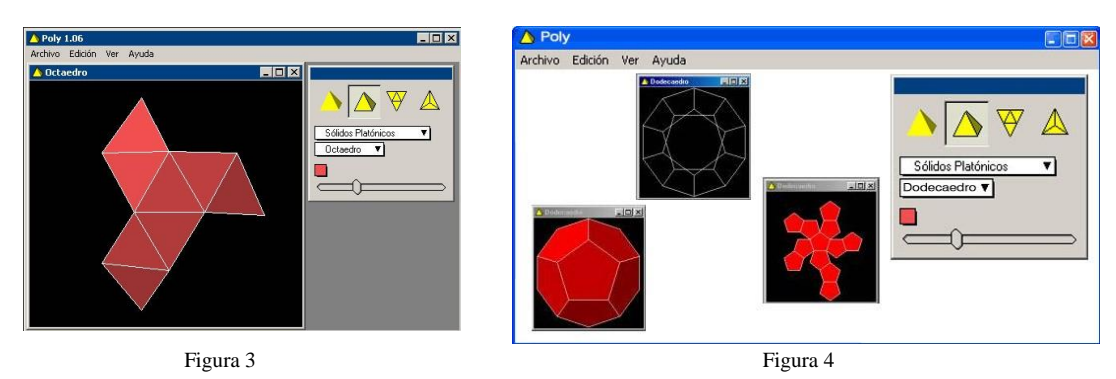

Figuras extraídas de https://www.*google*.com.br/search?q=poly+matem%C3%A1tica&biw=1366&bih=624&source=lnms&tbm= isch&as =X&ei=ceMMVLyZEuSAsQT73oHwDQ&sqi=2&ved=0CAYQ\_AUoAQ

K3DSurf é um programa desenvolvido para ser utilizado por usuários iniciantes, com baixo nível de conhecimento em matemática. É um *software* onde professores e alunos podem estudar superfícies de objetos sólidos. O K3DSurf também permite a criação de equações para representar formas específicas, mas requer experiências em matemática e em criação de objetos 3D.

As figuras 5 e 6 abaixo nos dão a ideia da utilização do software K3DSurf:

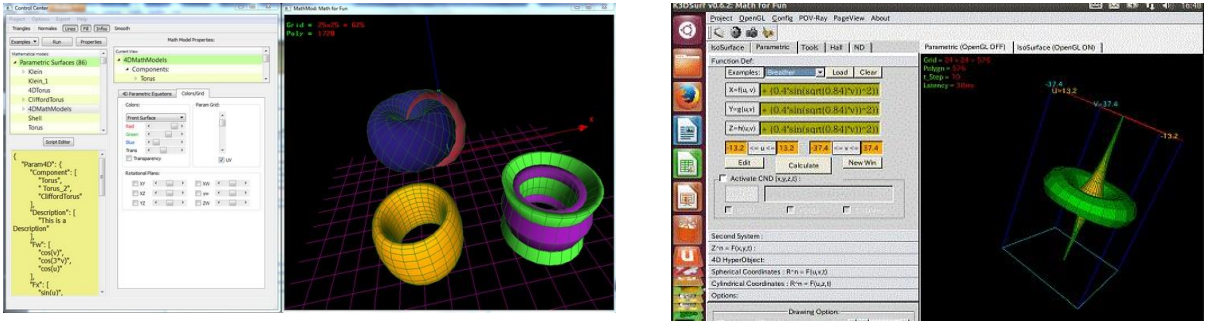

Figura 5 Figura 6

Figuras extraídas de https://www.*google*.com.br/search?q=k3dsurf&biw=1366&bih=624&tbm=isch&tbo=u&source=univ&sa=X&ei=y-EMVKmcKK2asQSL-YL4Dw&sqi=2&ved=0CDYQsAQ

Na Áustria foi desenvolvido o *Construct 3D*, ferramenta de Realidade Aumentada no ensino de Geometria. Esse aplicativo é baseado em HMD. Segundo os autores, O *Construct 3D* não foi criado para ser um modelador 3D profissional e sim "uma simples ferramenta de construção 3D, sem animação, num ambiente imersivo com propósitos educacionais."

As figuras 7 e 8 abaixo nos dão uma ideia do trabalho utilizando com o Construct 3D:

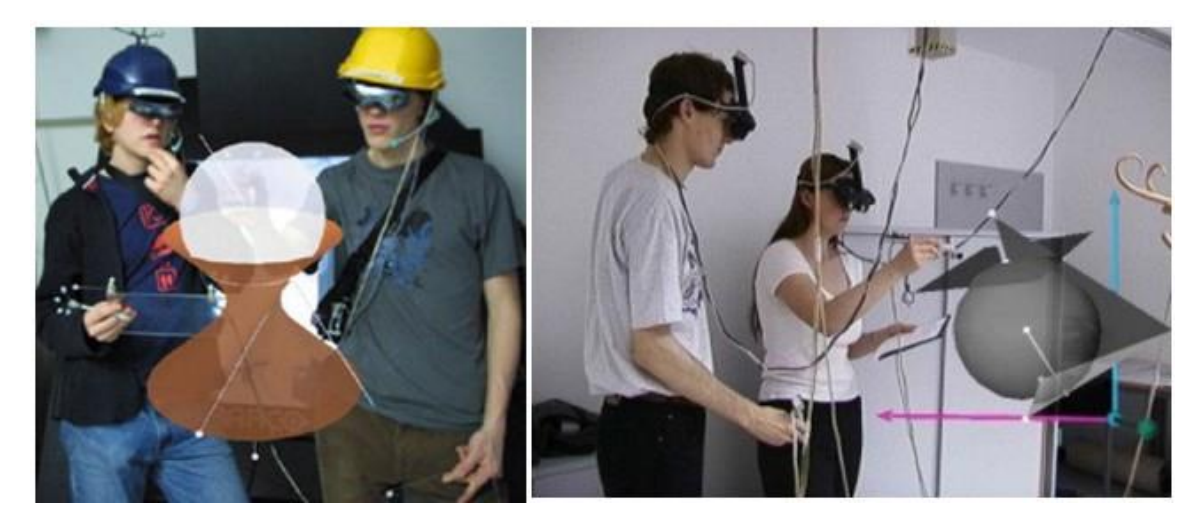

Figura 7 Figura 8 exemplo do uso padrão do Construct 3D- Extraída de http://www.ims.tuwien.ac.at/media/images/construct3d/teacher-student.jpg

Como vimos pelos exemplos acima, as possibilidades de uso dos softwares para aplicação nas aulas de matemática da sala de aula, parecer estar longe de nossas possibilidades, principalmente em se falando das Escolas Estaduais onde os recursos são reduzidos. No entanto, com o uso da ferramenta *FLARAS2*, o trabalho se torna bem mais acessível uma vez que são necessários um *notebook* dotado de uma webcam e um marcador de papel para que os mundos real e virtual se misturem. Na falta do *notebook*, podem ser utilizados os computadores dos laboratórios de informática, desde que contenham webcams. A figuras 9 e 10 abaixo nos mostram o projeto Quadrado Mágico que pode ser manipulado por qualquer aluno na descoberta de seus valores numéricos para o preenchimento do quadrado (soma 15 em todos os sentidos: horizontal, vertical e diagonal):

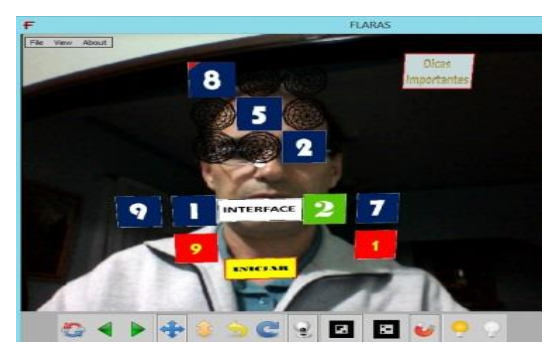

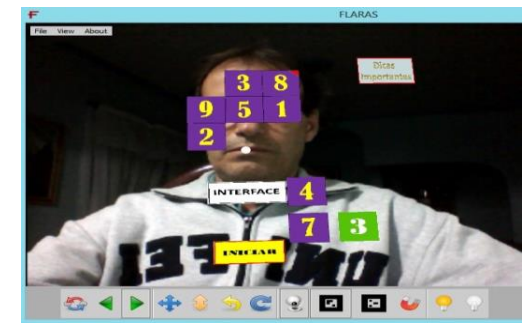

Figura 9 - Quadrado Mágico – cor azul Figura 10 - Quadrado Mágico – cor Roxo

# **VI.7 - SOFTWARES QUE SERÃO UTILIZADOS COMO APOIO NA CONSTRUÇÃO DE OBJETOS EM REALIDADE AUMENTADA:**

Para que possamos construir um projeto utilizando o *FLARAS*2, utilizaremos imagens, vídeos, sons e objetos 3D, todos capturados ou não da internet. Deste modo, apresento quatro softwares importantes para o nosso trabalho. ( Esses softwares são livres e estão disponíveis na internet e são de fácil instalação). São eles:

#### **VI.7.1 -** *ScreenHunter Free***:**

O software *ScreenHunter Free*, tem a função de capturar cenas, não exigindo do usuário pleno conhecimento em manipulação de imagens. Para baixar o programa, basta digitar no espaço do *Google* a palavra *ScreenHunter Free* e imediatamente ele aparecerá. Clicando no ícone "baixar", em instantes ele estará em seu computador à sua disposição. O ícone que o identifica é o da figura 3 abaixo:

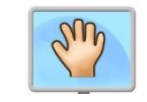

Figura 11: ícone do *ScreenHunter Free*

Para maiores informações acesse <https://www.youtube.com/watch?v=fwzAKwrb3SM&hd=1>

#### **VI.7.2 -** *Free Sound Recorder*

O software *FreeSound Recorder*, assim como o *ScreenHunter* pode ser facilmente instalado em seu computador, digitando seu nome no espaço do *google*. Para gravações, recomendamos a compra de um microfone externo, uma vez que o microfone interno do computador e é de baixo alcance. O ícone de identificação do *FreeSound Recorder* está representado na figura 4, abaixo:

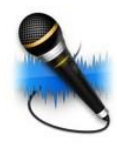

Figura 12: Ícone do software *FreeSound Recorder*

Para a utilização de objetos 3 D, temos à disposição diversos repositórios digitais como o *Armazém 3D do google*, em sites como <www.winportal.com.br/s/objetos-3d> entre outros. Para isso basta digitar objetos 3D em sites de busca.

#### **VI.7.3 -** *Flaras***2 e Adobe Air**

Para baixar o *Flaras* **2.4.3** e o **Adobe Air**, entre no site:

< http://ckirner.com/*flaras*2/download/ >

Clicando nos ícones correspondentes da página, siga as instruções.

No site <http://ckirner.com/*flaras*2/repositorio/> você terá acesso a diversos modelos de projetos com realidade aumentada. No "exemplo básico", ao clicar surgirá a interface do *Flaras*2. Para utilizá-la basta clicar em permitir e veja uma utilidade oferecida por este recurso.

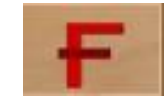

Figura 13: Ícone do software *Flaras* 2

#### **VI.7.4 -** *Screencast-O-Matic***:**

3) Para baixar e instalar o *Screencast-O-Matic* basta digitar o nome no site <www.baixaki.com.br> e seguir as instruções.

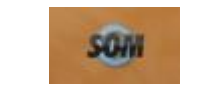

Figura 14: Ícone do software *ScreenCast-O-matic*

#### **VII – METODOLOGIA**

O primeiro passo será a divisão dos alunos em duas turmas que serão designadas como Turma 1 e Turma 2. Para a realização deste trabalho será feita uma apresentação às duas turmas do software *Flaras* 2 com dois exemplos de projetos prontos. Esta aula será servirá como motivação aos alunos e necessitará de objetos como um *notebook* e um *Datashow* para as apresentações e filmes.

As aulas deverão ocorrer todas as segundas feiras, terças feiras ou quartas feiras no horário disponível do LIFE.

Definindo-se as turmas e os horários, os trabalhos serão divulgados. Para a participação dos alunos, todos eles deverão preencher um termo. Este termo deverá ser assinado pelo responsável, quando o aluno for menor.

Serão usadas discussões dos temas, escolha de assuntos em matemática, aulas expositivas, aulas práticas de construções e desenvolvimento dos projetos.

# **VIII – TEMPO PROVÁVEL DE DURAÇÃO**

Deverão ser destinadas duas horas semanais para o curso, durante as segundas, terças ou quartas feiras num tempo total estimado em 20 horas de curso.

#### **IX – RECURSOS**

Laboratório de informática dotado de *notebooks* e periféricos como microfone, fone de ouvido, *webcam* e *Datashow* para apresentações.

#### **X – AVALIAÇÃO**

Os alunos serão avaliados pela participação e desenvolvimento das atividades realizadas. Será levada em consideração a criatividade, produção individual e/ou em grupo e também a sua interatividade com os temas dos trabalhos. Ao final, cada aluno deverá socializar o seu projeto aos demais colegas, contando suas expectativas e aprendizado com a nova ferramenta.

Os Alunos farão uma avaliação do curso, mediante preenchimento do questionário em anexo.

#### **XI - RESULTADOS ESPERADOS**

Espera-se que os alunos adquiram uma postura crítica em relação à situação que se encontravam, frente às novas tecnologias. Que os alunos desenvolvam um gosto pela matemática. Que percebam que a matemática pode se manifestar nos trabalhos envolvendo a realidade virtual e aumentada. Que desenvolvam e apresentem um projeto criado por ele. Que aprendam a manusear com destreza a ferramenta *FLARAS* 2. Que descubram que a internet seja um grande repositório de informações que são úteis aos trabalhos escolares e não somente um lugar de entretenimento.

# **XII - FONTES BIBLIOGRÁFICAS:**

ABBAGNANO, N. **Dicionário de Filosofia**. Tradução de Alfredo Bossi. Revisão de Ivone Castilho Benedetti. 5. ed. São Paulo: Martins Fontes, 2007.

AZUMA, R. **A survey of augmented reality. Presence: Teleoperators and Virtual Environments 6**, n. 4, aug. 1997, p. 355-385.

BAGNO, M. **Pesquisa na escola: o que é, como se faz.** 19. ed. São Paulo: Loyola, 2005.

BELLONI, M.L. **O que é mídia-educação**. Campinas, São Paulo: Autores Associados, 2005.

CARDOSO, A.; LAMOUNIER JUNIOR, E.; KIRNER, C.; KELNER, J. **Tecnologias e aplicações para o desenvolvimento de sistemas de realidade virtual e aumentada***.* 2007. Disponível em:

<https://www.gprt.ufpe.br/grvm/Publication/Books&Chapters/2007/TecnologiasEAplicações ParaODesenvolvimentoDeSistemasDeRealidadeVirtualeAumentada\_TecnologiasParaODesen volvimento.pdf>. Acesso em: 01 set. 2014.

CARVALHO, M. G. **Tecnologia, Desenvolvimento Social e Educação Tecnológica**. Revista Educação & Tecnologia, Curitiba: Centro Federal de Educação Tecnológica do Paraná, julho de 1997, semestral, p.70-87.

GADOTTI, M. **Perspectivas atuais da educação**. **São Paulo em Perspectiva.** v**.** 14, n. 2, 2000.

K3Dsurf. Site. Disponível em:

< http://k3dsurf.sourceforge.net/>. Último acesso em 09/07/2014.

KENSKI, V.M. **Comunidades de aprendizagem: Em direção a uma nova sociabilidade na educação**. 2001. Disponível em: <http://firgoa.usc.es/drupal/node/23559>. Acesso em: 29 ago. 2014.

KENSKI, V.M. **Educação e Tecnologias: O novo ritmo da informação**. Campinas: Papirus, 2010.

KIRNER, C.; SISCOUTTO, R.; TORI, R. **Fundamentos e tecnologia de realidade virtual e aumentada**. Porto Alegre: Editora SBC, 2006. Livro do VIII Symposium on Virtual Reality, Belém, 2006.

KIRNER, C. **Usando realidade aumentada em publicidade**. 2010

Disponível em http://www.ckirner.com/download/artigos/RA-Publicidade.html acesso em 30 ago. 2014.

LÉVY, P. **As tecnologias da inteligência: O futuro do pensamento na era da informática**. São Paulo: Editora 34, 1993, 207 p.

OLIVEIRA NETTO, A. A. (2010). **IHC e engenharia pedagógica**. Florianópolis: Visual Books, 2010.

PEIXOTO, M. de A. P.; BRANDÃO, M. A. G.; SANTOS, G. dos. **Metacognição e tecnologia educacional simbólica.** Revista Brasileira de Educação Médica**,** v. 31, n. 1, p. 67- 80, 2007.

PERRENOUD, P. **Dez novas competências para ensinar**. Porto Alegre: Artmed, 2000

POZO, J.I. **A sociedade da aprendizagem e o desafio de converter informação em conhecimento**. In: **Tecnologias na Educação: ensinando e aprendendo com as TIC**: guia do cursista/ Maria Umbelina Caiafa Salgado, Ana Lúcia Amaral. – Brasília; Ministério da Educação, Secretaria de Educação à Distância; 2008. Cap. 1, p. 29.

PRENSKY, M. **Digital Natives, Digital Immigrants**. MCB University Press, v. 9, n. 5, out. 2001. Disponível em:

<http://www.marcprensky.com/writing/Prensky%20- 20Digital%20Natives,%20Digital%20Immigrants %20-%20Part1.pdf >. Acesso em: 30 ago. 2014.

REDISH, E. F. (1994). **The implications of Cognitive Studies for Teaching Physics**. American Journal of Physics Vol. 62, n. 6, 796-803, 1994.

REIBNITZ, R. **A Utilização de jogos matemáticos como recurso didático.** Instituto Cenecista Fayal de Ensino Superior – IFES – Itajaí 2007.

SILVEIRA, R. M. C. F.; BAZZO, W. A. Ciência e Tecnologia: **transformando a relação do ser humano com o mundo**. **Anais do IX Simpósio Internacional Processo Civilizador: tecnologia e civilização**. 2005. Compact disk. Editora UTFPR.

VALENTE, J. A. **Mudanças na Sociedade, Mudanças na Educação: o fazer e o compreender**. In: VALENTE, A. (org). **O Computador na Sociedade do Conhecimento.**  Campinas, SP: UNICAMP/NIED, 1999.

VALENTE, J. **Pesquisa, comunicação e aprendizagem com o computador**. Série "Pedagogia de Projetos e Integração de Mídias" - Programa Salto para o Futuro, set., 2003.

# **APÊNDICE II - Termo de Consentimento Livre e Esclarecido**

O projeto de pesquisa intitulado**:** "Procedimentos Pedagógicos para o Processo Ensino e Aprendizagem de Matemática no Ensino Médio: Intervenção pela Realidade Aumentada" propõe-se a desenvolver o curso intitulado: "A construção de aplicativos com Realidade Aumentada usando a ferramenta de autoria *Flaras* 2".

Os dados referentes serão coletados por meio da realização de observação, filmagens, fotografias e aplicação de questionários sem necessária identificação dos sujeitos envolvidos, garantindo sigilo absoluto sobre o que foi observado e relatado a partir dos questionários. A divulgação do trabalho terá somente finalidade acadêmica, esperando contribuir para um maior conhecimento do tema estudado.

A participação na citada pesquisa é livre ficando a critério do sujeito da pesquisa a participação em responder ao questionário.

Eu, \_\_\_\_\_\_\_\_\_\_\_\_\_\_\_\_\_\_\_\_\_\_\_\_\_\_\_\_\_\_\_\_\_\_\_\_\_\_\_\_\_\_\_\_\_\_\_\_\_\_\_, aceito os termos propostos para o desenvolvimento desta pesquisa.

Aluno:

Série: Lescola: Lescola: Lescola: Lescola: Lescola: Lescola: Lescola: Lescola: Lescola: Lescola: Lescola: Les

\_\_\_\_\_\_\_\_\_\_\_\_\_\_\_\_\_\_\_\_\_\_\_\_\_\_\_\_\_\_\_\_\_\_\_\_\_\_\_\_\_\_\_\_\_\_\_\_\_\_\_\_\_\_\_\_\_\_\_\_\_\_\_\_\_\_\_\_\_\_\_

Itajubá, de 2015.

# **APÊNDICE III – Relação de alunos:**

**LOCAL:** L.I.F.E – Laboratório Interdisciplinar de Formação de

Educadores **- Unifei –** Universidade Federal de Itajubá

**Itajubá,** Minas Gerais**.**

**TUTOR:** Professor Paulo Sergio de Oliveira

**ESCOLA: \_\_\_\_\_\_\_\_\_\_\_\_\_\_\_\_\_\_\_\_\_\_\_\_\_\_\_\_\_\_\_\_\_\_\_\_\_\_\_\_\_\_\_\_\_\_\_\_\_\_\_\_\_\_\_\_\_\_\_\_\_**

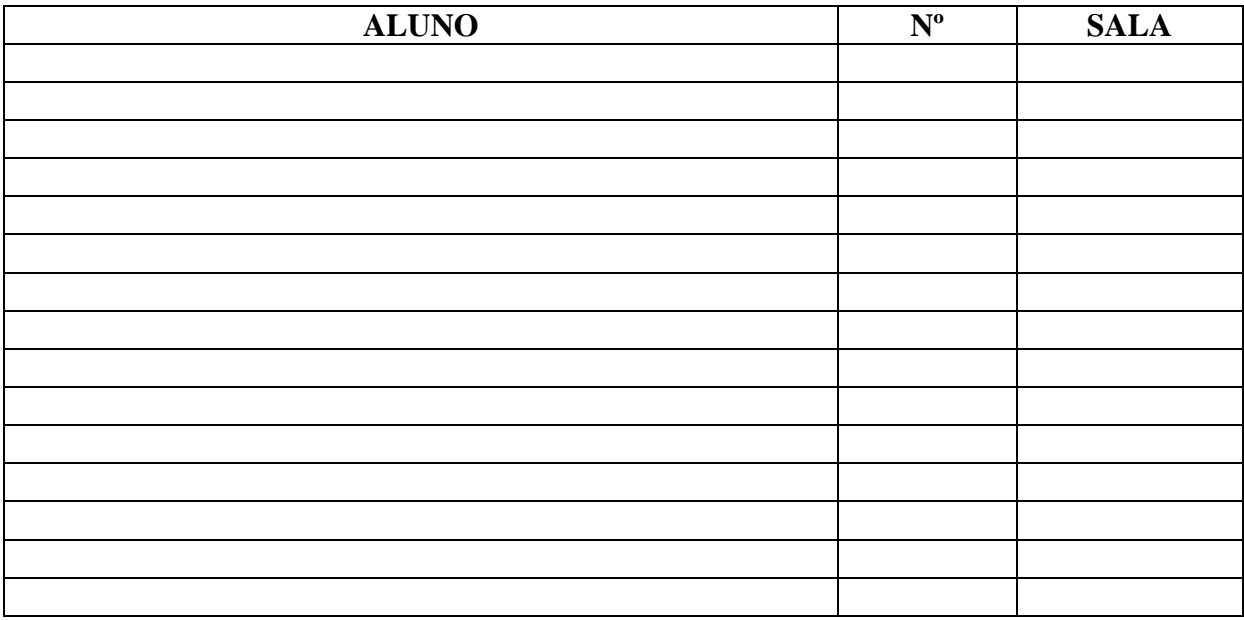

Itajubá, de de 2015.

Direção

\_\_\_\_\_\_\_\_\_\_\_\_\_\_\_\_\_\_\_\_\_\_\_\_\_\_\_\_\_\_\_\_\_\_\_\_\_

**OBS**.: Lembrar aos alunos que é necessário o comprometimento em participar de todas as aulas. Evitar ao máximo faltar.

**Início**: 28/04/15 **Término**: 28/06/2015

# **APÊNDICE IV – Questionário 01**

## **Turma 01 e Turma 02 - Perfil Tecnológico dos Estudantes**

#### **Instruções:**

1º) Responda as dezesseis perguntas do questionário com base em seu dia-a-dia

2º) Para cada uma das perguntas, assinale apenas uma opção, exceto as perguntas 8 e 14;

3º) Ao terminar este questionário, salve como: Questionário 01\_aluno\_nº computador.

## **1. Sexo:**

( ) Feminino ( ) Masculino

#### **2. Frequência que utiliza o computador:**

( ) 1 ou mais vezes por dia ( ) mais 3 vezes por semana ( ) menos de 3 vezes por semana

( ) Raramente

#### **3. Todas as vezes que você utiliza o computador você acessa a internet?**

( ) Sim ( ) Não

#### **4. Você tem computador em casa?**

( ) sim ( ) não

#### **5. Locais onde costuma utilizar o computador:**

( ) casa ( ) casa de amigos e/ou familiares ( ) Lan House ( ) escola ( ) Outros, onde?

#### **6. Na sua casa tem internet?**

( ) Sim ( ) não

\_\_\_\_\_\_\_\_\_\_\_\_.

#### **7. Quanto tempo você costuma ficar conectado a internet? (a cada acesso)**

( ) Menos de 30 minutos ( ) Entre 30 e 60 minutos ( ) 1 hora a 2 horas ( ) Mais de 2 horas.

#### **8. Você tem o habito de usar a internet para: (pode haver mais de uma resposta)**

( ) não gosto ( ) redes sociais/ bate papo ( ) notícias ( ) e-mail ( ) pesquisas escolares

 $( )$  jogos ou Vídeos  $( )$  outros. Especifique:

#### **9.Você utiliza alguma rede social?**

( ) Não ( ) Sim. Quais?

#### **10.Você tem e-mail?**

( ) Não ( ) Sim. Se sim, qual o seu endereço eletrônico:

#### **11. Você já usou softwares para produzir e/ou editar fotos ou vídeos?**

( ) Não ( ) Sim.

Quais?\_\_\_\_\_\_\_\_\_\_\_\_\_\_\_\_\_\_\_\_\_\_\_\_\_\_\_\_

#### **12. Você costuma fazer download de arquivos, músicas, vídeos etc.?**

( ) Não ( ) Sim

#### **13. Você acessa a internet por meio do celular?**

( ) Não tenho celular ( ) As vezes ( ) Com frequência ( ) Nunca

# **14. Assinale as tecnologias que você normalmente usa no seu dia-a-dia? (pode ser mais de uma opção)**

( ) Computador fixo ( ) Computador portátil ( ) Impressora ( ) Scanner ( ) Maquina fotográfica ( ) Câmera de vídeo ( ) Celular ( ) Tablet ( ) Outros. Qual?\_\_\_\_\_\_\_\_

**15. Descreva, passo a passo, como são as suas pesquisas escolares utilizando o computador e a internet.** 

**16. Qual a melhor maneira de entrar em contato com você virtualmente?** Obrigado!

# **APÊNDICE V – Questionário 02**

#### **Avaliação da Aplicação e manipulação da interface do** *FLARAS* **2**

Na interface do *FLARAS* 2 encontramos poucos ícones aos quais são possíveis a interação entre o objeto criado e o usuário, mas necessitam ser cuidadosamente preparados. Se essa aplicação não for bem planejada em sua construção, a aprendizagem propiciada aos estudantes poderá ser comprometida.

Contamos com sua valiosa participação para avaliar a qualidade do recurso educacional *FLARAS* 2, sob o ponto de vista sua capacidade de autoria dos projetos de matemática e tomando por base a experiência que você obteve nas atividades de autoria, durante a criação dos conteúdos para a construção do seu projeto com o *FLARAS* 2 com a realidade aumentada. Solicitamos que responda todas as questões, por gentileza.

Muito Obrigado!

#### **Instruções para Responder o Questionário**

1º) Responda as dezessete perguntas do questionário com base em sua experiência de utilização da interface do *FLARAS* 2;

2º) Para cada uma das perguntas, assinale apenas uma opção;

3º) Na última questão, faça comentários sobre o que achar relevante sobre o processo de criação na interface do *Flaras* 2.

# **QUESTÕES:**

**A) Conhecendo o** *Flaras* **2** 

#### **1) Facilidade de entendimento da estrutura do** *FLARAS* **2**

( ) Muito difícil ( ) Ligeiramente difícil ( ) Um pouco fácil ( ) Muito fácil ( ) Extremamente fácil

# **2) Disponibilidade de tutoriais/materiais online**

( ) Péssimo ( ) Ruim ( ) Médio ( ) Bom ( ) Excelente **3) Facilidade de planejamento do processo de autoria**  ( ) Muito difícil ( ) Ligeiramente difícil ( ) Um pouco fácil ( ) Muito fácil ( ) Extremamente fácil **4) Facilidade da aprendizagem do processo de autoria**  ( ) Muito difícil ( ) Ligeiramente difícil ( ) Um pouco fácil ( ) Muito fácil ( )

Extremamente fácil

## **B) Produzindo aplicativos com o** *FLARAS* **2**

#### **5) Facilidade de manipulação do** *Flaras*

( ) Muito difícil ( ) Ligeiramente difícil ( ) Um pouco fácil ( ) Muito fácil ( ) Extremamente fácil

# **6) Facilidade de uso das aplicações de apoio (***ScreenHunter, Free Sound Recorder, Screencast-O-Matic***)**

( ) Muito difícil ( ) Ligeiramente difícil ( ) Um pouco fácil ( ) Muito fácil ( ) Extremamente fácil

#### **7) Facilidade de geração de conteúdo (imagens, sons, páginas, etc.)**

( ) Muito difícil ( ) Ligeiramente difícil ( ) Um pouco fácil ( ) Muito fácil ( ) Extremamente fácil

## **8) Facilidade de integração do conteúdo**

( ) Muito difícil ( ) Ligeiramente difícil ( ) Um pouco fácil ( ) Muito fácil ( ) Extremamente fácil

#### **D) Testando o** *Flaras* **2**

#### **9) Facilidade de disponibilização do** *Flaras* **2 na internet**

( ) Muito difícil ( ) Ligeiramente difícil ( ) Um pouco fácil ( ) Muito fácil ( ) Extremamente fácil

## **10) Facilidade de interação com os elementos do** *FLARAS* **2 (não exigência de destreza)**

( ) Muito difícil ( ) Ligeiramente difícil ( ) Um pouco fácil ( ) Muito fácil ( ) Extremamente fácil

#### **11) Desempenho da internet na captação dos objetos**

( ) Muito difícil ( ) Ligeiramente difícil ( ) Um pouco fácil ( ) Muito fácil ( ) Extremamente fácil

#### **12) Grau de atenção exigido para testar o** *FLARAS* **2**

- ( ) Alto grau de atenção ( ) Ligeiro grau de atenção ( ) Um pouco de atenção
- ( ) Um mínimo de atenção ( ) Nenhuma atenção

## **E) Avaliando o resultado**

#### **13) Grau de satisfação com o seu desenvolvimento**

( ) Totalmente insatisfeito ( ) Ligeiramente insatisfeito ( ) Um pouco satisfeito ( ) Muito satisfeito

( ) Extremamente satisfeito

#### **14) Grau de satisfação com os aspectos visuais**

( ) Totalmente insatisfeito ( ) Ligeiramente insatisfeito ( ) Um pouco satisfeito ( ) Muito satisfeito

( ) Extremamente satisfeito

#### **15) Grau de satisfação com os aspectos sonoros**

( ) Totalmente insatisfeito ( ) Ligeiramente insatisfeito ( ) Um pouco satisfeito ( ) Muito satisfeito

( ) Extremamente satisfeito

## **16) Grau de satisfação com os aspectos de interação**

( ) Totalmente insatisfeito ( ) Ligeiramente insatisfeito ( ) Um pouco satisfeito ( ) Muito satisfeito

( ) Extremamente satisfeito

#### **F) Exigência de conhecimentos prévios**

## **17) Grau de dependência de conhecimentos de informática**

( ) Alto grau de dependência ( ) Ligeiro grau de dependência ( ) Um pouco de dependência

( ) Um mínimo de dependência ( ) Nenhuma dependência

# **18) Comentários adicionais:**

# **APÊNDICE VI – Slides de Apresentação do** *Flaras* **em Power Point:**

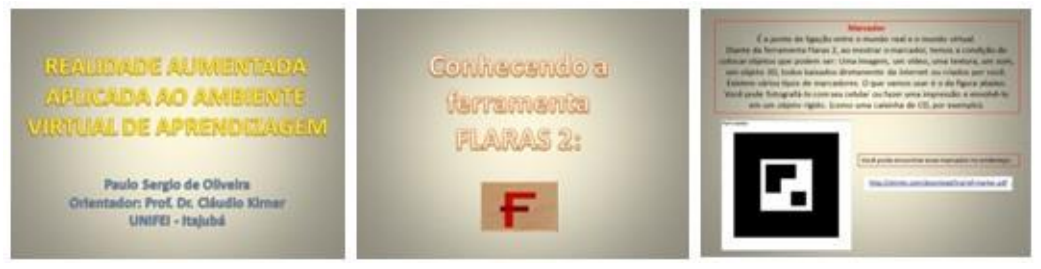

**Figura 60 – Slides 1,2,3** *Flaras*

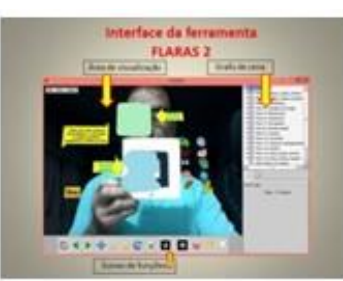

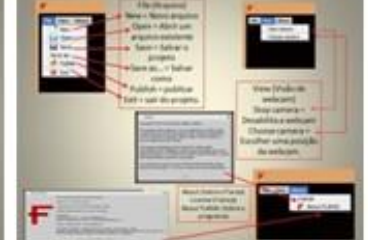

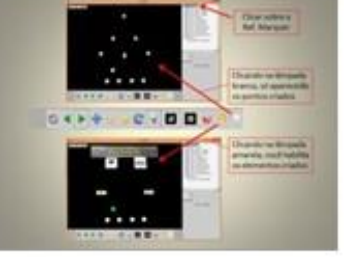

**Figura 61 – Slides 4,5,6** *Flaras*

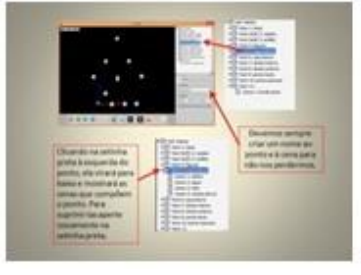

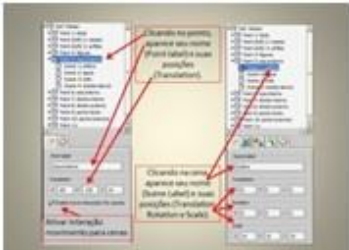

**Figura 62 – Slides 7,8,9 -** *Flaras*

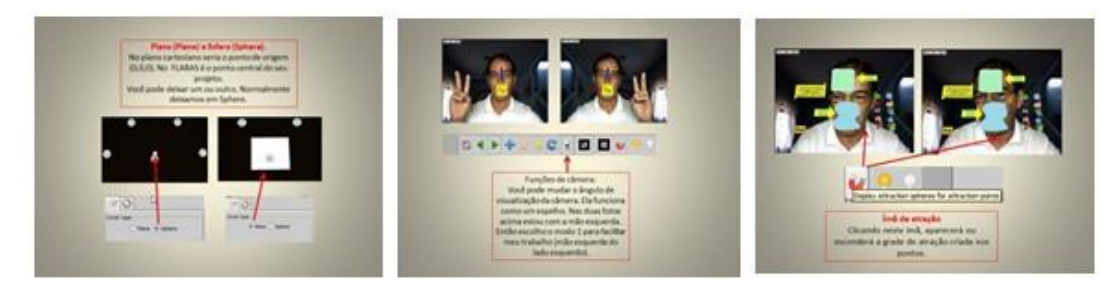

**Figura 63 – Slides 10,11,12** *Flaras*

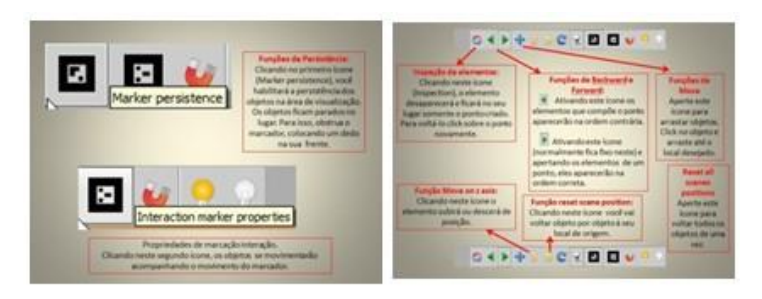

**Figura 64 – Slides 13 e 14** *Flaras*

# **APÊNDICE VII – Testes de conhecimentos matemáticos: Teste 01**

# **Universidade Federal de Itajubá - Unifei**

**Teste de conhecimento nº 01**

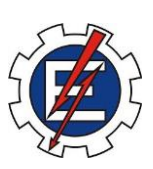

Aluno:........................................................................Escola: E.E. .......................... \_\_/ \_\_/15

- 1) O que significa  $A(2,5)$ ?
- 2) Onde se localiza B(3;2;5)?
- 3) Quantos lados tem um heptágono?
- 4) Quantos lados tem um cubo?
- 5) Como é um prisma pentagonal planificado? Desenhe-o atrás desta folha.
- 6) Qual é o sólido gerado na revolução de um triângulo?
- 7) Você já estudou um toróide? Como desenhar um?
- 8) Revolucionando um retângulo em torno de sua altura, que sólido obtemos?
- 9) Desenhe um esboço do eixo cartesiano (desenhe atrás desta folha)
- 10) Como é o desenho de um ponto P, com as três dimensões x, y e z? Desenhe abaixo:

Bom teste!

# **APÊNDICE VIII – Testes de conhecimentos matemáticos: Teste 02**

# **Universidade Federal de Itajubá - Unifei**

# **Teste de conhecimento nº 02**

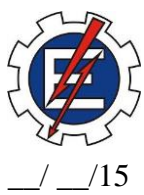

Aluno:........................................................................Escola: E.E. .......................... \_\_/ \_\_/15

1) Como você anotaria as coordenadas de um ponto A em 2D e do ponto B em 3D?

2) Ao girar um triângulo em relação ao seu eixo principal (coincidente com a altura) que sólido surgirá?

3) Como podemos construir um mosaico de figuras planas no Geogebra?

- 4) Quantos lados tem um cubo?
- 5) Como é um cubo planificado? Desenhe-o atrás desta folha.
- 6) Qual é o sólido gerado na revolução de um trapézio retângulo? Desenhe-o.
- 7) Você já estudou uma toróide? Como desenhar uma?
- 8) Revolucionando um retângulo em torno de sua altura, que sólido obtemos?
- 9) Desenhe um esboço do eixo cartesiano (desenhe atrás desta folha)
- 10) Qual a influência da coordenada z num dado ponto A(x,y,z)?

Obrigado e bom teste!

# **APÊNDICE IX – Autorização para uso do Life**

PROGRAMA DE APOIO<br>A LABORATÓRIOS<br>CONTERDISCIPLINARES DE<br>FORMAÇÃO DE EDUCADORES UNIVESIDADE FEDERAL DE ITAJUBÁ Autorização Autorizo o aluno Paulo Sergio de Oliveira - 31921 - MPEC-UNIFEI, a desenvolver atividades (ministrar minicurso) no Laboratório do Programa de Apoio a Laboratórios Interdisciplinares de Formação de Educadores - LIFE, na Universidade Federal de Itajubá, no período e horário abaixo discriminado: 3ª FEIRA 2ª FEIRA 4ª FEIRA 15h00min às 18h00min 16h00min às 18h00min 13h30min às 15h30min INÍCIO DO MINICURSO: 28/04 - 2ª feira TÉRMINO DO MINICURSO: 22/06 - 2ª feira  $\overline{a}$ Itajubá, 17 de abril de 2015. profa. Dra. Flavia S. Fabiani Marcatto Coordenadora do LIFE-UNIFEI  $\bullet$